# Panasonic

# 盤面取付型コントローラ **FP-e**

盤面取付型コントローラ FP-e ARCT1F369-5 '07・01

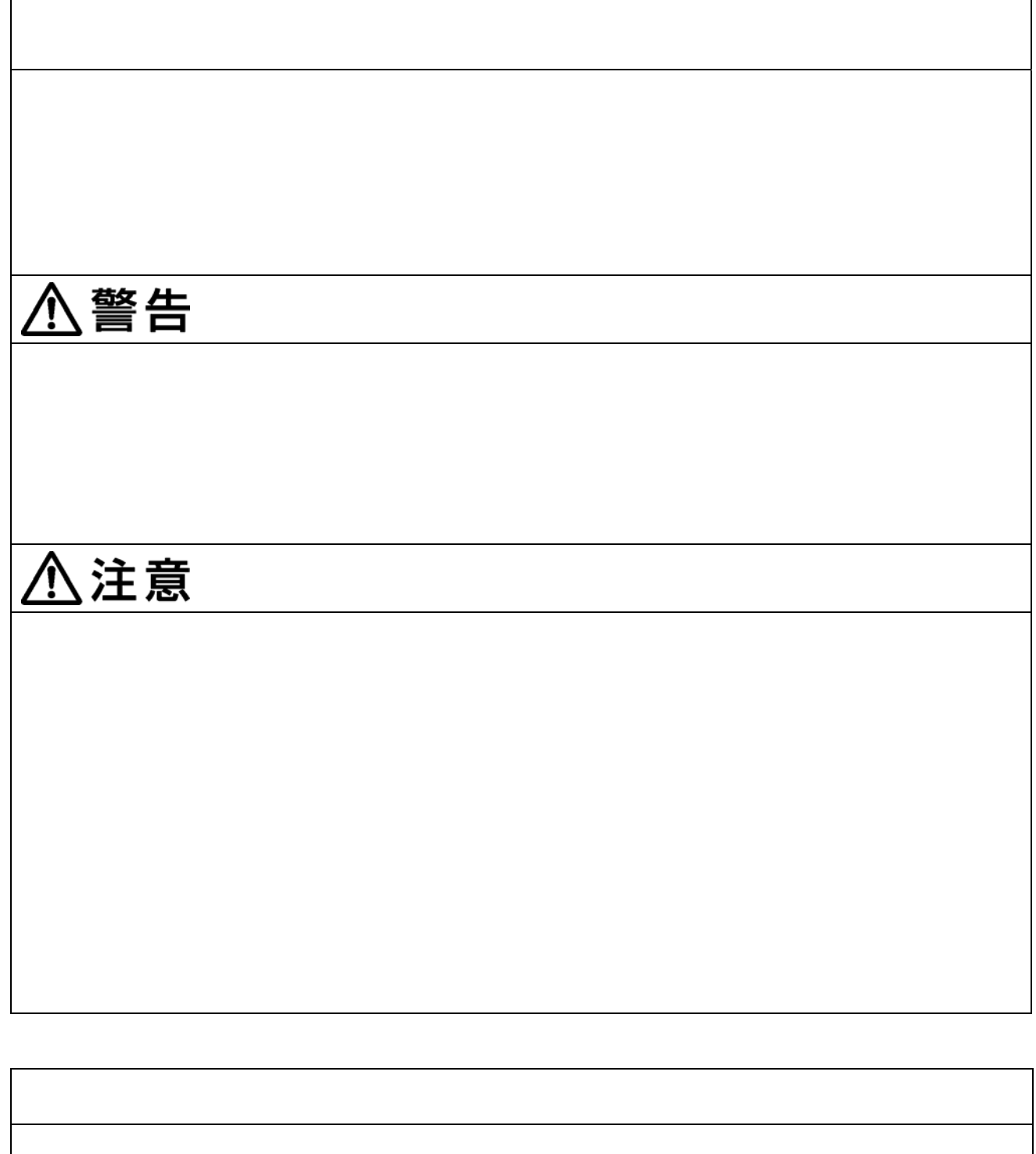

Windows WindowsNT Microsoft Corporation

#### はじめに

 このたびは、プログラマブルコントローラ「FP-e」をお買い上げ いただき誠にありがとうございます。 このマニュアルでは、ハード構成と設置、配線の方法、I/O の割 り付け、メンテナンスについて解説しています。

 十分に内容をご理解いただいたうえ正しくご利用くださいます ようお願い申し上げます。

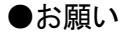

 このマニュアルの内容に関しては万全を期しておりますが、 ご不審な点や誤りなどお気付きの点がございましたらお手数ですが 弊社までご連絡ください。

#### ご使用の前にご注意いただきたいこと プログラミングツールの使用制限

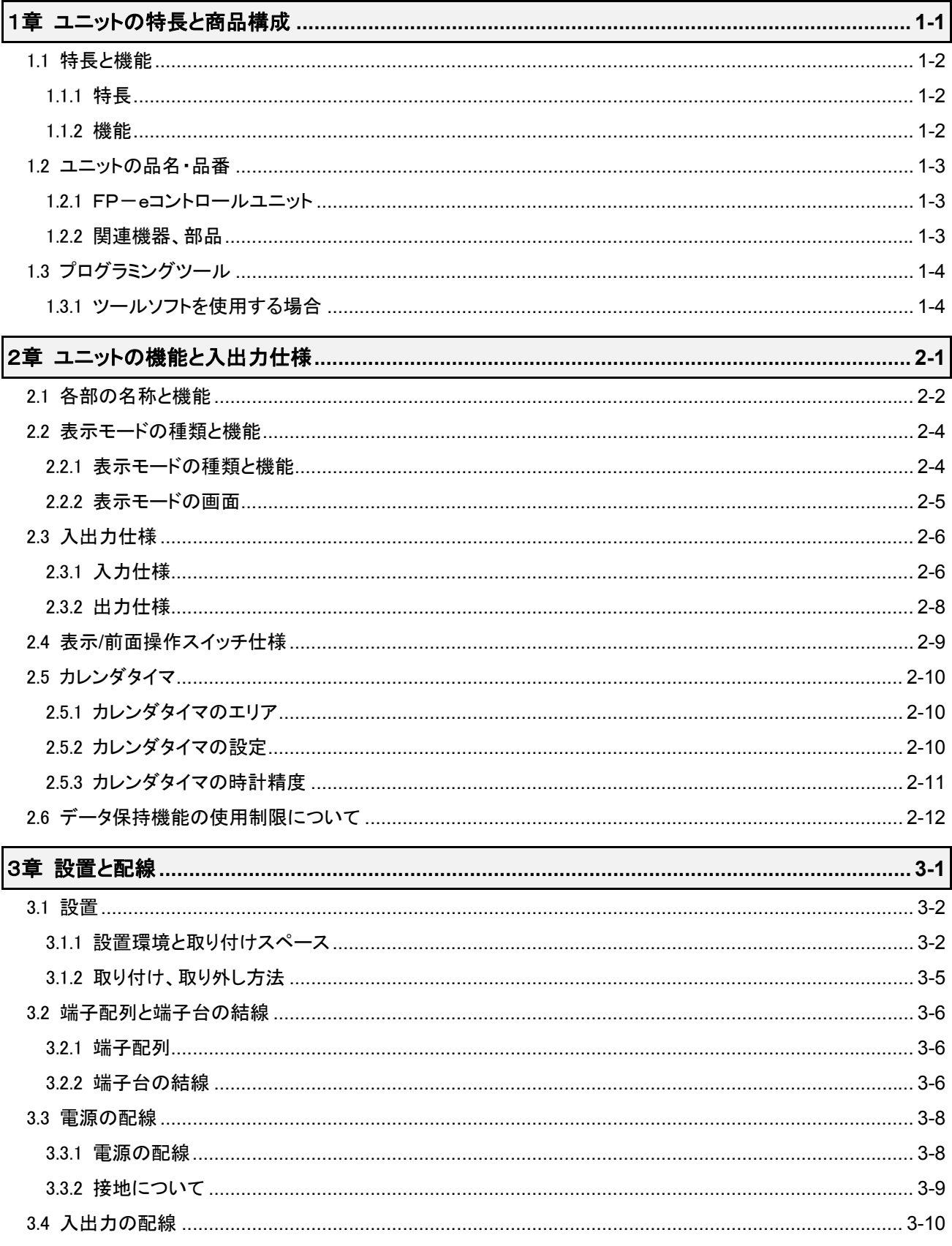

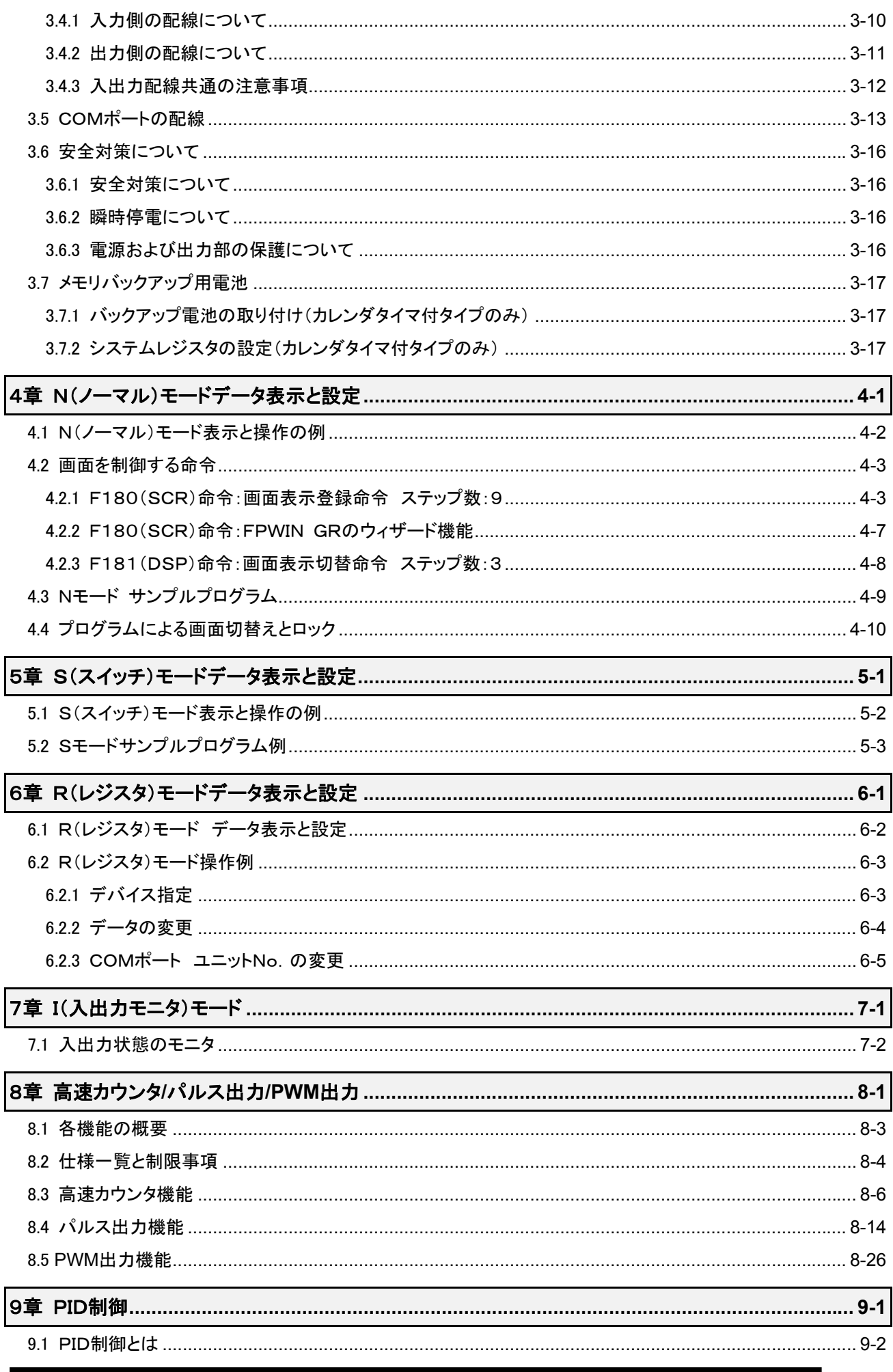

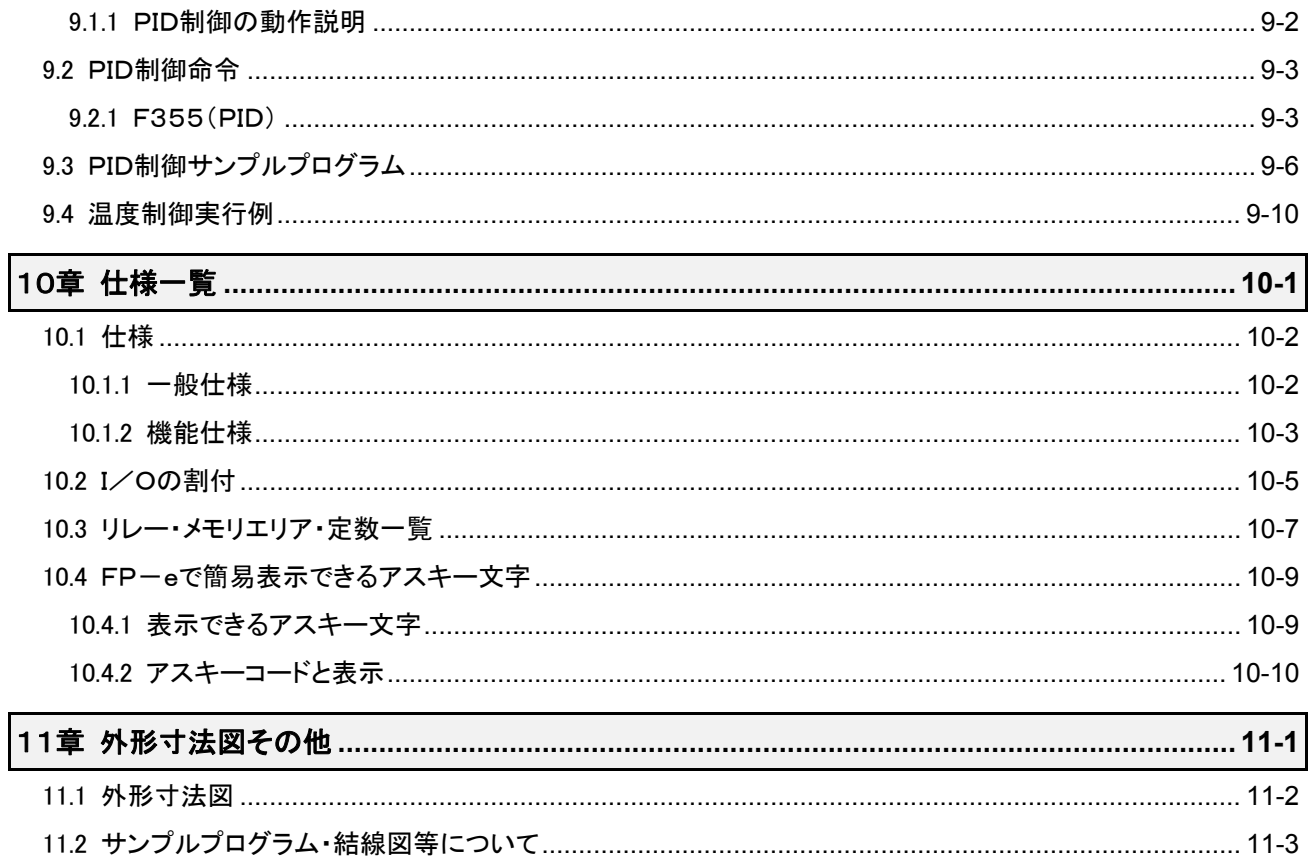

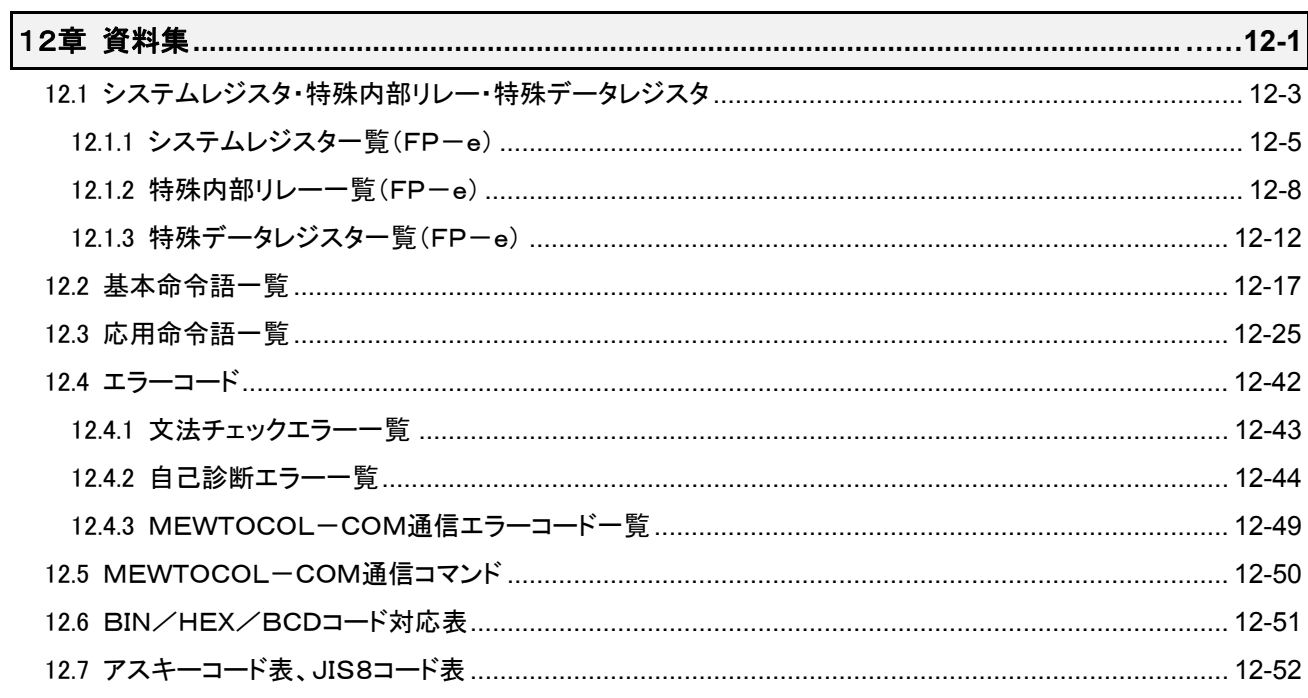

#### 改訂履歴

# ご使用になる前にご注意いただきたいこと

#### ■ 設置環境について

次のような場所での使用は避けてください。

・直射日光の当たる場所や周囲温度が0℃~55℃の範囲を超える場所。

- ・周囲湿度30%RH~85%RH(at25℃)の範囲を超える場所や急激な温度変化で結露するような場所。
- ・腐食性ガスや可燃性のガスの雰囲気中。

・本体に直接振動や衝撃が伝わるような場所。

- ・塵埃、鉄粉、塩分の多い場所。
- ・水、油、薬品などのかかるおそれのある場所。
- ・ベンジン、シンナー、アルコールなどの有機溶剤やアンモニア、カセイソーダなどの強アルカリ物質が付 着するおそれがある雰囲気中。
- ・高圧線、高圧機器、動力線、動力機器あるいはアマチュア無線など送信部のある機器、又は大きな開閉 サージの発生する機器の周辺。

#### ■ 静雷気について

・ユニットに触れる場合は、アースされた金属などに触れて静電気を放電させてください。 ・特に乾燥した場所では、過大な静電気が発生するおそれがあります。

#### ■ 清掃について

・シンナー類は、ケースを溶かしたり、変色させたりしますので、絶対に使用しないでください。

#### ■ 雷源について

・電源には保護回路内蔵の絶縁型電源を使用してください。コントロールユニットの電源部は非絶縁回路 となっております。

- ・保護回路のない電源を使用する場合は、ヒューズなどの保護素子を介して電源を供給してください。
- ・異常電圧が直接印加されると内部回路が破壊されるおそれがあります。

#### ■ 雷源シーケンスについて

・コントロールユニットの電源は、入出力用電源よりも先にOFFになるように電源シーケンスを配慮してくだ さい。

・コントロールユニットの電源よりも先に入出力用電源がOFFになると、コントローラ本体が入力信号のレベ ルの変化を検出し、誤動作する場合があります。

#### ■ 電源を入れる前に

初めて電源を入れる時には、以下の点に注意してください。

- ・施工時の配線屑、特に導電物が付着していないか確認してください。
- ・電源配線、入出力配線、電源電圧が間違っていないか確認してください。
- ・取り付けネジ、端子ネジを確実に締めて付けておいてください。
- ・RUN/PROG.モード切替スイッチをPROG.モードにしてください。

#### ■ プログラム入力の前に

プログラムを入力する前に必ず<プログラムのクリア>操作を行ってください。

●Windows 版ソフトFPWIN GR Ver. 2の操作手順

- ① CTRL と F2 キーを同時に押して、両面を[オンラインモニタ]に切り替えてください。
- ②メニューの[編集(E)]→[プログラム消去(L)]を選択してください。
- ③確認のメッセージが出たら、[はい(Y)]を選択してください。

#### ■ プログラムの保存についてのお願い

万一の事故、プログラム紛失に対応するため、下記対策をお客様側で十分ご配慮ください。

●ドキュメントの作成をお願いします。

・プログラムの紛失やファイルの破壊、不用意な書き換えなどに対応するため、作成した内容をプリントアウ トして、ドキュメントを保存、管理してください。

●パスワードの設定は慎重におこなってください。

・パスワード設定は、不用意な書き換えを防止することを目的としていますが、パスワードを忘れると、プロ グラムの書き換えが出来なくなります。また、パスワードを強制的に解除した場合は、プログラムは消失し てしまいます。パスワードを設定する時には、仕様書と共に番号を控えておくなど、慎重な対応をお願い 致します。

#### ■ 電池について

電池はお使いにならない場合は装着しないでください。完全に放電した状態のままですと、液漏れの可能 性があります。

# プログラミングツールの使用制限

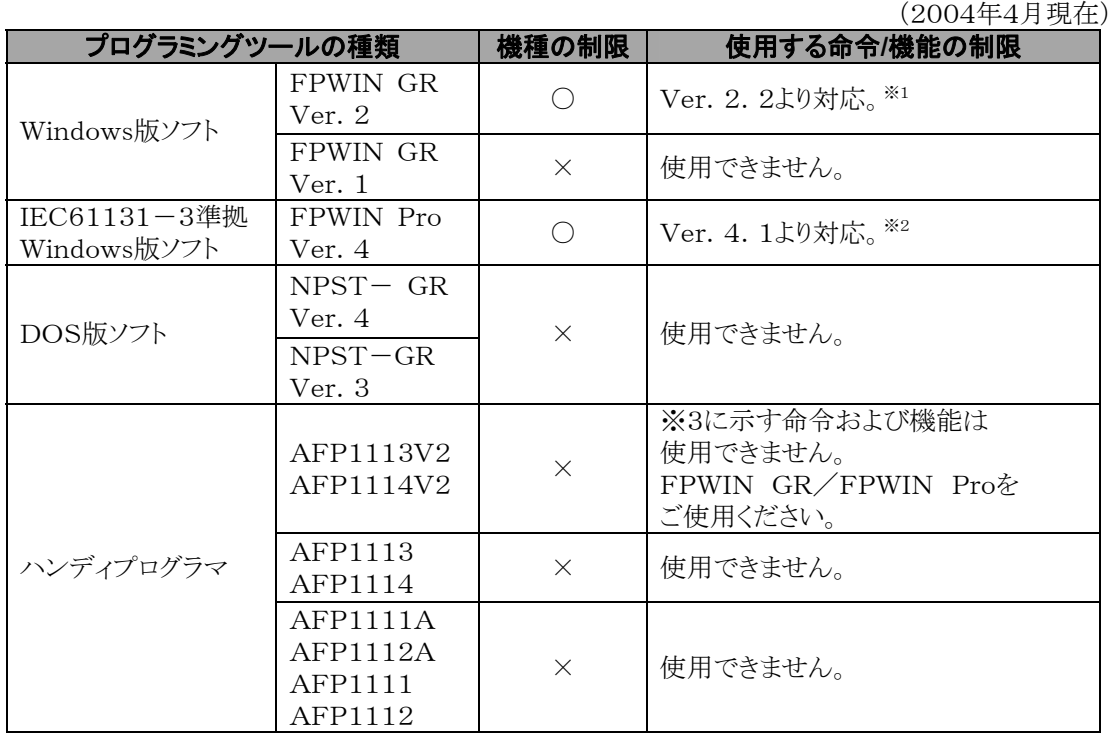

### **「全て」**<br>こ注意:プログラミングツールについて

- ※1.FPWIN GR Ver.2をご使用の場合は、当社HP(http://www.mew.co.jp/ac /)より無償でバージョンアップできます。 COMポートをMODBUS S RTUに設定するには、Ver.2.3以降をご使用ください。 (FP-e本体はVer.1.2よりMODBUS S RTUに対応しています。) ※2.FPWIN Pro Ver.4をご使用の場合は、当社HP(http://www.mew.co.jp/ac
- /)より無償でバージョンアップできます。 COMポートをMODBUS S RTUには設定できません。 FPWIN Pro Ver.5より対応予定です。
- ※3.ハンディプログラマ(AFP1113V2,AFP1114V2)で使用できない機能。
	- ・画面表示登録命令<F180(SCR)>
	- ・画面表示切替命令<F181(DSP)>
	- ・立ち上がり微分命令<DFI>
	- ・オンディレータイマ命令<TML>
	- ・ブロッククリア命令<SCLR>
	- ・実数演算データ命令<F309>~<F338>
	- ・PID演算命令<F355>

<span id="page-8-0"></span>1章

# ユニットの特長と商品構成

# <span id="page-9-0"></span>1.1 特長と機能

### 1.1.1 特長

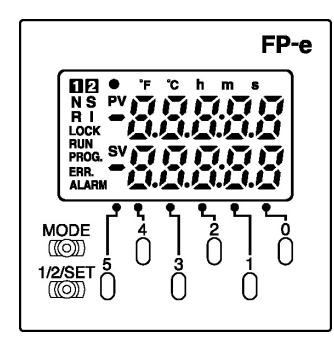

#### 1.IP66盤面取り付け

取り付けパネル前面はIP66の防水性能です。 □48サイズ、奥行き70mmとコンパクトサイズ

#### 2.表示機能付

符号付5桁の簡易アルファベットや数値を表示できます。※ N,S,R,Iの4モードで各2画面の表示ができます。 データ表示部は、赤/緑/橙色の表示も可能です。

#### 3.操作スイッチ機能付

設定しているデータの変更ができます。 また、スイッチ入力としても使用できます。

#### 4.コントロール機能も充実

プログラマブルコントローラFP0シリーズの機能を引き継ぎ、パルス出力・高速カウンタ機能も充実していま す。 汎用通信用COMポートも標準装備しています。

カレンダタイマ付、熱電対入力付機種も品揃えしています。

※数値データの表示は16ビットのみ。10進、16進、ビットの 3 種類表示可能。

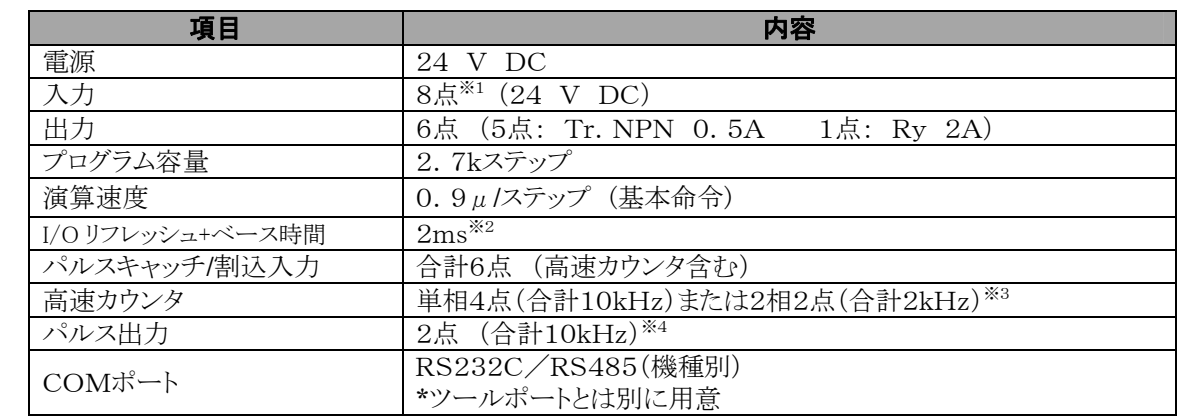

## 1.1.2 機能

※1. 熱電対入力タイプは6点

※2. 熱電対入力タイプは、標準2~3ms、最大15ms(250ms 毎に長くなります。)

※3. 熱電対入力タイプは5kHz(単相)、1kHz(2相)

※4. 熱電対入力タイプは5kHz

## <span id="page-10-0"></span>1.2.1 FP-eコントロールユニット

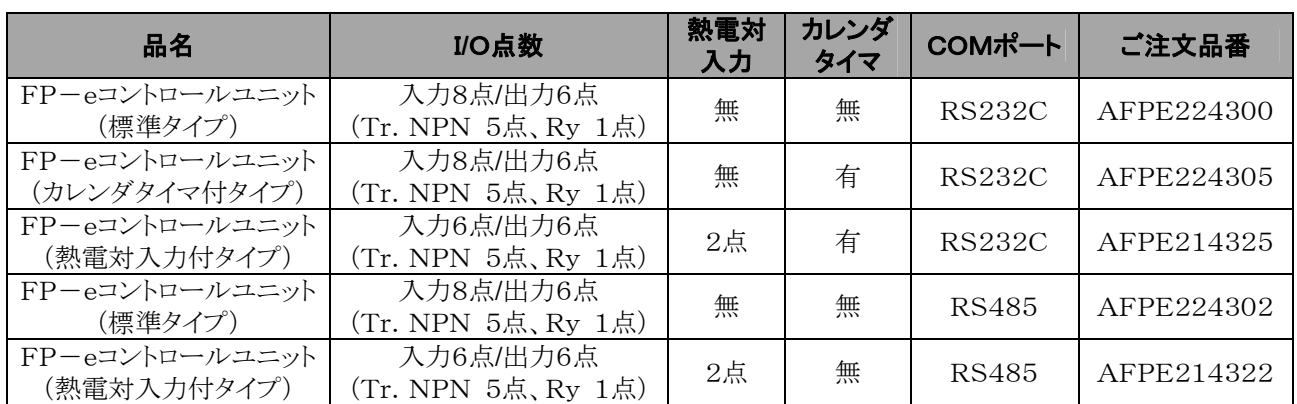

## 1.2.2 関連機器、部品

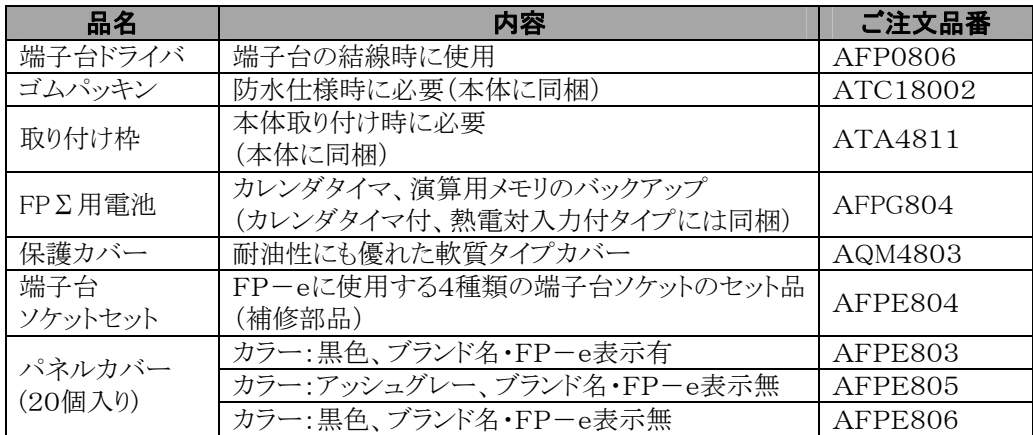

# <span id="page-11-0"></span>1.3 プログラミングツール

### 1.3.1 ツールソフトを使用する場合

■ プログラミングに必要なツール

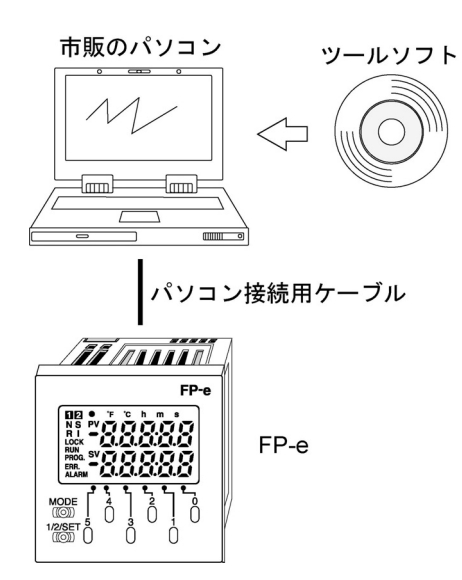

#### 1.ツールソフト

・FPシリーズ共通で使用できます。

・FP-eでは、Windows版ソフト「FPWIN GR Ver.2」や「FPWIN Pro Ver.4」を使用します。 従来のFPWIN GR Ver.1、DOS版のNPST-GR、FPプログラマは使用できませんのでご注意くだ さい。

#### 2.パソコン接続用ケーブル

・DOS/V機用ケーブルをご用意しています。

#### ■ ソフト使用環境および適合ケーブル

標準ラダーツールソフト FPWIN GR Ver.2

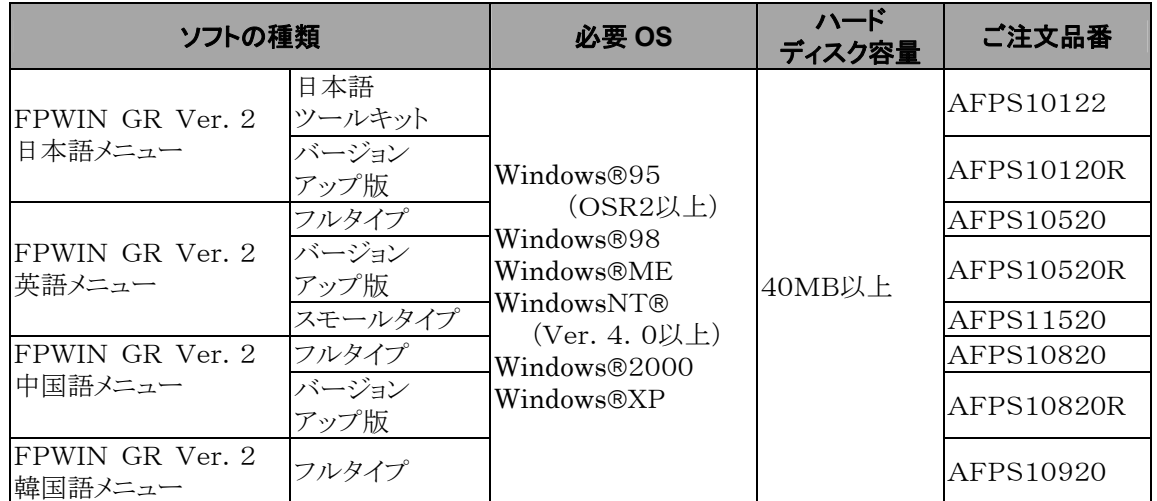

注1) 日本語ツールキットには、DOS/V機接続用ケーブル<品番AFC8503>が同梱されています。

注2) FP-eをご使用になるには、Ver.2.2以降が必要になります。COMポートをMODBUS S RT Uに設定するには、Ver.2.3以降が必要になります。 Ver.2をご使用の場合は、当社のHP(http://www.mew.co.jp/ac/)より無償でバージョンアップで きます。

注3) FPWIN GR Ver.1をご使用の方は、バージョンアップ版をご購入いただくことにより、Ver.2を ご使用になれます。

(バージョンアップ版はVer1.1がインストールされていないとインストールできません)

注4) スモールタイプは、FP-e、FP∑、FP0、FP-X、FP1、FP-Mの各シリーズでのみ使用できま す。

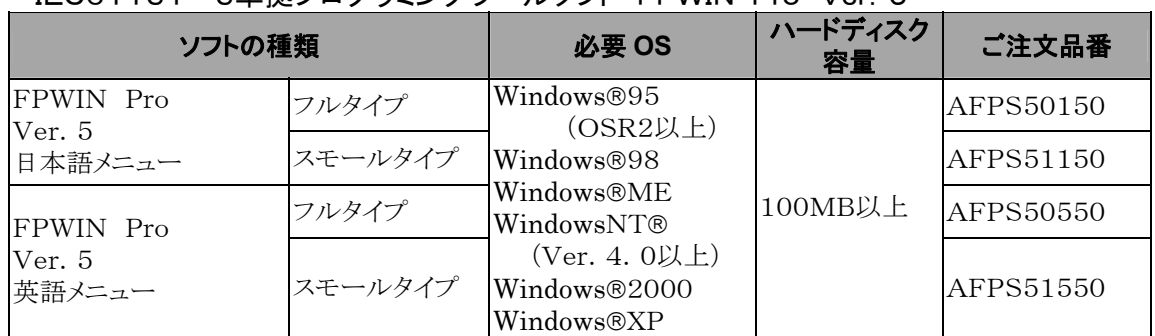

#### IEC61131-3準拠プログラミングツールソフト FPWIN Pro Ver.5

注1) FP-eをご使用になる場合は、Ver.4.1以降が必要になります。 Ver.4をご使用の場合は、当社のHP(http://www.mew.co.jp/ac/)より無償でバージョンアップで きます。

COMポートMODBUS S RTU設定への対応は、FPWIN Pro Ver.5以降の予定です。

注2) スモールタイプは、FP-e、FP∑、FP0、FP-X、FP1、FP-Mの各シリーズでのみ使用できま す。

#### パソコンの種類と適合ケーブル

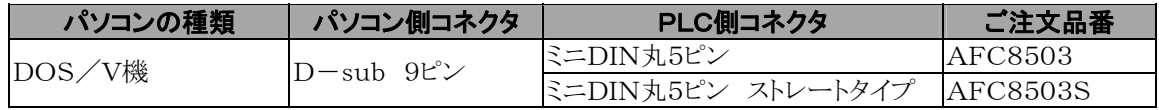

#### 推奨USB変換ケーブル ダイヤトレンド株式会社 USB変換ケーブル

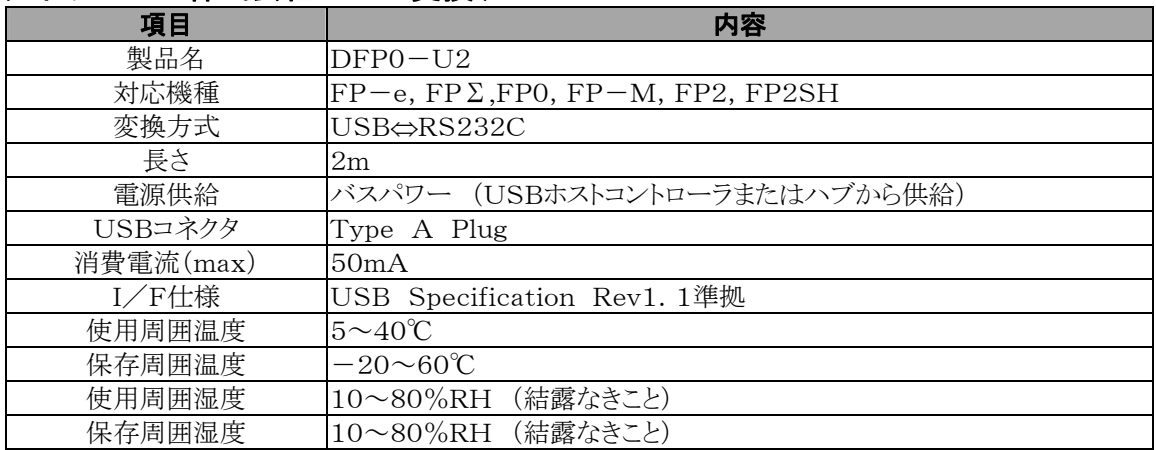

USB変換ケーブルの詳細につきましては、ダイヤトレンド株式会社

(http://www.diatrend.com/)までお問合せください。

<span id="page-14-0"></span>2章

# ユニットの機能と入出力仕様

# <span id="page-15-0"></span>2.1 各部の名称と機能

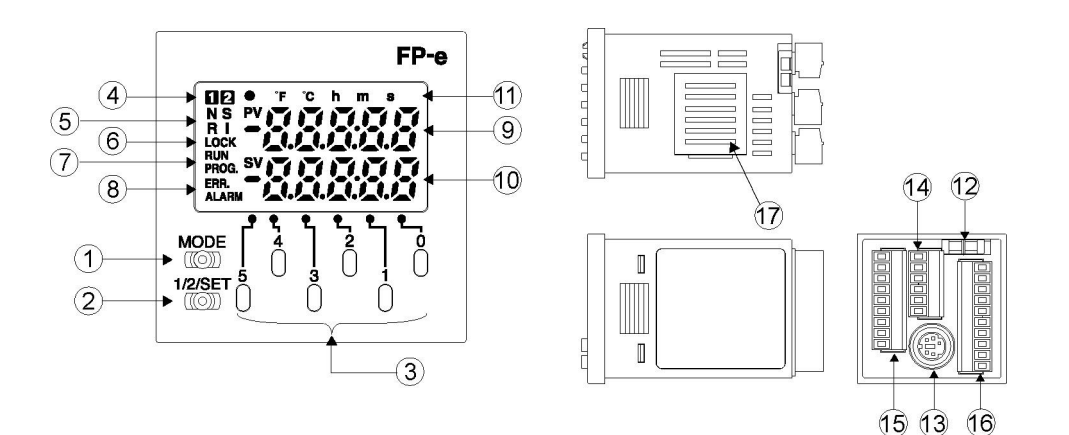

#### ① 表示モード切替スイッチ

表示モード(N,S,R,I)の切替えをします。 長押し(約2秒)すると前面スイッチがキーロックされ、再度長押しするとキーロックが解除されます。

#### ② 画面切替スイッチ

画面1と画面2を切替え表示します。 数値データ変更時は長押し(約1秒)するとデータ確定します。

#### ③ 前面操作スイッチ

データの変更およびスイッチ入力として使用します。 データ変更時は、数値の各桁に対応したスイッチを押すと、その桁のデータが+1されます。 (データ変更時は、データ表示が点滅します)

#### ④ 表示画面No.

現在表示している画面No.を表示します。1,2のいずれかが表示されます。

#### ⑤ 表示モード

N,S,R,Iのいずれかを表示します。

#### ⑥ LOCK表示

スイッチロック状態の時に表示します。 (前面スイッチからロック、もしくはプログラムでの全ロック時に表示)

#### ⑦ RUN/PROG.表示

RUN/PROG.モードの表示をします。

#### ⑧ ERR./ALARM表示

ERR. /ALARM発生時に表示します。 ERR. :自己診断でエラーを検出すると表示します。 ALARM:ハードウェア異常、またはプログラムによる演算停滞が発生し、ウオッチドグタイマが動作した時 に表示します。

#### ⑨ データ表示(上段)

#### N,Sモード ・F180(SCR)命令で登録された任意のデータ内容を表示します。 ・赤/緑/橙色の表示が可能です。

#### Rモード

・メモリエリアのアドレス表示をします。緑色の表示です。

#### Iモード

・外部入力のモニタ表示をします。緑色の表示です。

#### ⑩ データ表示(下段)

#### N,Sモード

・F180(SCR)命令で登録された任意のデータ内容を表示します。

・数値データ変更時は点滅表示します。

・赤/緑/橙色の表示が可能です。

#### Rモード

・メモリエリアのデータ表示をします。緑色の表示です。

Iモード

・外部出力のモニタ表示をします。緑色の表示です。

#### ⑪ 設定表示

桁間のドットと●,℉,℃,h,m,s,SV,PVの表示は、プログラムで個別に表示が可能です。

#### ⑫ モード切替スイッチ(RUN**/**PROG.)

FP-eのRUN/PROG.モード切替をおこなうスイッチです。プログラミングツールからも切替が可能です。 プログラミングツールからのリモート操作でモードの切替をおこなうと、スイッチ位置と実際のモードが異なる 場合があります。前面のRUN/PROG.表示で確認してください。 電源投入時は、モード切替スイッチのモードで動作します。

#### ⑬ ツールポート(RS232C)

プログラミングツールを接続するコネクタです。 コントローラ本体のツールポートには、市販ミニDINコネクタ5ピンを使用しています。

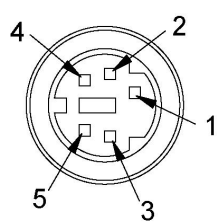

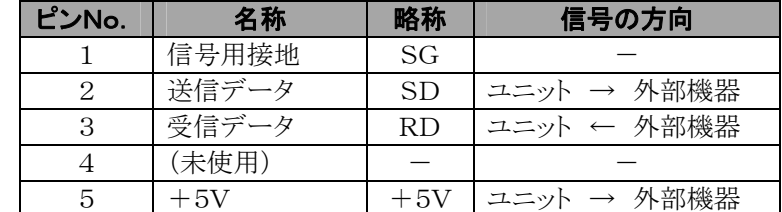

※工場出荷時の設定は以下の通りです。変更はシステムレジスタにておこなってください。 通信速度-------------9600bps

データ長--------------8bit パリティチェック------奇数 ストップビット----------1bit

⑭ 電源・COMポートコネクタ

- ⑮ 入力コネクタ
- ⑯ 出力コネクタ
- ⑰ 電池カバー

#### 備考: 表示部の表示色について

④~⑦,⑪部は緑色表示 ⑧部は赤色表示 ⑨,⑩部はN,Sモードでは赤,緑,橙色の表示が可能。そ の他のモードでは緑色。

# <span id="page-17-0"></span>2.2 表示モードの種類と機能

### 2.2.1 表示モードの種類と機能

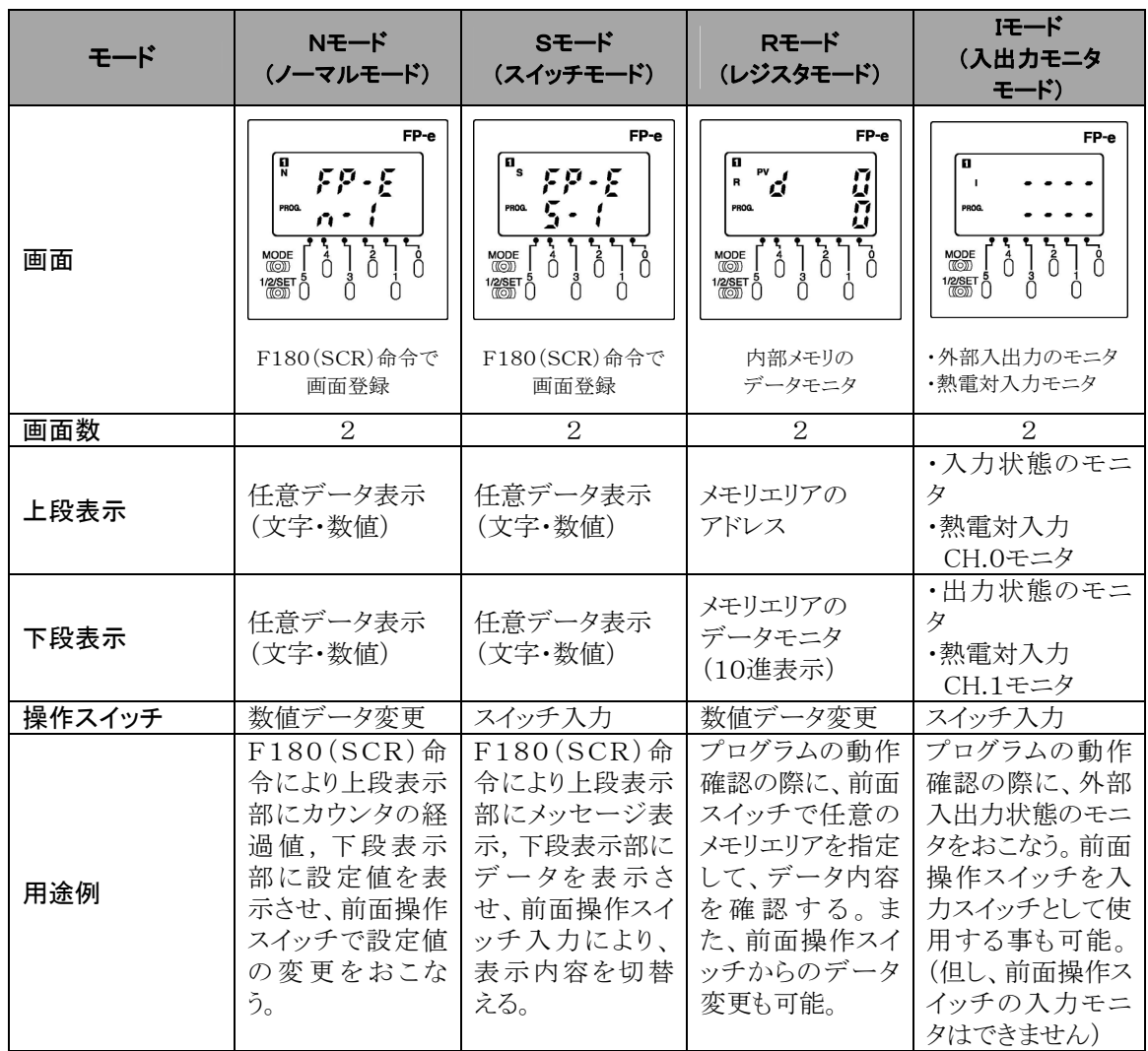

注1) 表示モード切替スイッチを押すたびにN→S→R→I→Nと表示モードが切替わります。 もしくはF180(DSP)命令を使いプログラムで画面を切替えます。

注2) 表示モード切替スイッチを長押し(約2秒)すると前面スイッチがキーロックされ、再度長押しするとキ ーロック解除されます。

注3) 画面切替スイッチを押すと画面1と画面2を切替え表示します。 数値データ変更時に画面切替スイッチを長押し(約1秒)するとデータが確定します。 操作スイッチは、全モードでスイッチ入力としても使用できます。

◆ 参 照:<10.2 I/Oの割付>

<span id="page-18-0"></span>■ N(ノーマル)モード F180(SCR)命令で画面登録します。

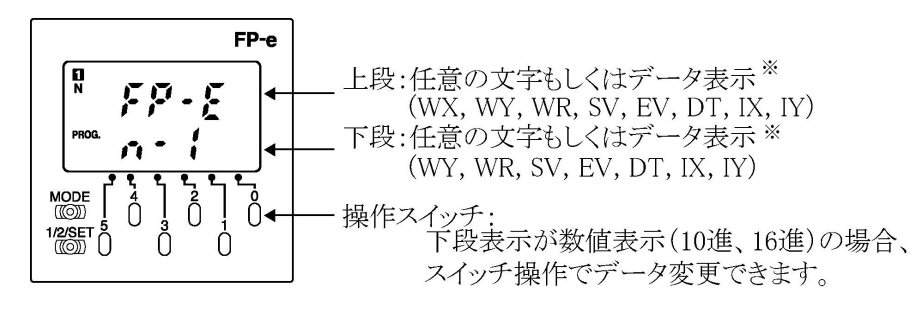

※数値データの表示は16ビットのみ。10進、16進、ビットの 3種類表示可能

#### ■ S(スイッチ)モード F180(SCR)命令で画面登録します。

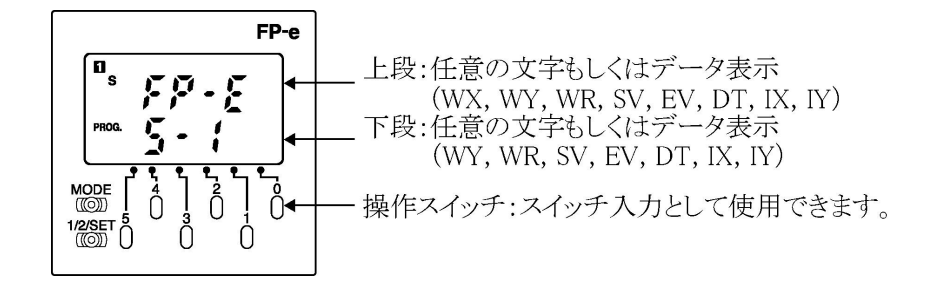

#### ■ R(レジスタ)モード F180(SCR)命令では画面定義できません。

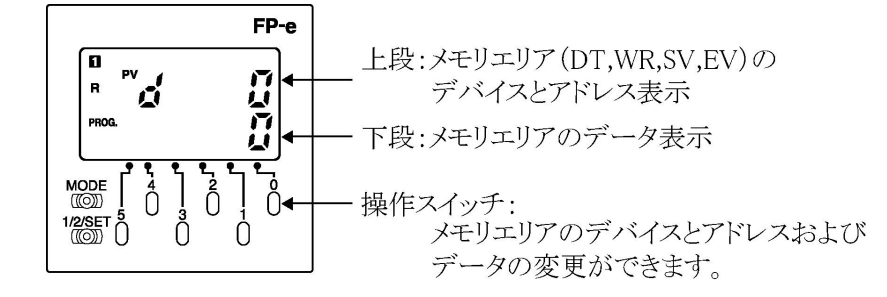

#### ■ I(入出力モニタ)モード F180(SCR)命令では画面定義できません。

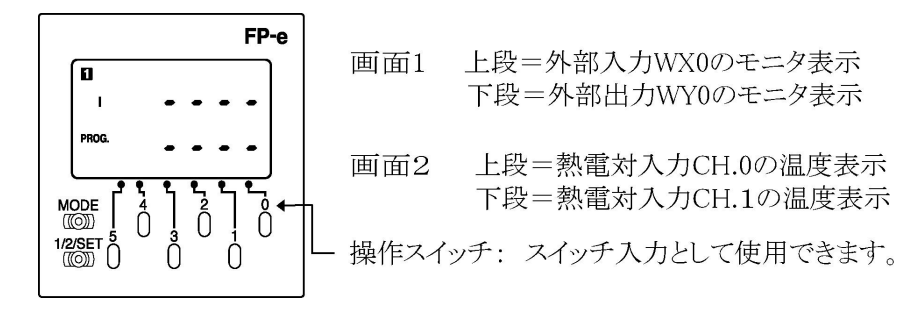

### <span id="page-19-0"></span>2.3.1 入力仕様

#### ■ DC入力仕様 (XO ~ X7)

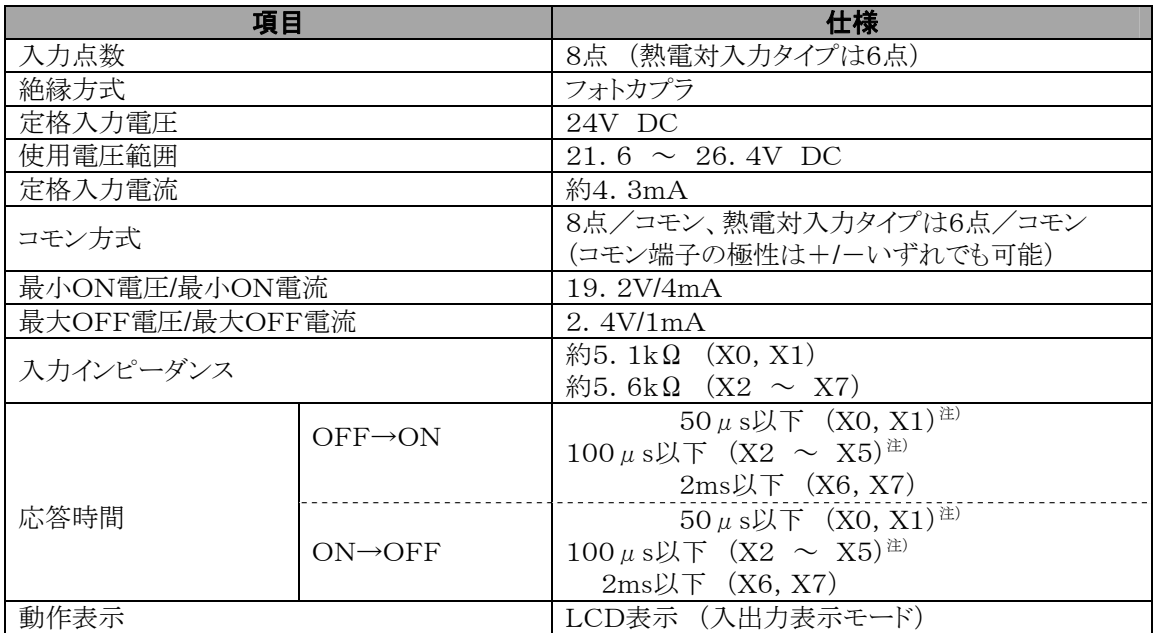

注) X0~X5は高速カウンタ入力用で応答時間が速く、通常の入力としてご使用の場合チャタリングやノ イズを入力信号として受け付ける可能性がありますので、ラダープログラムにてタイマを入れることをお 奨めします。

また、定格入力電圧24V DC、使用周囲温度25℃での仕様です。

#### 内部回路

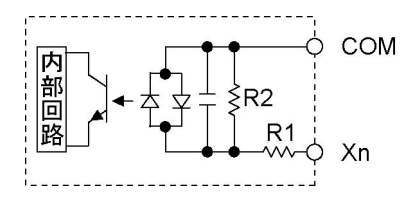

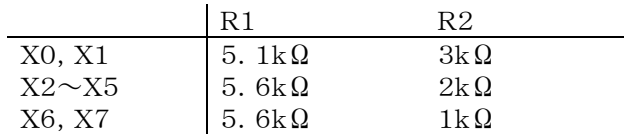

#### ■ 熱雷対入力仕様

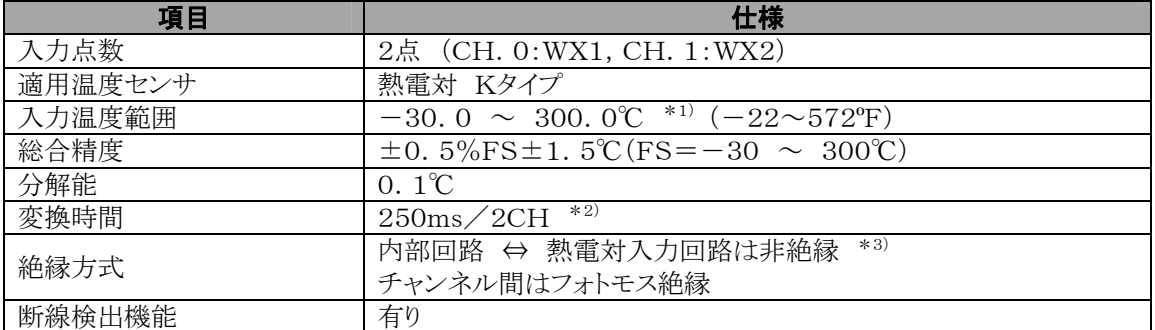

\*1) 温度測定は330℃(626ºF)まで可能です。330℃(626ºF)を越えた場合、もしくは熱電対が断線し た場合にはK20000がレジスタに書かれます。

- \*2) 熱電対入力の温度変換は250msで行いますが、内部データレジスタにはスキャン終了後に反映さ れます。
- \*3) 内部回路と熱電対入力回路は絶縁されていませんので、熱電対及びシース管は、非接地タイプをご 使用ください。

#### $\mathbb{Z}$ . ご注意:

- ・ノイズの影響を避けるため、シールドタイプの熱電対及び補償導線をご使用いただき、接地 してご使用 ください。シールドタイプをご使用されない場合は、10m以下でご使用ください。
- ・熱電対のリード線を延長させる場合は、熱電対の種類に合わせ、必ず補償導線をご使用ください。
- ・電源投入後、入力処理が完了するまで約2秒かかりますので、温度入力完了フラグX4E(CH.0)、X4F (CH.1)が ON してから入力データを有効にするようにしてください。 その後、温度入力完了フラグは、温度変換処理が完了する毎(約250ms毎)に1スキャンだけONしま す。
- ・システムレジスタ409で平均回数(1~50回)が設定できます。初期設定は0 (この時20回平均)になって います。
- 熱電対入力値のふらつきを押さえるために、通常ご使用いただく場合は20回以上の設定に してくださ い。
- ・正しい温度測定を行うため、通電後30分間ウォーミングアップすることを推奨します。
- ・熱電対入力への結線およびコネクタの脱着により一時的に精度が低下しますので、施工後15分以上の ウォーミングアップを推奨します。
- ・ユニットに急激な温度変化が発生すると、一時的に温度データが変化することがあります。
- ・ユニットに盤内冷却ファンなどの風があたると精度が悪くなります。直接風があたらないようにしてくださ い。

#### ●入力温度と内部処理データ例

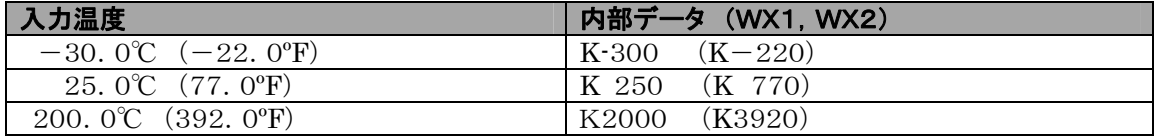

温度表示を華氏表示(ºF)したい場合は、Y37接点をONにしてください。

F=C×9/5+32 F:華氏温度 C:摂氏温度 0℃=32ºF 100℃=212ºF

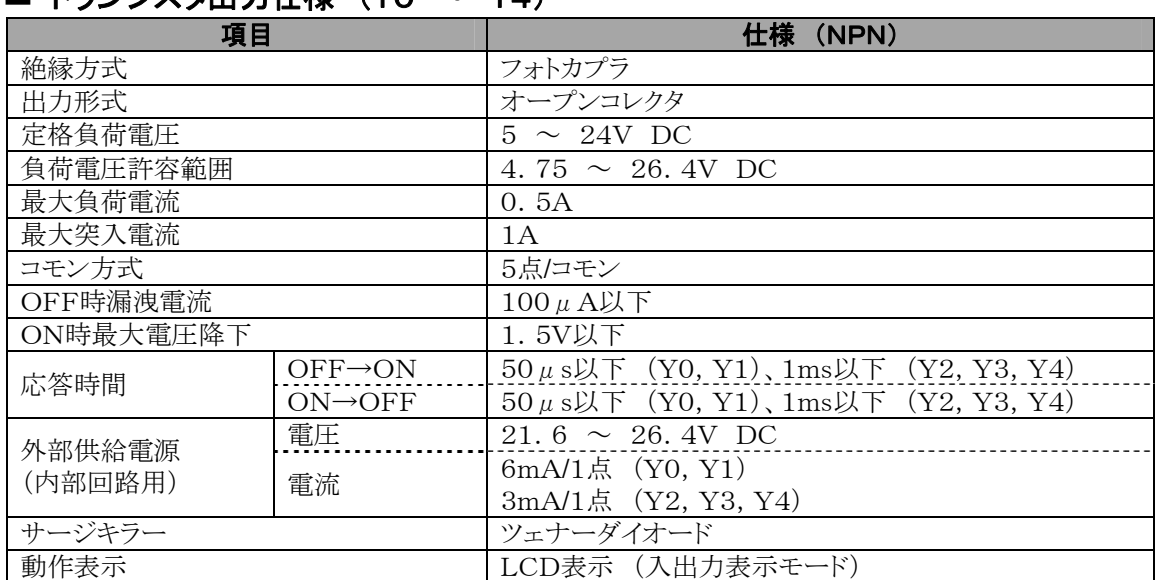

#### <span id="page-21-0"></span>■ トランジスタ出力什様 (YO ~ Y4)

#### 内部回路

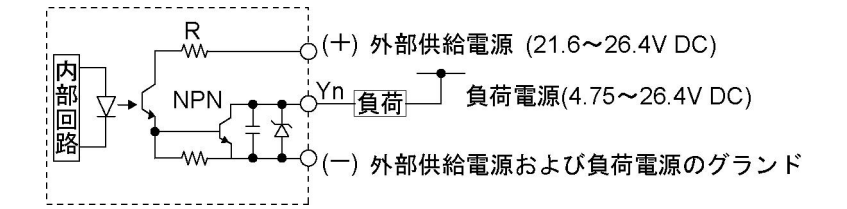

#### ■ リレー出力仕様 (Y5)

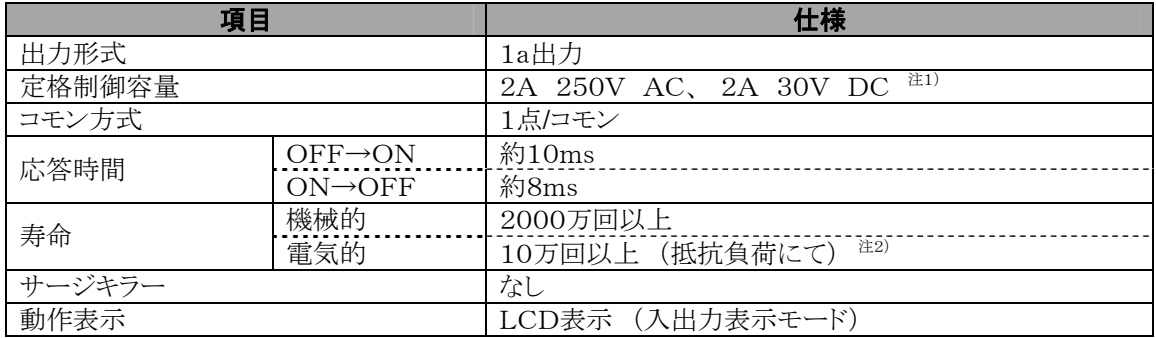

注1)抵抗負荷

注2)定格制御容量にて開閉頻度20回/分

#### 内部回路

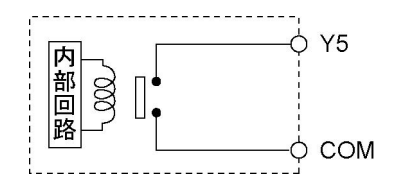

# <span id="page-22-0"></span>2.4 表示**/**前面操作スイッチ仕様

#### ■ 表示部仕様

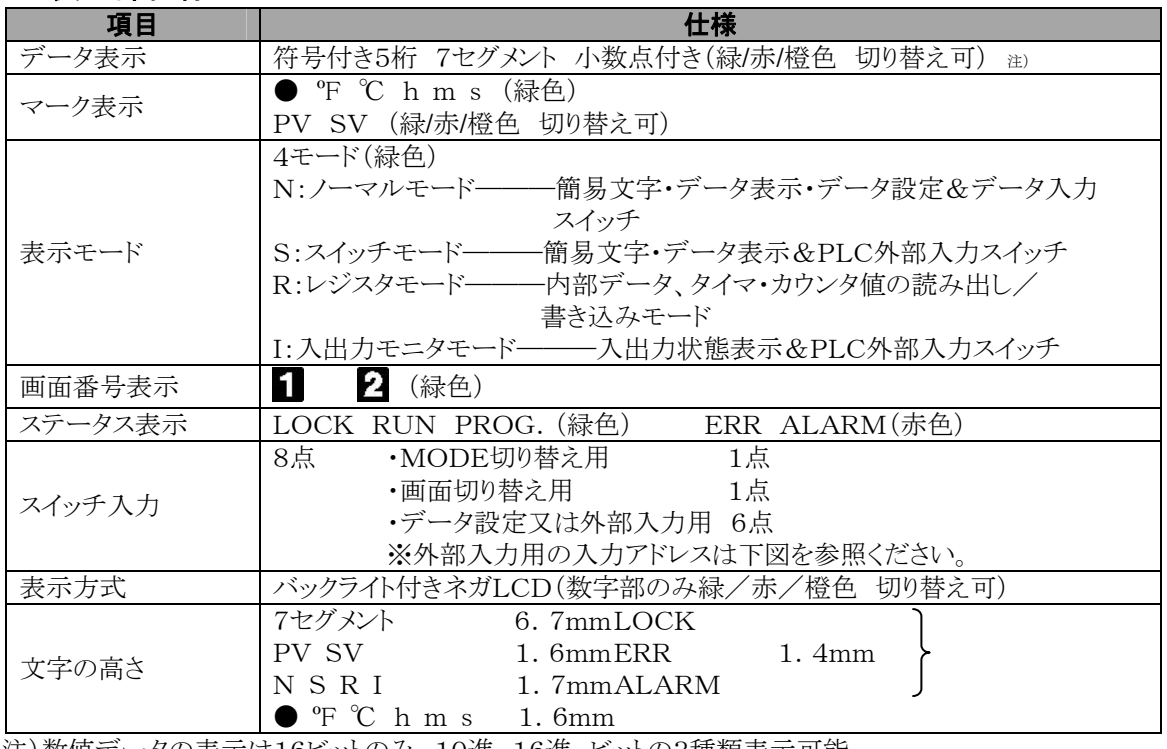

注)数値データの表示は16ビットのみ。10進、16進、ビットの3種類表示可能。

#### ■ 前面操作スイッチ (外部入力アドレス)

前面操作スイッチを外部入力として使う場合は、下方のアドレスが割り付けてあります。

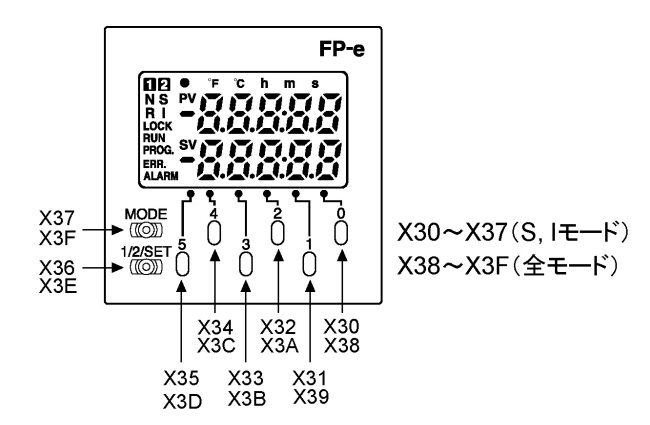

<sup>【</sup>操作例】 Sモードでスイッチ「0」を押すとX30とX38が同時にONします。

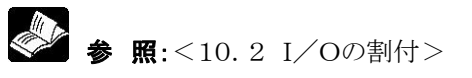

## <span id="page-23-0"></span>2.5.1 カレンダタイマのエリア

カレンダタイマ機能では、特殊データレジスタ DT9053~DT9057 に格納されている時、分、秒、日、年な どのデータを転送命令を使って読み出してシーケンスプログラムで利用できます。

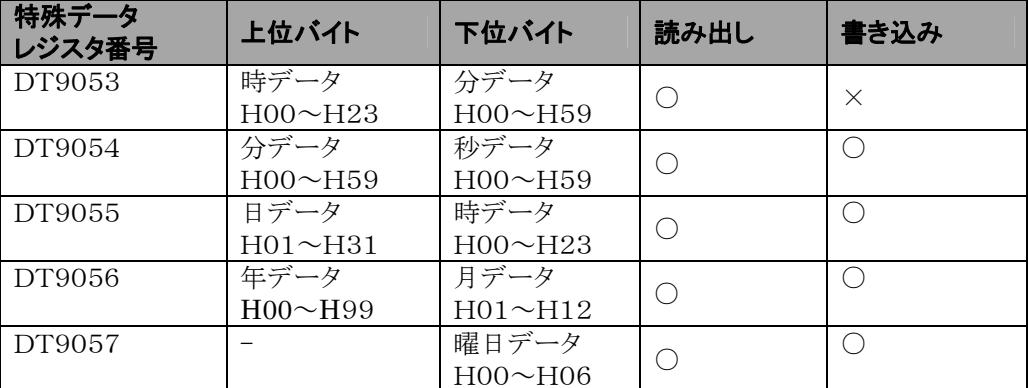

注1) カレンダタイマ付タイプの機能です。

注2) 電池接続時の初期状態では値が不定値となっていますので、プログラミングツールなどでカレンダ タイマの設定をしてください。FP-e本体にリチウム電池を同梱していますが、本体には接続してい ません。電池を接続してからご使用ください。

注3) 電池交換の際は、古い電池を抜いてから、1分以内に新しい電池を接続してください。

注4) カレンダタイマは、電池を装着しないと動作しません。

### 2.5.2 カレンダタイマの設定

カレンダタイマの設定方法には下記の2つの方法があります。

#### FPWIN GRでの設定

①CTRL と F2 キーを同時に押して、画面を【オンラインモニタ】に切り替えてください。 **②メニューの [ツール(T)] → [PLC 日付/時刻設定(D)]を選択してください。** 

#### PLC日付/時刻設定ダイアログボックス

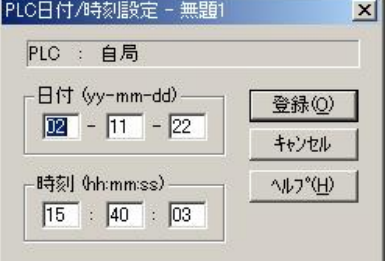

上記の操作で左の「PLC日付/時刻設定ダイアログボック ス」 が表示されますので、日時時刻を入力して [登録] ボタンをクリックしてください。

#### <span id="page-24-0"></span>プログラムによる設定、変更

①カレンダタイマの設定エリアとして割り付けられている特殊データレジスタ DT9054~DT9057 に書き込む 値を転送します。

2DT9058にH8000を書き込みます。

#### 【 例 】日時時刻の書き込み

X0がONすると、2002年10月5日12時30分0秒に合わせます。

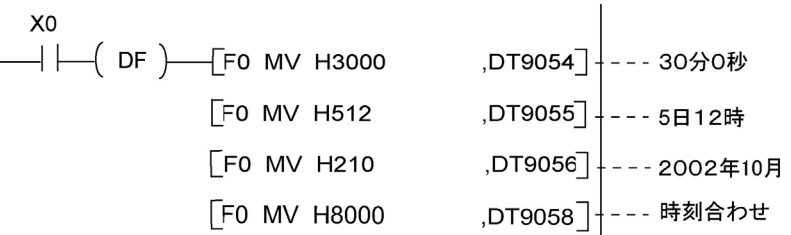

# 2.5.3 カレンダタイマの時計精度

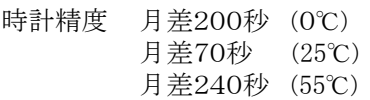

# <span id="page-25-0"></span>2.6 データ保持機能の使用制限について

システムレジスタを設定することで、データ保持領域を拡張できますが、バックアップ電池の装着が必要と なりますのでご注意ください。

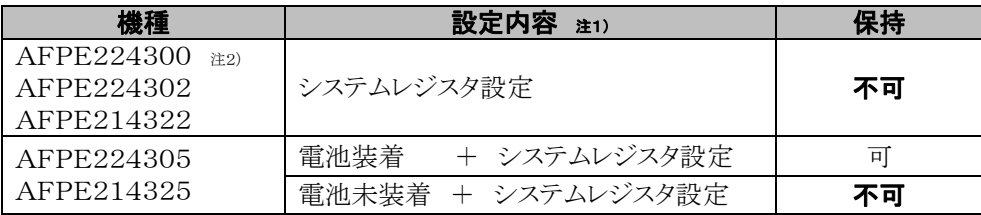

注1)システムレジスタ設定は、電池が装着されていないと有効にはなりません。(デフォルト値に戻ります) 注2)電池装着不可タイプです。

#### 保持/非保持のシステムレジスタ設定画面

No.6,7,8,14の領域を拡張できます。

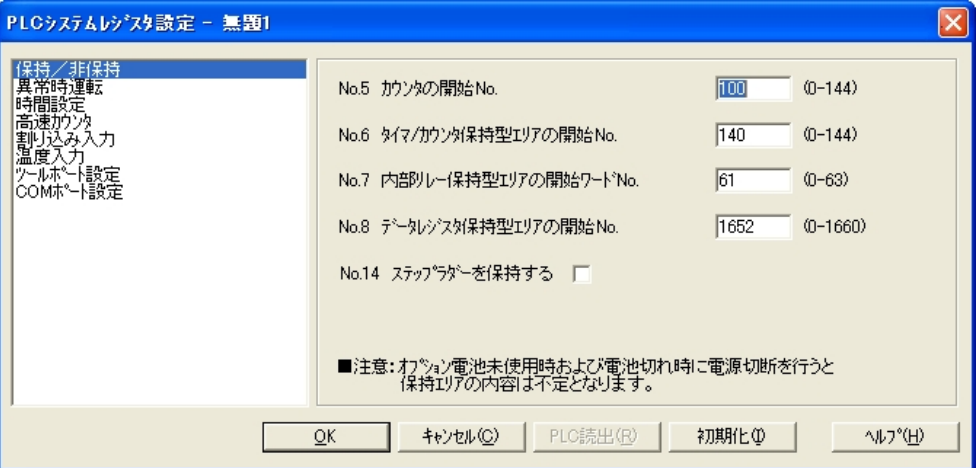

注)注意コメントは、FPWIN GR Ver2.24以降より記載しております。

 $\mathbb{R}$ ご注意:保持/非保持のシステムレジスタの初期値は、ROMバックアップ可能な値になっています。

<span id="page-26-0"></span>3章

# 設置と配線

# <span id="page-27-0"></span>3.1 設置

### 3.1.1 設置環境と取り付けスペース

#### ■ 次のような場所での設置は避けてください。

- ・周囲温度が0℃~55℃の範囲を超える場所。
- ・周囲湿度が30%~85%RH(at25℃ 結露なきこと)の範囲を超える場所。
- ・急激な温度変化で結露するおそれのある場所。
- ・腐食性ガス、可燃性ガスの雰囲気中。
- ・塵埃、鉄分、塩分の多い場所。
- ・ベンジン、シンナー、アルコールなどの有機溶剤や、アンモニアおよびカセイソーダ等の強アルカリ物質 が付着するおそれのある場所やその雰囲気中。
- ・振動や衝撃の激しい場所。
- ・直射日光のあたる場所。
- ・水、油、薬品などのかかる可能性のある場所。

#### ■ ノイズに対する配慮について

- ・高圧線、高圧機器、動力線、動力機器のほか、大きな開閉サージを発生する機器からは、できるだけ分 離して設置してください。
- ・アマチュア無線などの送信部のある機器からは、できるだけ離してください。
- ・万一の電源ラインノイズ対策として「絶縁トランス」や「ノイズフィルター」を介して給電されることおすすめし ます。

#### ■ 放熱に対する配慮について

・取り付け方向は放熱のためにLCD表示部が上側になる向きにしてください。また、本体をタテに連続取り 付けはしないでください。

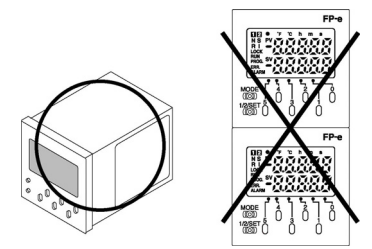

・下図のような向きの取り付けは避けてください。

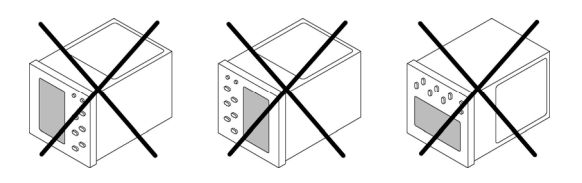

・ヒータ、トランス、大容量の抵抗など発熱量の大きな機器の上に取り付けないでください。 取り付けパネルの角度が0度(水平)~60度の場合、使用周囲温度や電源電圧に制限がありますのでご 注意ください。

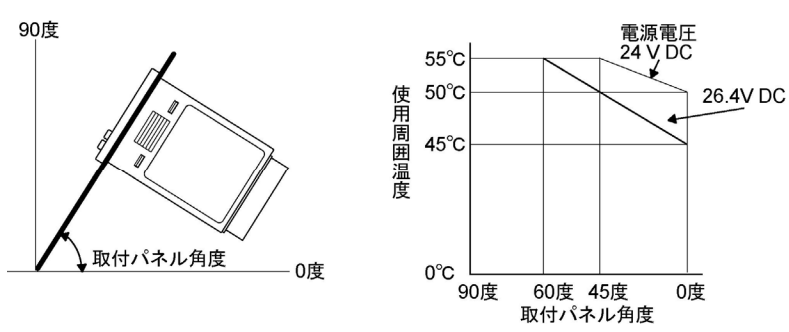

#### ■ パネルカット寸法について (単位:mm) ・標準取り付けの場合

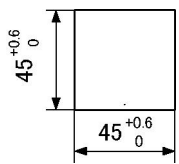

パネルカット寸法は左図に示す通りです。 (パネル厚:1~5mm)

#### ・複数個をご使用になる場合

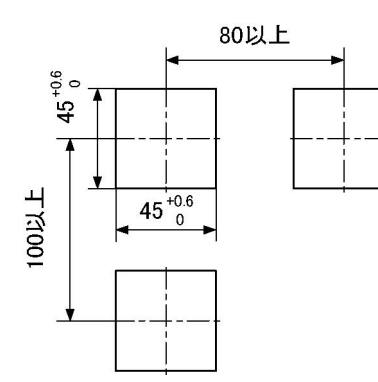

左図の寸法で穴加工してください。

・連続取り付けの場合

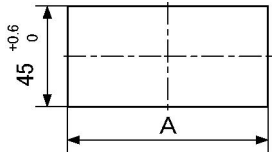

横方向へは、連続取り付けができますが、パネル面の防水 性が失われますのでご注意ください。

n個連続取り付けの場合のAの寸法は  $A = (48 \times n - 2.5)^{+0.6}_{0}$ 

**如** 

ご注意:本体を横に連続取り付けをする場合

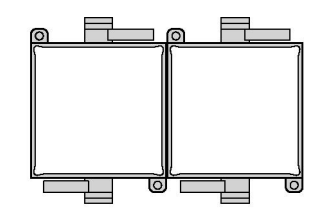

取り付け枠の成形ばね部が上下になるようにセットしてください。

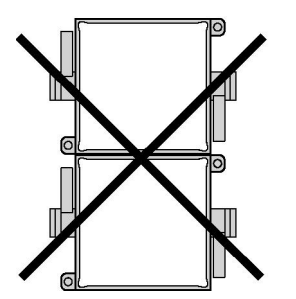

発熱による影響を避ける為、本体をタテに連続取り付けしないでく ださい。

#### ■ 取り付けスペースについて

・放熱やユニットの交換のために、ユニットの周辺のダクト、他の機器とは50mm以上離して設置してくださ い。

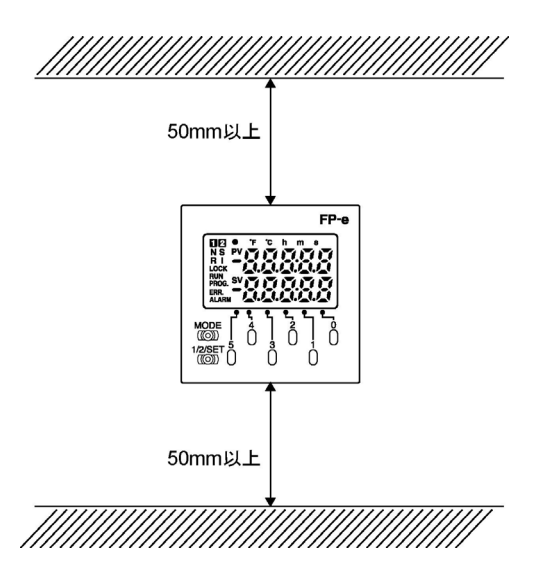

・ツールの接続や配線、および他の機器からの放射ノイズや発熱の影響を避けるため、それらの機器とは 100mm以上の距離を取ってください。

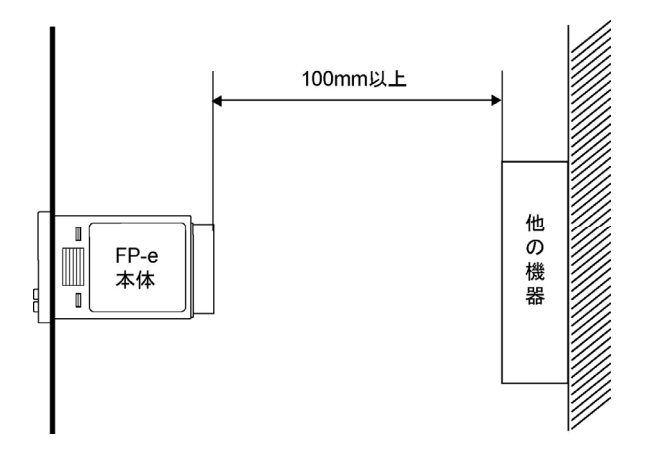

## <span id="page-30-0"></span>3.1.2 取り付け、取り外し方法

#### ■ 取り付け方法について

本体を取り付けパネル前面から角穴へ入れ、裏面から取り付け枠を挿入し、パネル面とのすき間がすくな くなるよう押し込んでください。さらにねじで固定してください。

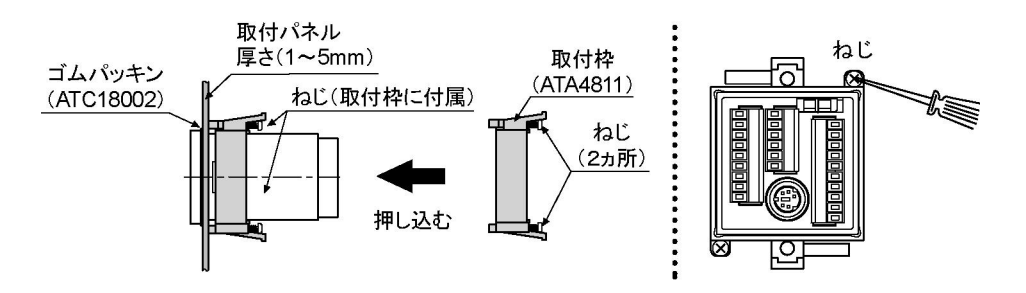

#### ■ 取り付け時のご注意

防水タイプとしてご使用の場合、ユニット前面部は防水構造となっていますが、本体とゴムパッキン、取付 ネル面を充分密着させるために、取付枠のねじを締めつけてご使用ください。 (ネジ2ヵ所を均等に締め付けてガタツキのないことを確認してください。締め付け過ぎますと枠がはずれる ことがあります。)

ゴムパッキンを外しての取り付けは、防水性が失われますのでご注意ください。

#### ■ 取り外し方法について

取り付け枠のねじをゆるめた後、フックを外側へ押し広げて取り付け枠を引いてください。

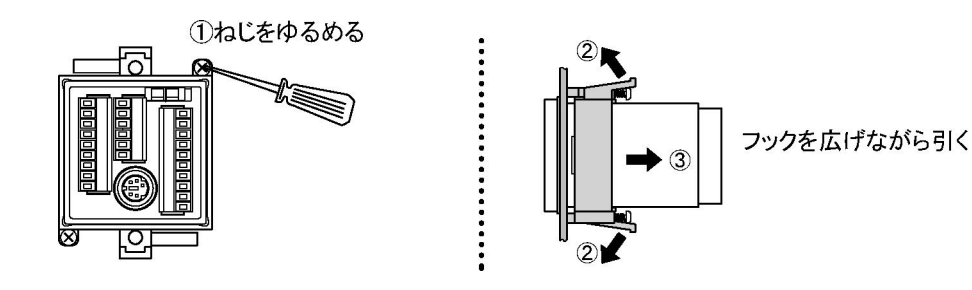

# <span id="page-31-0"></span>3.2 端子配列と端子台の結線

### 3.2.1 端子配列

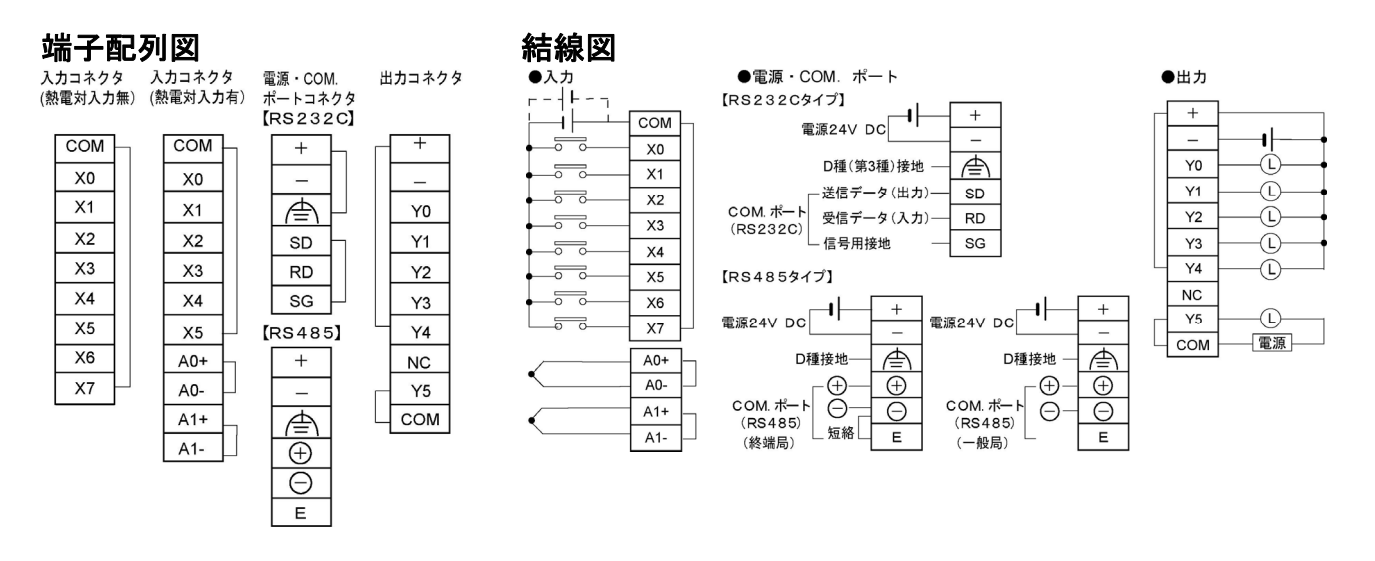

## 3.2.2 端子台の結線

#### 使用端子台**/**適合電線

端子台はフェニックス・コンタクト㈱製相当品のネジ締めタイプを使用しています。電線は下記の適合電線 を使用してください。

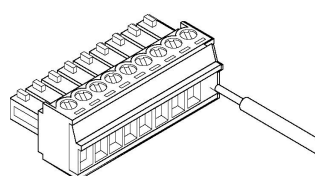

#### 適合電線

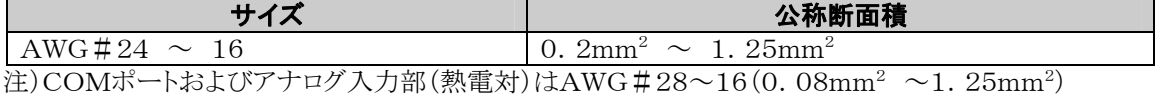

#### 適合絶縁スリーブ付き棒端子

棒端子を使用される場合、フェニックス・コンタクト社下記形式のものをご選定ください。

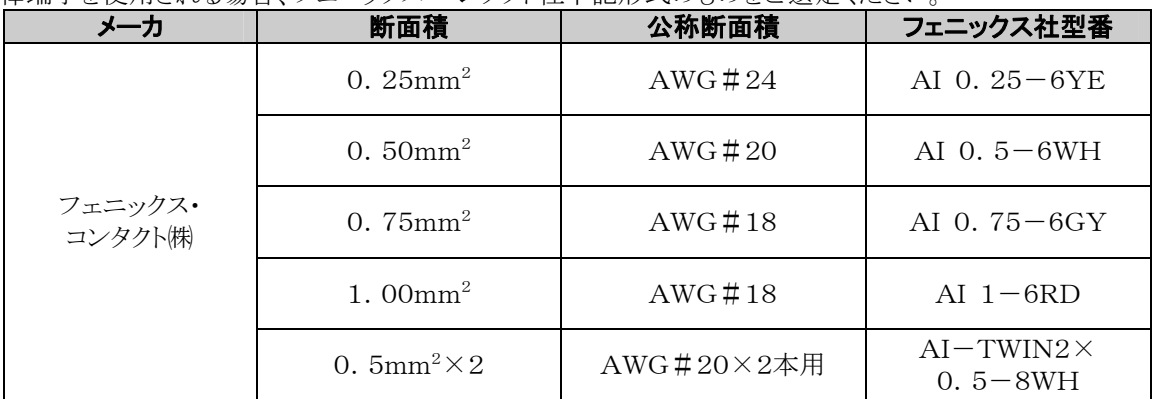

#### 棒端子専用圧接工具

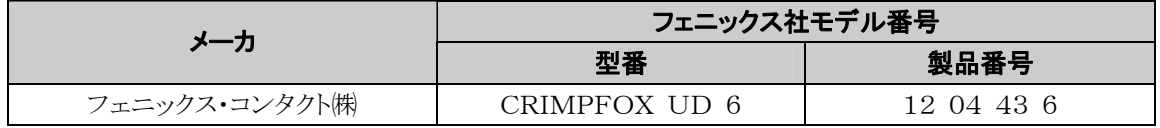

#### ■ 端子台の締め付けは専用工具で

端子の締め付けには、専用ドライバ(フェニックス社製造番号:1205037)、刃幅0.4×2.5(型番SZS 0. 4×2.5)をご使用ください。

締め付けトルクは0.22Nm ~ 0.25Nm (2.3kgfcm ~ 2.5kgfcm)としてください。

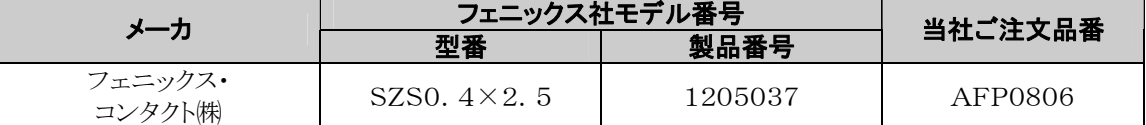

#### ■ 結線方法

1. 電線の被覆をはがしてください。

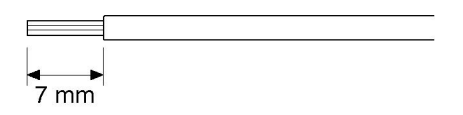

2.電線を端子台に突き当たるまで挿入し、ネジを時計方向に締め、固定してください。

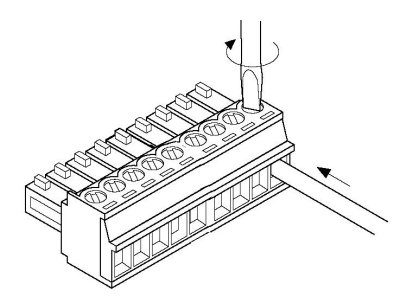

#### ■ 結線時のご注意

以下の点を守り、断線しないようご注意ください。

・被覆をはがす時、芯線を傷つけないようにしてください。

- ・芯線はよらずに結線してください。
- ・芯線は半田上げせずに結線してください。振動により切断する場合があります。
- ・結線後はケーブルにストレスをかけないでください。
- ・端子の構造上、反時計回りで電線が締まる場合は接続不良です。一度電線を抜き、端子 穴を確認して 再度配線してください。

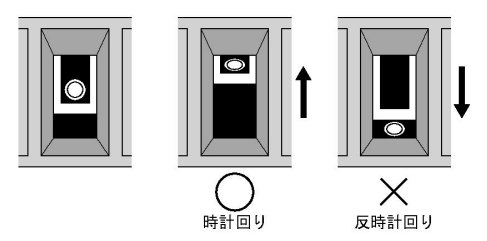

# <span id="page-33-0"></span>3.3 電源の配線

### 3.3.1 電源の配線

#### ■ 電源供給線はツイストを

ノイズの影響を小さくするため、電源線は、ツイスト処理(より線処理)してください。

#### ■ 電源は保護回路内蔵の絶縁型を

・電源ラインからの異常電圧に対する保護のため、電源には保護回路を内蔵した絶縁型の電源を使用し てください。

・FP-e上のレギュレータには、非絶縁型が使用されています。

・保護回路を内蔵していない電源装置を使用する場合は、必ずヒューズなどの保護素子を介してFP-eに 電源供給してください。

#### ■ 電源電圧は電圧許容範囲内で

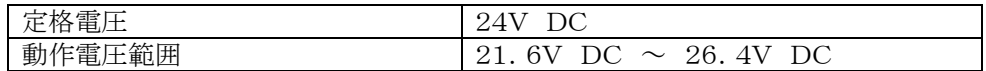

#### ■ 雷源系統は分離して

・コントロールユニット、入出力機器、動力機器への配線は、それぞれ系統を分離してください。

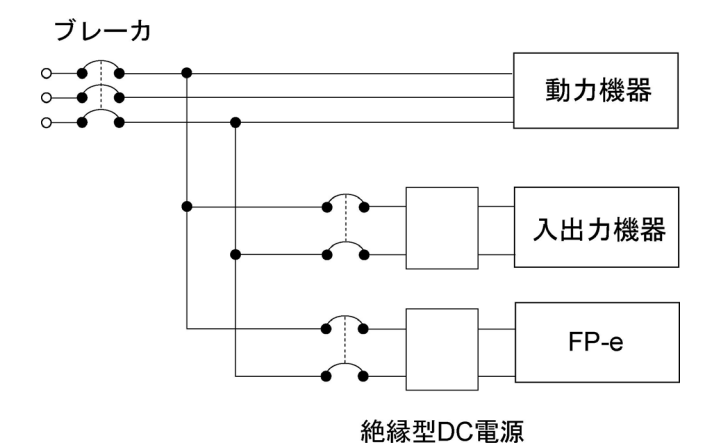

#### ■ 雷源シーケンスにご配慮ください

・FP-eの電源は、入出力用電源よりも先にOFFするように電源シーケンスを配慮してください。 ・FP-eの電源よりも先に入出力用電源がOFFすると、FP-e本体が入力レベルの変化を検出し、予定 外のシーケンス動作をする場合があります。

下谷

#### <span id="page-34-0"></span>■ ノイズの影響が大きい時は接地を

通常の環境下においては、十分なノイズ耐量がありますが、特にノイズが大きな環境下においては接地処 理してください。

#### ■ 接地は専用接地で

 $\cdot$ 電線は2mm<sup>2</sup>以上のものを使用し、接地抵抗100 $\Omega$ 以下のD種(第3種)接地としてください。

- ・接地点はできるだけFP-eの近くとし、接地線の距離を短くしてください。
- ・接地を他の機器と共用すると逆効果となる場合がありますので、必ず専用接地としてください。

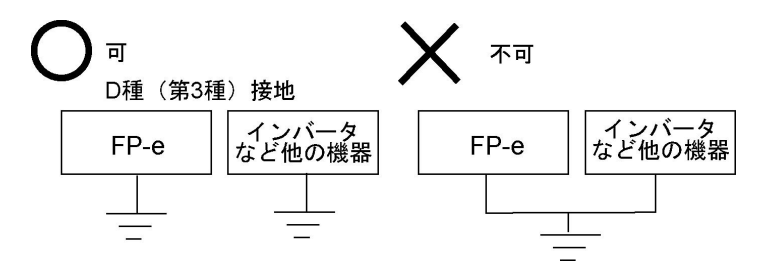

ご注意:ご使用になる環境により、接地をすると逆に問題となる場合があります。

【 例 】 FP-eの電源ラインはバリスタを介して機能アースに接続されていますので、電源ラインと 大地間に異常電位がある場合はバリスタが短絡する可能性があります。

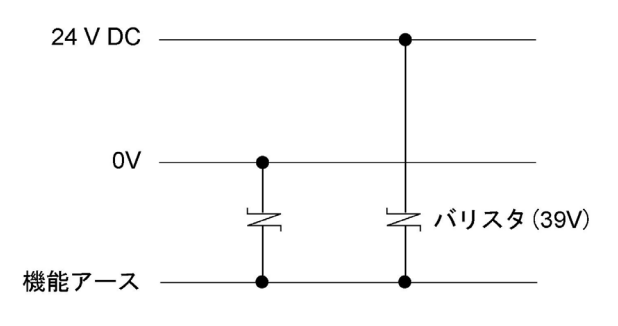

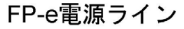

#### ■ プラス接地の場合は本体のアース端子を接地しない

電源の+端子を接地してご使用になる場合は、FP-eの機能アース端子を接地せずにご使用ください。 パソコンの機種によってはRS232CポートのSG端子とコネクタの外郭が接続されているものがあります。ま た、FP-eのツールポート外郭と機能アース端子は接続されています。

そのため、プラス接地でご使用の場合は、パソコンを接続することによりFP-eの-端子と機能アース端子 が接続され、短絡状態になり破壊につながります。

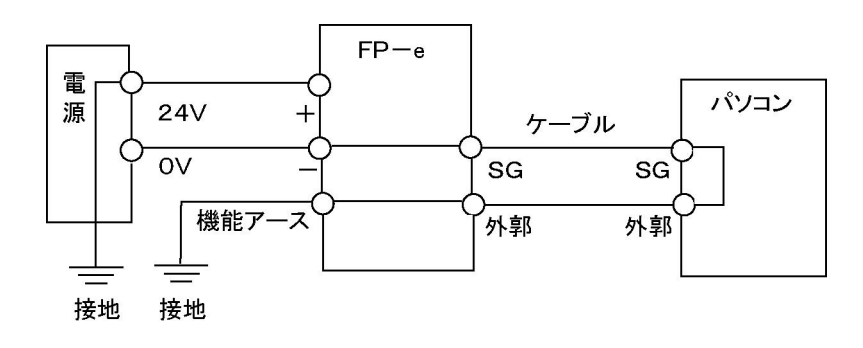

### <span id="page-35-0"></span>3.4.1 入力側の配線について

#### ■ 光電センサ・近接センサとの接続

リレー出力タイプ

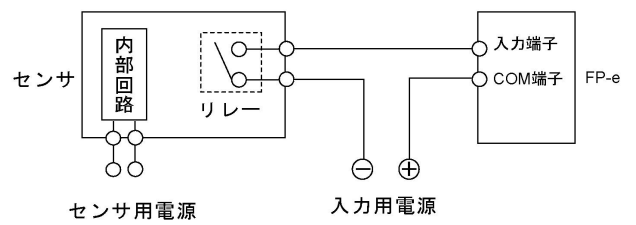

電圧出力タイプ

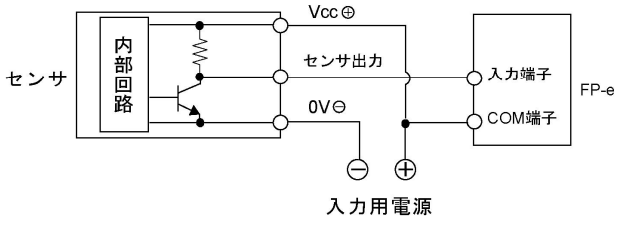

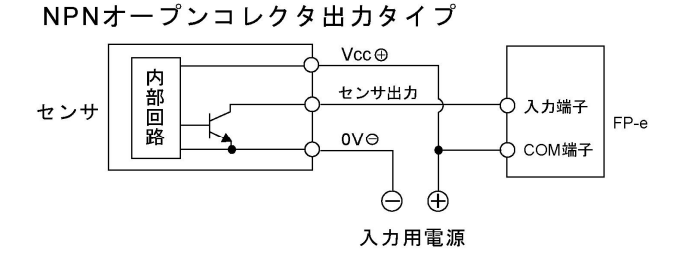

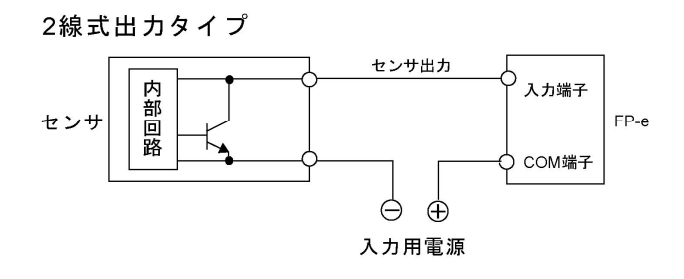

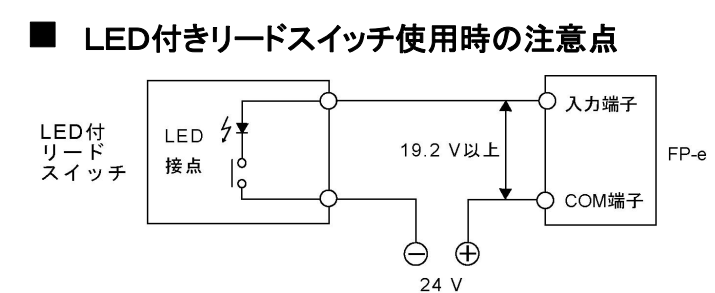

LED付きリードスイッチなど入力接点に直列LEDが 入っている場合でも、FP-eの入力端子にはON電 圧以上の電圧がかかるようにしてください。 特に直列に複数のスイッチを接続する場合はご注意 ください。

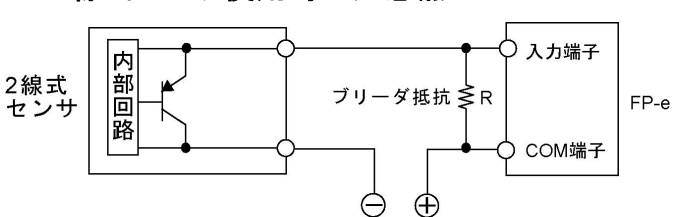

2線式の光電センサや近接センサを使用した場合 で、漏れ電流の影響でFP-eへの入力がOFFにな らない場合は、左図のようにブリーダ抵抗を接続して ください。 左図の計算式は、入力インピーダンスが5.6kΩの 場合です。入力インピーダンスは、入力端子番号に より異なります。

I :センサの漏れ電流 (mA)

R :ブリーダ抵抗値 (kΩ)

■ 2線式センサ使用時の注意点

入力のOFF電圧は2.4Vのため、COM端子・入力端子間の電圧が2.4V以下になるようRの値を決めます。

$$
1 \times \frac{5.6R}{5.6+R} \le 2.4 \pm 0 \qquad R \le \frac{13.44}{5.6-2.4} \quad (k \Omega)
$$

抵抗のワット数Wは、

$$
W = \frac{(\text{P1})^2}{R}
$$

で求められ、通常この値の3~5倍で選定してください。
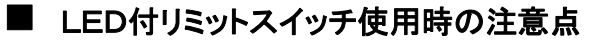

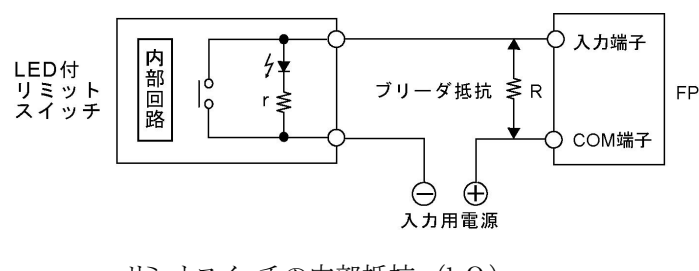

LED付リミットスイッチを使用した場合、漏れ電流 の影響でFP-eへの入力がOFFにならない場 FP-e 合、左図のようにブリーダ抵抗を接続してくださ い。

r :リミットスイッチの内部抵抗 (kΩ) R :ブリーダ抵抗値 (kΩ) 入力のOFF電圧は2.4Vのため、電源電圧24Vの時

$$
I = \frac{24 - 2.4}{r} \quad \text{W} \pm
$$

流れるようにRの値を決めます。Iを求めて、上記の2線式センサ使用時の時と同様に求められます。

W= $\frac{\left(\frac{2\pi kT}{2}\right)^2}{R}$  x (3~5倍)  $R \le \frac{13.44}{5.61 - 2.4}$  (kΩ)

## 3.4.2 出力側の配線について

#### ■ 誘導負荷の保護回路について

・誘導負荷の場合は、負荷と並列に保護回路を設けてください。

・特にリレー出力でDC誘導負荷を開閉する場合は、保護回路の有無が寿命に大きく影響しますので、必 ず負荷の両端にダイオードを設けてください。

#### AC負荷の場合 (リレー出力)

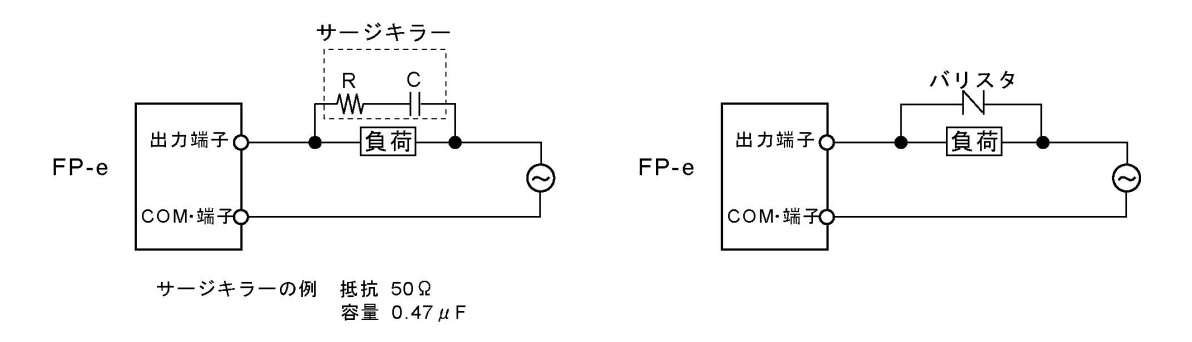

#### DC負荷の場合

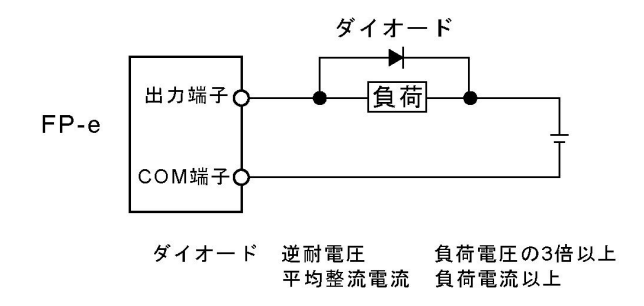

#### ■ 容量性負荷使用時の注意点

ラッシュ電流の大きな負荷を接続する場合は、その影響を小さくするため、下図のような保護回路を設けて ください。

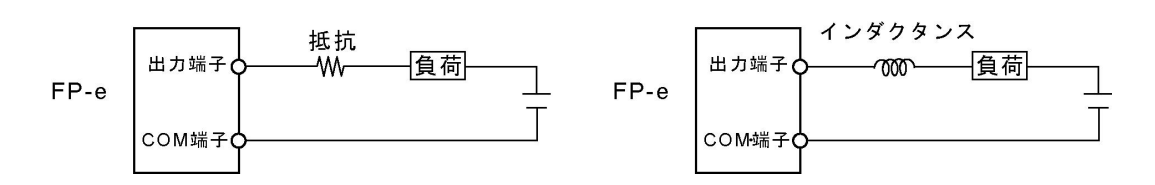

#### ■ 過負荷保護は外部ヒューズで

出力回路には、ヒューズは内蔵しておりません。出力の短絡時などに、出力回路が焼損するのを防ぐため、 1点ごとに外部ヒューズを取り付けることをおすすめします。ただし、短絡時などの場合には、ユニットの素 子を保護できない場合があります。

## 3.4.3 入出力配線共通の注意事項

#### ■ 入力/出力/動力線はそれぞれ離して

- ・入力線、出力線の配線は電流容量を考慮して、電線の径の選定をしてください。
- ・入力配線と出力配線、またそれらと動力線は、できるだけ離して配線してください。同一ダクトに通したり、 バインドしないでください。
- ・入出力配線と動力線、高圧線は100mm以上離してください。

# 3.5 COMポートの配線

#### ■ 端子配列

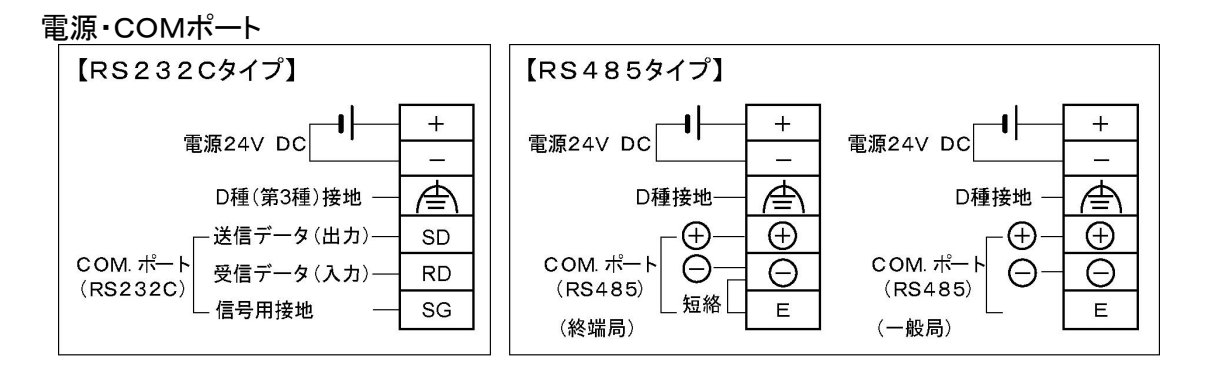

#### COMポート仕様

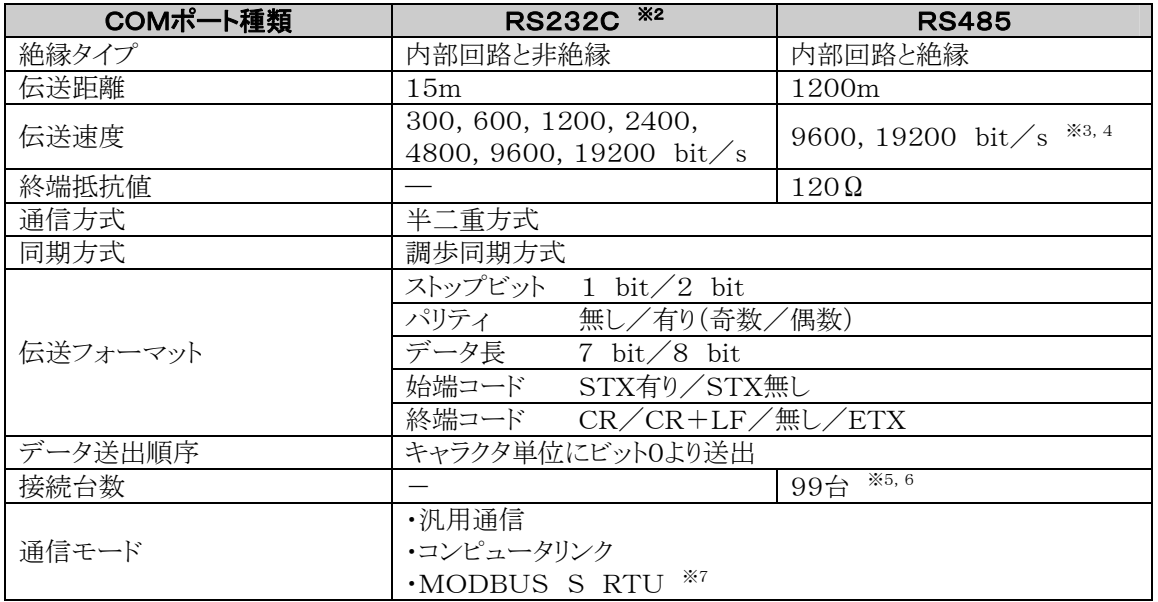

※1 COMポートで他の機器と通信する場合、外乱ノイズに対する信頼性は十分に確保していますが、設 置環境によっては多大なノイズを受けることも予想されるため、再送処理を行うことを推奨します。

- ※2 RS232Cの配線は、耐ノイズ性向上のために、必ずシールド線を使用してください。
- ※3 RS485の伝送速度は、FP-eシステムレジスタと本体内部スイッチの両方を設定してください。 RS232Cの伝送速度は、FP-eシステムレジスタを設定してください。
- ※4 RS485通信において、FP-e側から命令(コマンド)送信 後は、受信側機器にて下記時間経過後、応答(レスポン ス)をFP-eへ送信開始してください。 9600bit/s時:2ms以上 19200bit/s時:1ms以上 FP-eが命令(コマンド)を受信後、応答(レスポンス)を返 すまでには、1 スキャン(最低2ms)以上の応答時間がありま す。

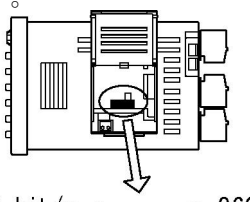

19200 bit/s <  $\rightarrow$  9600 bit/s

- ※5 弊社製C-NETアダプタ混在時、または推奨以外のRS485機器を接続する場合は、最大接続台 数が32台に制限されます。
- ※6 パソコン側のRS485変換機としては、㈱ラインアイ社製SI-35を推奨します。(SI-35使用時は、 99台まで接続可能)
- ※7 MODBUS S RTU(バイナリ通信)へは、FP-e Ver.1.2以降が対応しています。

#### 工場出荷時の設定

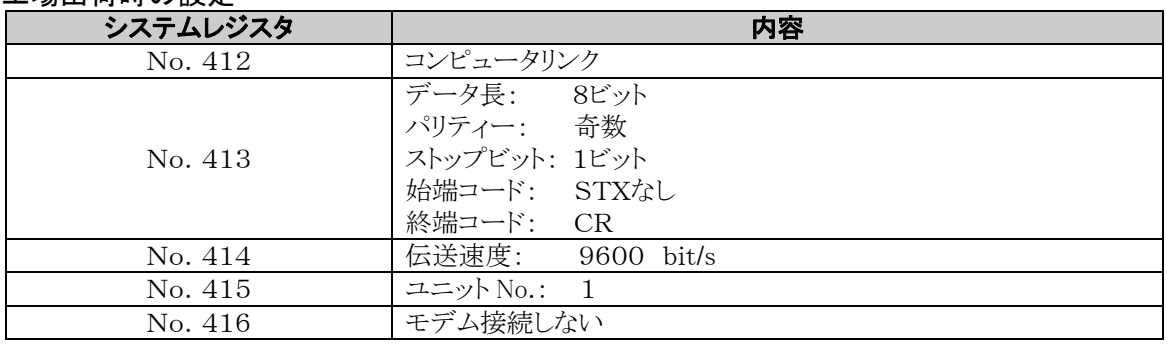

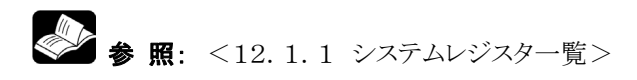

#### 適合電線(より線)

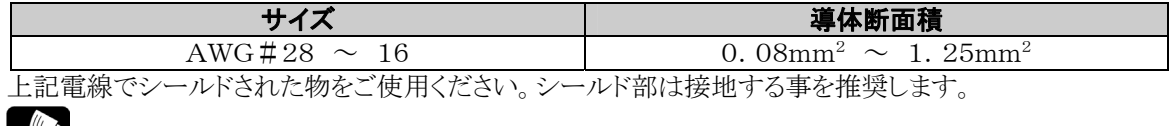

● 参 照: <3.2端子配列と端子台の結線>

#### RS485通信 推奨ケーブル

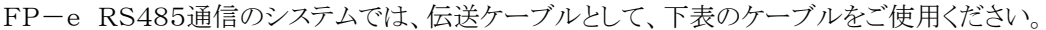

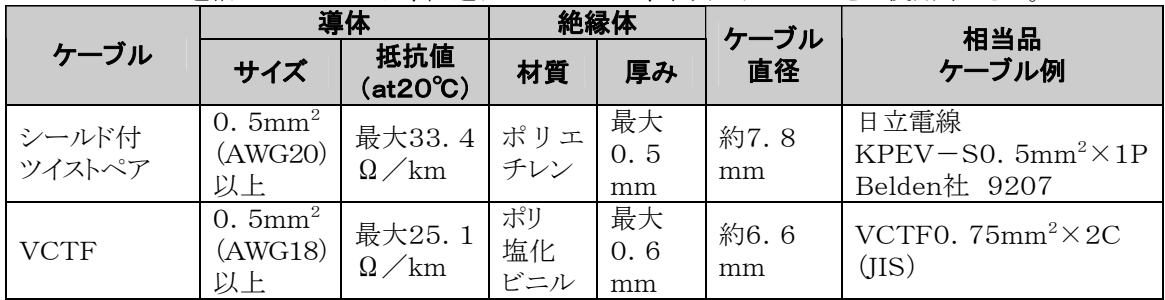

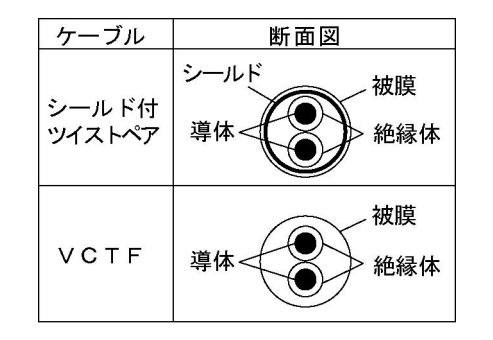

- ※1 ツイストペアケーブルはシールドタイプをご使用くださ い。
- ※2 伝送ケーブルは1種類のみを使用してください。2種 類以上の伝送ケーブルを混在させないで下さい。
- ※3 ノイズ環境の悪いところでは、シールド付ツイストペア ケーブルをご使用ください。
- ※4 COM. ポート(RS485)の+、一端子へ2本接続す る場合は、上記ケーブルの導体断面積が0.5~0.7 5mm2で、2本とも同一断面積のものをご使用くださ い。

#### RS485配線と終端局の設定

- 1. 終端局のFP-eは、伝送路(-)端子とE端子を配線で短絡してください。
- 2. RS485の伝送路は、各局間を渡り配線してください。タコ足配線(分岐)はできません。
- 3. RS485伝送路にシールドケーブルを使用する場合は、シールドを片側接地としてください。 接地は専用接地とし、D種(第3種)接地をしてください。また、接地は他の接地線と共用しないでくだ さい。

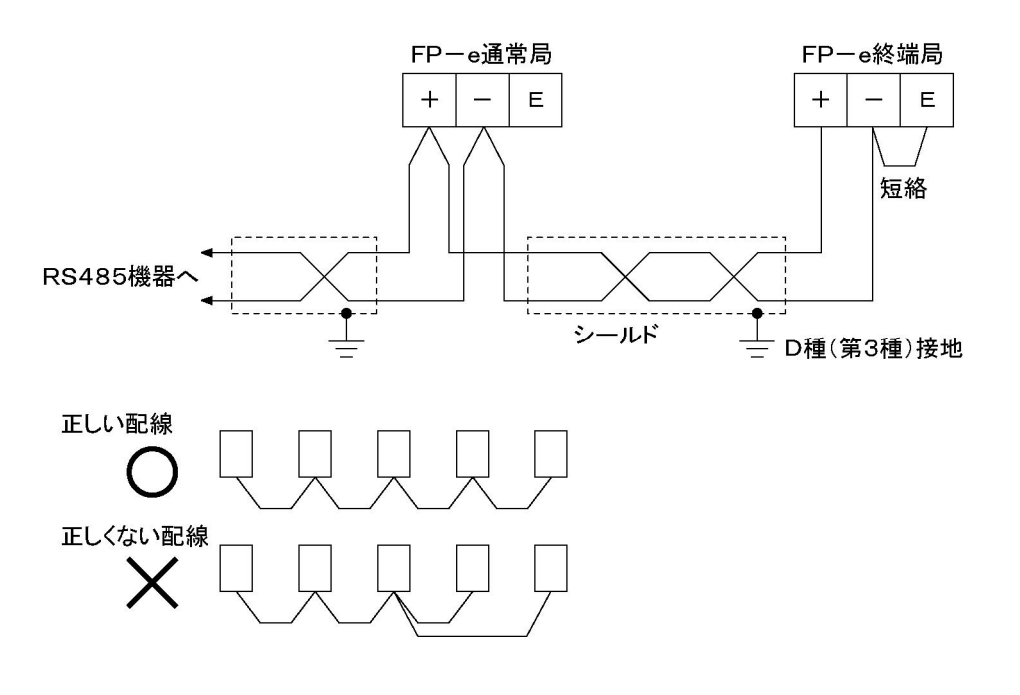

## 3.6.1 安全対策について

#### ■ システム設計上の注意

FP-eを使用したシステムでは、次のような要因により誤作動を起こすことがあります。

・FP-eの電源と入出力機器・動力機器の立ち上がり、立ち下がりのずれ。

- ・瞬時停電による応答時間のずれ。
- ・FP-e本体、外部電源、他の機器の異常。

このような誤作動がシステム全体の異常や事故につながらないよう、次のような安全対策を施してください。

#### インターロック回路はFP-eの外部に

モータの正転・逆転など相反する動作を制御する場合は、FP-eの外部にインターロック回路を設けてく ださい。

非常停止回路もFP-eの外部に

出力機器の電源を切る回路はFP-eの外部に設けてください。

#### FP-e の起動はほかの機器より遅らせて(電源シーケンス)

FP-eの起動は、入出力機器、動力機器が立ち上がってから行ってください。

#### 方法

・FP-eの電源を立ち上げてから、PROG.モードからRUNモードに切り替える。 ・タイマ回路を設けてFP-eの起動を遅らせる。

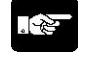

ご注意: FP-eを停止する場合も、FP-eの運転が停止してから入出力機器がOFFになるように してください。

#### 接地は確実に

インバータなどスイッチングにより高電圧を発生する機器に隣接してFP-eを接地する場合は、共通接地 を避け、D種(第3種)以上の専用接地を施してください。

## 3.6.2 瞬時停電について

#### ■ 瞬時停電の動作

瞬間停電時間が10ms未満の場合は、FP-eは動作を継続します。10ms以上の場合は、電源電圧など の条件により、その動作が変わります。(電源リセットと同じ動作をすることがあります.)

## 3.6.3 電源および出力部の保護について

#### ■ 電源について

電源には、保護回路内蔵の絶縁型電源を使用してください。コントロールユニットの操作用電源部は非絶 縁回路となっておりますので、異常電圧が直接印加されると内部回路が破壊されるおそれがあります。 保護回路のない電源を使用する場合は、ヒューズなどの保護素子を介し電源を供給してください。

#### ■ 出力の保護について

モーターのロック電流、電磁機器のコイルショート等で定格制御容量以上の電流が流れる場合は、外部に ヒューズなどの保護素子を取り付けてください。

# 3.7 メモリバックアップ用電池

## 3.7.1 バックアップ電池の取り付け(カレンダタイマ付タイプのみ)

カレンダタイマ付タイプにはリチウム電池を同梱していますが、本体には接続していません。下記手順で接 続してください。

- 1. 本体上部にある電池カバーを開ける。
- 2.リチウム電池コネクタをFP-e本体コネクタと接続する。
- 3.リチウム電池をFP-e本体内の電池ホルダーへ収納する。
- 4.電池カバーを閉じる。

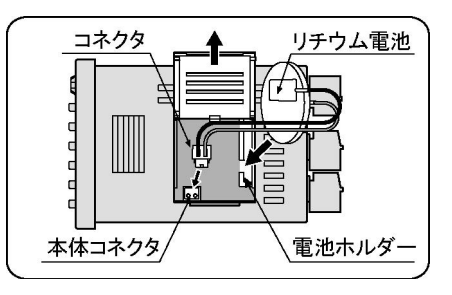

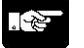

ご注意: 電池を装着しないと、カレンダタイマは動作しません。 電池交換の際は、古い電池を抜いてから 1 分以内に新しい電池を接続してください。

## 3.7.2 システムレジスタの設定(カレンダタイマ付タイプのみ)

#### ■ 電池異常放置の設定

システムレジスタの初期設定では [電池異常報知しない] になっています。電池の使用時はコントロール ユニットのシステムレジスタNo.4の設定を [電池異常報知する] にしてください。

#### **PLC** システムレジスタ設定ダイアログボックス

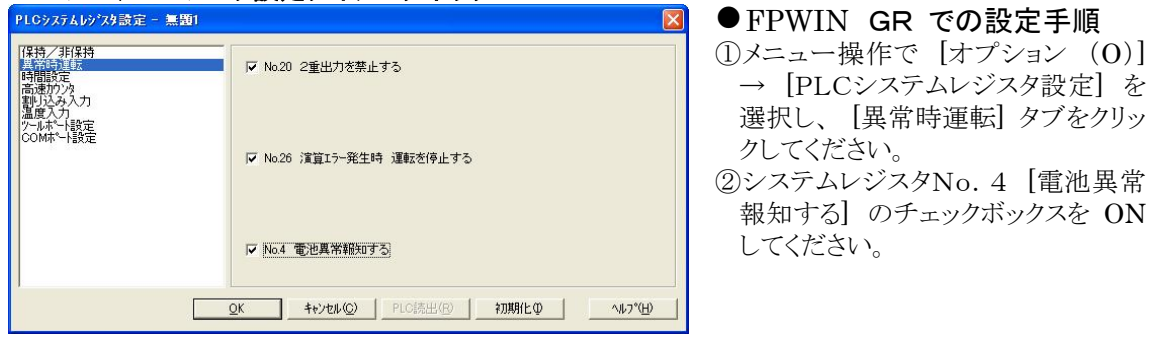

#### ■ 保持エリアの設定

データレジスタなどのバックアップ機能を使用するためには、システムレジスタNo.6~No.12の設定が 必要です。

保持エリアの設定は、FPWIN GR のメニュー操作で [オプション (O)] → [PLCシステムレジスタ設 定] を選択し、[保持/非保持] タブをクリックしてください。

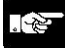

ご注意:システムレジスタで保持エリアの変更をする場合、また、カレンダタイマ機能を使用する場 合は、必ずリチウム電池を装着してください。

4章

# N(ノーマル)モードデータ 表示と設定

# 4.1 N(ノーマル)モード表示と操作の例

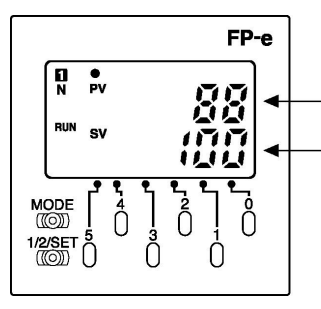

EV 0の内容を表示 (EV 0: タイマ0の経過値) SV 0の内容を表示 (SV 0: タイマ0の設定値)

・F180(SCR)命令で上段にEV0、下段にSV0の表示をさせます。

・下段に数値データ(16進、10進)を表示している時に操作スイッチ「0」~「5」を押すと各桁のデータが変 更できます。

下段にアスキーデータやビット表示をしている場合は変更できません。

・操作スイッチ「0」~「5」を押してデータ変更モードになると下段の表示データが点滅します。

・変更データを書き込む場合は、画面切替スイッチ「1/2/SET」を長押し(約1秒)してください。 点滅が止まり、データが書き込まれます。

・変更の途中で変更をキャンセルしたい場合は、操作スイッチ「5」を長押し(約1秒)します。 キャンセルさせると表示データの点滅が止まります。

・操作スイッチ「5」を短押しすると、符号が変えられます。(10進表示時)

・表示モード切替スイッチ「MODE」を長押し(約2秒)すると、「LOCK」表示され、操作スイッチを押しても データを変更することはできません。 また、「LOCK」状態は、電源OFF/ONしても解除されません。

・スイッチロック状態を解除するには、再度、表示モード切替スイッチ「MODE」を長押し(約2秒)してくだ さい。

#### $\mathbb{S}$ .

#### ご注意:

- 1.上段には任意の文字、データ(WX,WY,WR,SV,EV,DT,IX,IY)を表示できます。
- 2.下段には任意の文字、データ(WY,WR,SV,EV,DT,IX,IY)を表示できます。
- 3.数値データを表示させる場合は16ビットデータのみとなります。(16進、10進、ビット表示可 能)
	- ・10進表示の場合、K-32768~K32767
	- ・16進表示の場合、H0000~HFFFF
- 4.前面スイッチは、入力接点「X38」~「X3F」としても使用が可能です。 (スイッチロック時も有効)
- 5.電源OFF/ON、あるいはRUN/PROG.モード切替えをおこなうと、前面スイッチから変更 したデータはキャンセルされますのでご注意ください。
- 6.操作スイッチ「0」~「5」で変更できるのは、下段表示データだけです。

# 4.2 画面を制御する命令

## 4.2.1 F180(SCR)命令:画面表示登録命令 ステップ数:9

FP-eのNモード,Sモードの画面表示登録命令です。 FPWIN GRのウィザード機能を使えば、簡単にプログラムする事ができます。

┤├────{ F180 SCR , K0, DT0, EV0, SV0 <mark>]</mark> S1 S2 S3 **S4** 

S1:登録画面の指定 S2:画面表示制御データ(3ワード)の先頭指定 S3:上段表示データの指定 (数値データ表示の場合は、16ビットデータのみ) S4:下段表示データの指定 (数値データ表示の場合は、16ビットデータのみ)

#### 【指定例】 F180(SCR),K0, DT0, EV0, SV0

N モード画面1の登録 制御データ=DT0, DT1, DT2 上段表示データ=EV0 下段表示データ=SV0

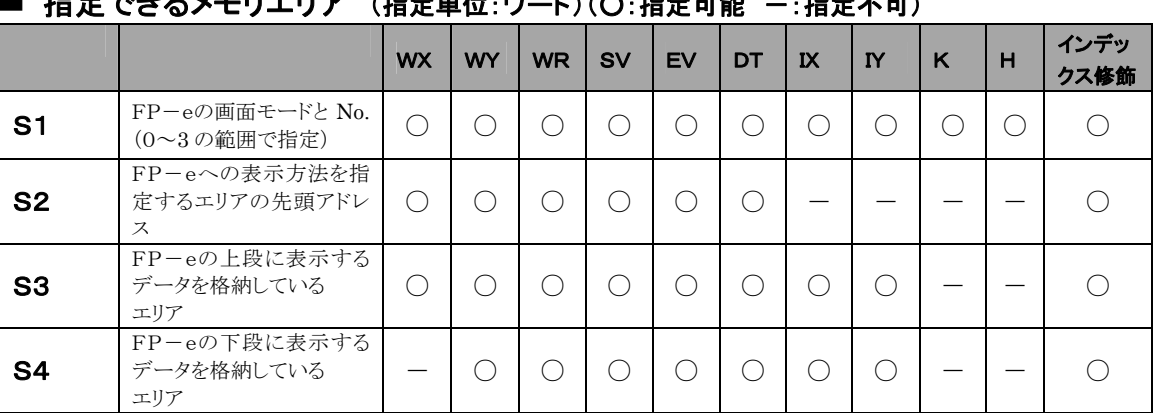

#### 指定できるメモリエリア (指定単位:ワード)(○:指定可能 -:指定不可)

**「※ ご注意:**下段表示データ[S4]に特殊レジスタDT9\*\*\*は指定できません。 本命令は、割り込みプログラム中では使用できません。

#### **[**S1**]**登録画面の指定方法

FP-eの画面の種類を指定します。

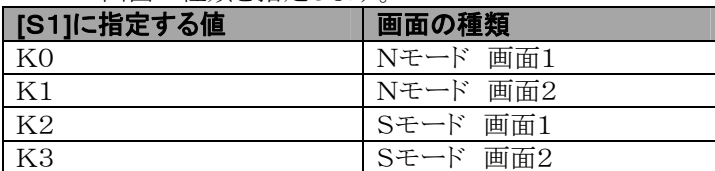

#### ■ フラグ動作

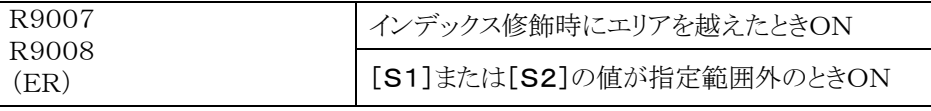

#### ■[S2]画面表示制御データの構成

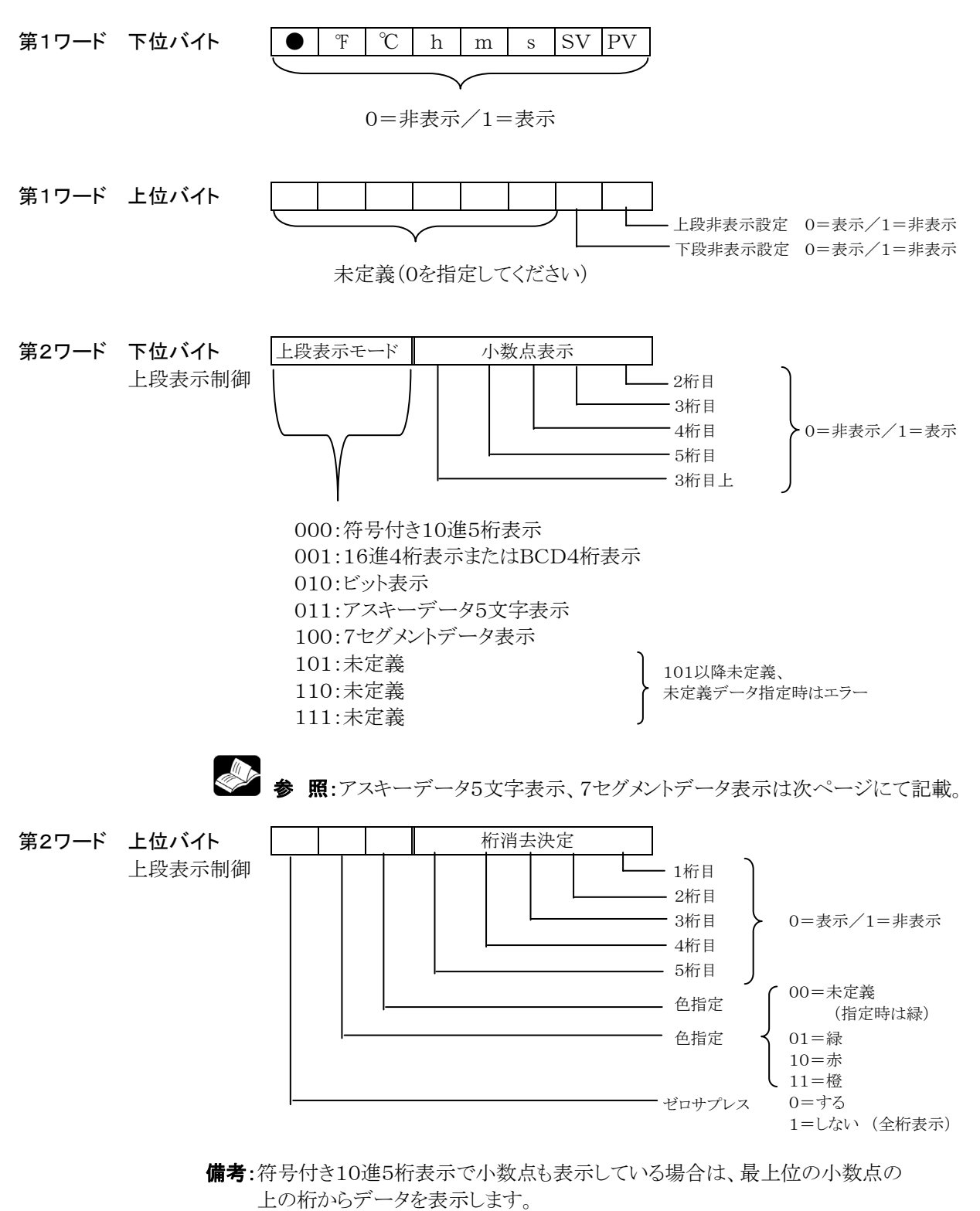

第3ワード 下位バイト TEANTI<br>下段表示制御 内容は第2ワード 下位バイトの表示制御データと同じ

#### 第3ワード 上位バイト ーロハーI<br>下段表示制御 内容は第2ワード 上位バイトの表示制御データと同じ

【制御レジスタの適応例】

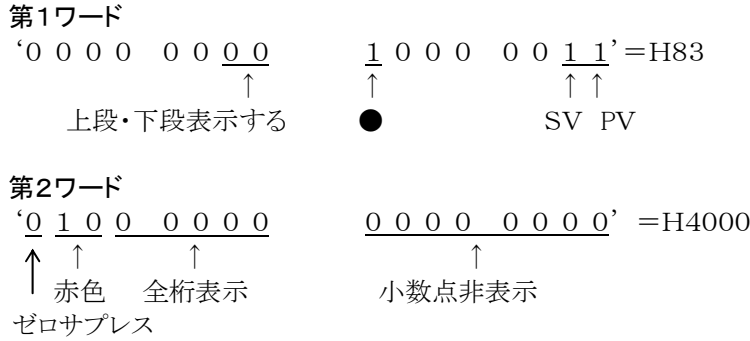

第3ワード

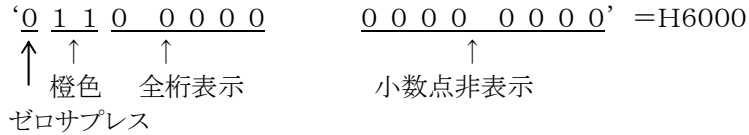

#### ■アスキーデータの構成と表示の関係

DT0からの5文字を表示する場合(DT0から5バイト分を表示)

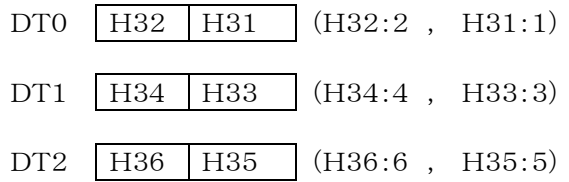

上記アスキーデータを表示した場合、以下のように表示されます。

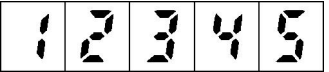

#### ■7セグメント表示データの構成と表示の関係

DT0からの5桁分を表示する場合(1ワード中の下位バイトに1桁分のデータを格納)

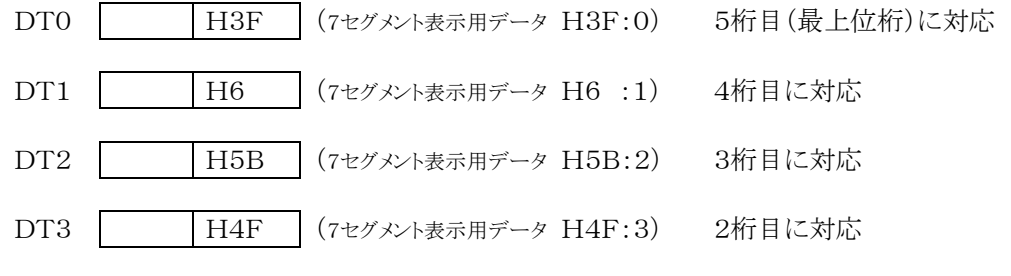

DT4 H66 (7セグメント表示用データ H66:4) 1桁目(最下位桁)に対応

上記7セグメントデータを表示した場合、以下のように表示されます。

 $\overline{3}$  $\overline{I}$  $\mathbf{r}$  $\frac{1}{2}$  $\frac{1}{2}$  $\mathbf{u}$ 

備考:この機能を使うことにより、任意のセグメントを表示することができます。

### ■ 表示内容とデータの関係

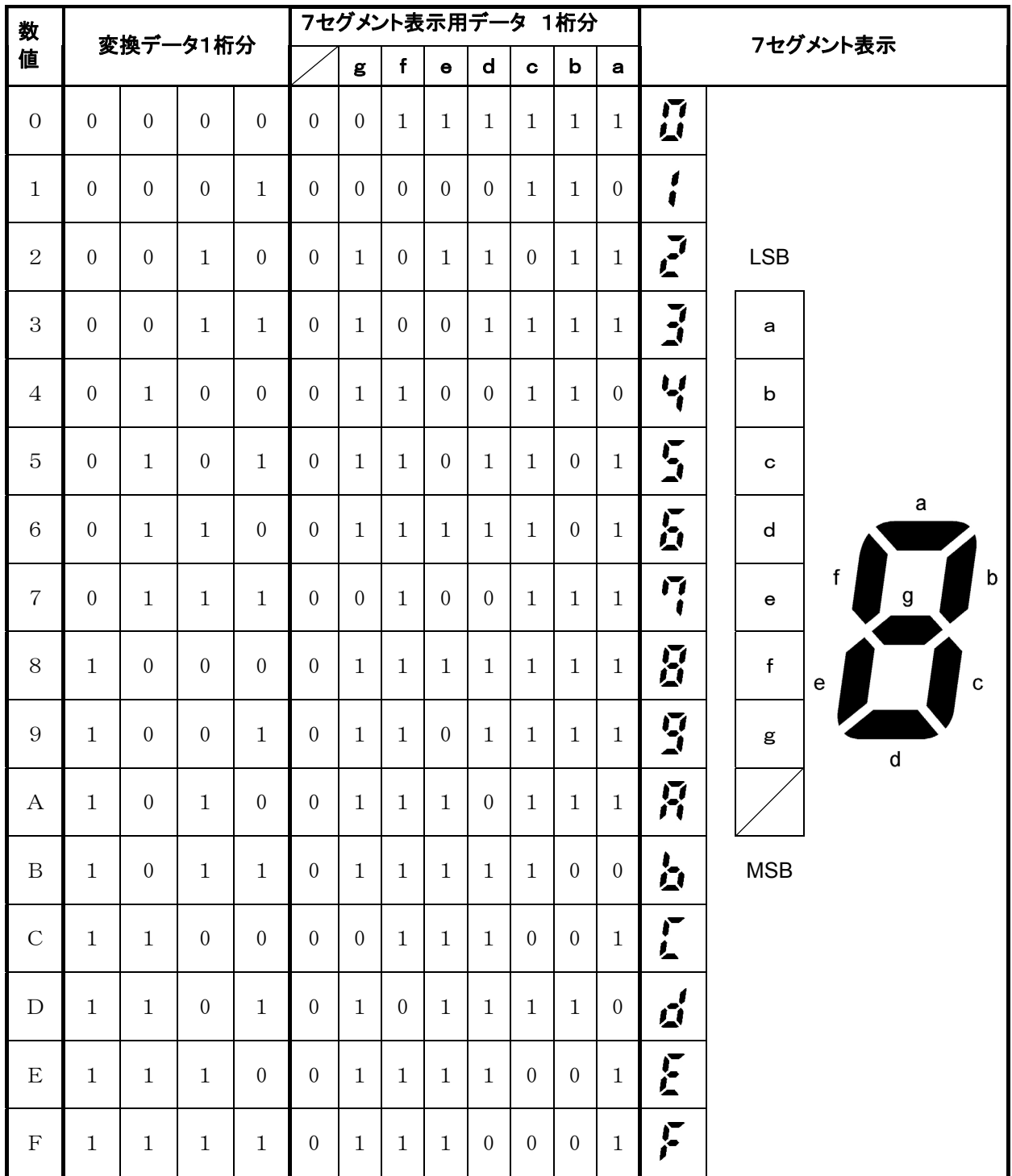

# 4.2.2 F180(SCR)命令:FPWIN GRのウィザード機能

FPWIN GRのウィザード機能を使う事により、簡単にプログラムすることができます。

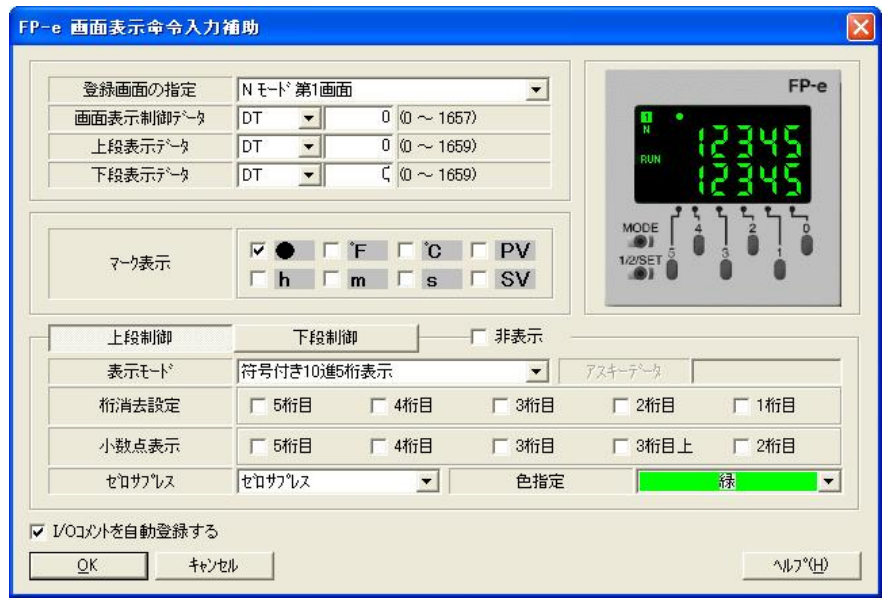

↓

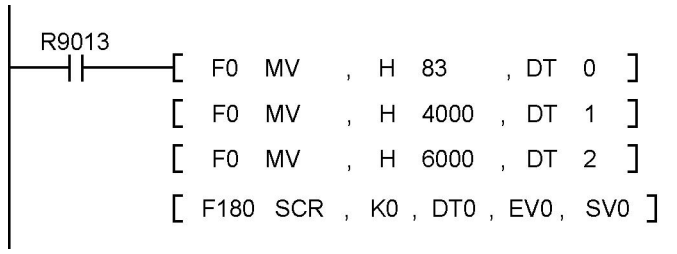

※FPWIN GRは、Ver.2.2以降がFP-eに対応しています。 FPWIN GR Ver.2をお持ちの方は、弊社HPで(http://www.mew.co.jp/ac) より無償でバージョンアップできます。

## 4.2.3 F181(DSP)命令:画面表示切替命令 ステップ数:3

#### FP-eに表示させる画面の指定をおこないます。

$$
\begin{array}{c}\n\begin{array}{ccc}\n\bullet \\
\bullet \\
\bullet\n\end{array} & \begin{array}{ccc}\n\bullet \\
\bullet \\
\bullet\n\end{array}\n\end{array}
$$

### ■ 指定できるメモリエリア (指定単位:ワード)(〇:指定可能 一:指定不可)

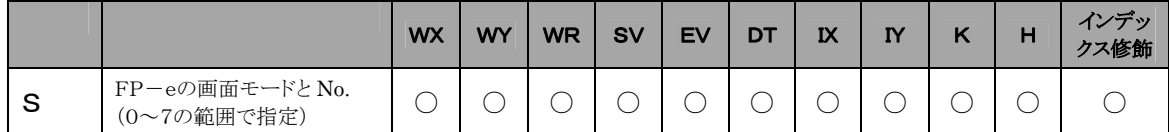

#### ■ 動作説明

FP-eの画面を[S]で指定したモードの画面に切り替えます。

#### **[**S**]**登録画面の指定方法

FP-eの画面の種類を指定します。

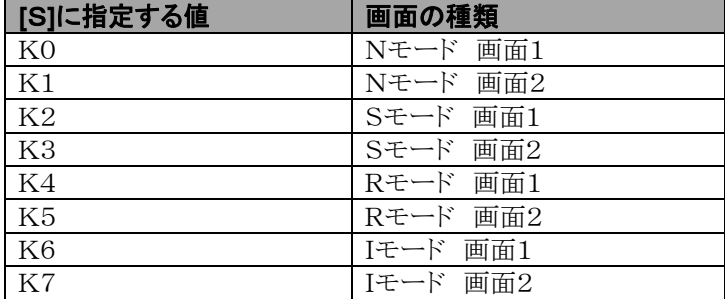

#### ■ フラグ動作

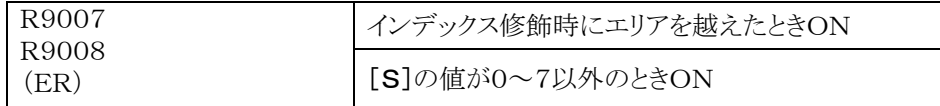

 ご注意:1.[S]に0~7以外の数値を指定した場合は、演算エラーとなります。 2.本命令は、割り込みプログラム中では使用できません。

# 4.3 Nモード サンプルプログラム

■ サンプルプログラム

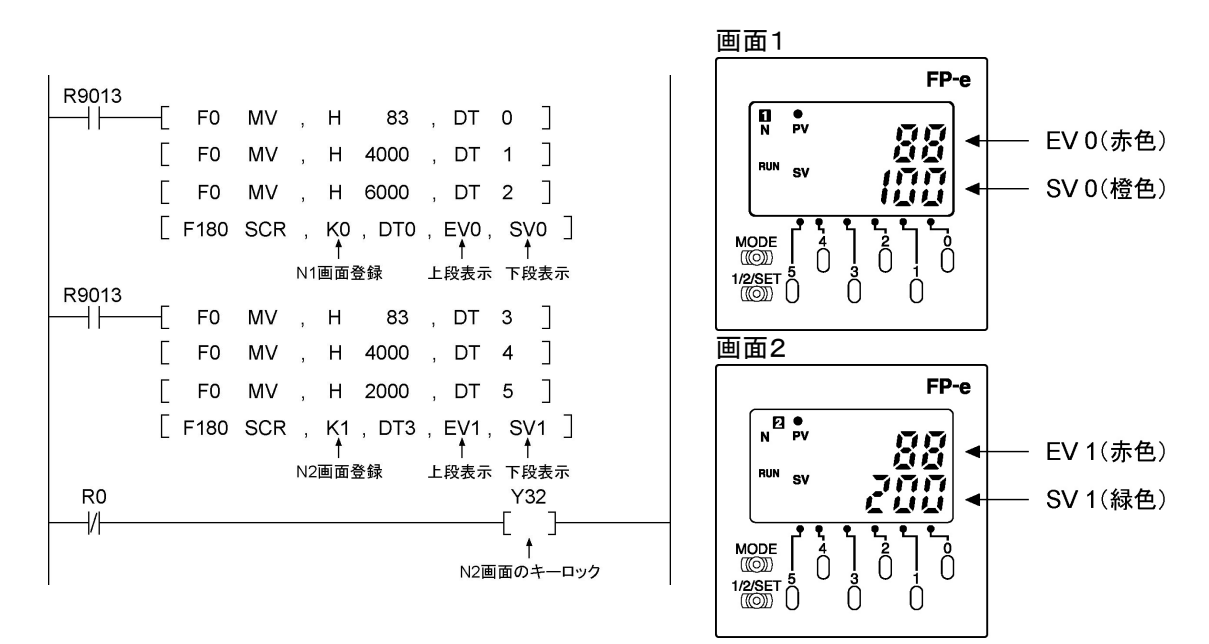

#### ■ 画面表示説明

・Nモード画面1の上段にEV0が赤色表示、下段にSV0が橙色表示されます。 ・Nモード画面2の上段にEV1が赤色表示、下段にSV1が緑色表示されます。

#### ■ 前面スイッチ説明

・Nモード画面1で操作スイッチ「0」~「4」を押すと、SV0の変更モードになります。

備考:変更モードになるとデータが表示が点滅します。

・画面切替スイッチ「1/2/SET」を長押し(約1秒)すると、SV0のデータが変更されてデータ表示の点 滅が止まります。

**处**。 ご注意:設定範囲外(16ビット)のデータは書き込みできません。

・画面切替スイッチ「1/2/SET」を短押しすると、画面2へ切替わります。 画面2ではプログラムで操作スイッチ(「0」~「5」)がロックされている(Y32がON)ために、操作スイッチ を押してもSV1の変更はできません。

■ 照:スイッチロックについて <10.2 I/O割り付け>

- ・表示モード切替スイッチ「MODE」を長押し(約2秒)すると、画面切替スイッチと操作スイッチがロックされ て、画面の切替えやデータの変更ができなくなります。この時「LOCK」表示されます。また「LOCK」状 態は、電源OFF/ONしても解除されません。
- ・再度表示モード切替スイッチ「MODE」を長押しすることにより、「LOCK」表示が消えてロック状態を解 除できます。

# 4.4 プログラムによる画面切替えとロック

■ サンプルプログラム

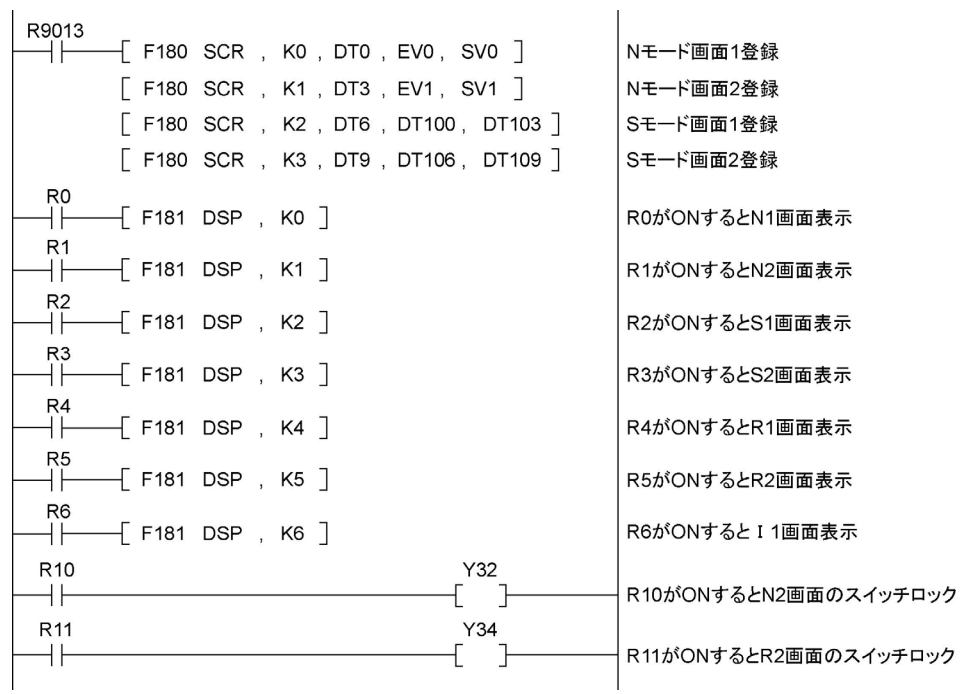

#### ■ プログラム動作

・R0~R6をONさせる事により、表示させる画面を切替える事ができます。

備考:サンプルプログラムで、R0を常時ONすると、表示モード切替スイッチ「MODE」や画面切替スイッ チ「1/2/SET」を押しても、N1画面から切替える事はできませんので、前面スイッチの誤操作を 防ぐことができます。

・Y30~Y34をONする事により、前面スイッチのロックをかけることができますので、前面スイッチの誤操 作を防ぐことができます。

● ● 照:スイッチロックについて <10.2 I/O割り付け>

5章

# S(スイッチ)モードデータ 表示と設定

# 5.1 S(スイッチ)モード表示と操作の例

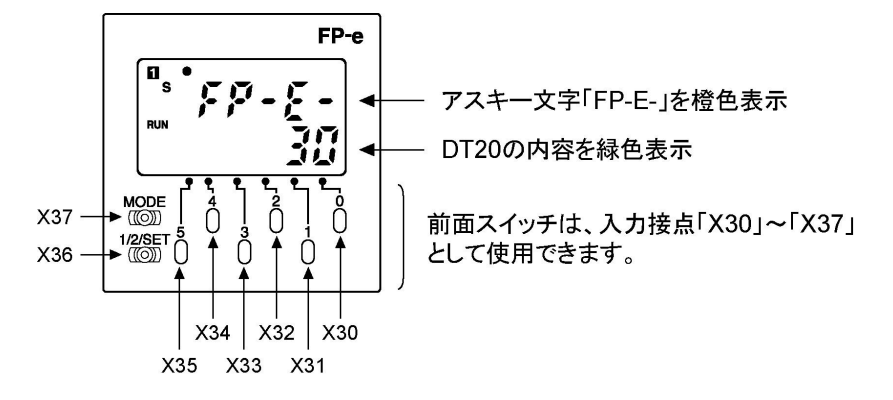

#### ・F180(SCR)命令により、上段にアスキー文字「FP-E-」、下段にDT20を表示させます。

#### ・前面スイッチは、入力接点「X30」~「X37」として使用できますので、プログラムによって表示内容の変 更などの、さまざまな用途にお使いいただけます。

**備考**:1. 前面スイッチは、入力接点「X30」~「X37」と「X38」~「X3F」として割り付けられています。 「X30」~「X37」はプログラムでスイッチのロックをかけられますが、 「X38」~「X3F」はスイッチロックがかかりません。

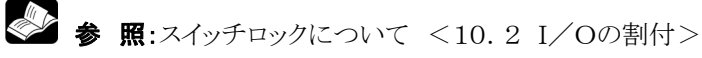

- 2.表示モード切替スイッチ「MODE」を長押し(約2秒)すると「LOCK」表示されて 入力接点「X30」~「X37」は使用できなくなりますが、入力接点「X38」~「X3F」は使用可能です。
- 3.入力接点「X30」~「X3F」はRUN後の第1スキャンではONしません。

# 5.2 Sモードサンプルプログラム例

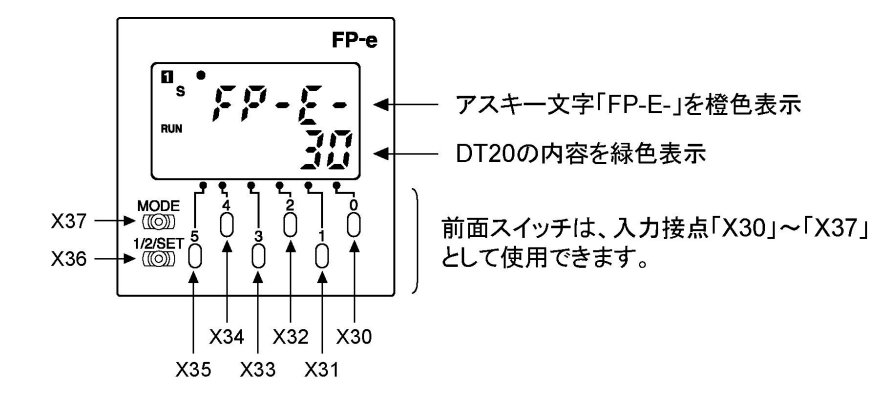

### ■ サンプルプログラム

 $\mathbf{r}$ 

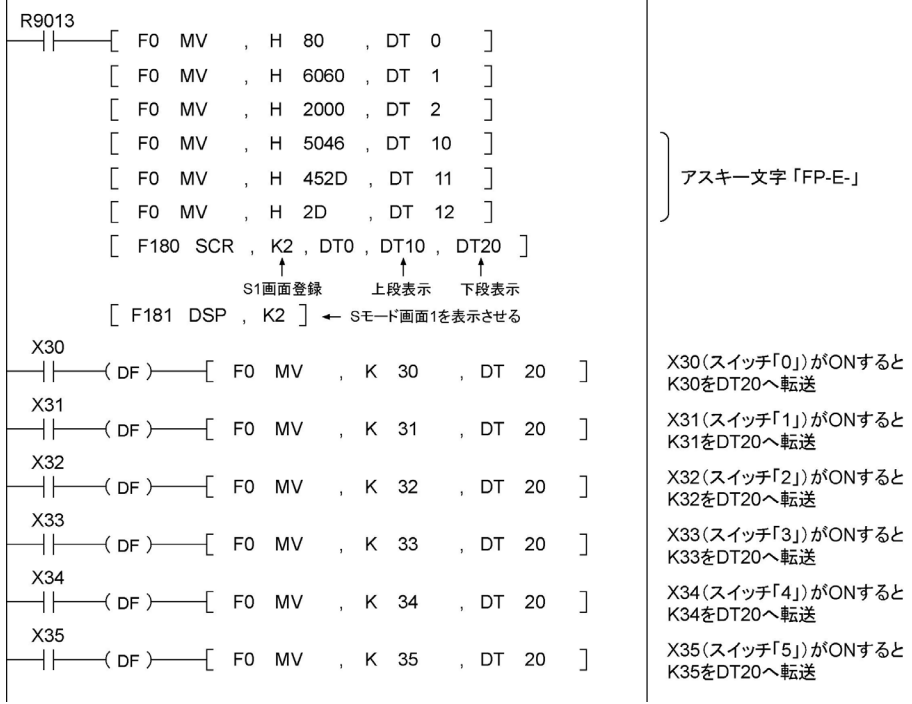

 $\mathbf{r}$ 

#### ■ 画面表示説明

・Sモード画面1の上段には、アスキー文字「FP-E-」を橙色表示させています。

**参 照:**<10.12アスキー文字と7セグメント表示>

・画面2には、DT20のデータを緑色表示させています。

#### ■前面スイッチ説明

- ・前面操作スイッチ「0」を押すと、X30がONして下段表示部に「30」が表示されます。
- ・前面操作スイッチ「1」を押すと、X31がONして下段表示部に「31」が表示されます。
- ・表示モード切替スイッチ「MODE」を長押し(約2秒)すると、スイッチがロックされ前面操作スイッチ「0」~ 「5」を押しても、表示内容の変更はできません。 この時「LOCK」表示されます。

6章

# R(レジスタ)モードデータ 表示と設定

# 6.1 R(レジスタ)モード データ表示と設定

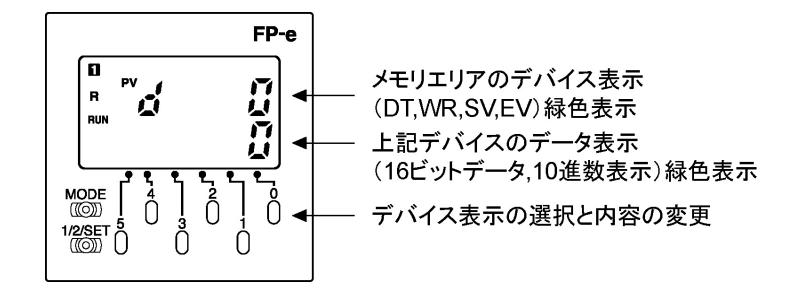

#### 1.前面スイッチ操作により、メモリエリアのデバイス表示を指定すると、指定したデバイスのデータが表 示されます。

・「PV」が点滅表示している時は、メモリエリアのデバイス指定ができます。

・スイッチ「0」~「3」はデバイスのNo.を指定し、スイッチ「4」はデバイスの種類を切替える (DT→WR→SV→EV)ことができます。

備考:指定範囲外のNo.を指定すると、上段表示が緑→赤に切替わり下段表示が消えます。

#### 2.前面スイッチ操作により、指定されたデバイスのデータを変更する事が可能です。

- ・スイッチ「5」を長押し(約1秒)すると「SV」表示が点滅し、データの変更が可能となります。 ・スイッチ「0」~「5」を押すと、下段のデータ表示が変更されて点滅します。
- ・スイッチ「1/2/SET」を長押し(約1秒)すると、データの点滅が止まり、データの変更が完了します。
- ・データ変更の途中でスイッチ「5」を長押し(約1秒)すると、データの点滅表示が止まり、変更中のデータ をキャンセルすることができます。
- ・データ変更完了後にデバイス指定モードに切替える際は、スイッチ「5」を長押ししてください。 デバイス指定モードになると、「PV」が点滅します。
- ・データ変更の途中ではデバイス指定モードに切替えできません。データ変更を完了させるか、データ変 更をキャンセルした後にデバイス指定モードに切替えてください。

備考:設定範囲外のデータに変更しようとすると、スイッチ「1/2/SET」を押している間だけ表示色が赤 色表示され、点滅が止まりません。 電源OFF/ONあるいはRUN/PROG.モード切替えをおこなうと、前面スイッチから変更中のデ ータはキャンセルされます。 Y38をONしてもキャンセルすることができます。(Ver.1.1以降)

#### 3. 画面切替スイッチ「1/2/SET」を押すと、画面1と画面2の切替えができます。

4.表示モード切替スイッチ「MODE」を長押し(約2秒)すると、「LOCK」表示されてスイッチを押しても表 示を変えることができなくなります。

## 6.2.1 デバイス指定

「PV」が点滅しているときにデバイスの変更ができます

#### 1.デバイスの種類を指定

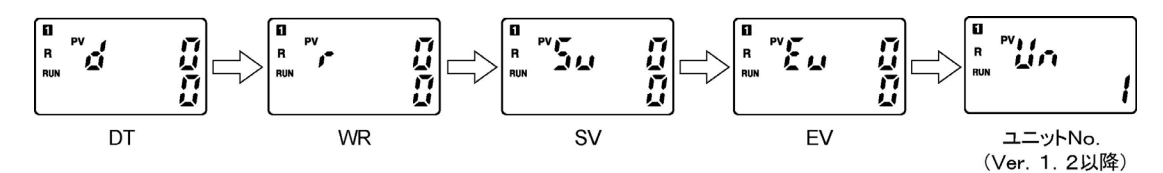

・スイッチ「4」を押して、デバイスの種類「EV」を指定します。

備考:この時、下段にはEV0のデータが表示されます。

#### 2.デバイスNo.を指定

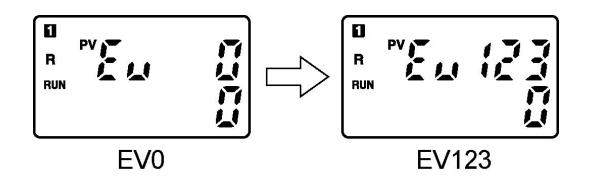

・スイッチ「0」~「3」を押して、デバイスNo.「EV123」を指定します。

備考:選択範囲外のNo.を指定すると、上段表示が緑→赤に切替わり、下段のデータ表示が消えます。

## 6.2.2 データの変更

1.データ変更モードに切替

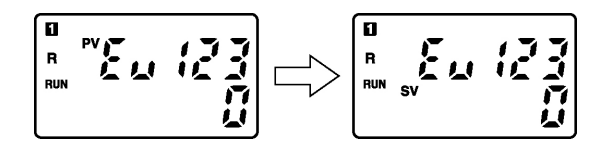

・スイッチ「5」を長押し(約1秒)すると、「PV」表示が消えて「SV」表示が点滅し、データの変更が可能とな ります。

備考:再度、スイッチ「5」を長押しすると「SV」表示が消えて「PV」が点滅し、デバイスの指定が可能となり ます。

#### 2.データの変更

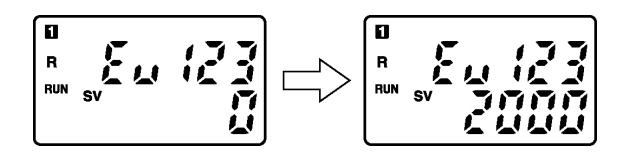

・スイッチ「0」~「5」を押すと、データ表示が変更されて点滅します。 ・スイッチ「1/2/SET」を長押し(約1秒)すると点滅が止まりデータの変更が完了します。

- 備考:1.データ表示が点滅している時にスイッチ「5」を長押し(約1秒)すると 変更中のデータをキャンセルすることができます。 Y38をONしてもキャンセルすることができます。(Ver.1.1以降)
- 2. 設定範囲外のデータに変更しようとすると、スイッチ「1/2/SET」を押している間だけ表示色が赤色 表示され、点滅が止まりません。
- 3.電源OFF/ONあるいはRUN/PROG.モード切替えをおこなうと、前面スイッチから変更中のデー タはキャンセルされます。

## 6.2.3 COMポート ユニットNo.の変更

システムレジスタで設定するユニットNo. を、前面操作スイッチで変更する事ができます。 (Ver.1.2以降)

#### 1.ユニットNo.を表示させる。

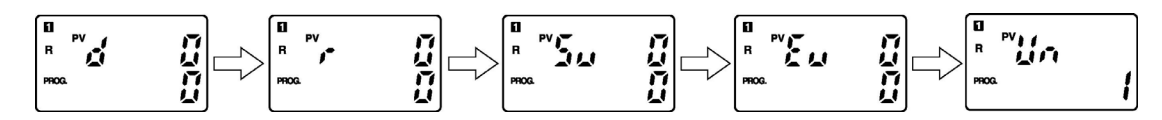

・スイッチ「4」を押して、ユニットNo.を表示させます。

#### 2.ユニットNo.変更モードに切替え

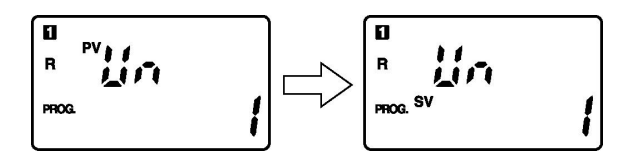

・スイッチ「5」を長押し(約1秒)すると、「PV」表示が消えて「SV」表示が点滅し、データの変更が可能とな ります。

備考:再度、スイッチ「5」を長押しすると「SV」表示が消えて「PV」が点滅し、デバイスの指定が可能となり ます。

#### 3.ユニットNo.の変更

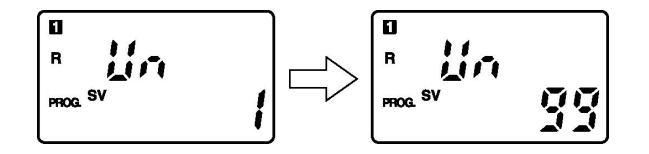

・スイッチ「0」、「1」を押すと、ユニットNo.表示が変更されて点滅します。 ・スイッチ「1/2/SET」を長押し(約1秒)すると点滅が止まりユニットNo.の変更が完了します。

- 備考: 1. ユニットNo. の変更は、PROG. モード時に行ってください。 RUNモードの時は、ユニットNo.の変更ができません。
	- 2.ユニットNo.表示が点滅している時にスイッチ「5」を長押し(約1秒)すると 変更中のユニットNo. をキャンセルすることができます。
	- 3. 設定範囲(1~99)外のデータに変更しようとすると、スイッチ「1/2/SET」を押した時に、 ユニットNo.の変更がキャンセルされます。
	- 4.電源OFF/ONあるいはRUN/PROG.モード切替えをおこなうと、 前面スイッチから変更中のデータはキャンセルされます。

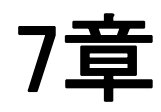

# I(入出力モニタ)モード

# 7.1 入出力状態のモニタ

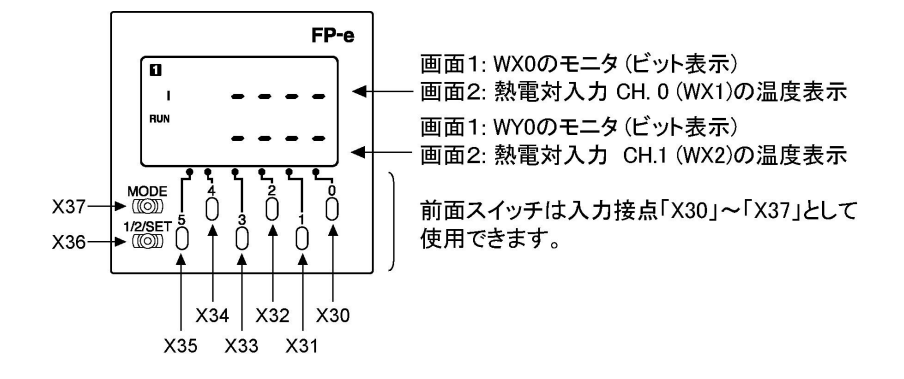

1.画面1で、WX0とWY0の入出力状態のモニタができます。

【表示例】

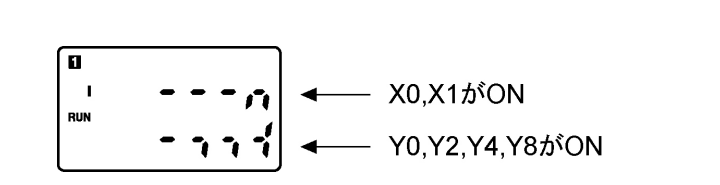

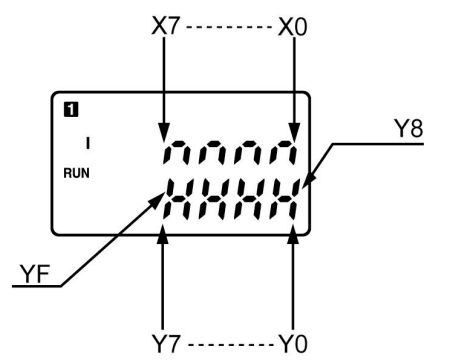

備考:1.Y6以降はFP-eの外部出力としては存在しませんが、プログラム上の接点として使用できます。 2. 強制入出力の場合は、強制入力接点のモニタはできません。

#### 2.画面2で、熱電対入力の温度表示モニタができます。

【表示例】

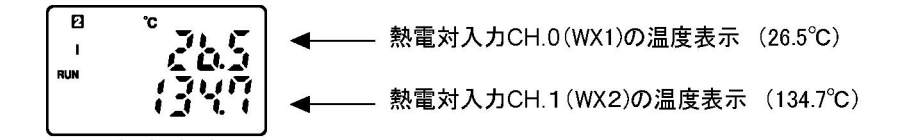

備考:Y37接点を ON すると、華氏表示(ºF)することができます。

#### 3.前面スイッチは入力接点「X30」~「X37」として使用できます。

備考:1.前面スイッチは入力接点「X30」~「X37」と「X38」~「X3F」として割り付けられています。 「X30」~「X37」はプログラムでロックをかけられますが、 「X38」~「X3F」はスイッチロックはかかりません。

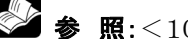

◆ 照:<10.2 I/Oの割付>

2.表示モード切替スイッチ「MODE」を長押し(約2秒)すると「LOCK」表示されて入力接点 「X30」~「X37」は使用できなくなりますが、入力接点「X38」~「X3F」は使用可能です。

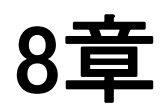

# 高速カウンタ**/**パルス出力 **/PWM** 出力

 $\blacksquare$ 

# **8.1** 各機能の概要

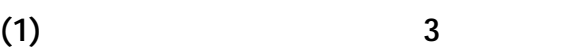

 $(2)$ 

FP -  $\rm e$  $\overline{3}$ 

#### ON/OFF

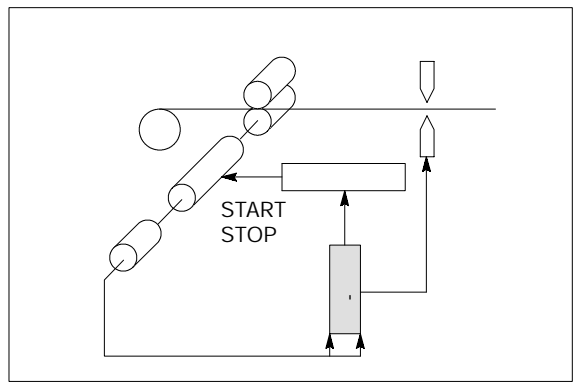

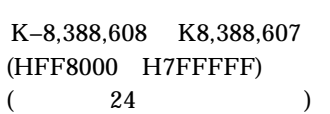

 $\overline{4}$ 

 $\overline{a}$ 

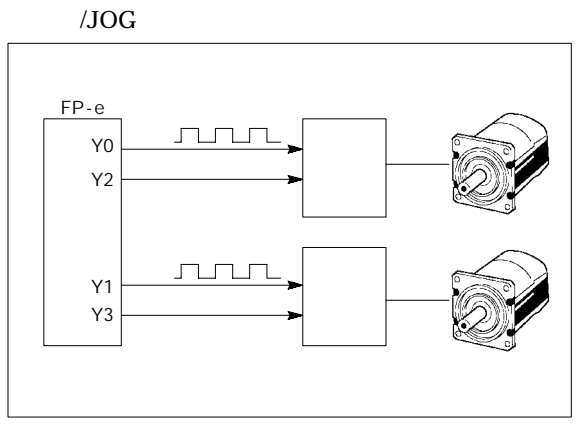

PWM

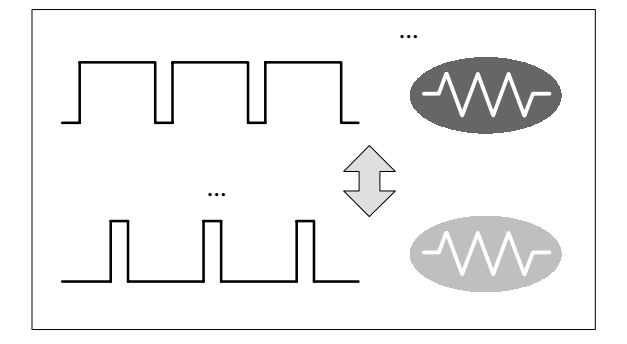

 $(1)$ 

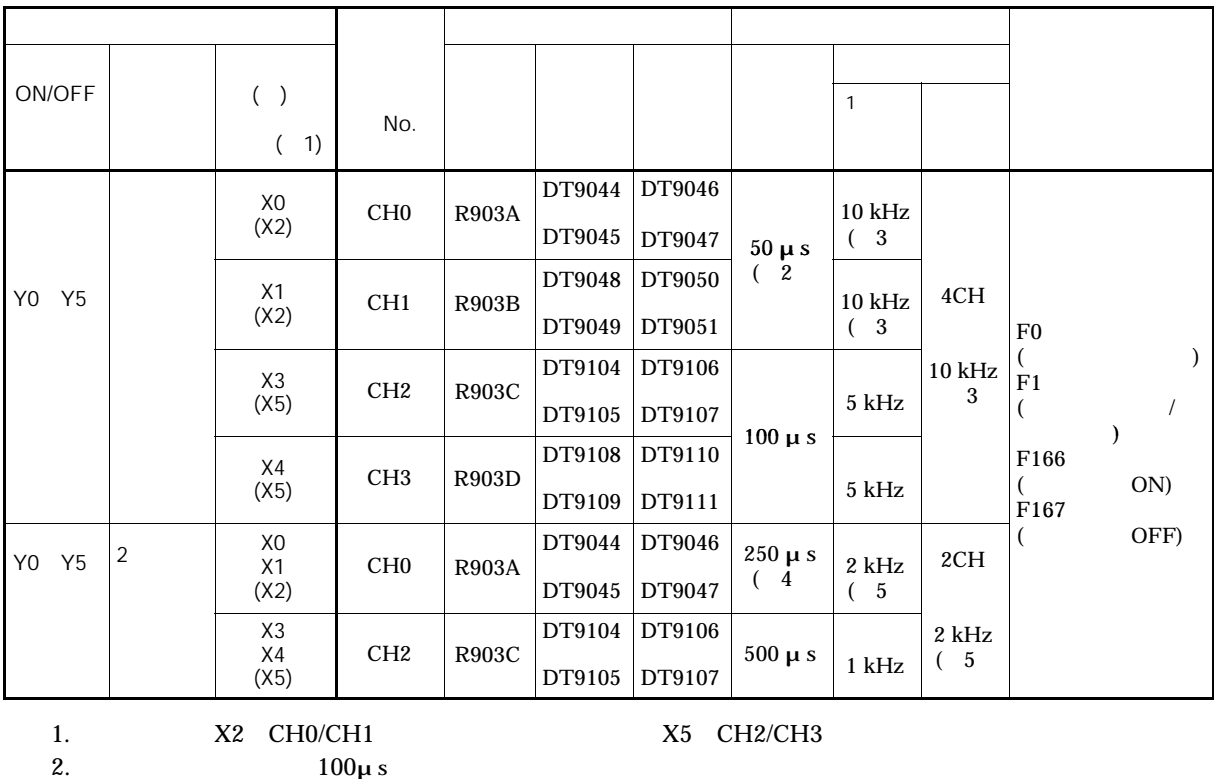

4.  $500\mu s$ <br>5.  $1\text{k}$ 

2.  $100\mu s$ <br>3.  $5k$ 

 $5 \text{ kHz}$ 

 $1$  kHz

 $\overline{)}$ 

 $\overline{)}$ 

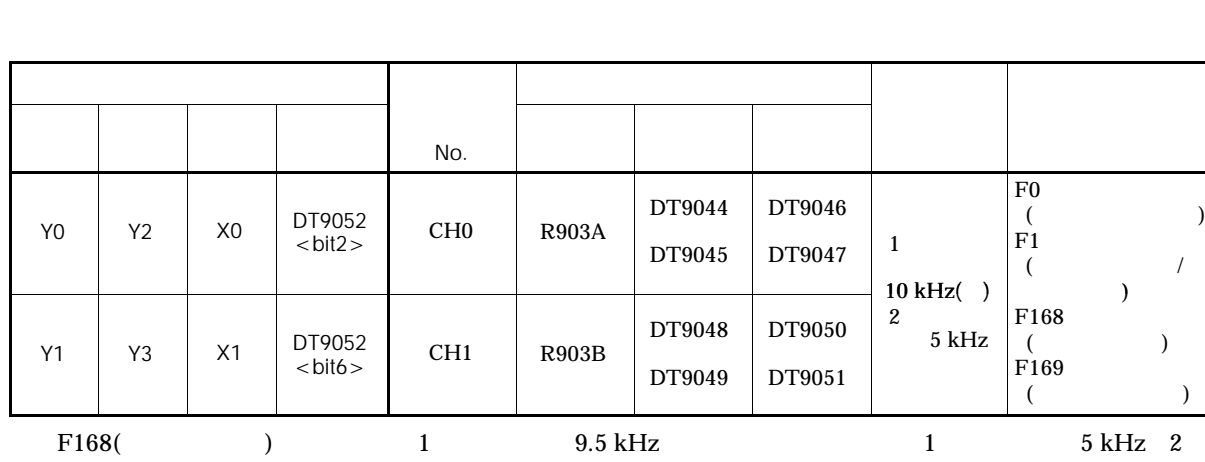

 $2.5$  kHz

**PWM**出力機能仕様一覧表

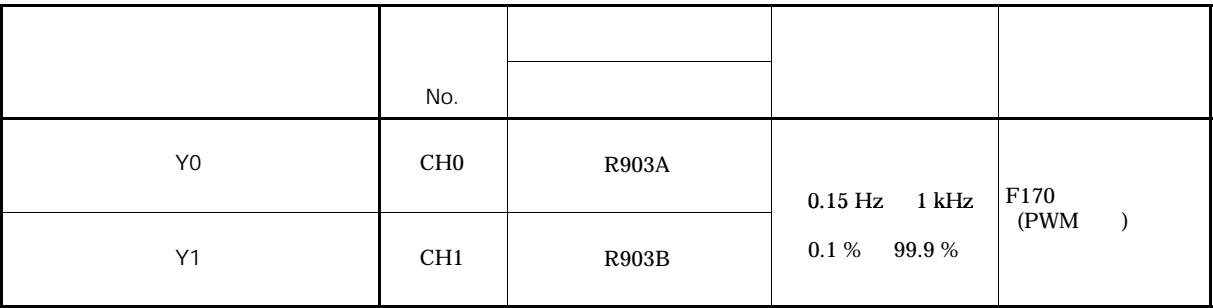

# $(2)$

■最高計数速度**/**パルス出力周波数の

 $\begin{array}{ccccc} \leftarrow & & & & & & \\ & & & & & & \\ & & & & & & & \\ \end{array}$  $CH0 \text{ }$ **I/O**番号**(**入出力接点**)** <使用できない例>  $\langle 1 \rangle$  $CH0/CH1$  2 CH0 8 kHz CH1 2 kHz < 2> 2 CH0/CH2 2

 $2$  CH0  $X0, X1$ Y0 X0  $($  ) Y0  $Y2($  $\Gamma$  ( ) < 1> 10 kHz < 2>

 $\langle$  $2$  /  $X2$  $\leftarrow$ 

■関連命令実行の制限**(F166 F170)** F166 F170  $\epsilon$ : R903A R903D) ON ON

 $\langle$ F166( ON )  $R903A$  ON  $CH0$   $F167($ OFF<sup>ell</sup>

とき、CH0 1 kHzで使えば、CH2 1 kHz以内で

 $Y0$   $Y1$   $1$ Y0 Y1 2 5 kHz

 $1$  and  $5 \text{ kHz}$ 5 kHz 2 最大1 kHz

### $(1)$

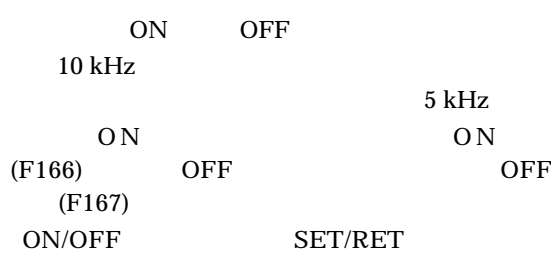

 $No.400$   $No.401$ 

### $(2)$

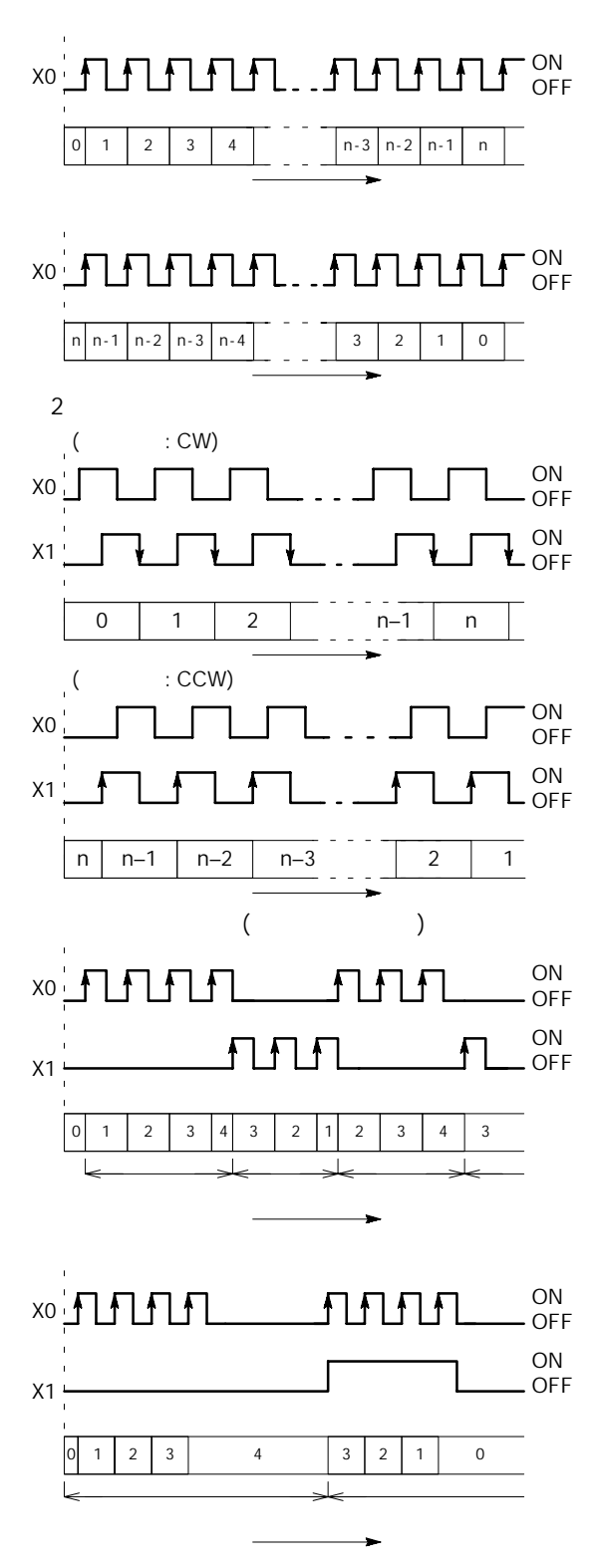
## **(3)I/O**の割り付け

 $P.8 - 4$ 

ON/OFF F166/F167 Y0 Y5

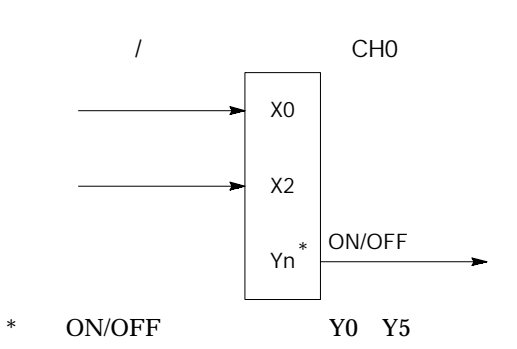

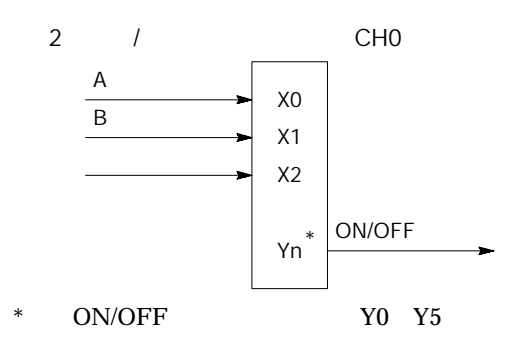

**(4)**高速カウンタ機能で使用する命令

■高速カウンタ制御命令**(F0)**

■経過値書き込み・読み出し命令**(F1)**

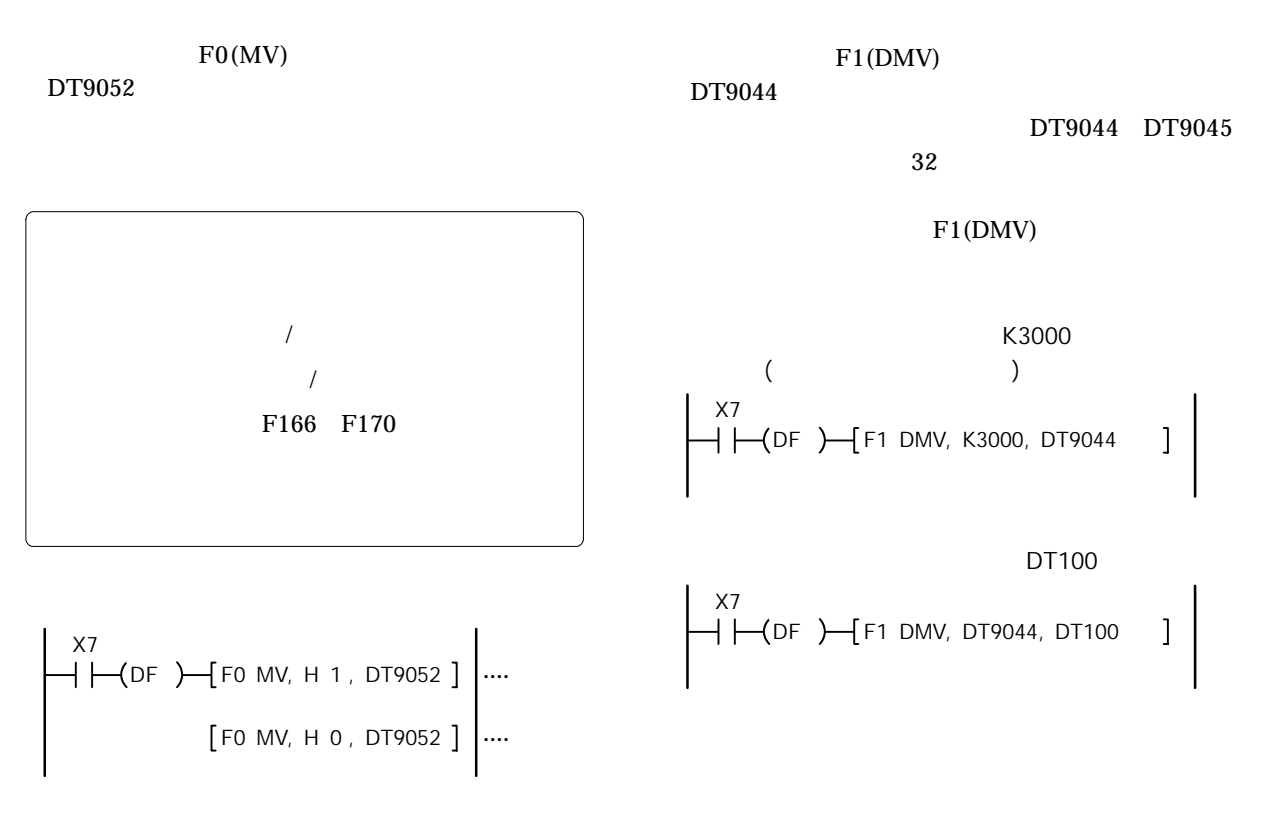

 $\overline{0}$ 

■目標値一致**ON**命令**(F166)** XA DF F166 HC1S, K0, K10000, Y0 チャンネル0の経過値(DT9044, DT9045)の内容が K10000と一致するとY0 ONします。 XB DF F166 HC1S, K2, K20000, Y1 チャンネル2の経過値(DT9104, DT9105)の内容が K20000と一致するとY1 ONします。

■目標値一致**OFF**命令**(F167)**

XC DF F167 HC1R, K1, K30000, Y0 チャンネル1の経過値(DT9048, DT9049)の内容が K30000と一致するとY0 OFFします。 XD DF F167 HC1R, K3, K40000, Y1 チャンネル3の経過値(DT9108, DT9109)の内容が K40000と一致するとY1 OFFします。

**(5)**サンプルプログラム

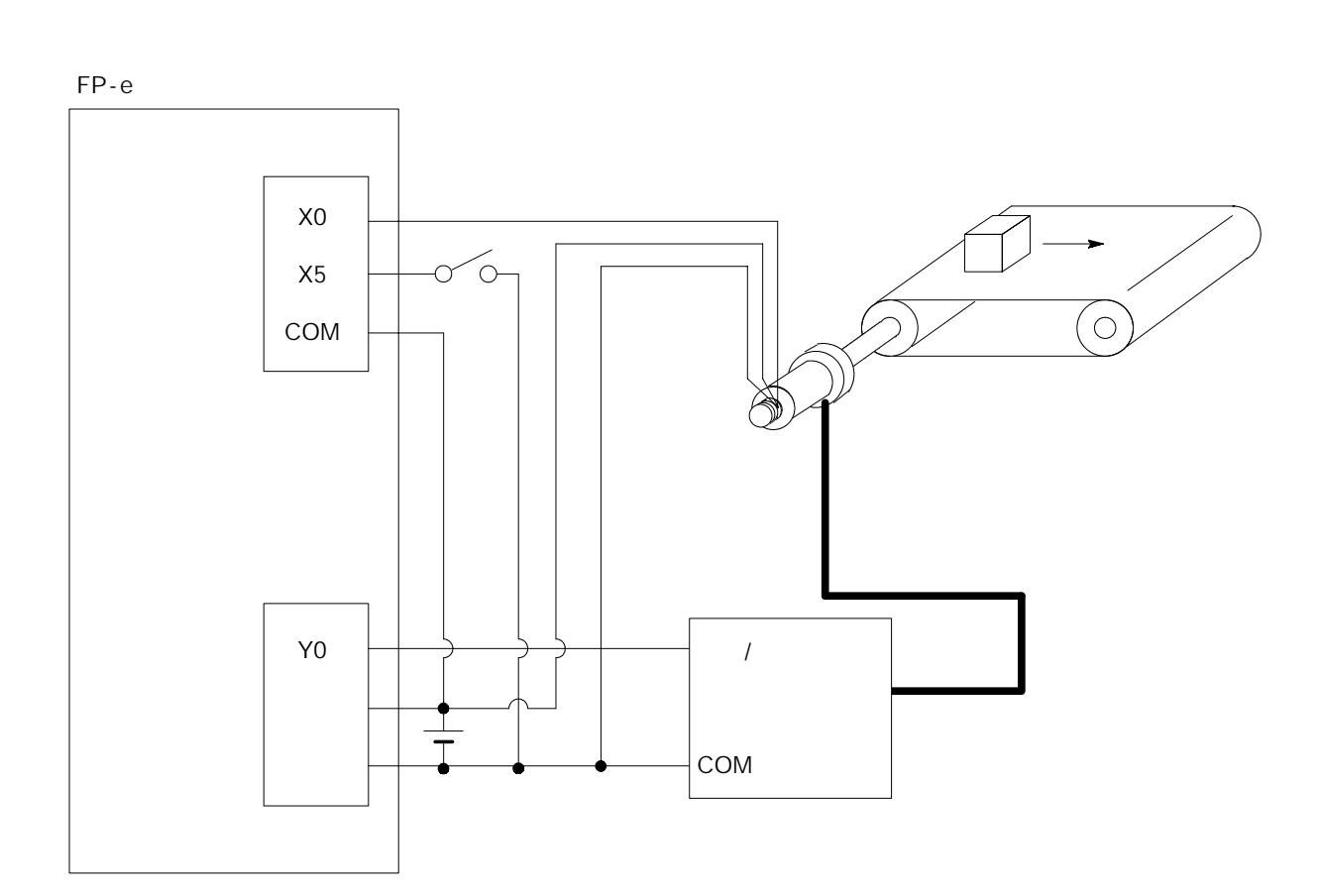

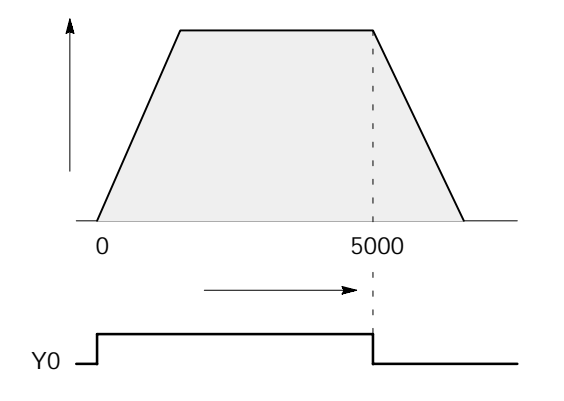

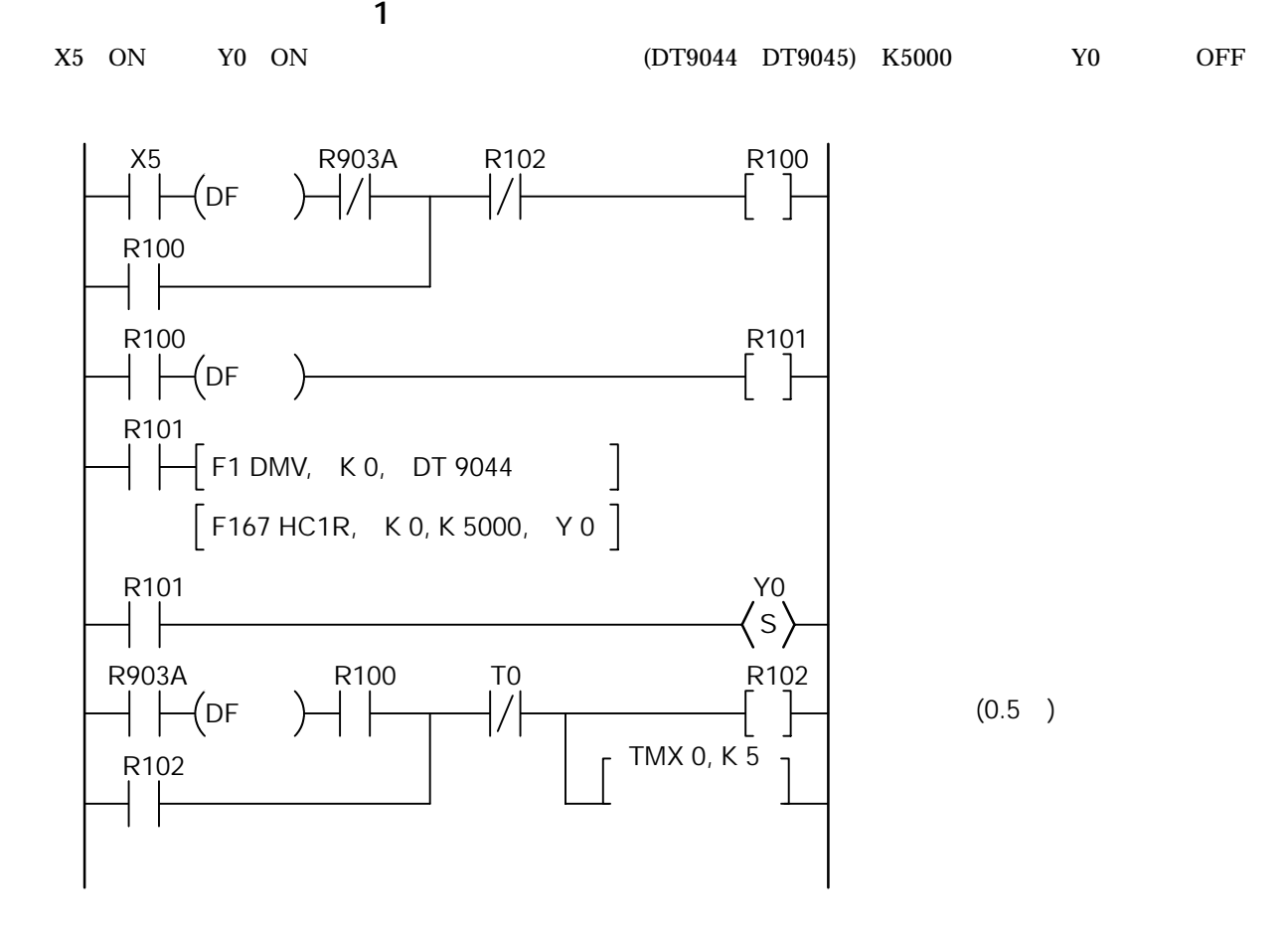

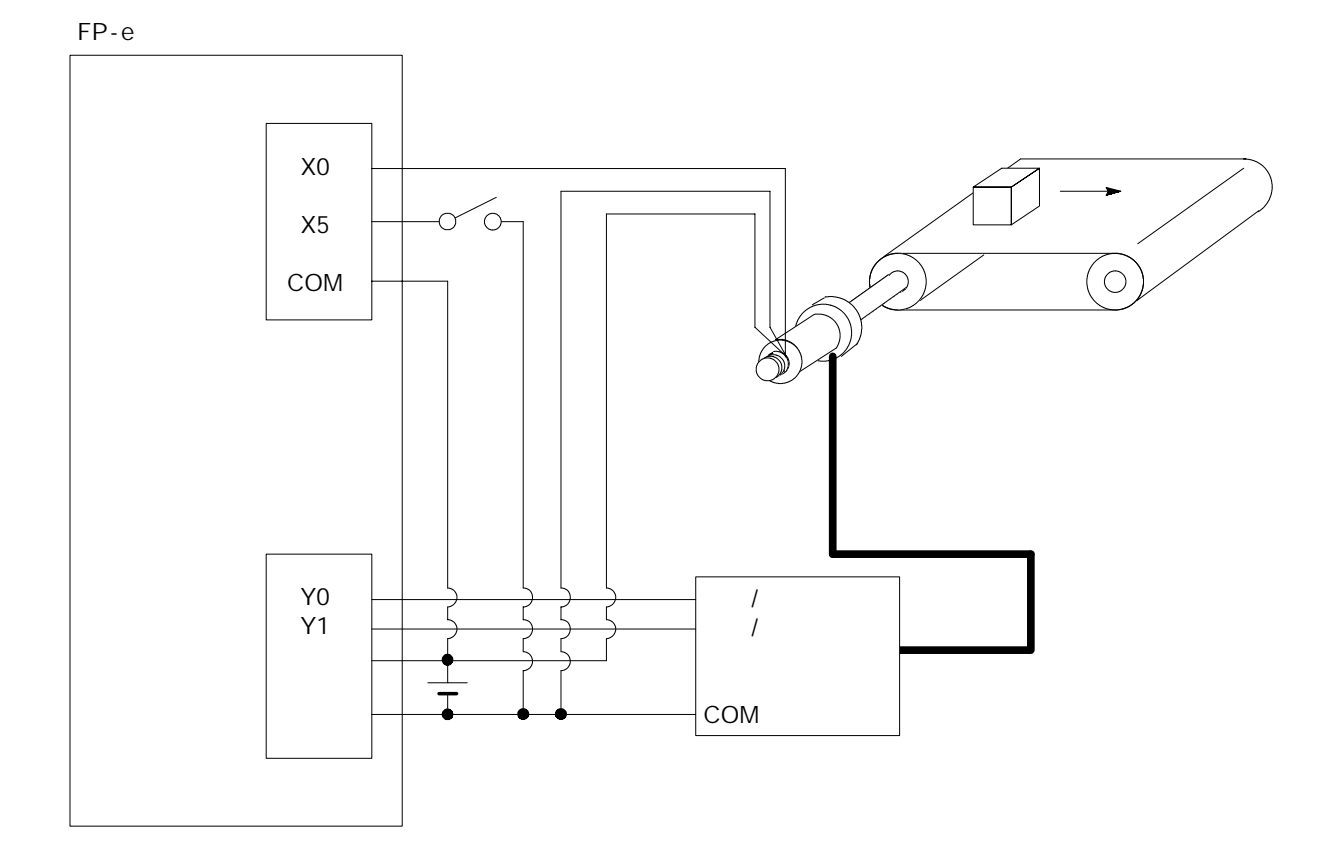

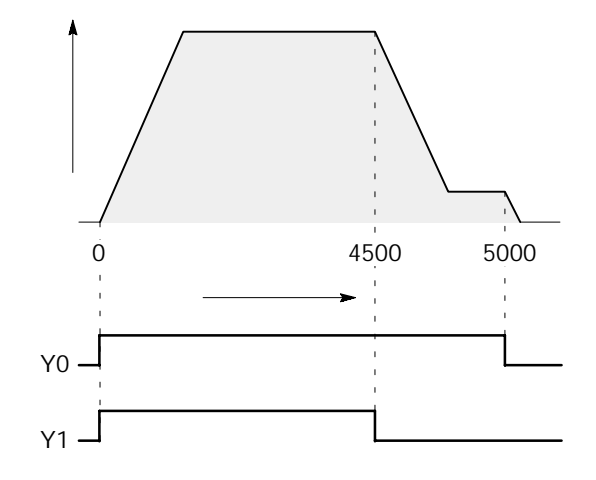

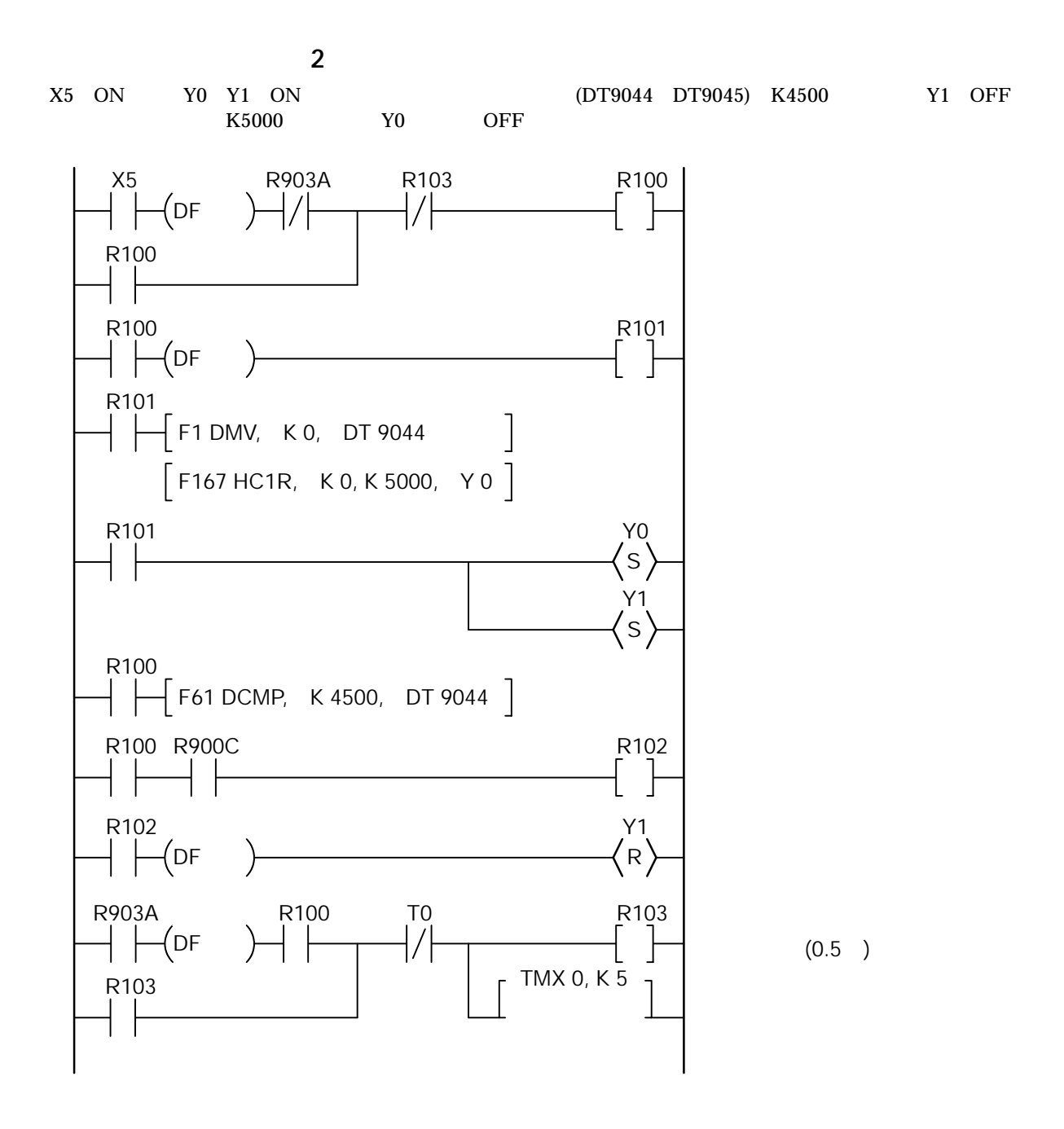

## **8.4** パルス出力機能  $\overline{(1)}$  $F168$  $F168$ JOG DN F169 実行条件がONになっている間、パルス出力を得る  $No.400$ **(2)**制御モード F168 H02(<br>OFF ON) ON)  $O<sub>FF</sub>$ ON  $H03$  $($ F168 H12( OFF ON)  $\langle$  $\overline{OPT}$

"<br>"https://www.filesociety.com/second-com/second-com/second-com/second-com/second-com/second-com/second-com/seco<br>"com/second-com/second-com/second-com/second-com/second-com/second-com/second-com/second-com/second-com/secon

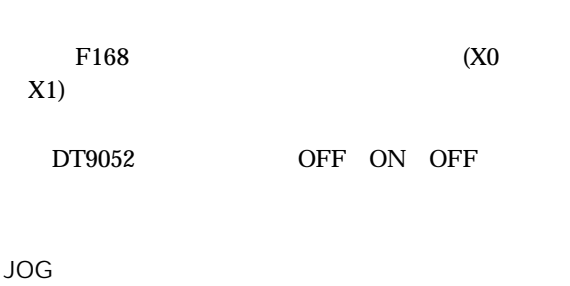

 $H13$ 

 $>$  and  $>$  and  $>$ ON

F169 ON

F169

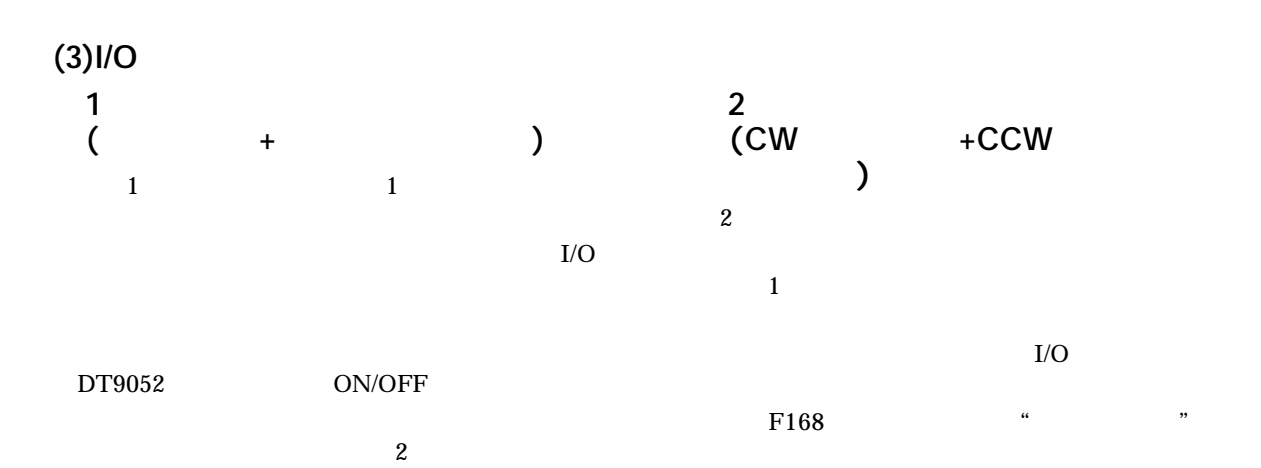

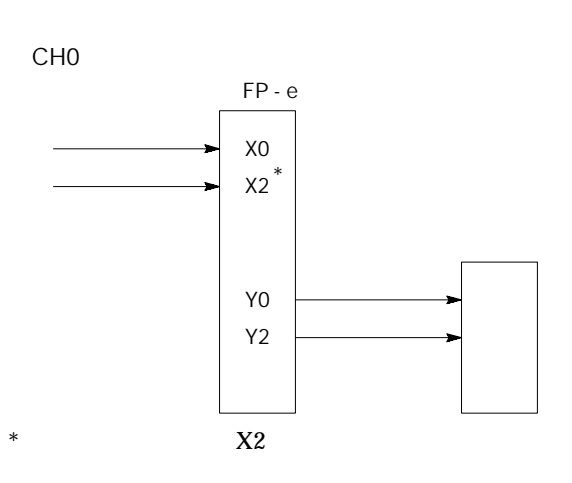

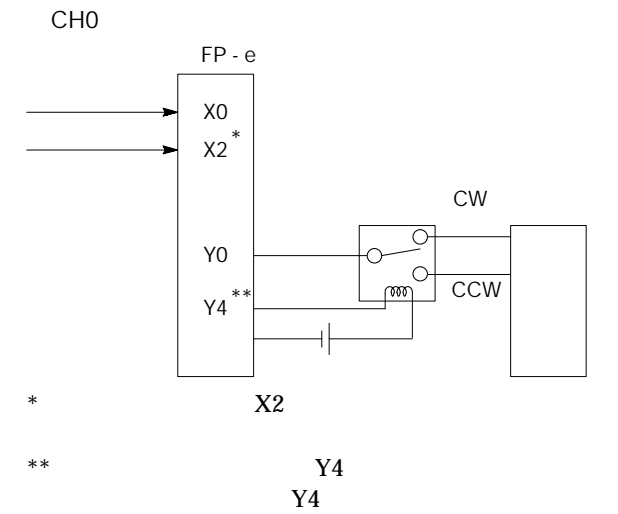

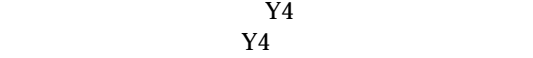

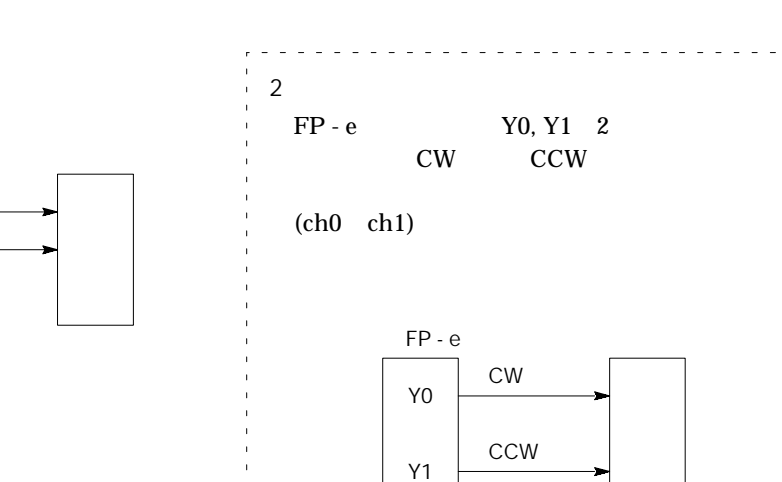

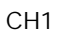

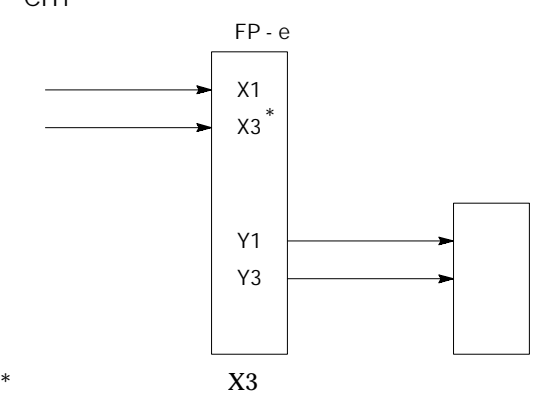

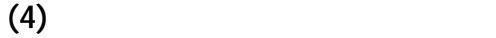

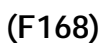

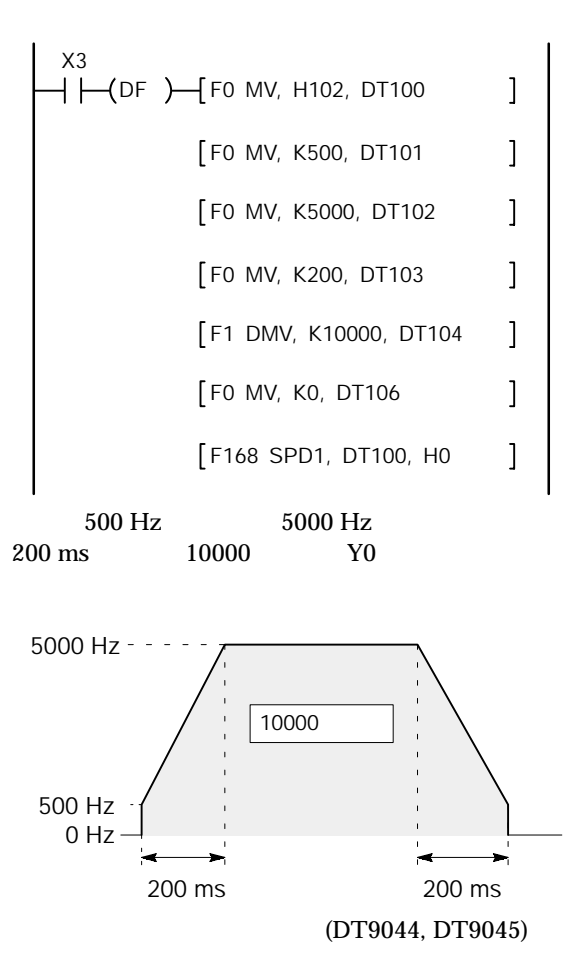

5000 Hz

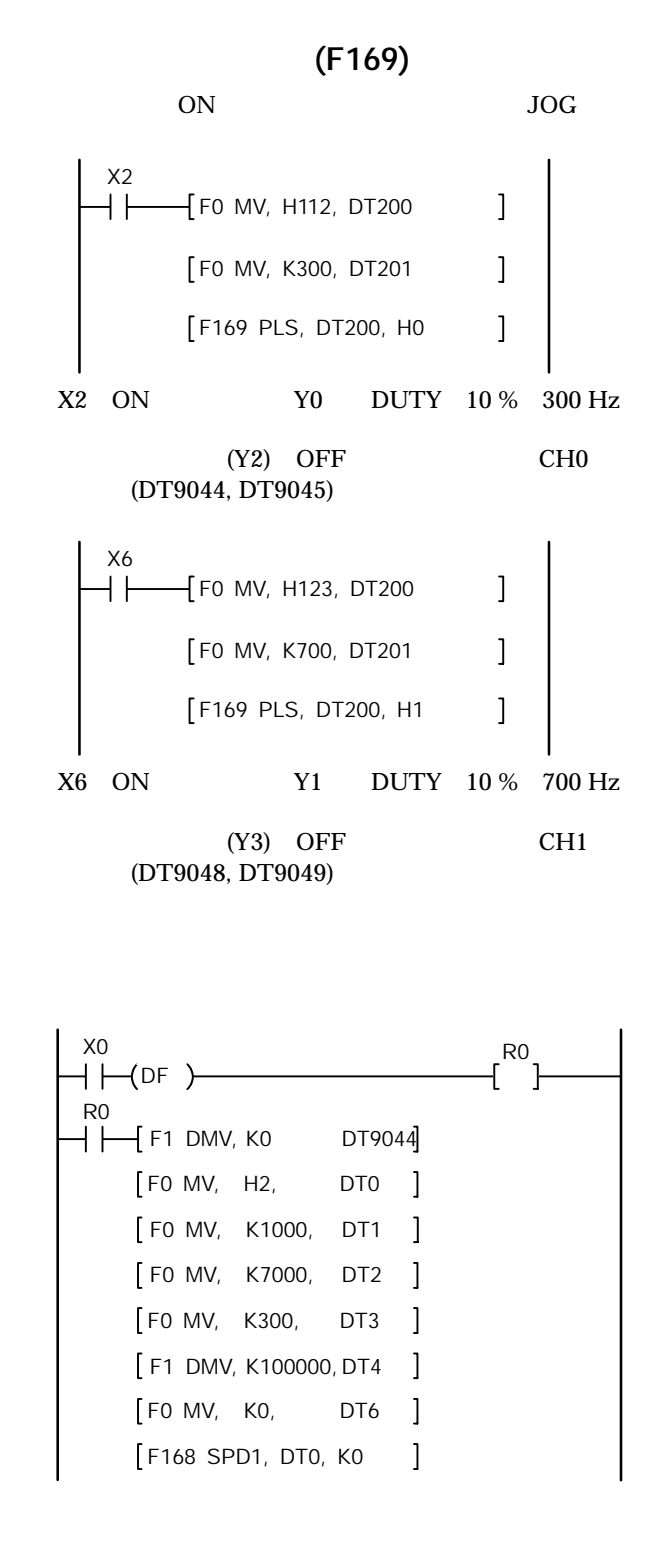

 $\text{F}168$ (SPD1) F169(PLS)  $($   $)$ 

および原点近傍入力のセット/リセットを使用しま この命令は、F0(MV)命令と特殊データレジスタ DT9052を組み合わせて指定してください。 ・高速カウンタ命令F166 F170による制御の クリア(パルス出力の停止) 減速動作に入る場合 (ch0の場合) X3 DF F0 MV, H 4 , DT9052 **····** F0 MV, H 0 , DT9052 **····** ②そのすぐ後で0を書き込み、プリセットしていま ) ch1の場合は[F0 MV, H4, DT9052]の部分を [F0 MV, H40, DT9052]として下さい。 (ch0の場合) この命令は、F1(DMV)命令と特殊データレジスタ DT9044を組み合わせて、指定してください。 経過値は、特殊データレジスタDT9044 DT9045 を合わせたエリアに32ビットデータとして格納さ 経過値の設定は、このF1(DMV)命令でのみ行うこ <例1>高速カウンタに初期値K3000を設定する (経過値の書き込みの例) X7 DF F1 DMV, K3000, DT9044 <例2>高速カウンタの経過値をDT100に読み出す X7 DF F1 DMV, DT9044, DT100 <参考> 経過値は、ED命令実行のたびに、高速カウンタの経 過値エリアから特殊データレジスタDT9044, DT9045

 $\begin{bmatrix} 1 \\ 1 \end{bmatrix}$ 

■高速カウンタ制御命令**(F0)**

X7

 $DF$  )  $\rightarrow$  FO MV, H 8, DT9052

) ch1 [F0 MV, H8, DT9052]

[F0 MV, H80, DT9052]

F0 MV, H 0 , DT9052

■経過値書き込み・読み出し命令**(F1)**

**(5)**位置決め制御サンプルプログラム

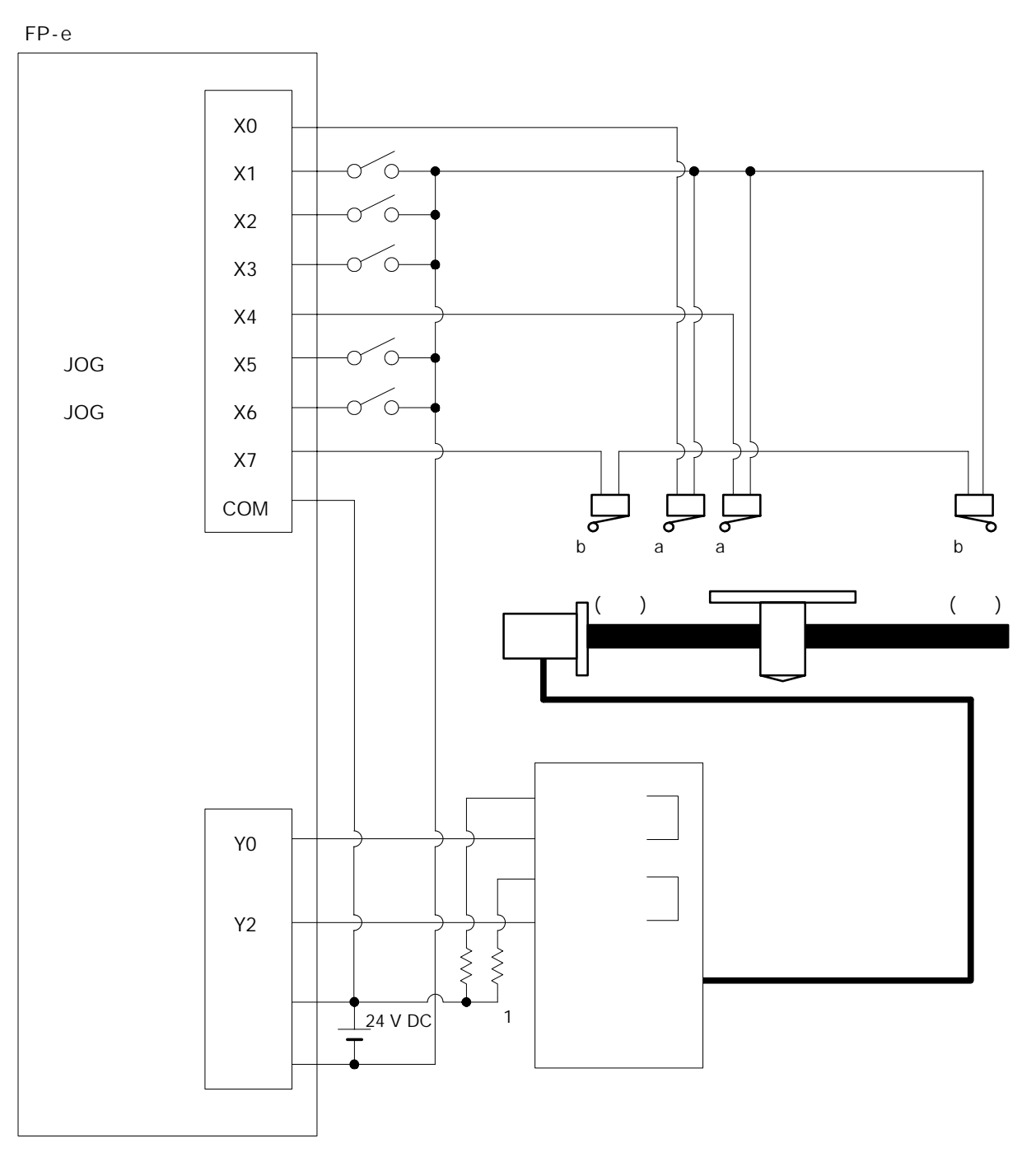

1  $5 \text{ V}$   $2 \text{ k}$   $1/4 \text{ W}$ 

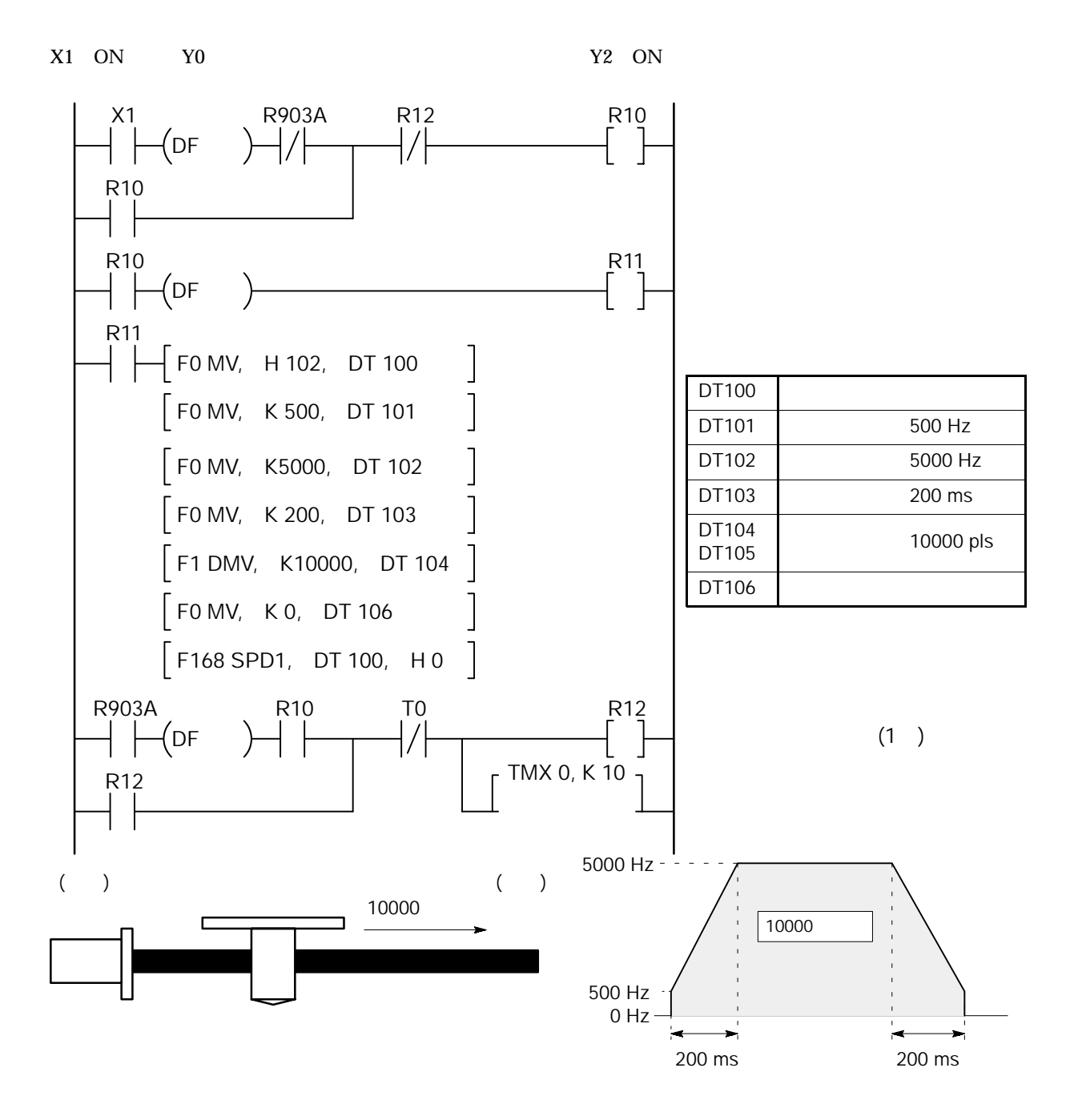

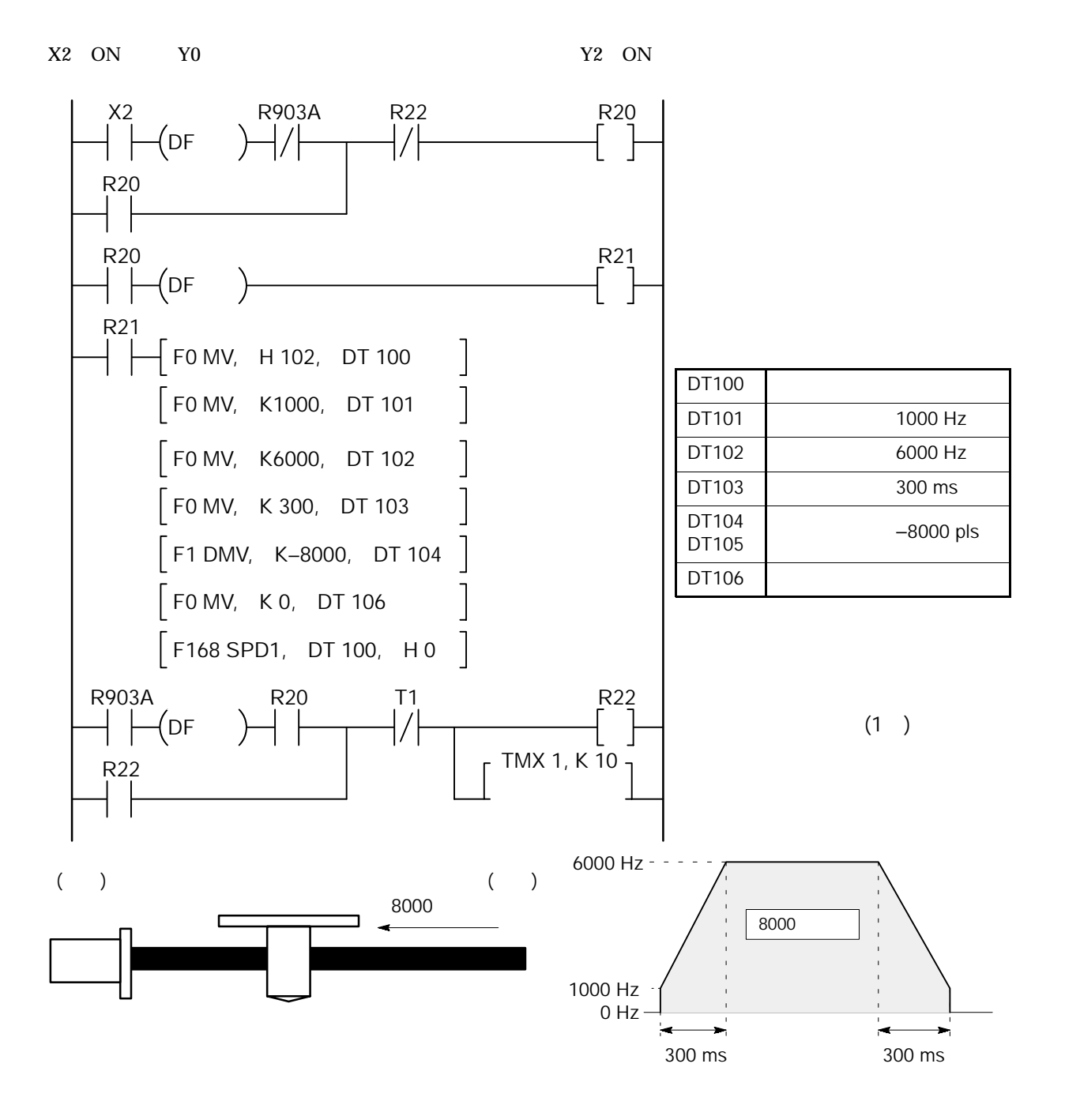

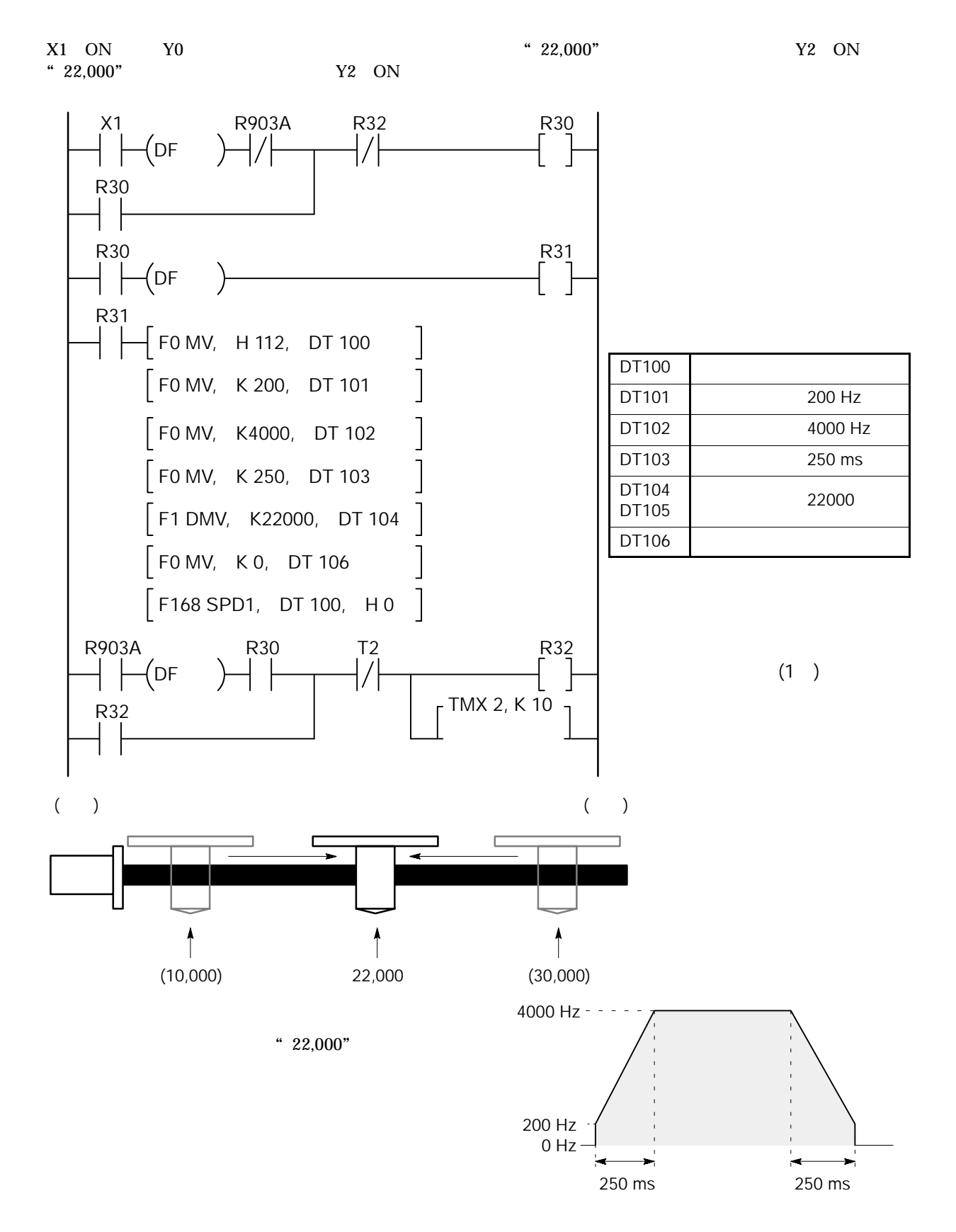

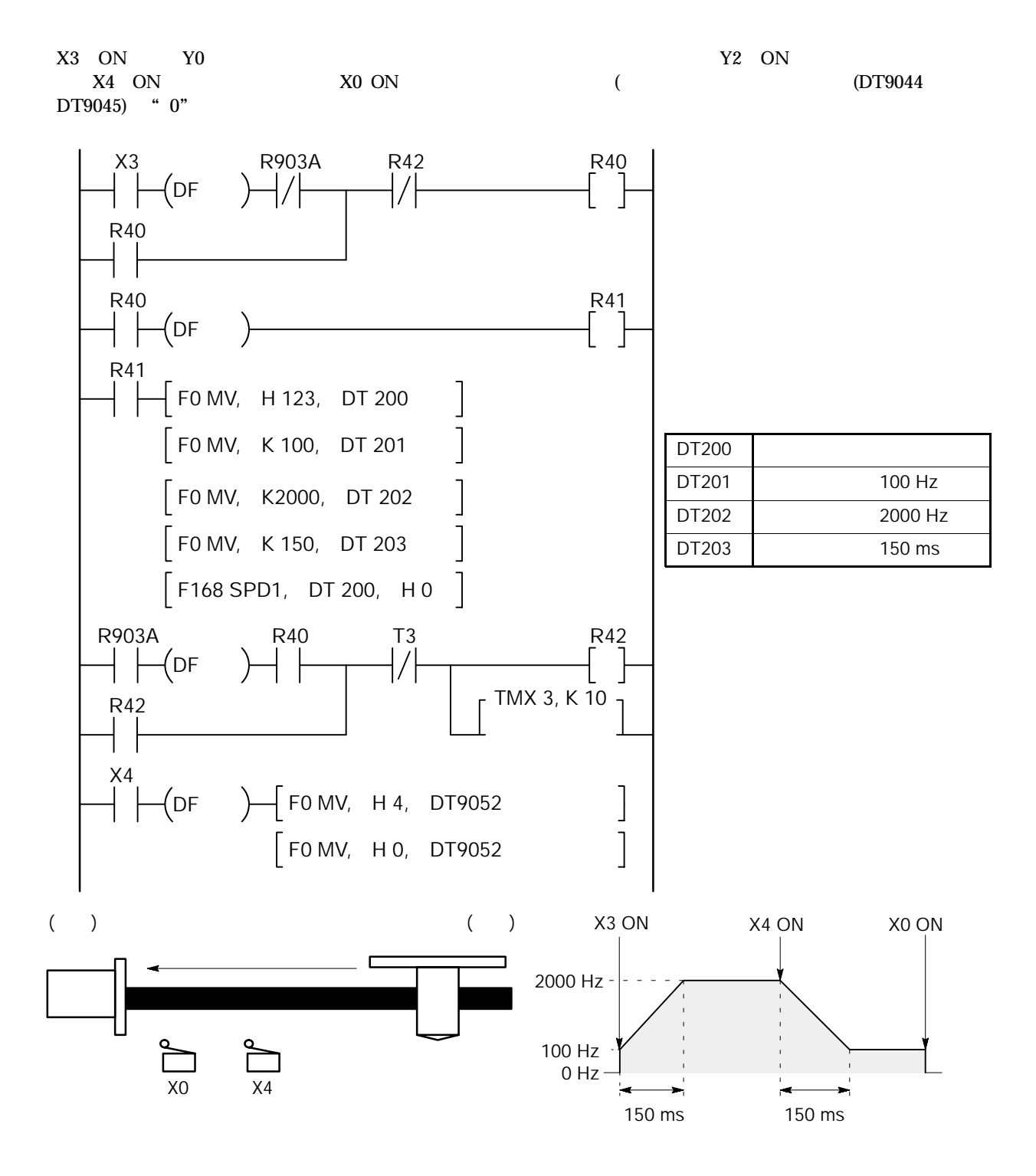

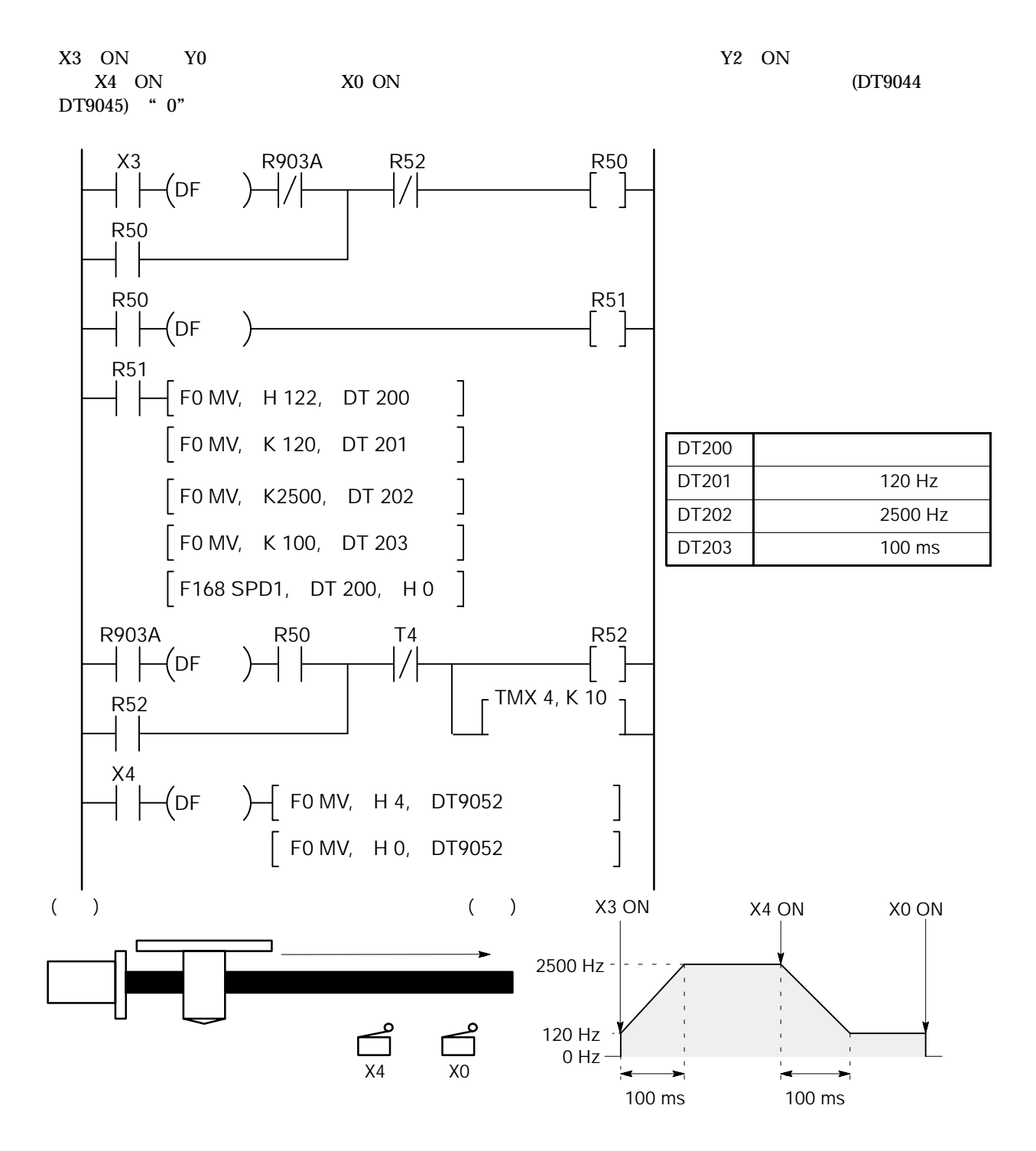

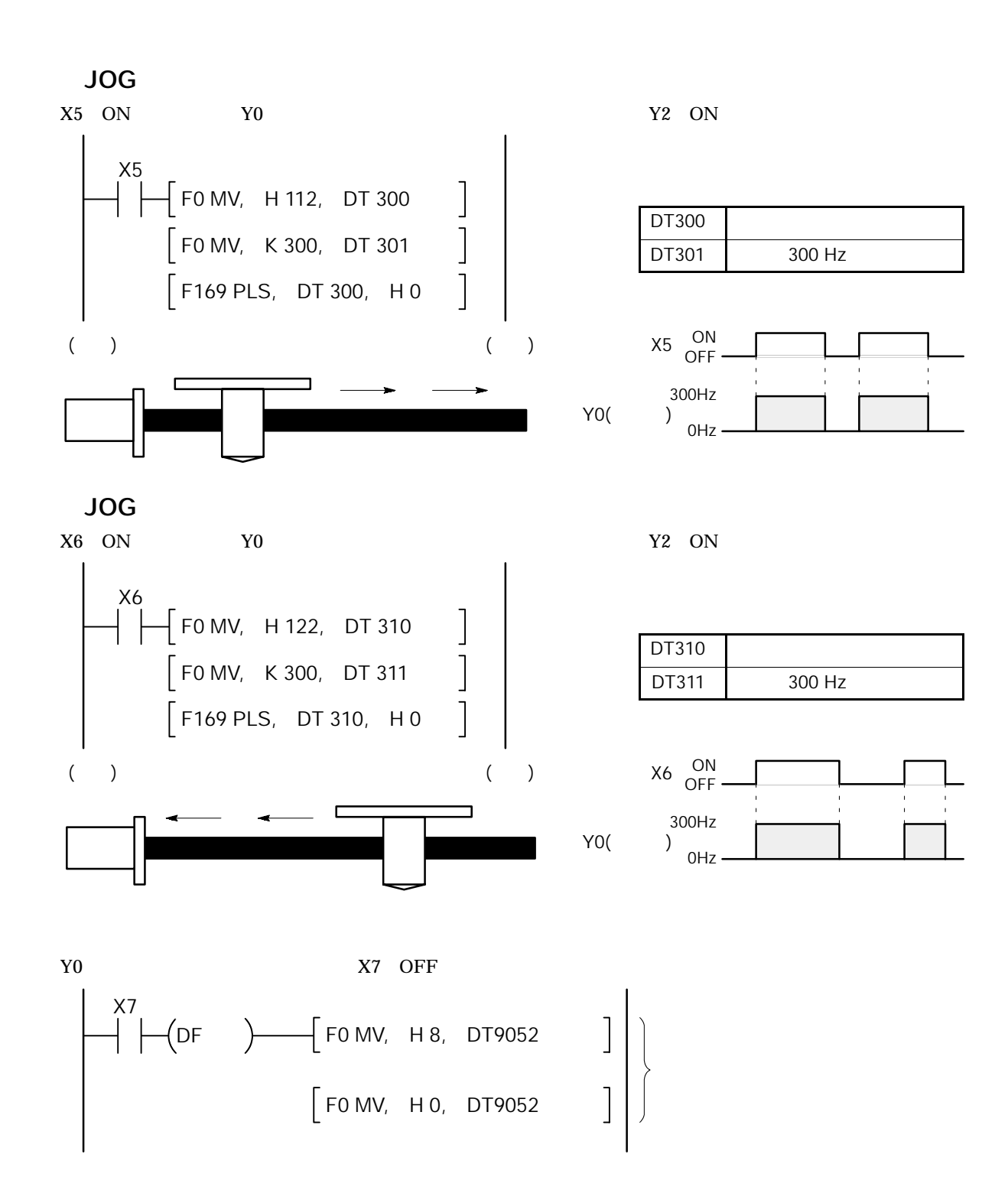

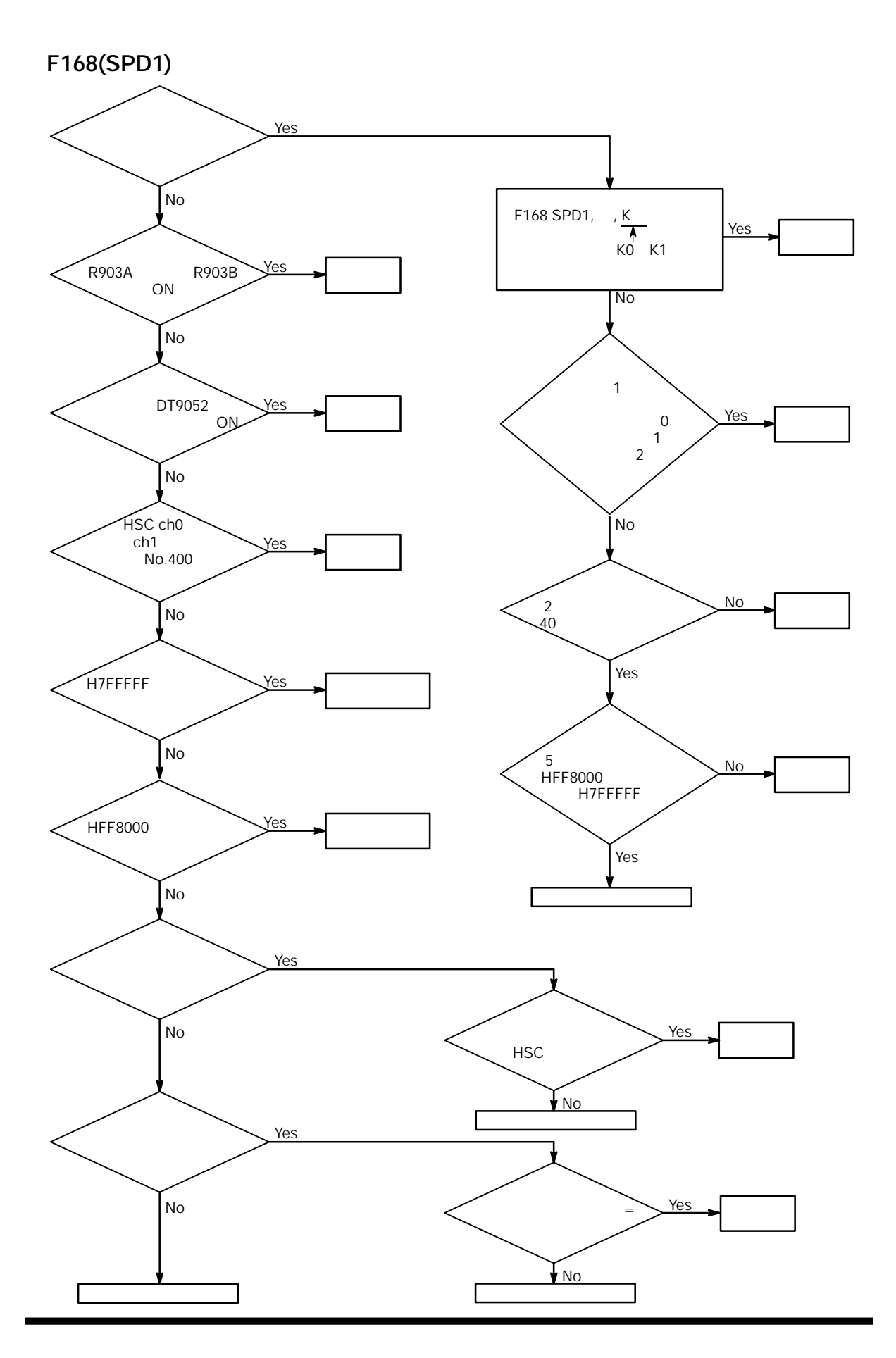

**8 - 25**

# 8.5 PWM

## **(1)PWM**

### **PWM**出力機能

F170

 $\overline{\phantom{a}}$ 

 $\overline{R}$ 

PWM

 $No.400$  "

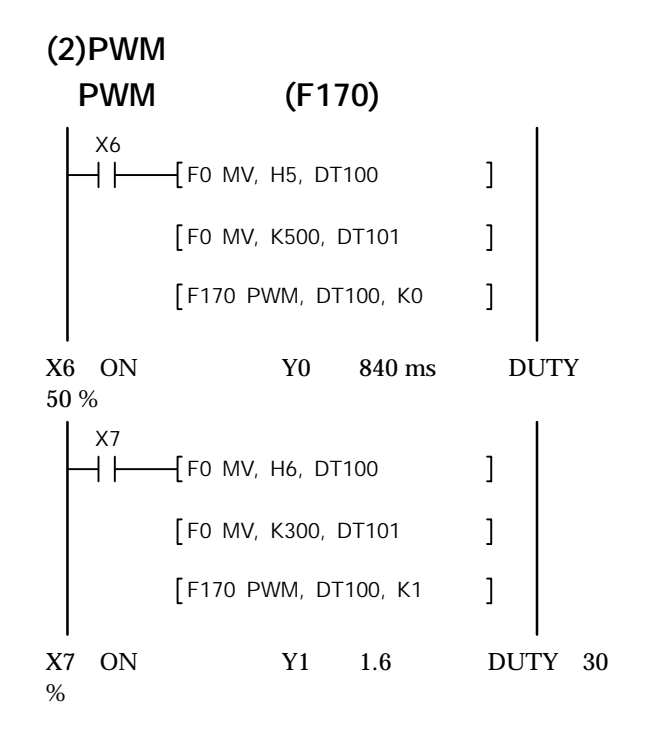

$$
9\hat{\Xi}
$$

# PID制御

## 9.1.1 PID制御の動作説明

PID制御とは温度、圧力、流量、液位などのプロセスの制御量をフィードバック制御する方法で計装分野 で広く使われています。

■ 比例動作 (Proportional):入力に比例する大きさの出力を出す制御動作

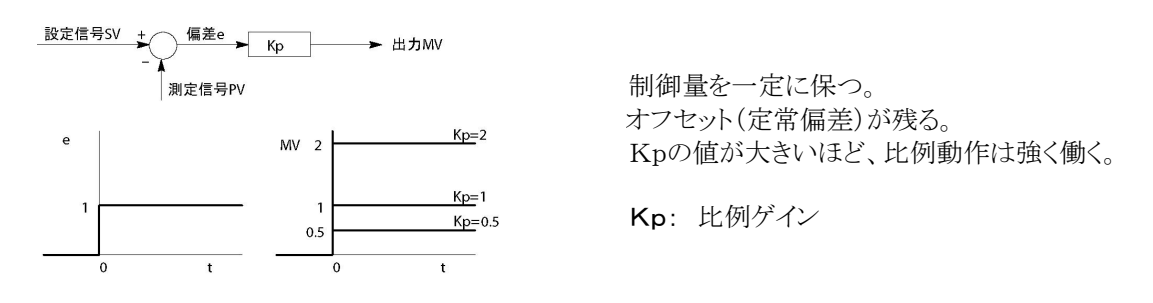

■ 積分動作 (Integral):入力の積分時間に比例する大きさの出力を出す制御動作

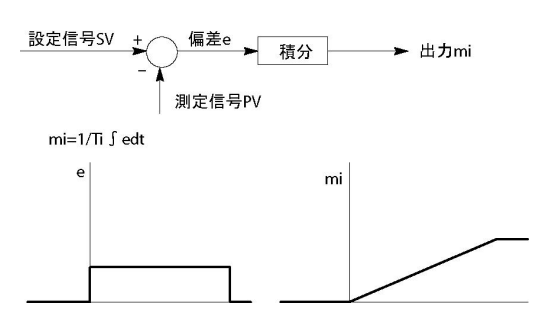

比例動作、または比例微分動作と組み合わさ れ、生じるオフセットを取り除く。 Tiが小さいほど積分動作は強く働く。

Ti: 積分時間

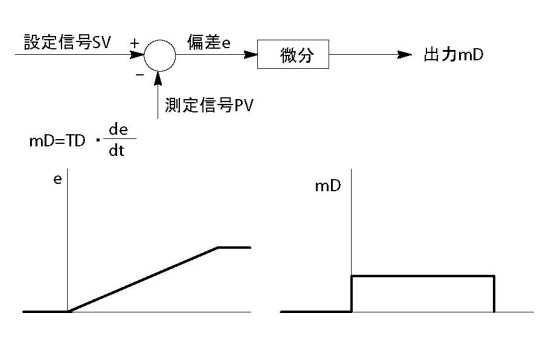

■ 微分動作 (Derivative):入力の時間微分値に比例する大きさの出力を出す制御動作

微分動作の進み特性により、プロセスの遅れ特 性が制御に与える悪影響を減少させる。 Tdが大きいほど微分動作は強く働く。 純粋な微分動作の場合、ノイズ等が入力される と一時的に無効になり、操作端に悪影響を与え るため不完全微分を実行している。

Td: 微分時間

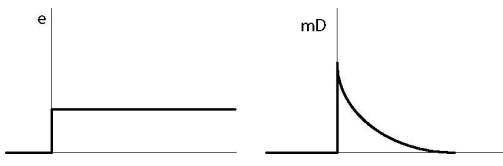

■ PID動作:比例、積分、微分の各動作を組み合わせた制御動作

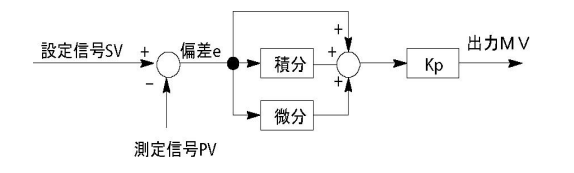

PID制御でパラメータが最適であれば制御量 を目標値に早く一致させて保つことができる。

## 9.2 PID制御命令

## 9.2.1 F355(PID)

#### ■ PID制御

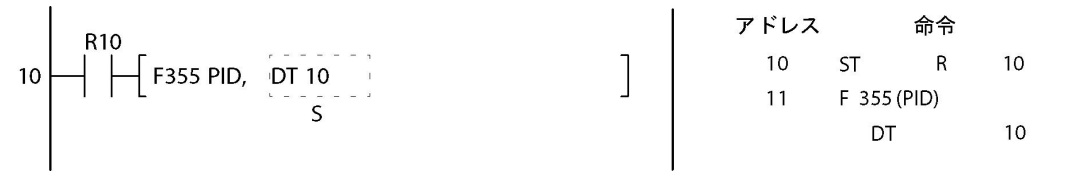

#### ■ 指定できるメモリエリアの種類 (指定単位:ワード) (〇:指定可能 ―:指定不可)

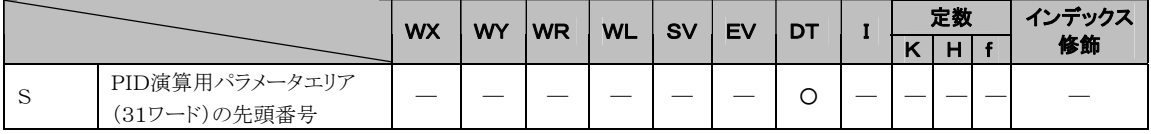

#### ■ 動作説明

・測定値[S+2]を、設定値[S+1]に一致させて保つためにPID演算を行い[S+3]に出力します。

・PID演算は微分先行型と比例微分先行型を選択できます。

・PID演算に用いる係数(比例ゲイン、積分時間、微分時間)や演算の種類・周期はパラメータテーブルに 設定してください。指定の内容でPID演算を行います。

#### ■ PID演算の種類

#### 1.逆動作/正動作

プロセスに変化があった時の出力の上下方向が選択できます。 ・測定値が下がると、出力を上げる場合(加熱など)は、「逆動作」を指定します。 ・測定値が上がると、出力を上げる場合(冷却など)は「正動作」を指定します。

#### 2.微分先行型、比例微分先行型PID

微分先行型(PI-D) :一般的に、設定値変更の際に出力の変動は大きいが収束が早い。 比例微分先行型(I-PD):一般的に、設定値変更の際に出力の変動は小さいが収束が遅い。

#### ■ パラメータテーブルの設定

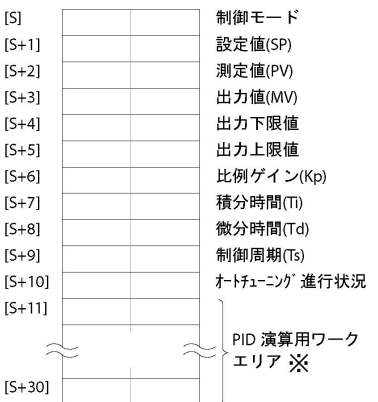

※FP-eの場合は、[S+11]~[S+30]の20ワードをワークエリアとして使用します。

### ■ フラグ動作

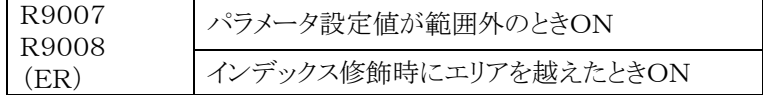

### ■ 各パラメータの説明

#### 1.制御モード……[S]

PID演算の種類、オートチューニングをH定数で指定してください。

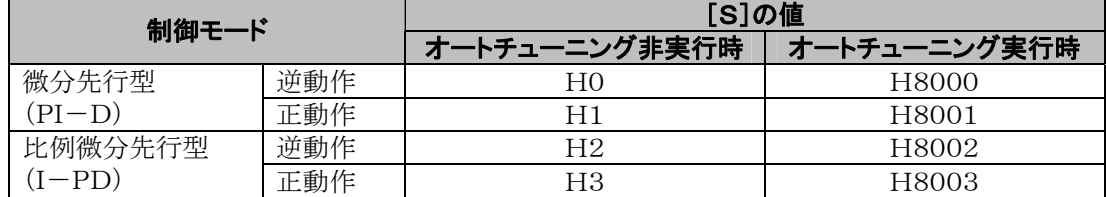

#### オートチューニング

プロセスの応答を計測する事により、PIDパラメータのKp、Ti、Tdの最適な値を計測します。 オートチューニングを実行すると、推測された結果はオートチューニング終了後にパラメータのエリアに反 映されます。(プロセスによってはオートチューニングが実行できない場合があります。その場合、元のパラ メータ演算値に戻ります。)

#### 逆動作、正動作

プロセスに変化があったとき、出力の上下の方向を決定します。 逆動作:プロセスの測定値が下がれば出力を上げる。(例:加熱制御) 正動作:プロセスの測定値が上がれば出力を上げる。(例:冷却制御)

#### 微分先行型、比例微分先行型PID

設定値の変更した時の出力に変化があります。 微分先行型(PI-D) :一般的に、設定値変更の際に出力の変動は大きいが収束が早い。 比例微分先行型(I-PD):一般的に、設定値変更の際に出力の変動は小さいが収束が遅い。

#### 2.設定値(SP)……[S+1]

プロセスの制御量の目標値(温度設定値)を、下記の範囲で設定してください。 K0~K10000

#### 3.測定値(PV)……[S+2]

プロセスの制御量の現在値(温度データ WX1、WX2)を下記の範囲で設定してください。 K0~K10000

#### 4.出力値(MV)……[S+3]

PID演算した値が格納されます。PWM出力機能などを使用して、プロセスに出力してください。 K0~K10000

#### 5.出力下限値……[S+4]

K0~K9999(<上限値)

#### 6.出力上限値……[S+5]

K1~K10000(>下限値) 出力値MVの範囲を指定してください。指定した範囲の値が出力されます。 0≦出力下限値<出力上限値≦10000となるようにしてください。

#### 7.比例ゲイン(Kp)……[S+6]

PID演算に用いる係数を指定してください。 設定値×0.1が、実際の比例ゲインになります。 設定値の範囲は、K1~K9999 (0.1~999.9で0.1単位で指定)です。 制御モード指定で、オートチューニングを指定すると、自動的に調節されて設定値が書き換えられます。

#### 8.積分時間(Ti)……[S+7]

PID演算に用いる係数を指定してください。設定値×0.1が実際の積分時間になります。 設定値の範囲は、K1~K30000 (0.1~3000秒で、0.1秒単位で指定)です。 0を指定すると、積分を行いません。 制御モード指定で、オートチューニングを指定すると、自動的に調節されて設定値が書き換えられます。

#### 9.微分時間(Td)……[S+8]

PID演算に用いる係数を指定してください。 設定値×0.1が実際の微分時間になります。 設定値の範囲は、K0~K10000 (0~1000秒で、0.1秒単位で指定)です。 制御モード指定で、オートチューニングを指定すると、自動的に調節されて設定値が書き換えられます。

#### 10.制御周期(Ts)……[S+9]

PID演算を実行する周期を指定してください。 設定値×0.01が実際の制御周期になります. 設定値の範囲は、K1~K6000 (0.01~60.00秒で、0.01秒単位で指定)です。

#### 11.オートチューニング進行状況……[S+10]

制御モードにてオートチューニングを指定した場合、オートチューニングの進行度を示します。初期値[0] から進行状況に応じてK1~K5の値が格納され、オートチューニング終了時は初期値に戻ります。

#### 12. PID演算用ワークエリア……[S+11]~[S+30]

システムが使用する、演算に必要なワークエリアです。

## **「後」**<br>ご注意:

#### ■ オートチューニング実行時のご注意

パラメータテーブル(制御モード[S])にて「オートチューニング実行」に設定した場合、下記の点にご注意 ください。

- ・初めてオートチューニングされる場合、[S]~[S+30]に設定している数値の設定範囲をご確認くださ  $V_{0}$
- ・オートチューニング終了後、制御モード[S]のエリアは、H8000~H8003からH0~H3へ自動的に書き 替えられます。プログラム等で再度書き替わらないようにしてください。
- ・オートチューニング終了後、比例ゲイン[Kp]、積分時間[Ti]、微分時間[Td]には最適な値が格納され ますが、実行前には設定範囲内で適当な値(例えば下限値)を指定する必要があります。
- ・オートチューニング終了後、比例ゲイン[Kp]、積分時間[Ti]、微分時間[Td]に最適な値を格納します。 格納された値が書き替わらないよう、ご注意ください。
- ・オートチューニングは設定値(SP)に対して、測定値(PV)を上下させるように出力値(MV)を上限値の 値にした時の測定値(PV)の変化と出力値(MV)を下限値にした時の測定値(PV)の変化を測定するこ とにより、最適なKp、Ti、Tdの値を算出します。
- ・オートチューニングの出力値(MV)の変化は最短で、上限値出力―下限値出力―上限値出力の3回の 変化で完了します。複数回以上の変化でもオートチューニング進行状況が0のままの場合は、制御同期 Tsを短くして再度オートチューニングを行ってください。

### ■ プログラム上のご注意

- ・パラメータテーブルとして、演算用のワークエリアを含めて、31ワードのエリアを必要とします。他の命令 で、このエリアの値を書き換えることがないようにご注意ください。
- ・パラメータテーブルがエリアを越えても、エラー検知を行いません。[S]を指定する場合に、最終番号から 最低31ワード以前の番号を指定してください。
- ・インデックス修飾でエリアを越えることがないようにご注意ください。エリアを越えても、エラー検知を行い ません。
- ・測定値[S+2]の現在値は温度データ(WX1、WX2)を入力してください。
- ・PID演算した[S+3]はPWM出力機能などを使用してプロセスに出力してください。
- ・FP-eの場合、割り込みプログラム内に記述することはできません。

## 9.3 PID制御サンプルプログラム

### ■ 機能の概要

FP-e の熱電対入力にK熱電対を接続し、PID温度制御が簡単にできます。 (AUTO TUNINGでパラメータ設定も自動選択)

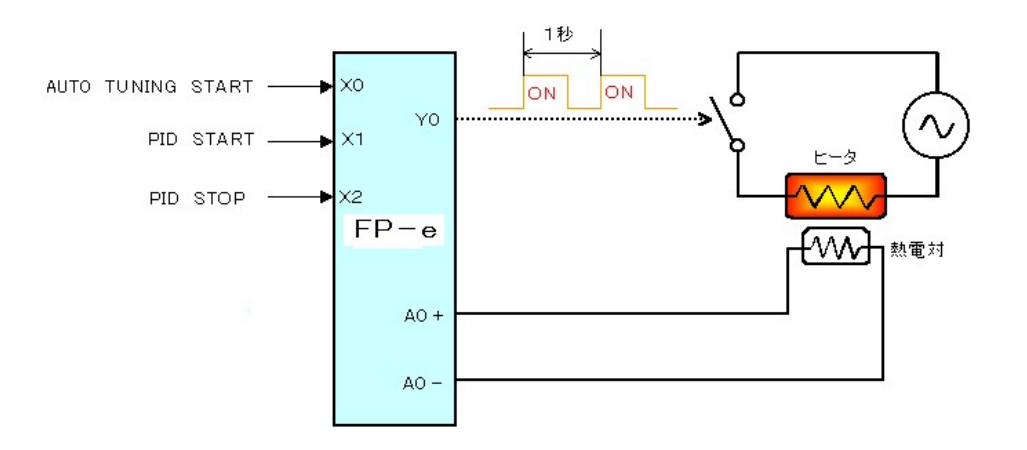

## ■ 熱雷対入力仕様

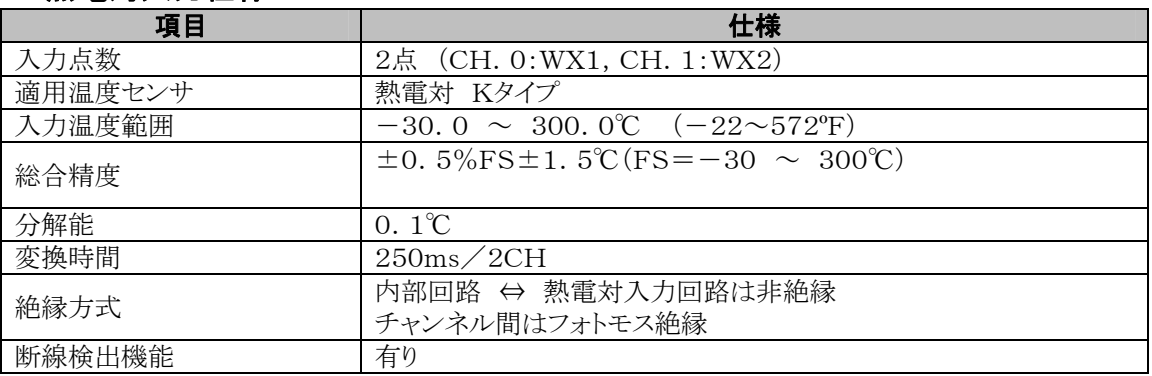

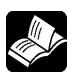

◆ ● 照:仕様の詳細について <2.3.1 入力仕様>

### ■ 熱電対について

材質の異なる2種類の金属線の両端を接続し、その両端の温度差による熱起電力を利用して温度を測る タイプのセンサです。

## ■ ①表示画面設定サンプルプログラム

### ●サンプルプログラム

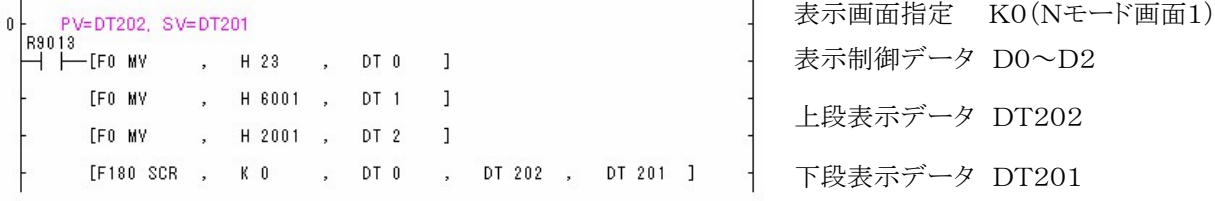

#### ●画面表示説明

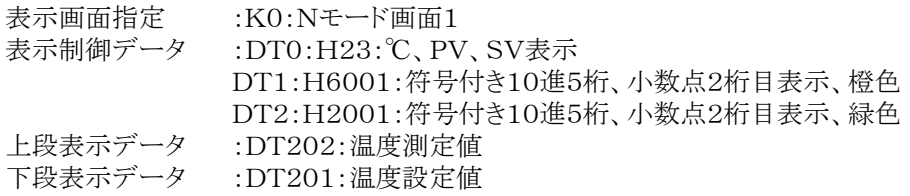

## ■ 2PIDパラメータ設定サンプルプログラム

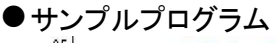

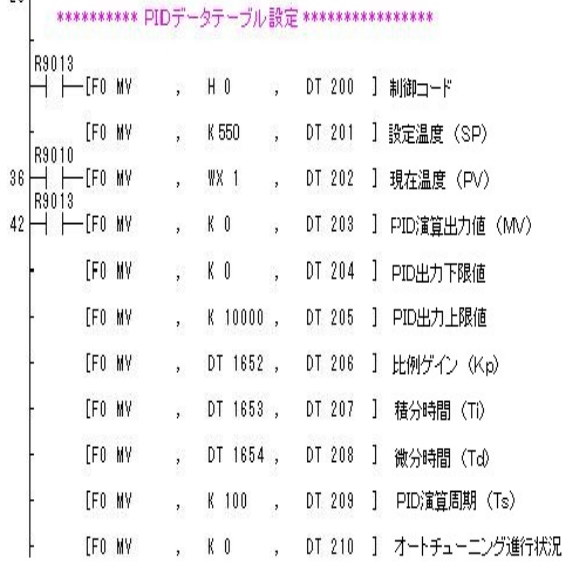

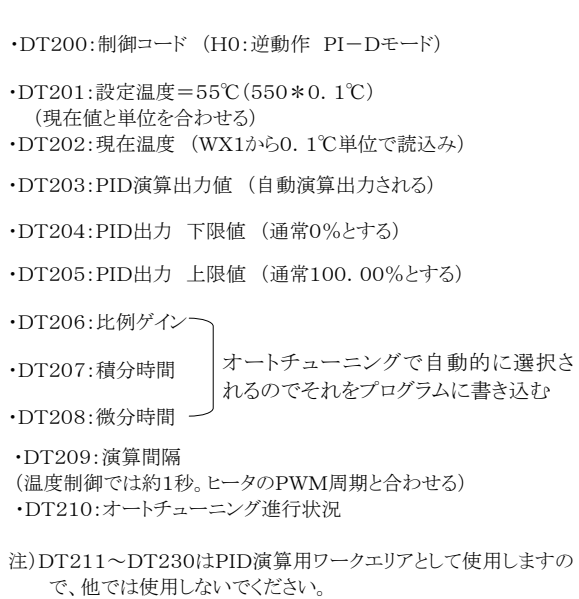

#### ●制御コードの選択方法

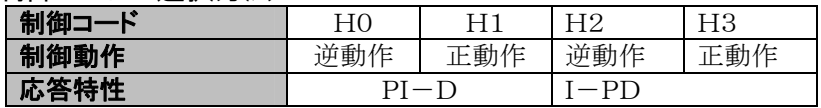

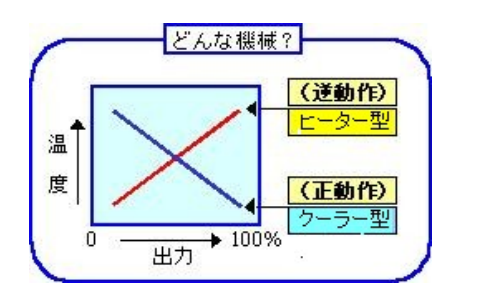

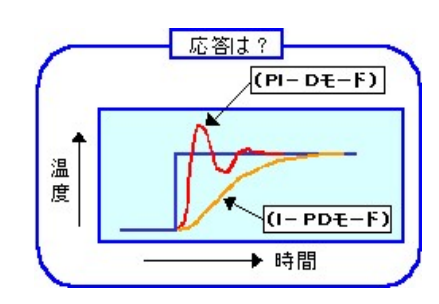

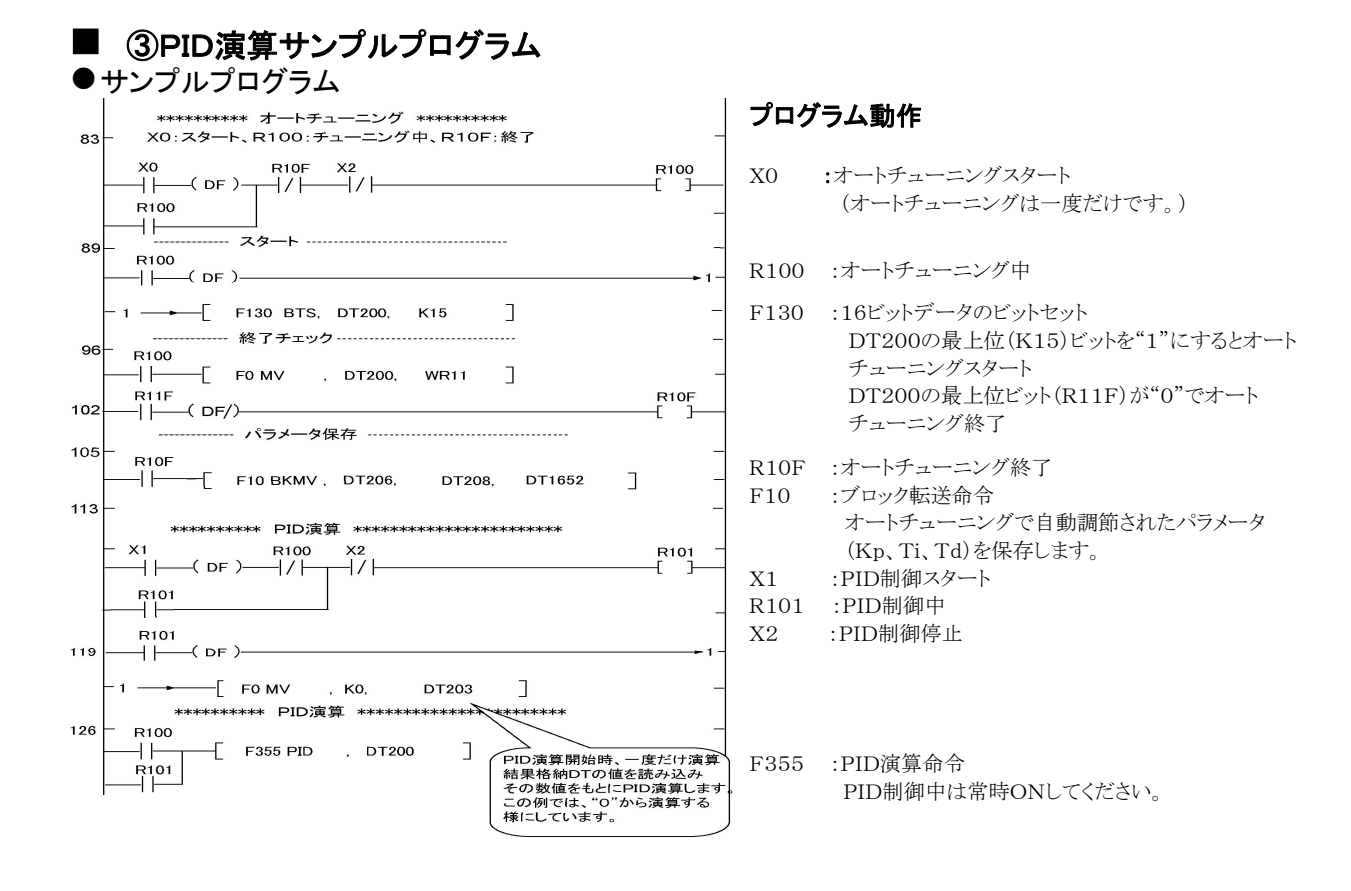

#### $\frac{1}{2}$ ご注意:

1.初めてオートチューニングをされる場合は、PID制御のパラメータ(Kp、Ti、Td)に設定範囲内の データを設定してからスタートしてください。 (FPWIN GRのデータモニタを使用すると簡単に設定できます。)

#### 【設定例】

- ・ DT1652: K1 比例ゲイン(Kp)
- ・ DT1653: K1 積分時間(Ti)
- ・ DT1654: K0 微分時間(Td)
- 2.オートチューニングで得られたPID制御のパラメータを保持するために、オートチューニング終了時に 保持型データエリア(例: DT1652~DT1653)にデータ書き込みしてください。

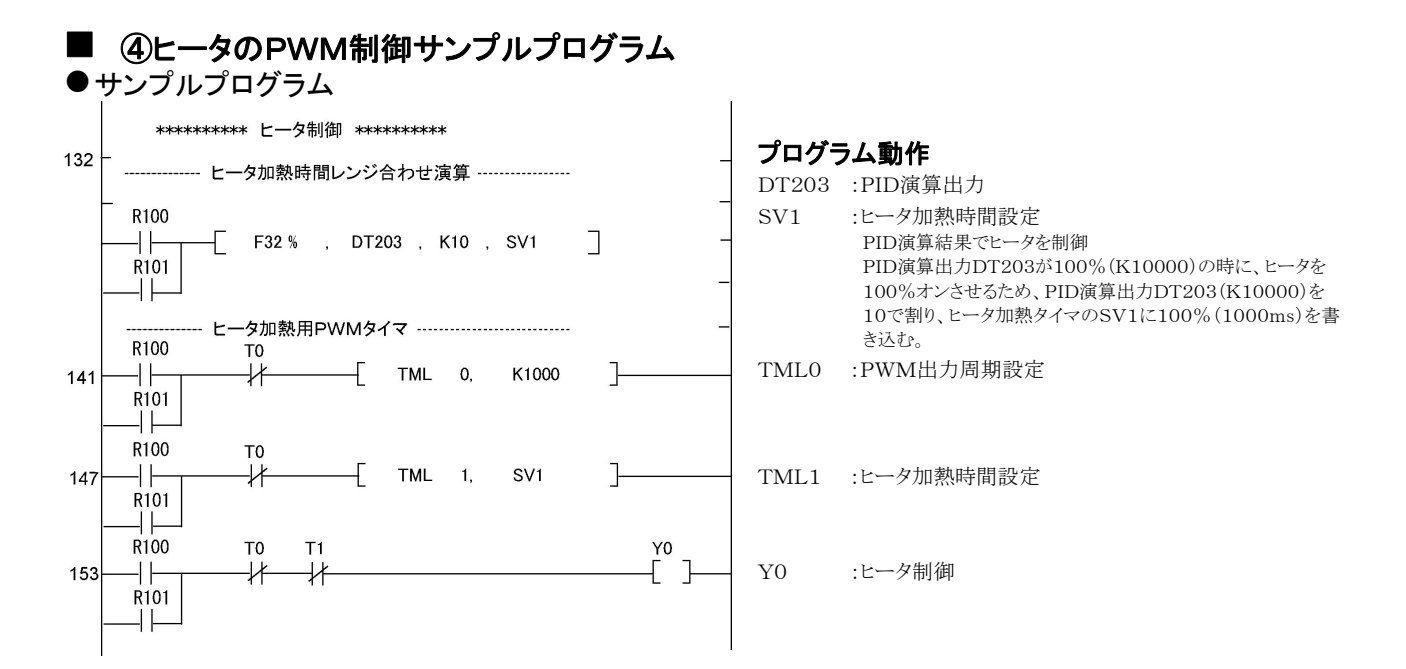

#### ●各入力タイミング設定の方法

温度変換周期(FP-eでは250ms)と、PID制御周期(DT209)とPWM出力周期(TM0)は同じ、もしくは PID制御周期より他の周期が短くなるように設定してください。

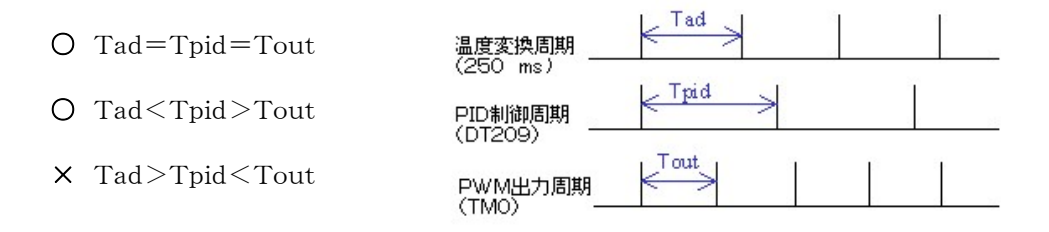

## 9.4 温度制御実行例

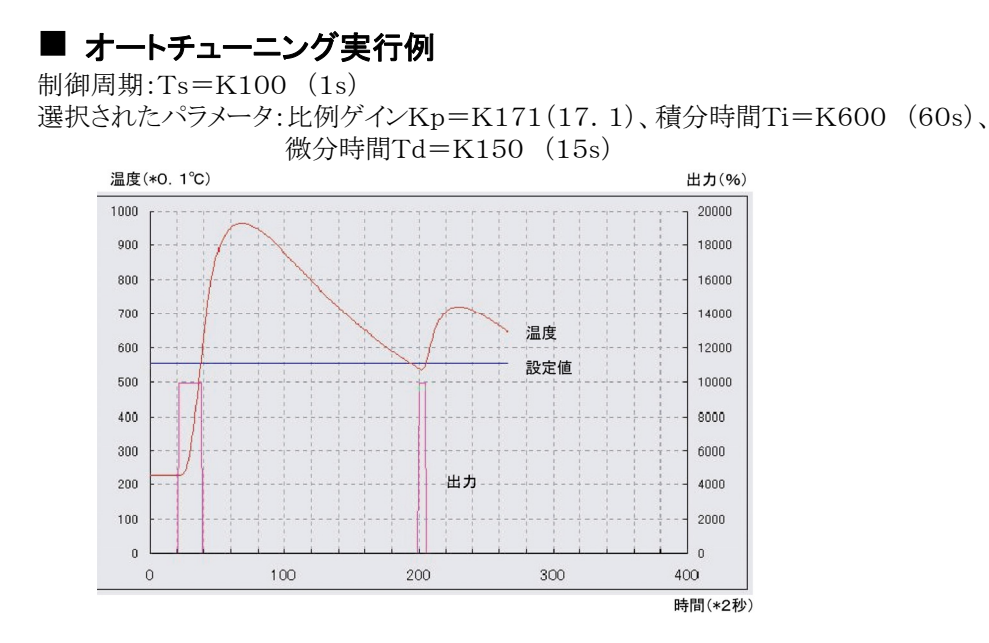

・FP-eの温度入力変換時間は250msですが、システムレジスタ409で平均回数(移動平均1~50回)が 設定できます。初期値は0(この時20回平均)になっています。

制御系の熱容量が小さくて高速加熱/冷却するような場合は、平均回数を小さい値に設定してくださ い。

・オートチューニングを実行することにより、どのような制御系にも適したパラメータが自動的に設定されま すが、目的に応じてその値を変化させる(1/2~2倍)ことにより、最適な制御を行うことが可能です。 一般的に、Kpは応答特性に影響し、Kpの値を大きくすると応答誤差が少なくなりますが、大きくしすぎる とハンチングを起こす原因になります。

また、Tiは応答特性に大きく影響し、Tiの値を小さくすることで応答は早くなりますが、小さくしすぎるとオ ーバーシュートしますのでご注意ください。

#### ■ PIDパラメータ特性例

Ts=250、Kp=300、Td=1でTiを30、60、90、120と変化させた場合

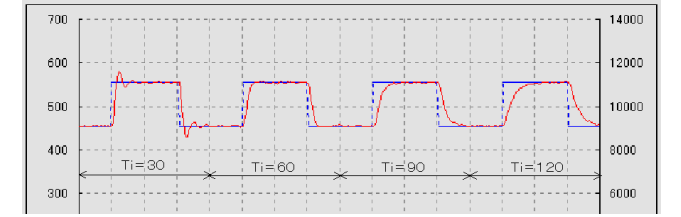

#### ■ PID制御例

PID制御モード:Ts=250、Kp=300、Ti=60、Td=1

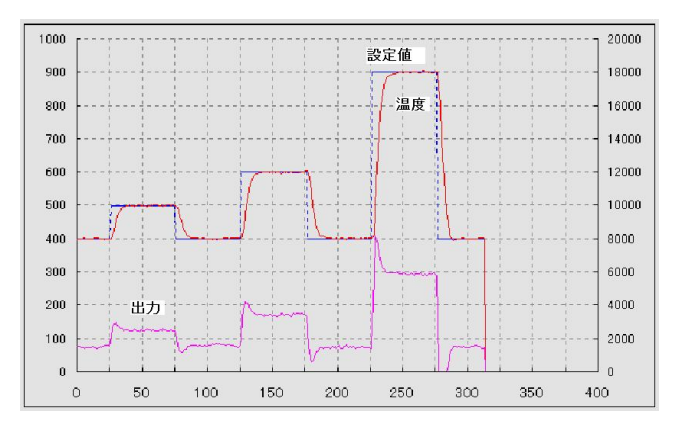

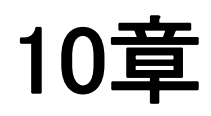

# 仕様一覧

## 10.1 仕様

## 10.1.1 一般仕様

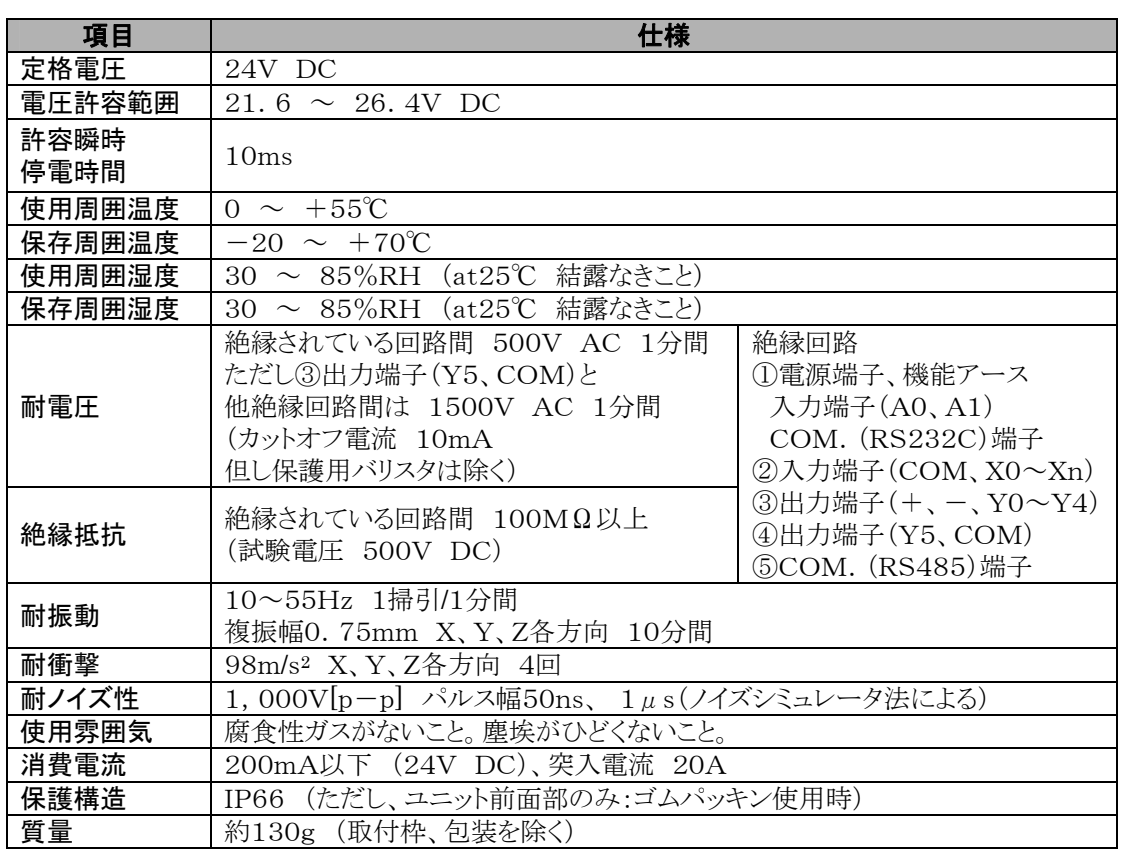

## 10.1.2 機能仕様

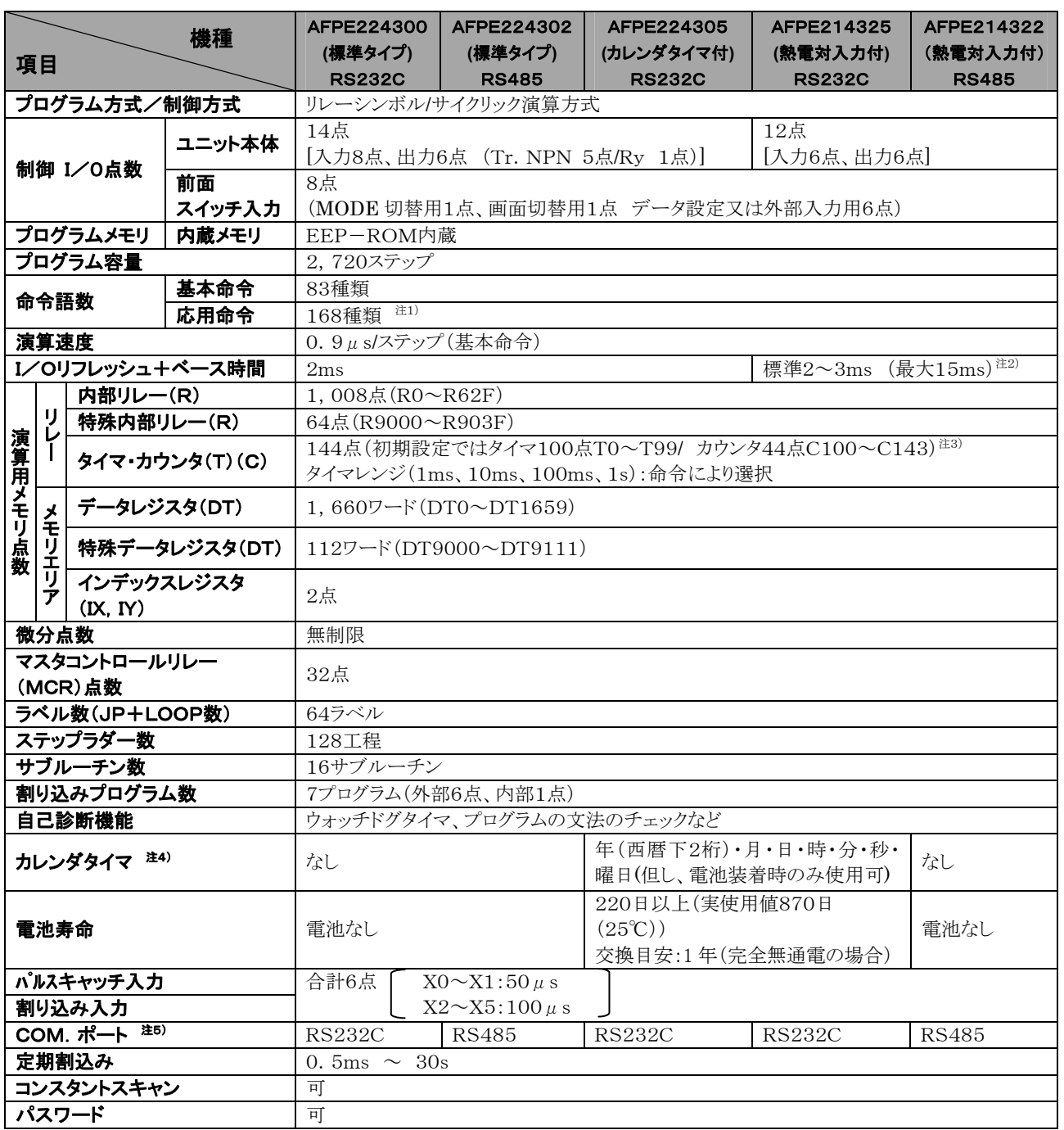

注1)Ver.1.2から応用命令が追加されました。

注2)250msに1回の割合で、長くなります。

注3)タイマ/カウンタの比率はシステムレジスタにより変更できます。

注4)カレンダタイマ精度 0℃:月差200秒以下、25℃:月差70秒以下、55℃:月差240秒以下

注5)COMポートで他の機器と通信する場合、外乱ノイズに対する信頼性は十分に確保していますが、 設置環境によっては多大なノイズを受けることも予想されるため、再送処理をすることを推奨します。 RS232CのドライバICは、EIA/TIA-232EとCCITT V.28規格に適合したものを使用しています。

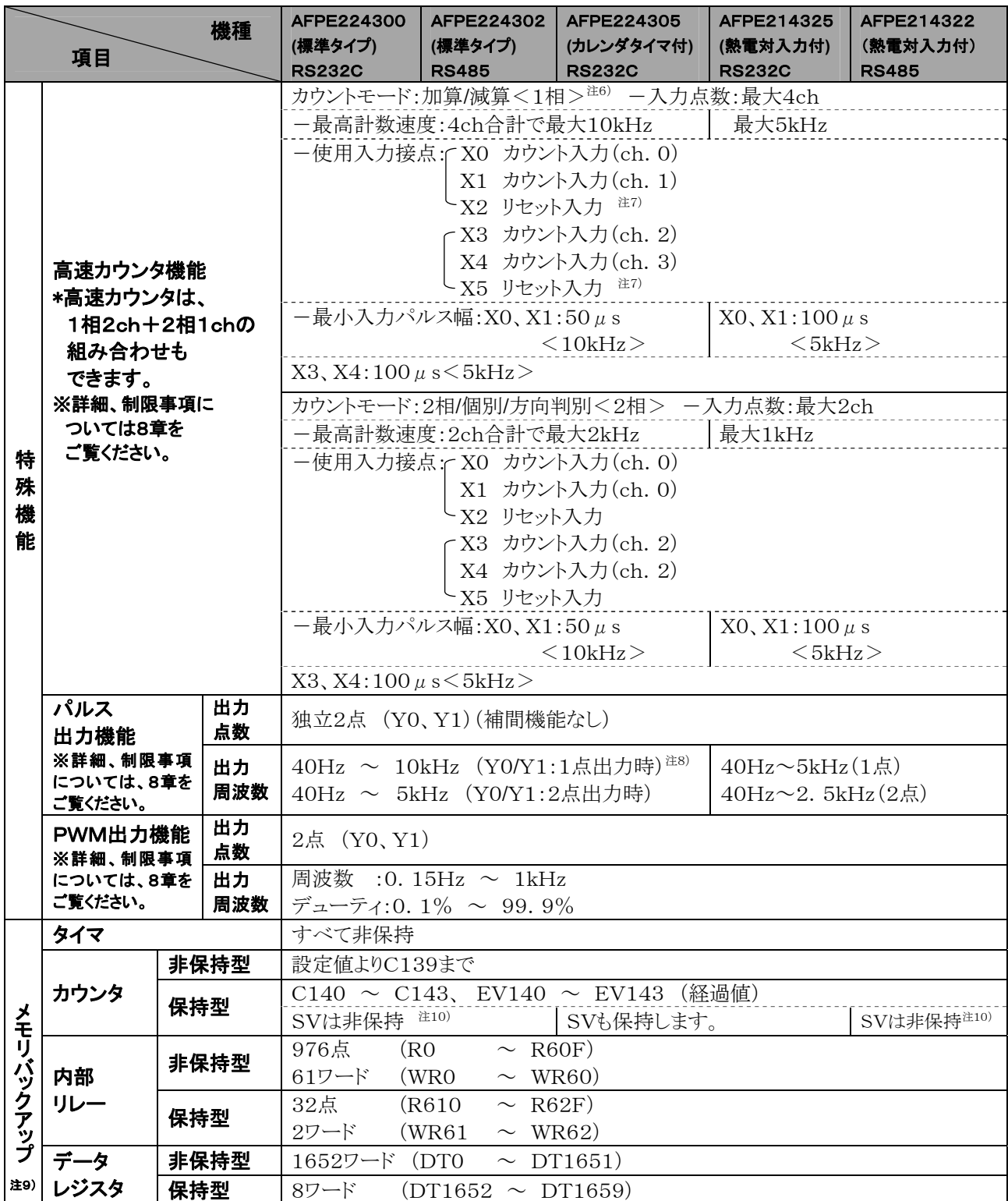

注6) 10kHzは定格入力電圧24V、25℃の仕様です。電圧、温度により周波数が低くなります。

注7) リセット入力X0、X1ともにリセット付きにした場合、X2はX1のリセット入力になります。

同様に、X3、X4の場合はX5がX4のリセット入力として働きます。

注8) 位置決め制御命令F168実行時は、最大9.5kHzになります。

注9) プログラムとシステムレジスタはEEP-ROMで保持。内部リレー、データレジスタ、タイマ/カウンタの 保持エリアは、EEP-ROMで保持。EEP-ROM書込み命令による書込み可能回数は1万回以内です。 カレンダタイマ付き機種で、電池を接続した時は、システムレジスタで設定変更できます。 電池を接続しないでシステムレジスタの設定を変更しても、データは保持されません。

注10) SVを保持したい場合は2つの方法があります。

- 1.特殊データレジスタ(DT)への転送命令の設定にて保持をおこない、RUNモード開始後DTからSVへ 転送するように、設定してください。
	- 2.電池付きの機種をご使用ください。
# 10.2 I/Oの割付

#### $\blacksquare$ FP $-$ e $\neg$ ントロールユニット

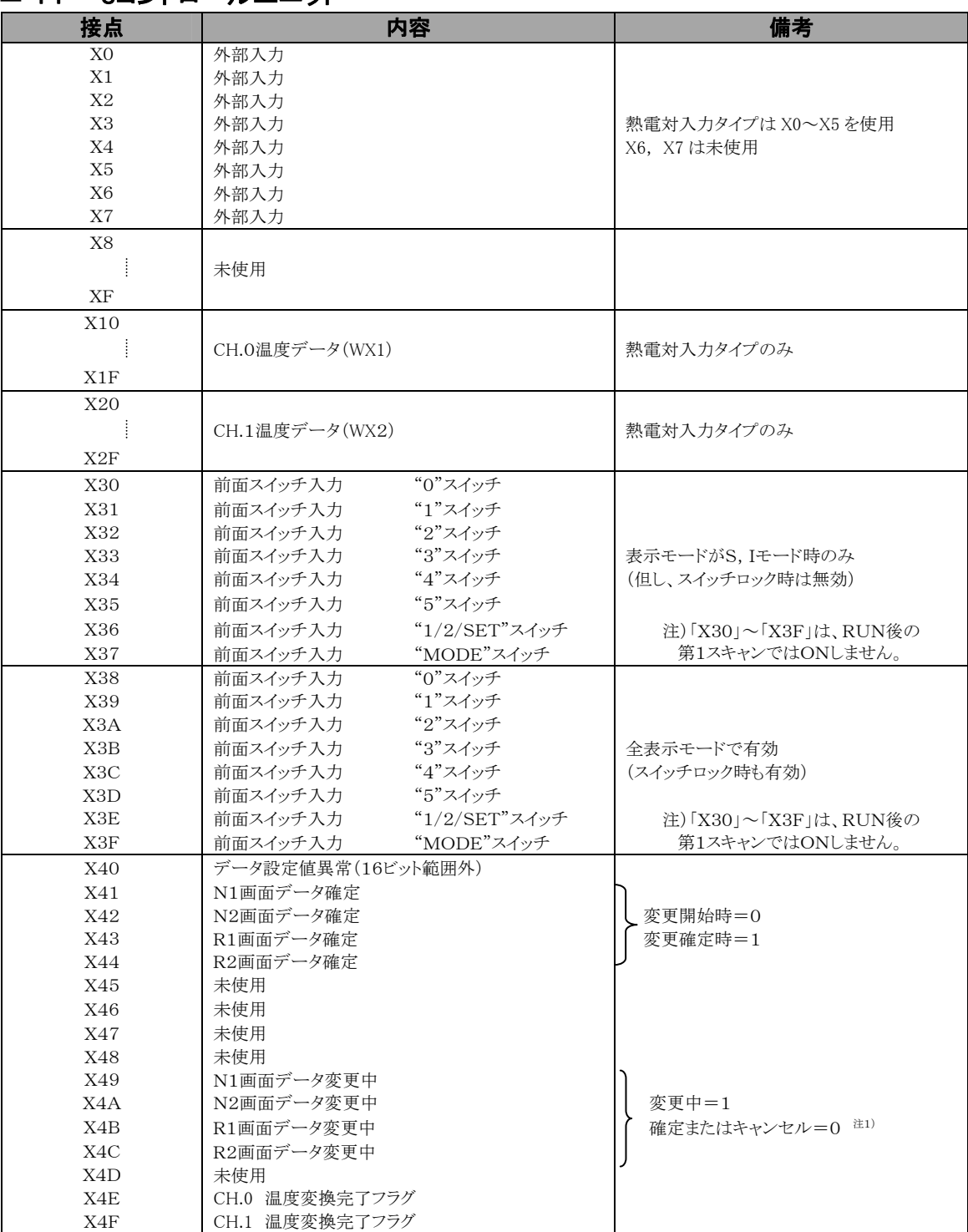

注1)キャンセルは操作スイッチ"5"の長押しか、RUN/PROGモード切替で実行。

Y38をONしてもキャンセルすることができます。(Ver.1.1以降)

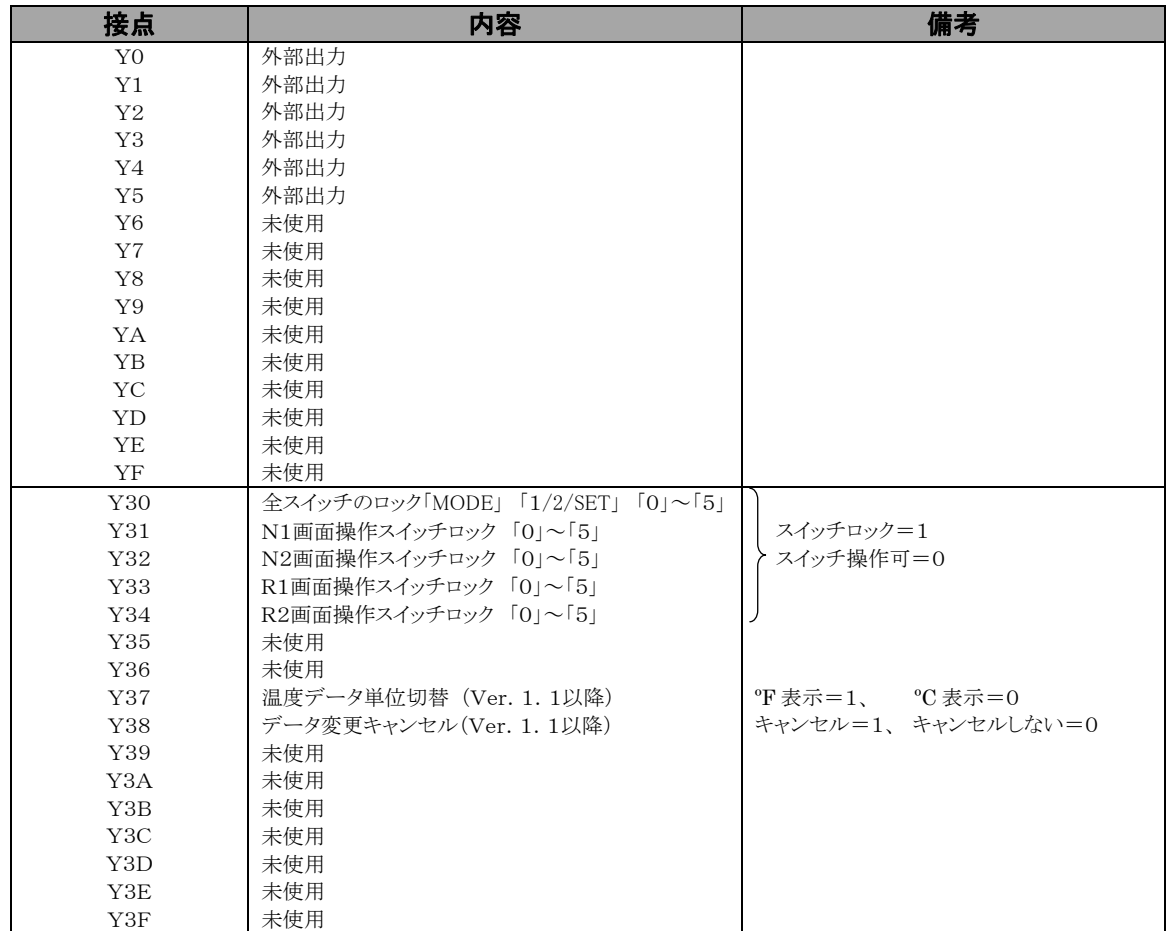

# 10.3 リレー・メモリエリア・定数一覧

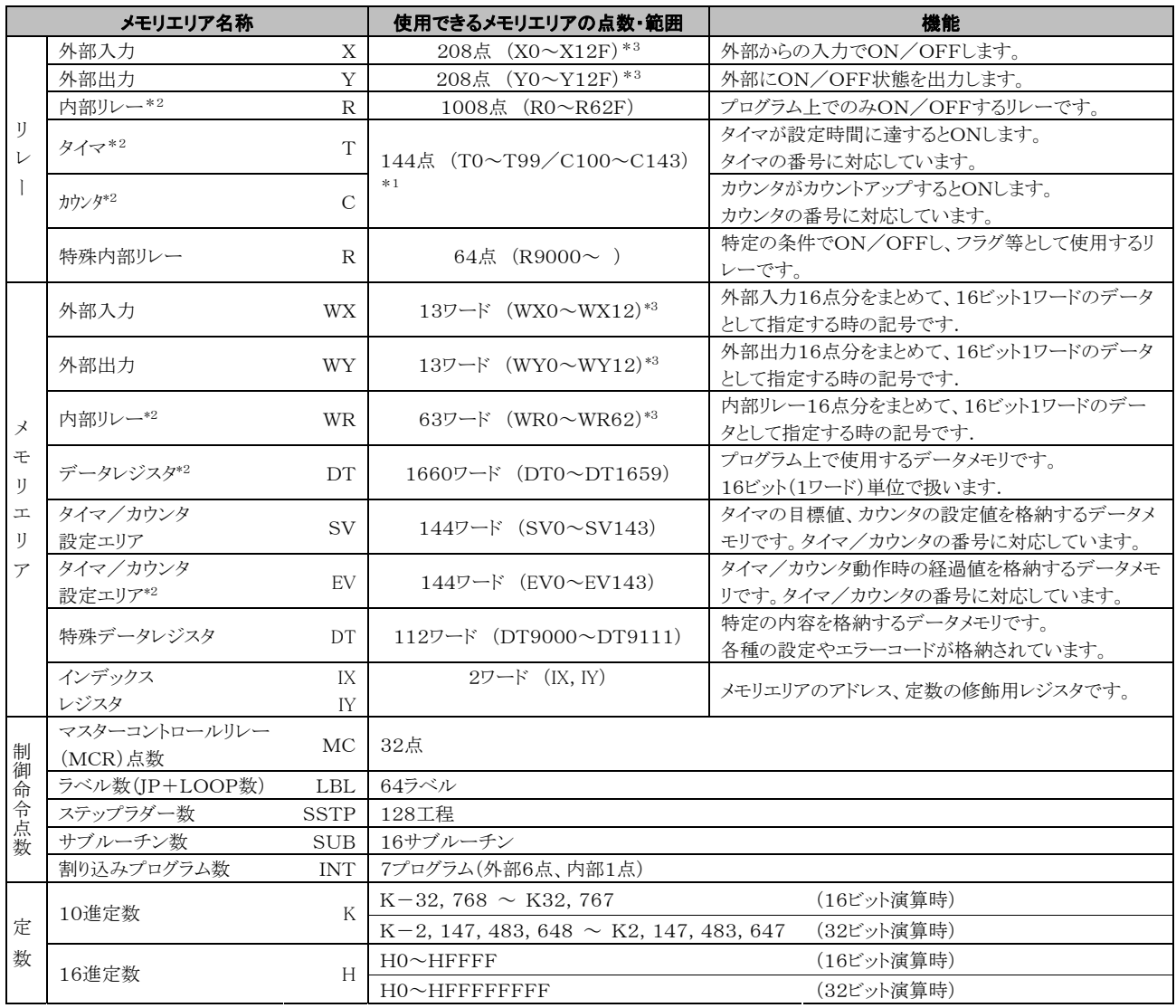

\*1:タイマ/カウンタの点数は、システムレジスタNo.5の設定によって変更できます。表の番号は、システムレジスタNo.5が デフォルト設定のときのものです。

\*2:電源を切ったり、RUNモード→PROG.モードへ切り替えたりしても、その直前の状態を記憶する保持型と、リセットされる 非保持型があります。保持型と非保持型のエリアは、<付表1>の番号が割り付けられています。カレンダタイマ機能付き タイプの場合は、システムレジスタにより保持型/非保持型の範囲を変更することができます。

\*3:記載の点数はシステムとして持っている点数であり、実際に使用できる点数はI/O割り付け表に従います。

#### $<$ 付表1 >保持エリアと非保持エリア  $\text{tr}\left(\mathbf{r}\right)$

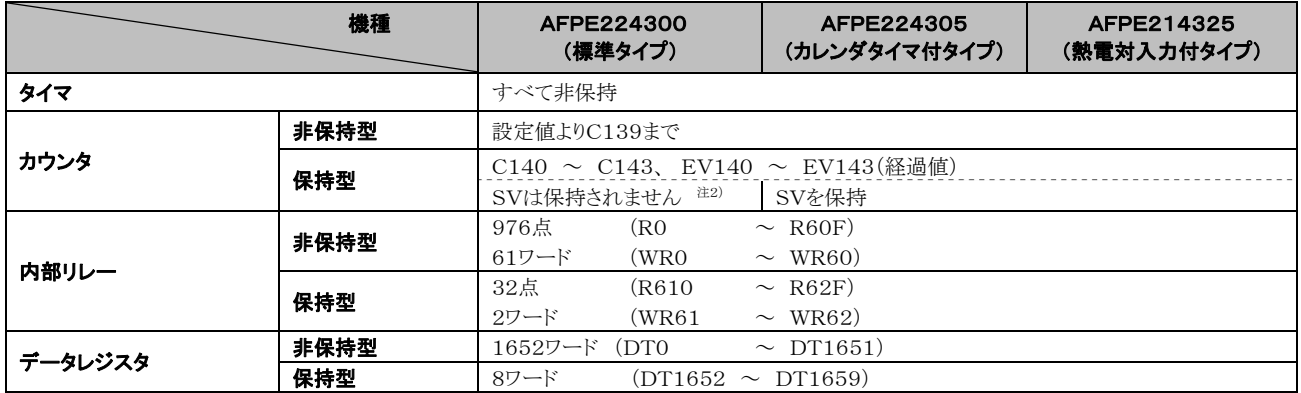

注1) カレンダタイマ付き機種で、電池を接続した時は、システムレジスタで上記設定を変更できます。 電池を接続しないでシステムレジスタの設定を変更しても、データは保持されません。

注2) SVを保持したい場合は2つの方法があります。

1. 特殊データレジスタ(DT)への転送命令の設定にて保持をおこない、 RUNモード開始後DTからSVへ転送するように、設定してください。

2. 電池付きの機種をご使用ください。

# 10.4 FP-eで簡易表示できるアスキー文字

### 10.4.1 表示できるアスキー文字

#### JIS8コードにおける出力可能文字

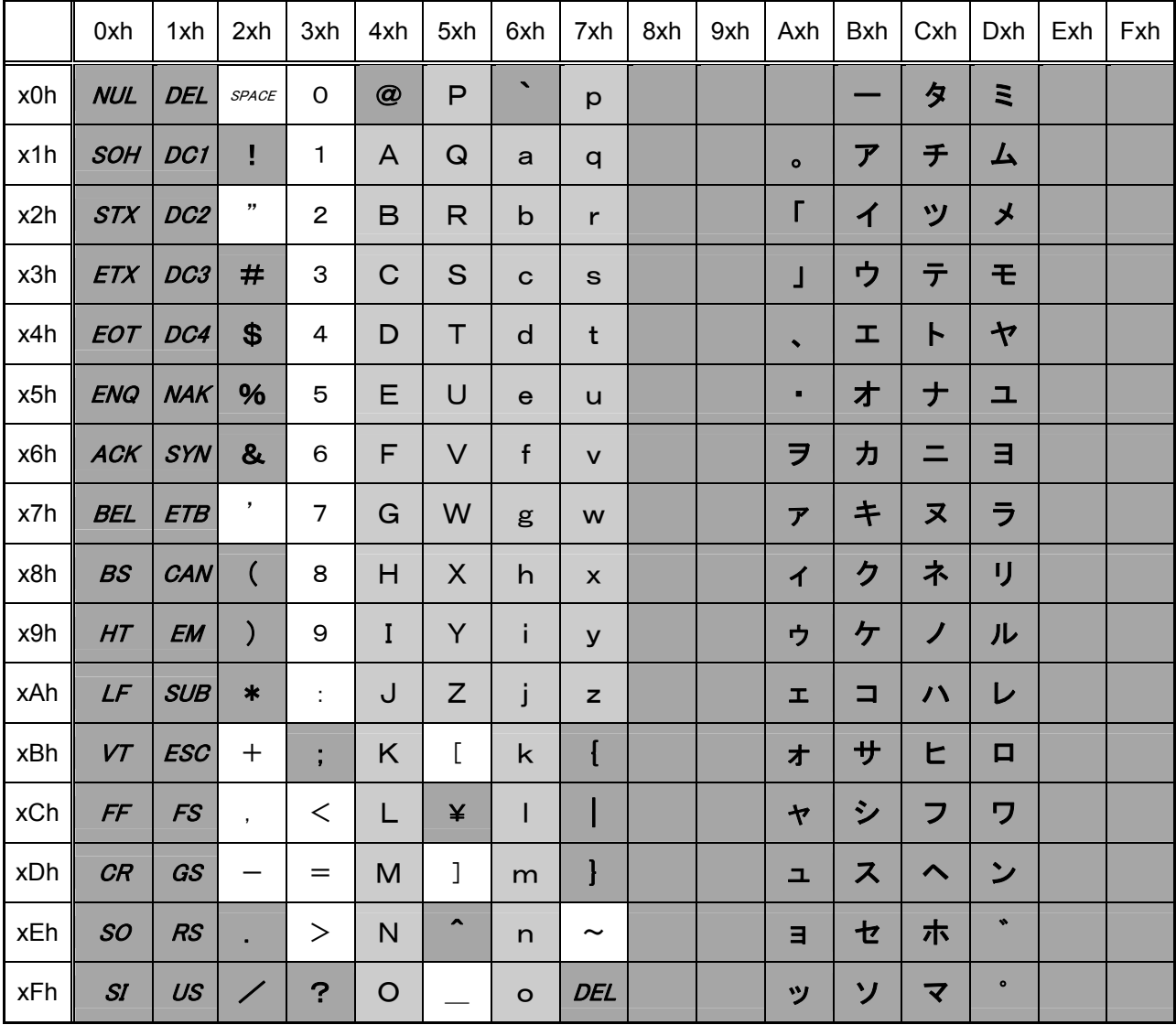

注1)出力不可な文字を出力指定した場合は空白出力となる。

 注2)アルファベットは大文字(41h~5Ah)/小文字(61h~7Ah)の区別はなく、 同一の出力となる。("A"と"a"は同じ出力となる)

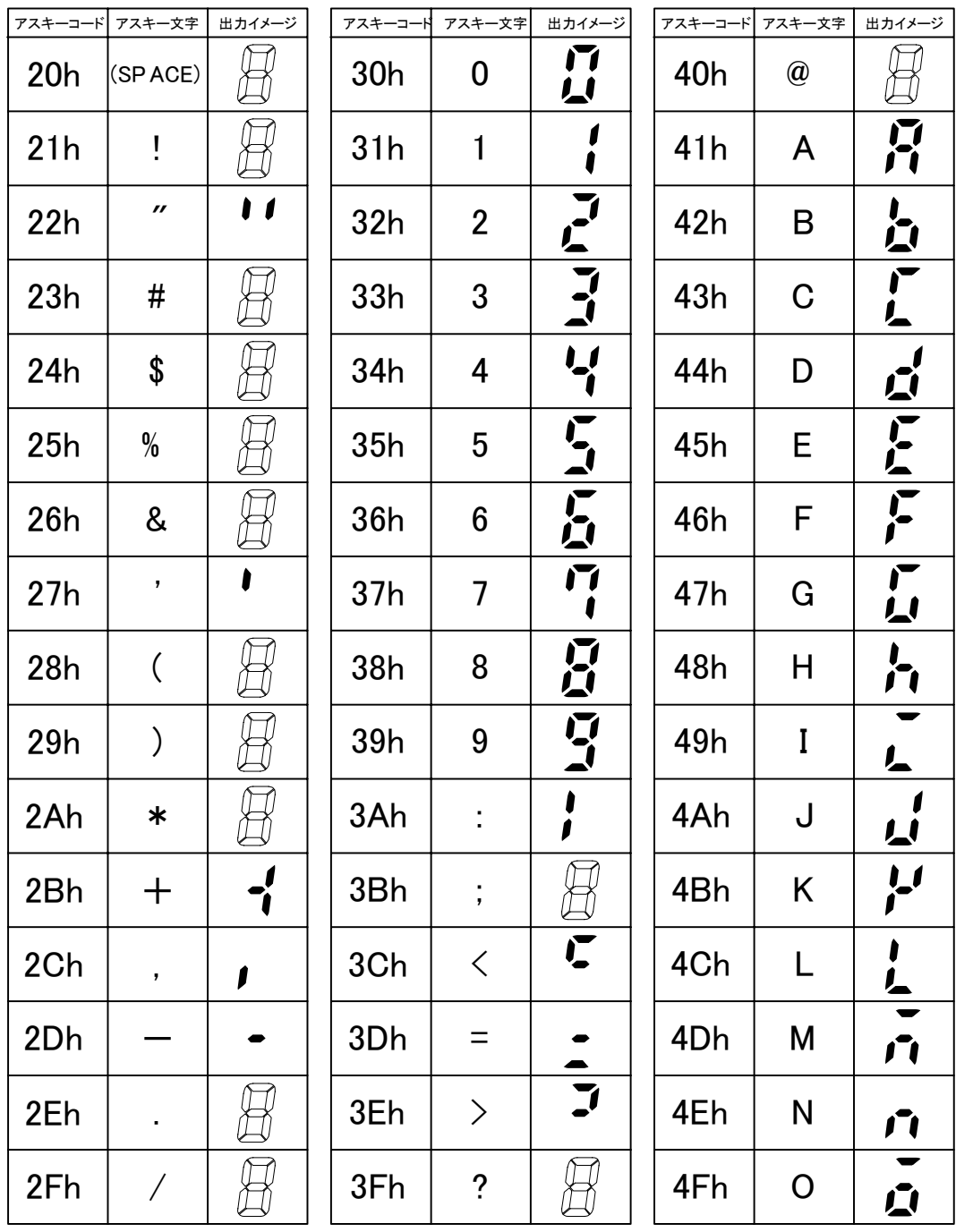

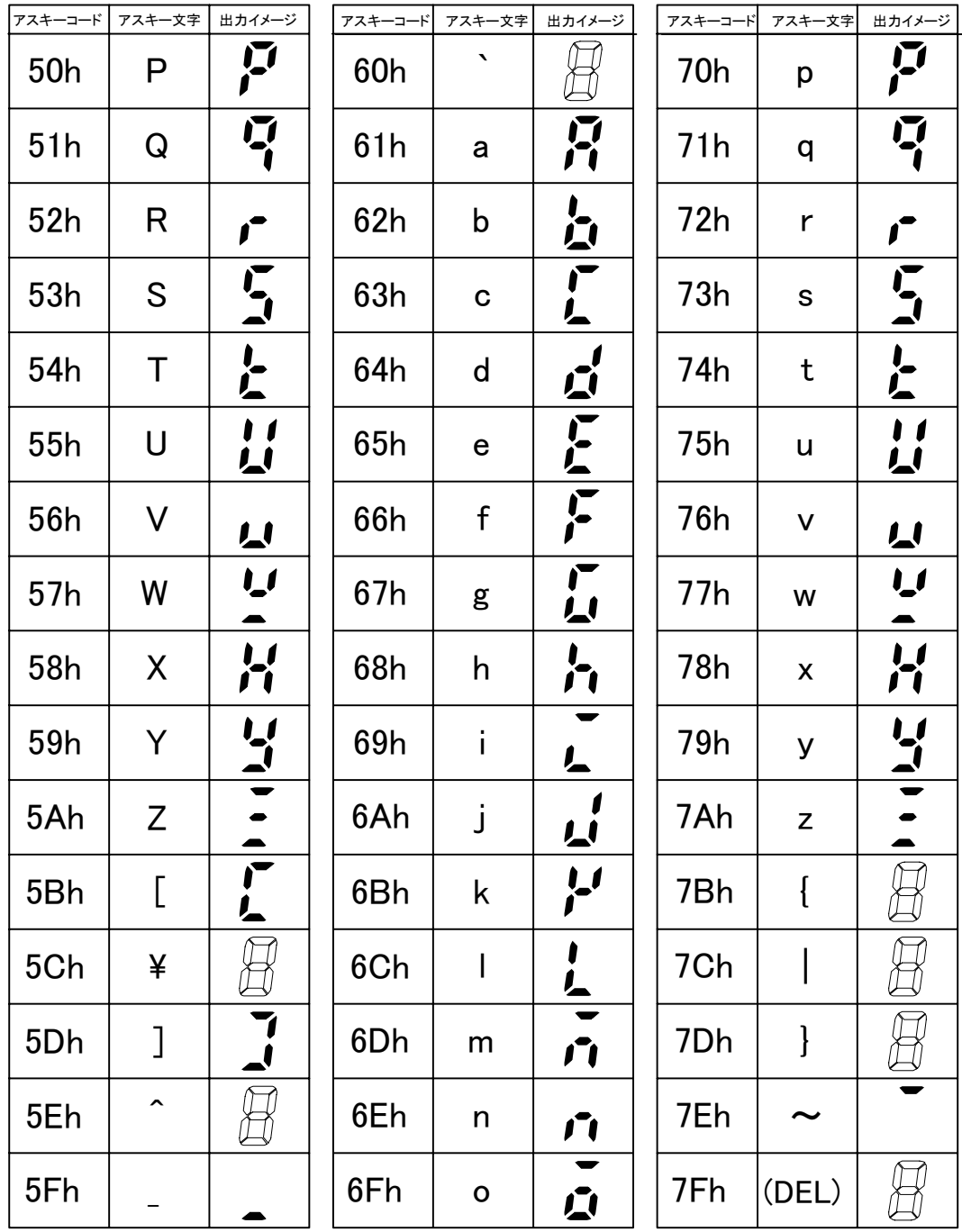

特記事項

 ・制御コードである00h~1Fh,7Fhを指定した場合は、空白表示(全消灯)となる。 ・JIS8コードである80h~FFhを指定した場合は、空白表示(全消灯)となる。

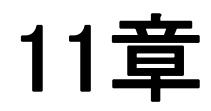

# 外形寸法図その他

# 11.1 外形寸法図

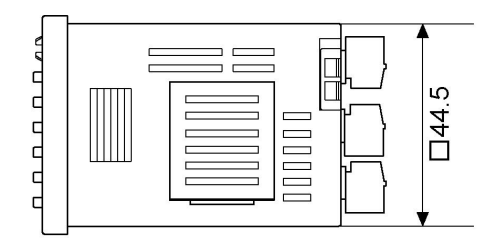

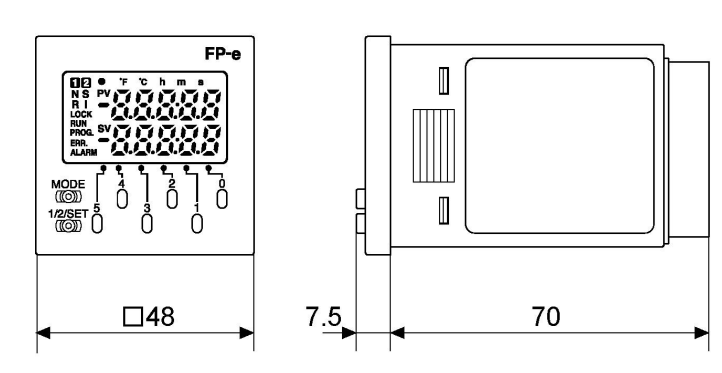

アナログ入力<br>(熱電対)無タイプ

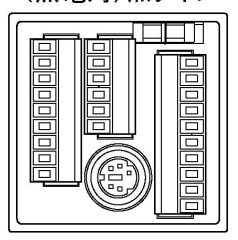

AFPE224300 AFPE224305 AFPE224302

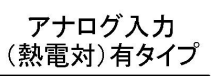

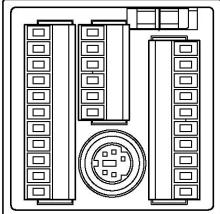

AFPE214325 AFPE214322

■パネル取付け時

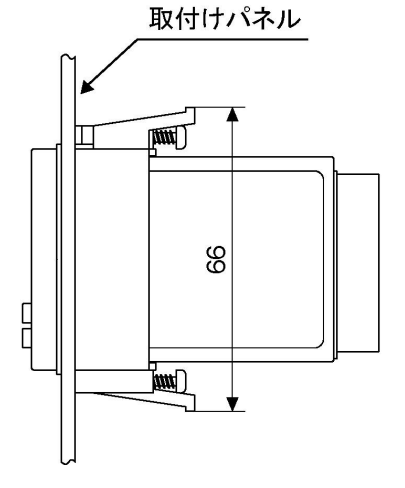

# 11.2 サンプルプログラム・結線図等について

サンプルプログラムや結線図等は当社HP(PLC総合専門サイト)での掲載もございます。 こちらも合わせてご利用ください。

PLC総合専門サイト(技術・サポート) http://www.mew.co.jp/ac/fasys/tech\_support/

<span id="page-120-0"></span>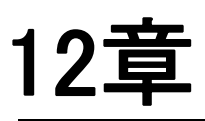

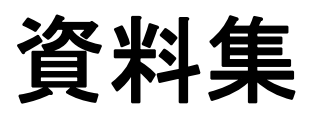

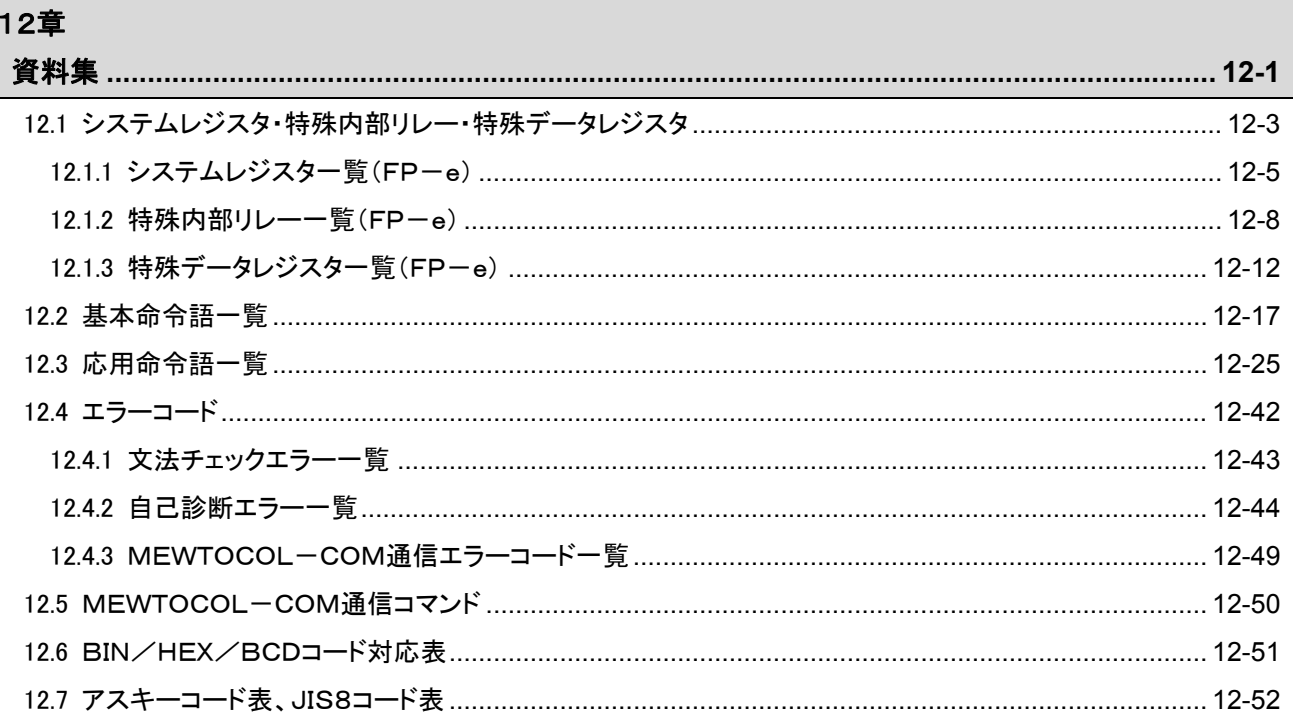

# <span id="page-122-0"></span>12.1 システムレジスタ・特殊内部リレー・特殊デ

## ータレジスタ

#### ■ システムレジスタについて

- システムレジスタエリアとは
- ・システムレジスタは、動作範囲や使用する機能を決める値(パラメータ)を設定するレジスタです。用途やプログラム の仕様に応じて、値を設定してください。
- ・これらに対する機能を使わない場合は、特にシステムレジスタを設定する必要はありません。

#### ● システムレジスタの種類 使用するレジスタはPLCにより異なります。一覧表にてご確認ください。

#### 1. ユーザメモリの割付 (No.0、1、2)

プログラムエリアやファイルレジスタエリアの容量を設定し、ユーザメモリエリアを使用環境に応じて構成します。メモリ エリアの容量は各機種(CPUユニット)により異なります。

#### 2. タイマ/カウンタの区分け (No. 5)

システムレジスタNo.5でカウンタの先頭番号を指定することによって、タイマとカウンタの数を設定します。

#### 3. 保持型/非保持型の設定 (No.6~18)

保持型に設定すると、PROG.モードにしたり、電源をOFFしたときに、リレーやデータメモリは値を保持します。非保 持型では、0クリアされます。 電池装着有無のPLCの場合は、オプション電池使用時に保持エリアを指定します。

#### 4. 異常時の運転モードの設定 (No.4、20~28)

電池異常時、二重出力時、I/O照合エラー時、演算エラー時の運転モードを設定します。

#### 5. 時間設定 (No.30~34)

タイムアウトエラー検出のための処理待ち時間やコンスタントスキャンの時間の設定をします。

#### 6. リモートI/O動作モードの選択 (No.35、36)

リモートI/Oの起動時の子局接続待ちの有無、リモートI/Oリフレッシュのタイミングを設定します。

#### 7. MEWNET-W0、MEWNET-W/P PC(PLC)リンクの設定 (NO.40~47、50~55、57)

リンクリレーおよびリンクレジスタをMEWNET-W0、MEWNET-W/PのPC(PLC)リンク通信で使用するための 設定を行います。

注)初期値ではPC(PLC)リンク通信しない設定になっています。

#### 8. MEWNET-H PC(PLC)リンクの設定 (NO.49)

MEWNET-HのPC(PLC)リンク通信で、1スキャンに処理するデータ量を設定します。

#### 9. 入力設定 (NO.400~406)

高速カウンタ機能、パルスキャッチ機能、割り込み機能を使うときに、動作モードや専用入力として使う入力番号を設 定します。

#### 10. 入力時定数設定 (FP1/FP-M NO. 404~407)

取り込める入力信号の幅を変更することによって、チャタリングやノイズによる誤動作を防ぐことができます。

#### 11.温度入力平均処理回数設定 (NO.409)

熱電対入力値のふらつきを抑えるために平均回数の設定ができます。通常ご使用いただく場合は、20回以上の設定 にしてください。初期設定は0(この時20回平均)になっています。

#### 12.ツールポート、COMポートの通信設定 (NO.410~421)

各ツールポート、COM1、COM2ポートでコンピュータリンク、汎用通信、PC(PLC)リンク、モデム通信を行う時に設 定します。

#### ■システムレジスタ設定値の確認と変更

すでに設定されている値(読み出したときに表示される値)で使用するときは、改めて書き込む必要はありません。

#### FPWIN GRを使う場合

- -<br>1. コントロールユニットを「PROG. 」モードにしてください。
- 2.メニュー操作で[オプション(O)]→[PLCシステムレジスタ設定...]を選択してください。
- 3.PLCシステムレジスタ設定ダイアログボックスで設定する機能を選択すると、選択したシステムレジスタの値や設定 状況が表示されます。設定値や設定状況を変更する場合は、新しい値を書き込んだり設定状況を選択してくださ い。
- 4.これらの設定を登録する場合は、[OK]ボタンを押してください。

#### ■システムレジスタ設定時の注意点

・システムレジスタの設定内容は、設定した時点から有効になります。 ただし、No.400以降は、RPOG.モード→RUNモードにした場合に有効となります。 また、モデム接続の設定については、電源を再投入した時あるいは、PROG.モード→RUNモードにした時点で コントローラからモデムに対してコマンドを送り、モデムを受信可能な状態にします。

・初期化操作をおこなうと、すべての値(パラメータ)が初期値になります。

<span id="page-124-0"></span>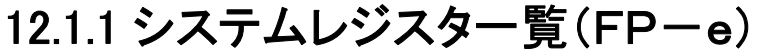

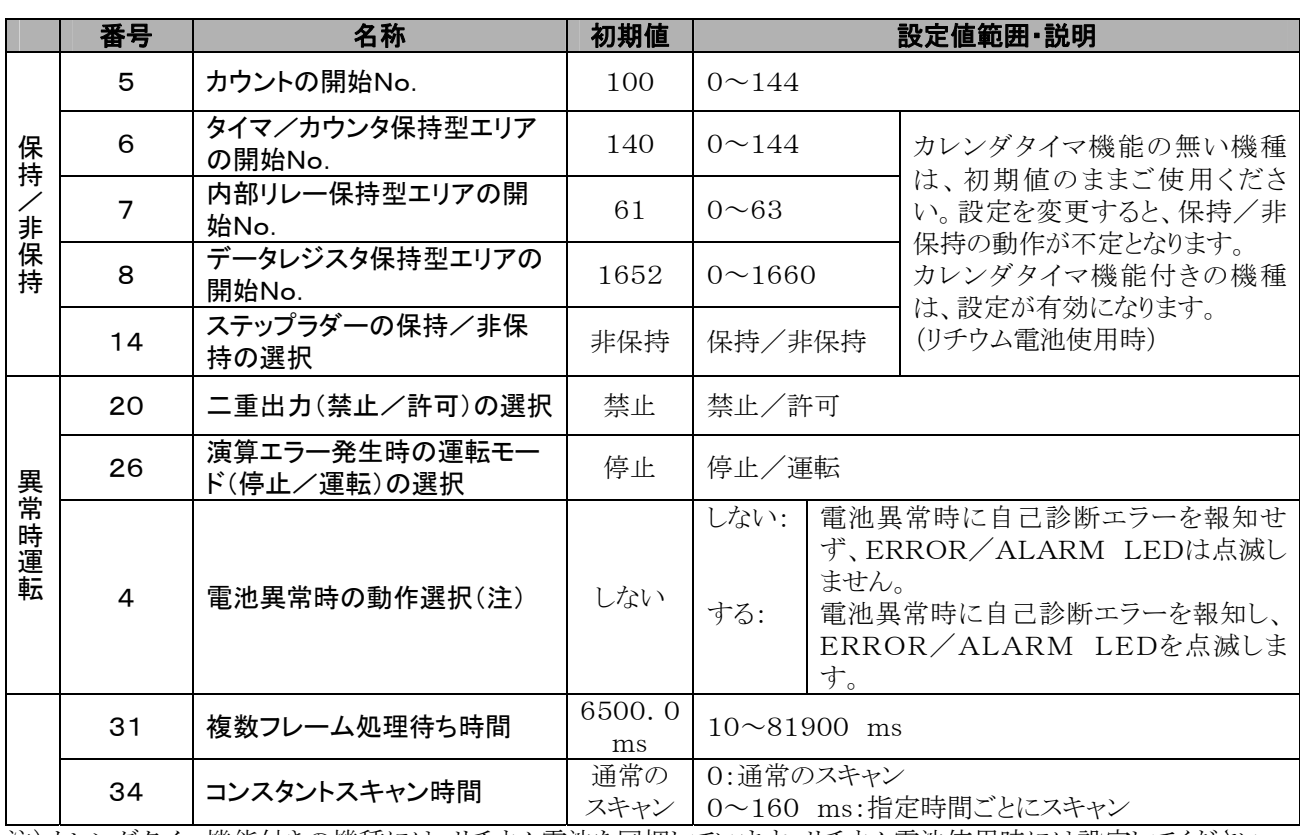

注)カレンダタイマ機能付きの機種には、リチウム電池を同梱しています。リチウム電池使用時には設定してください。

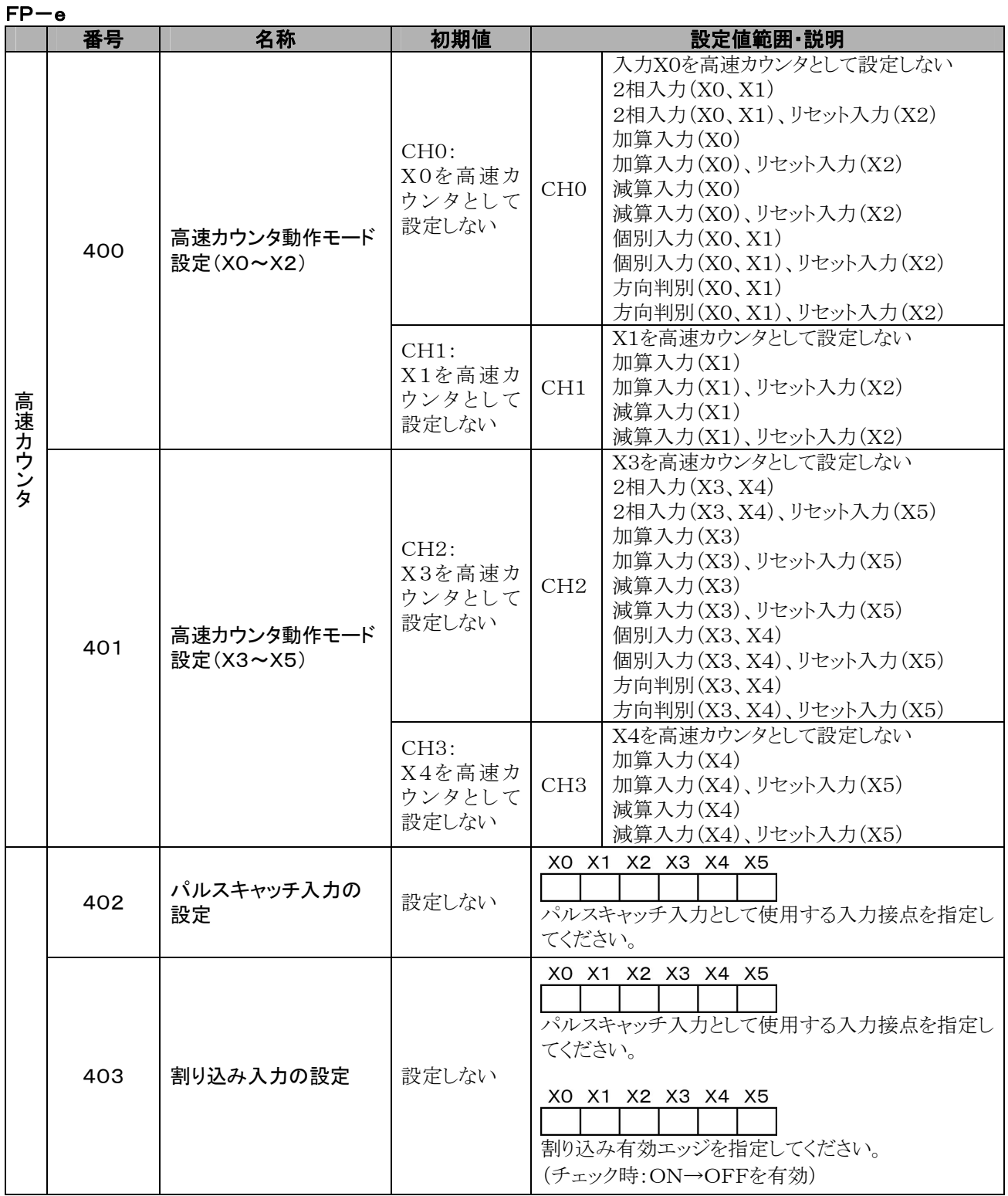

注1)動作モードを2相、個別、方向判別のいずれかに設定した場合、システムレジスタNo.400ではCH1の設定が、 No.401ではCH3の設定が無効になります。

注2)リセット入力の設定が重なった場合は、システムレジスタNo. 400ではCH1の設定が優先となります。 注3)No.402と403の設定は、画面上で接点毎に設定します。

注4)同じ入力接点に対してNo. 400~No. 403を同時に設定した場合、<mark>高速カウンタ→パルスキャッチ</mark>→ 割り込み入力の順に優先されます。

<例>

 高速カウンタを加算入力モードで使用している時、X0を割り込み入力やパルスキャッチ入力に指定しても、そ の指定は無効となり、X0は高速カウンタのカウンタ入力としてはたらきます。

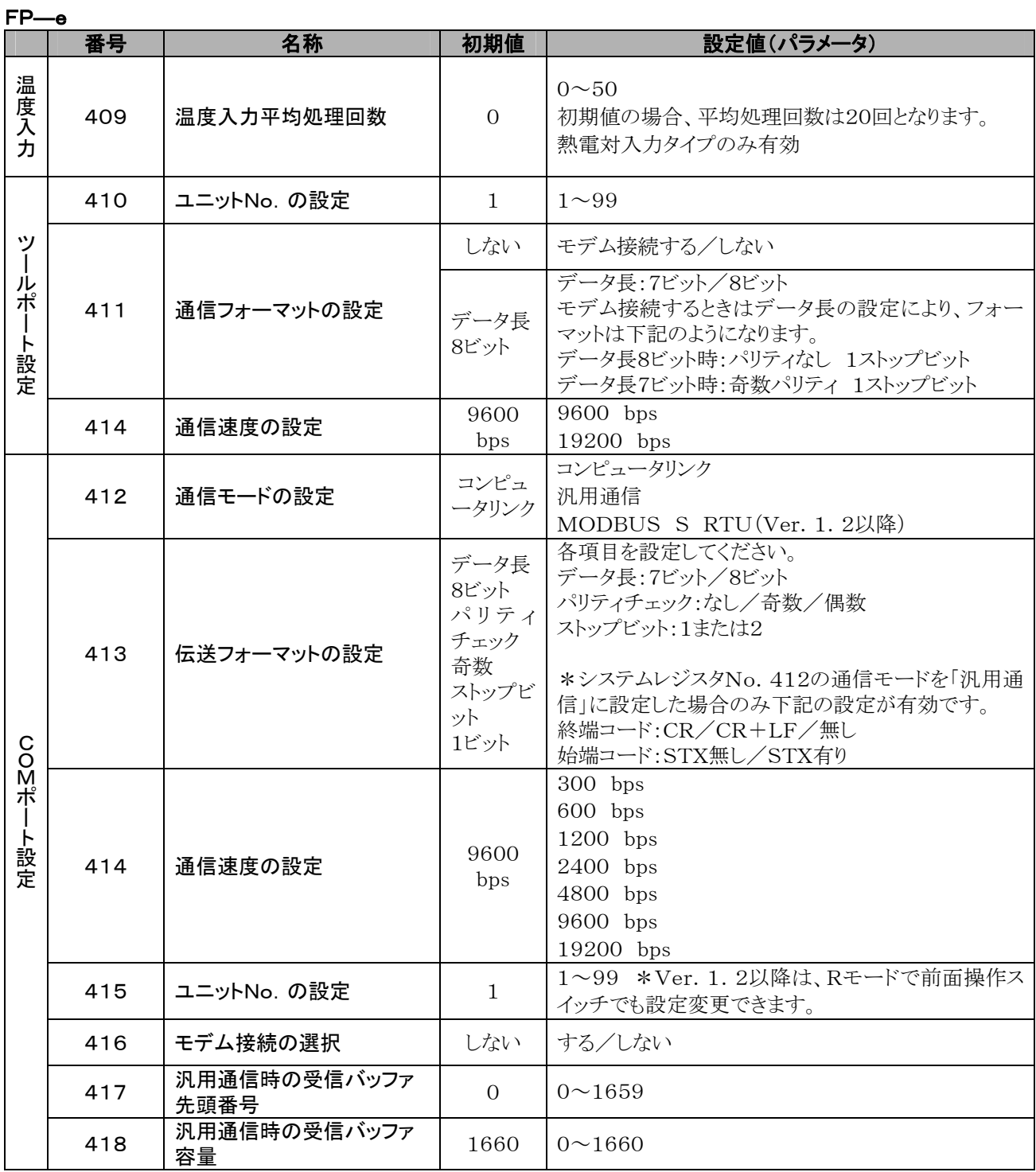

### <span id="page-127-0"></span>12.1.2 特殊内部リレー一覧(FP-e)

#### WR900(ワード単位指定)

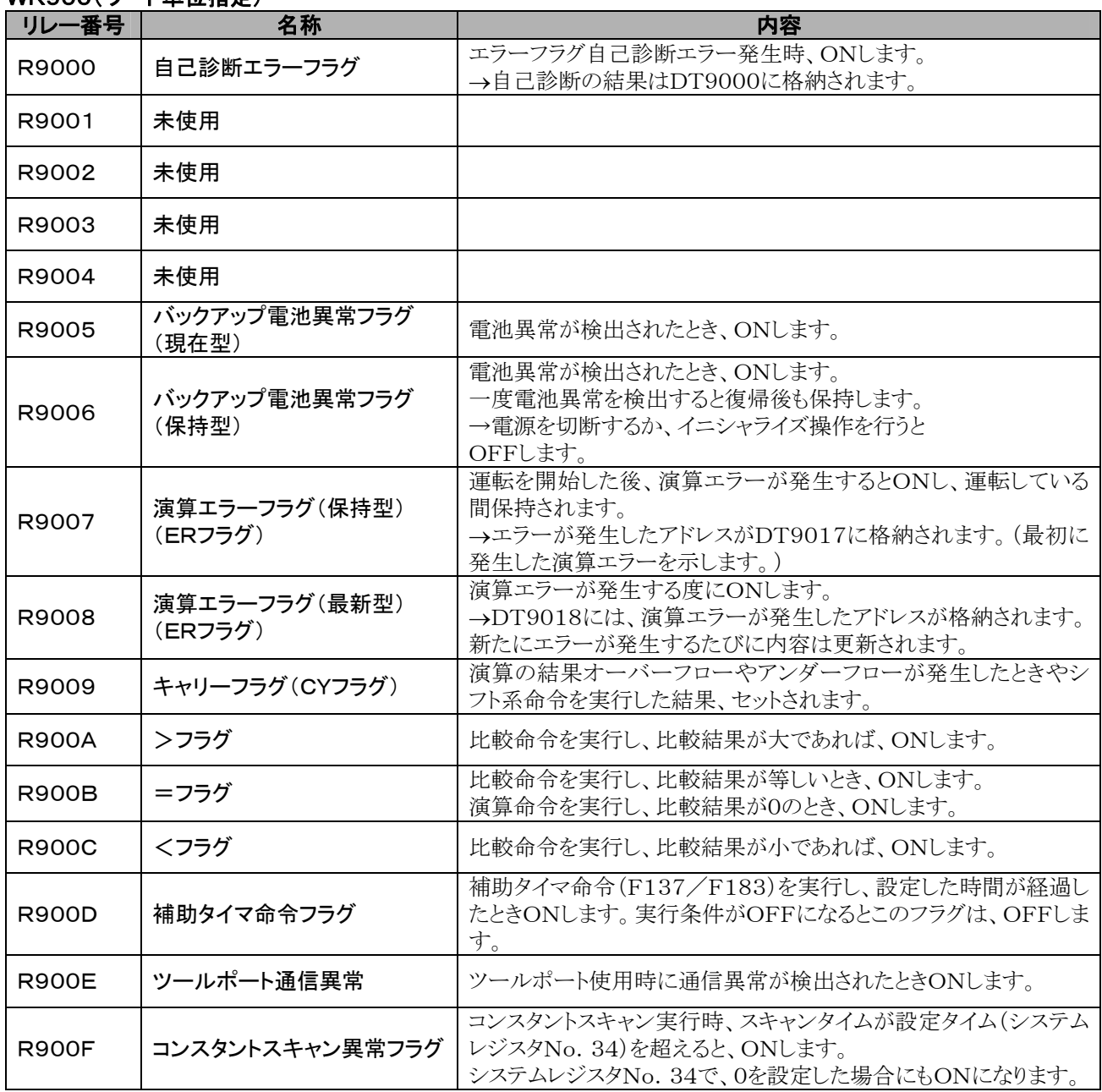

| リレー番号        | 名称                         | 内容                                              |
|--------------|----------------------------|-------------------------------------------------|
| R9010        | 常時ONリレー                    | 常時ONしています。                                      |
| R9011        | 常時OFFリレー                   | 常時OFFしています。                                     |
| R9012        | スキャンパルスリレー                 | 1スキャン毎にON/OFFを繰り返します。                           |
| R9013        | イニシャルパルスリレー(ON)            | 運転(RUN)開始後の最初の1スキャンのみONし、2スキャン目以<br>降はOFFになります。 |
| R9014        | イニシャルパルスリレー(OFF)           | 運転(RUN)開始後の最初の1スキャンのみOFFし、2スキャン目<br>以降はONになります。 |
| R9015        | ステップラダー<br>イニシャルパルスリレー(ON) | ステップラダー制御時、1つの工程の起動後の第1スキャンのみO<br>Nします。         |
| R9016        | 未使用                        |                                                 |
| R9017        | 未使用                        |                                                 |
| R9018        | 0.01秒クロックパルスリレー            | 0.01秒周期のクロックパルスです。<br>$\overline{0.01}$ 秒       |
| R9019        | 0.02秒クロックパルスリレー            | 0.02秒周期のクロックパルスです。<br>0.02秒                     |
| R901A        | 0. 1秒クロックパルスリレー            | 0.1秒周期のクロックパルスです。<br>0.1秒                       |
| R901B        | 0. 2秒クロックパルスリレー            | 0. 2秒周期のクロックパルスです。<br>0.2秒                      |
| R901C        | 1秒クロックパルスリレー               | 1秒周期のクロックパルスです。<br>1秒                           |
| R901D        | 2秒クロックパルスリレー               | 2秒周期のクロックパルスです。<br>2秒                           |
| <b>R901E</b> | 1分クロックパルスリレー               | 1分周期のクロックパルスです。<br>1分                           |
| <b>R901F</b> | 未使用                        |                                                 |

WR001(ロービ単位指定) FB

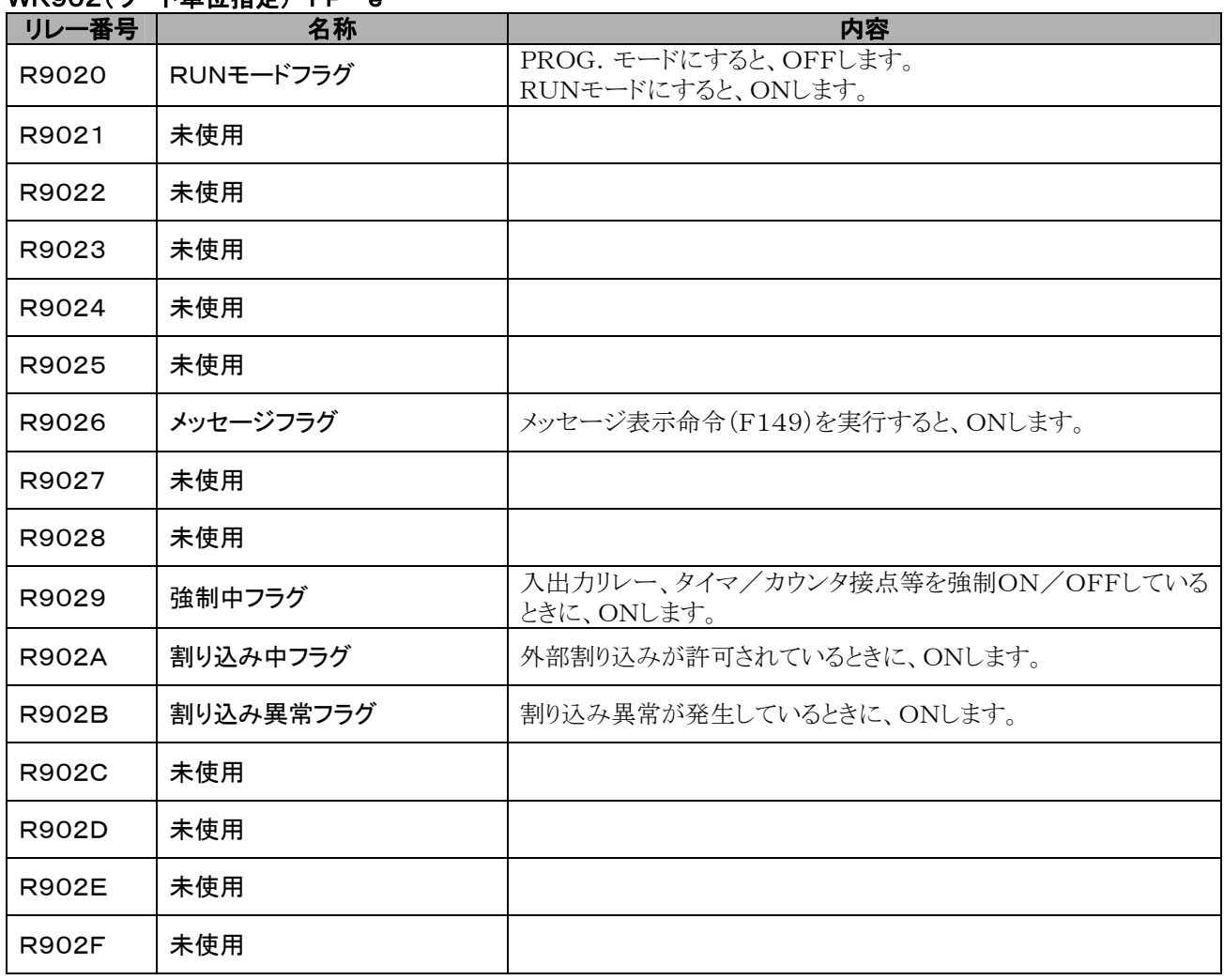

### WR902(ワード単位指定) FP-e

### WR903(ワード単位指定) FP-e

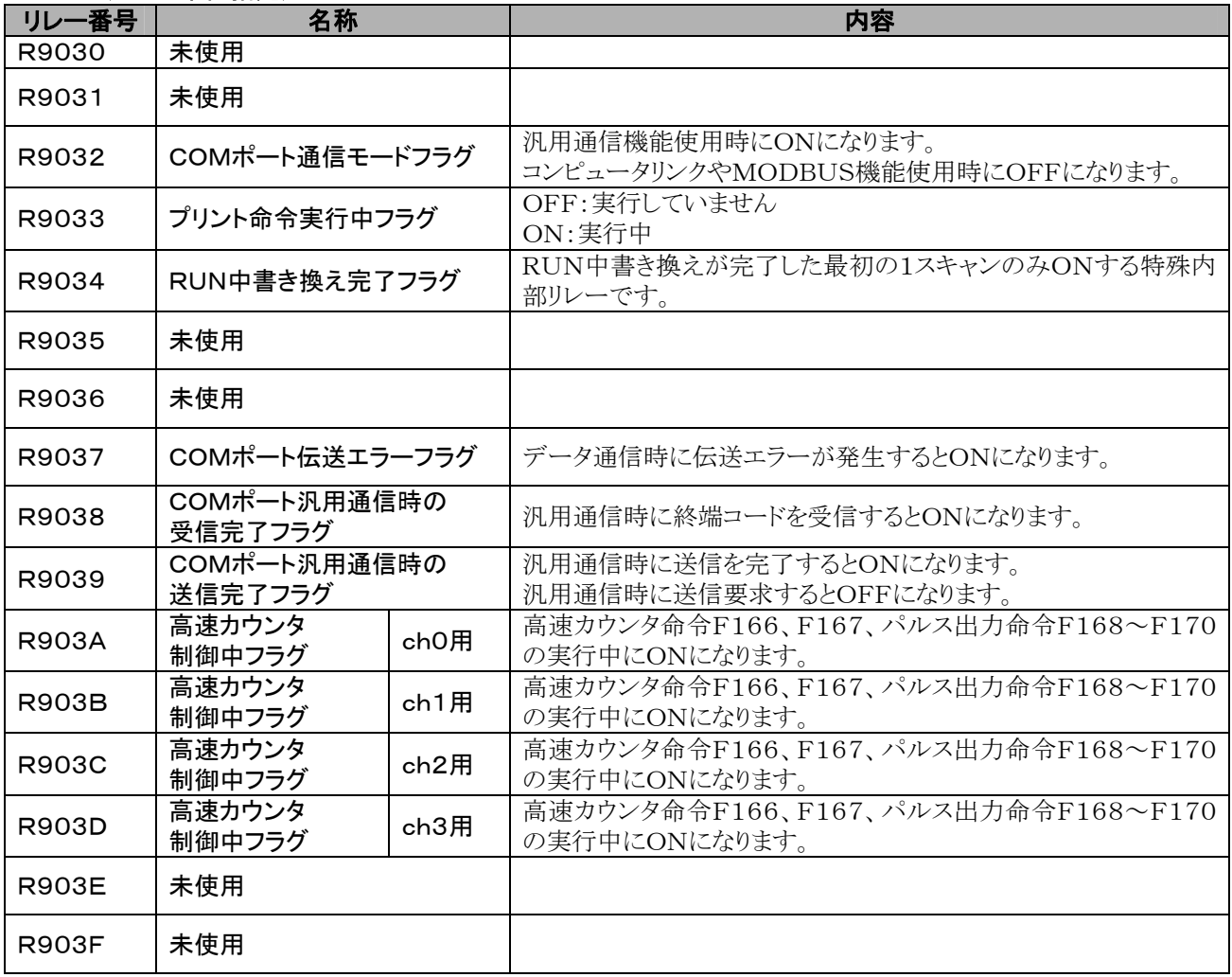

### <span id="page-131-0"></span>12.1.3 特殊データレジスター覧(FP-e)

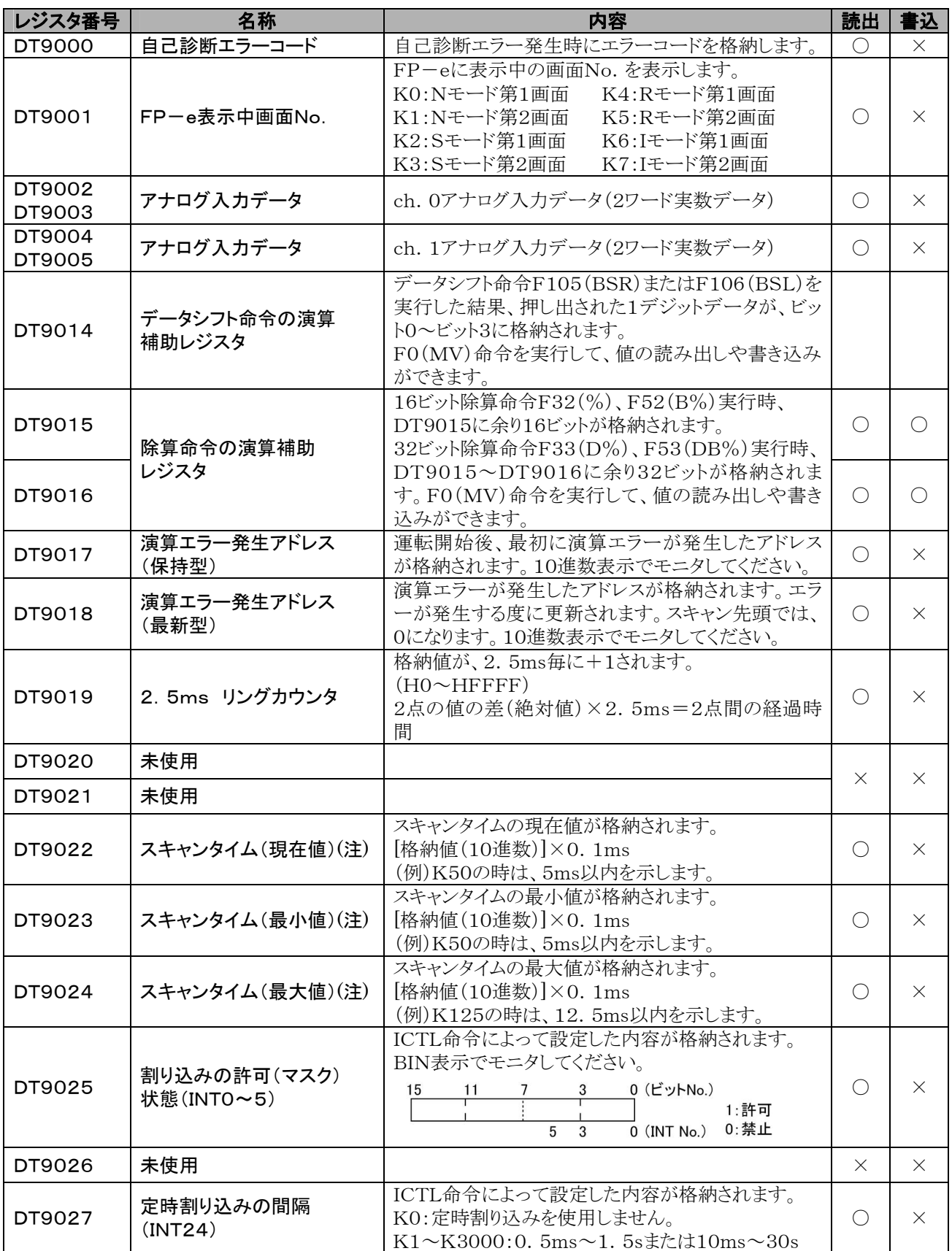

注) スキャンタイム表示は、RUNモード時のみ、演算サイクル時間を表します。PROG.モード時は演算のスキャン時 間を表しません。最大値、最小値は、RUNモードとPROG.モードの切り替え時に一旦クリアされます。

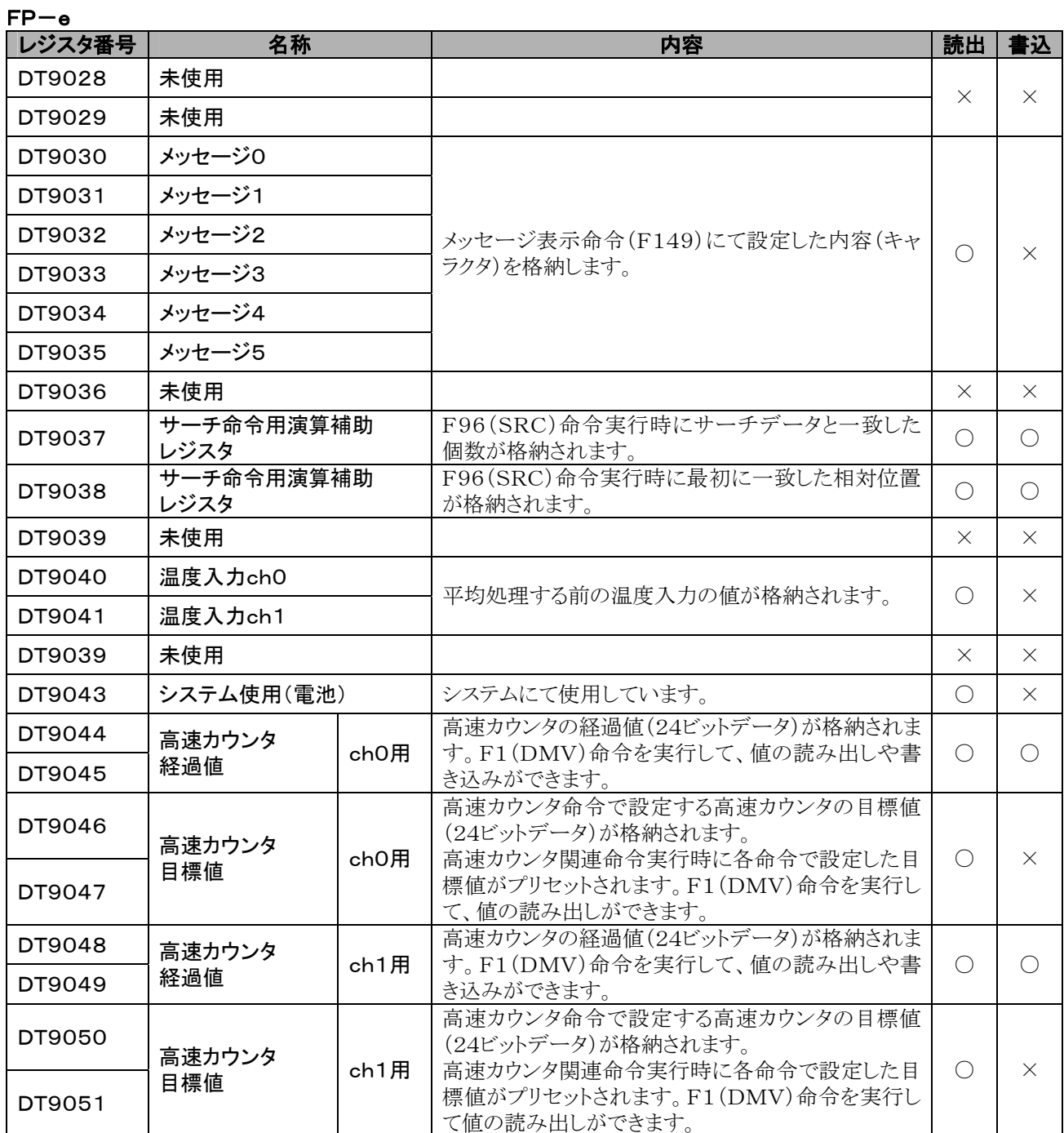

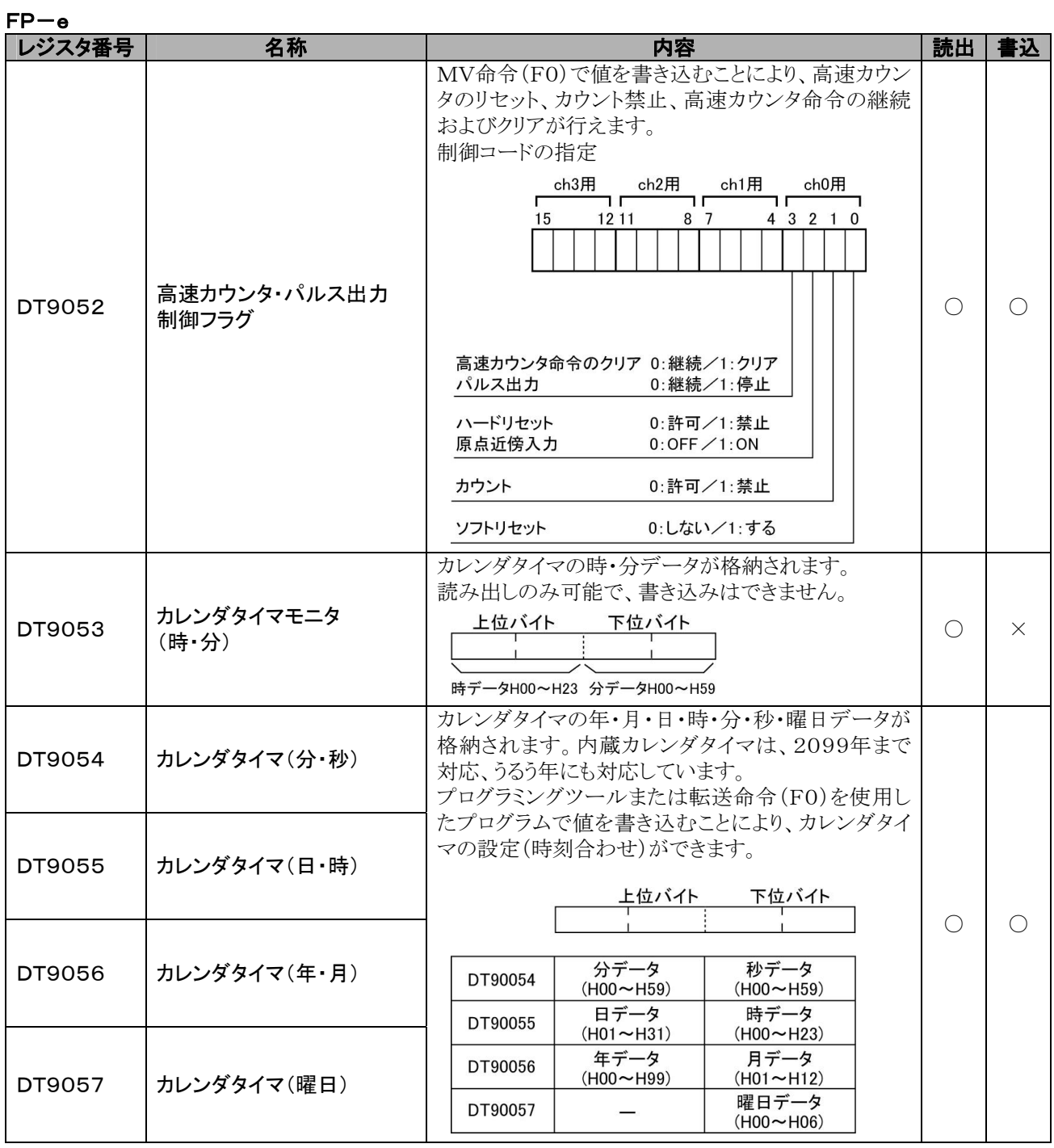

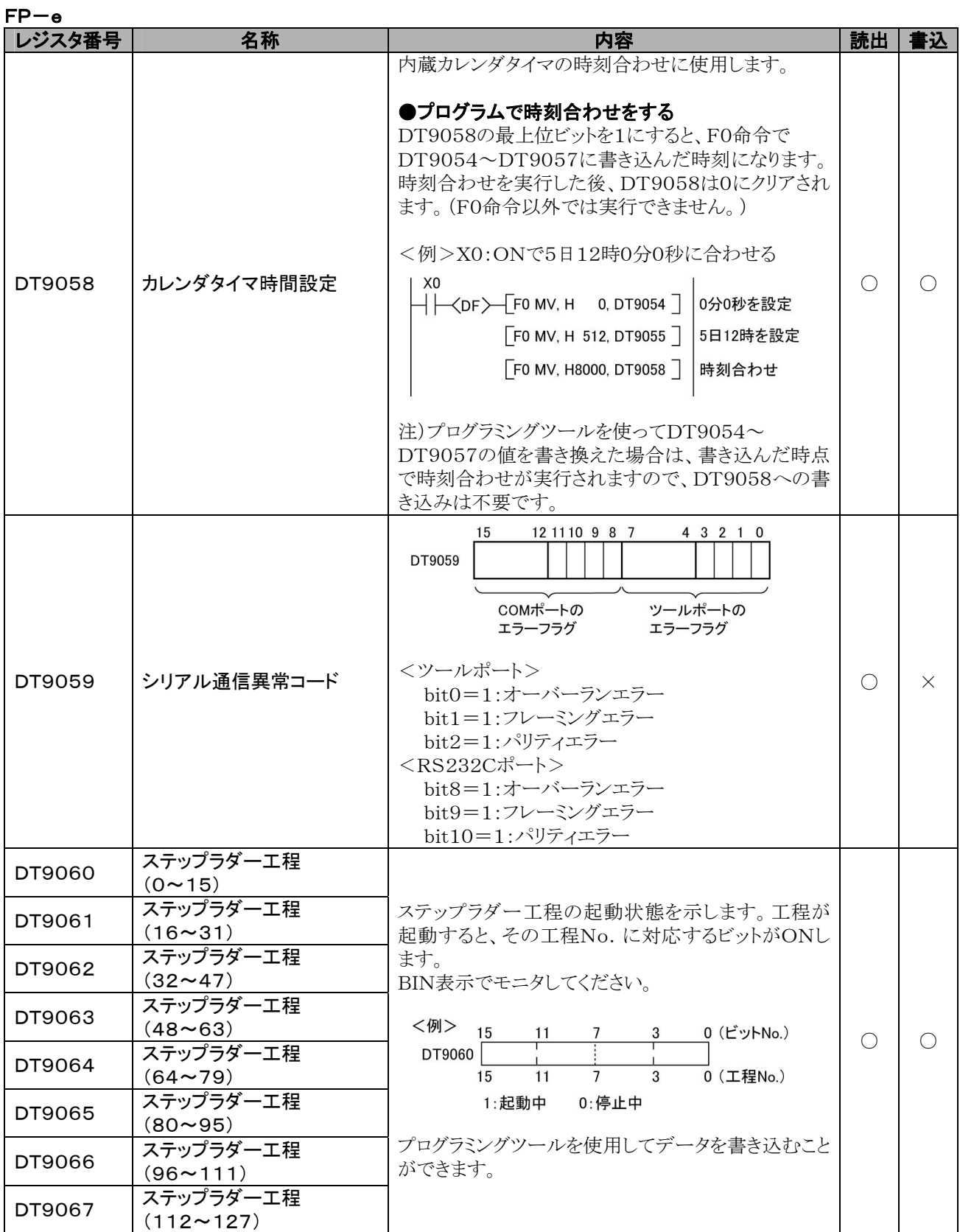

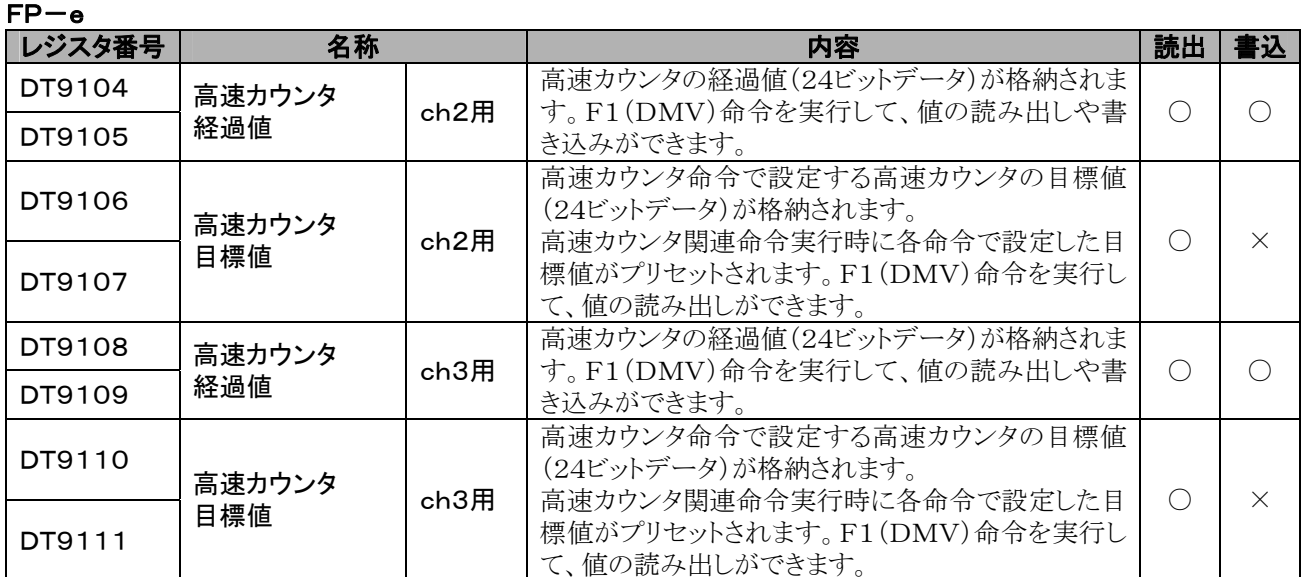

# <span id="page-136-0"></span>12.2 基本命令語一覧

#### ○:使用可 △:一部使用不可 ×:使用不可

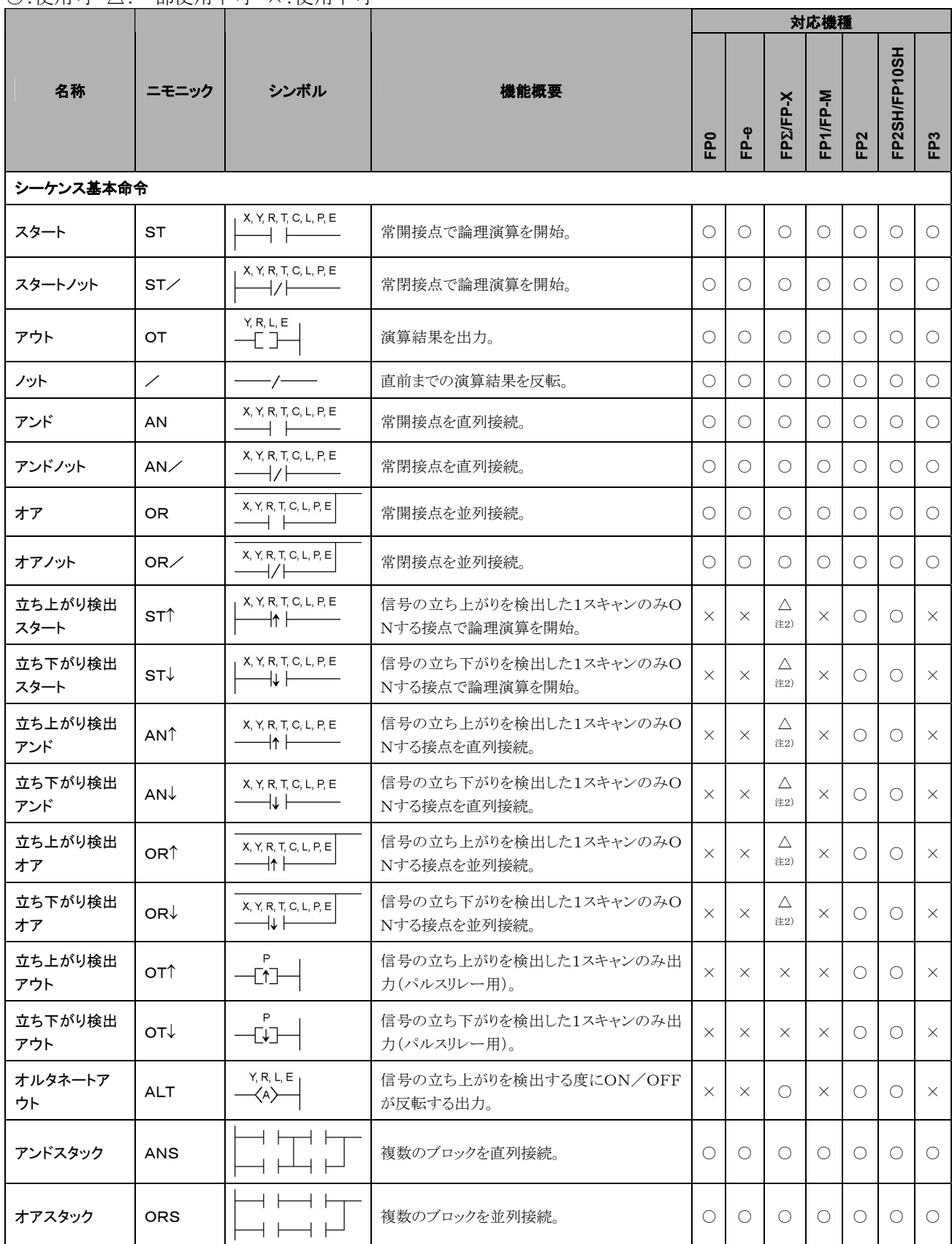

注1)指定できるデバイスの種類は、機種により異なります。

注2)FP-X Ver2.0以降のみ使用できます。

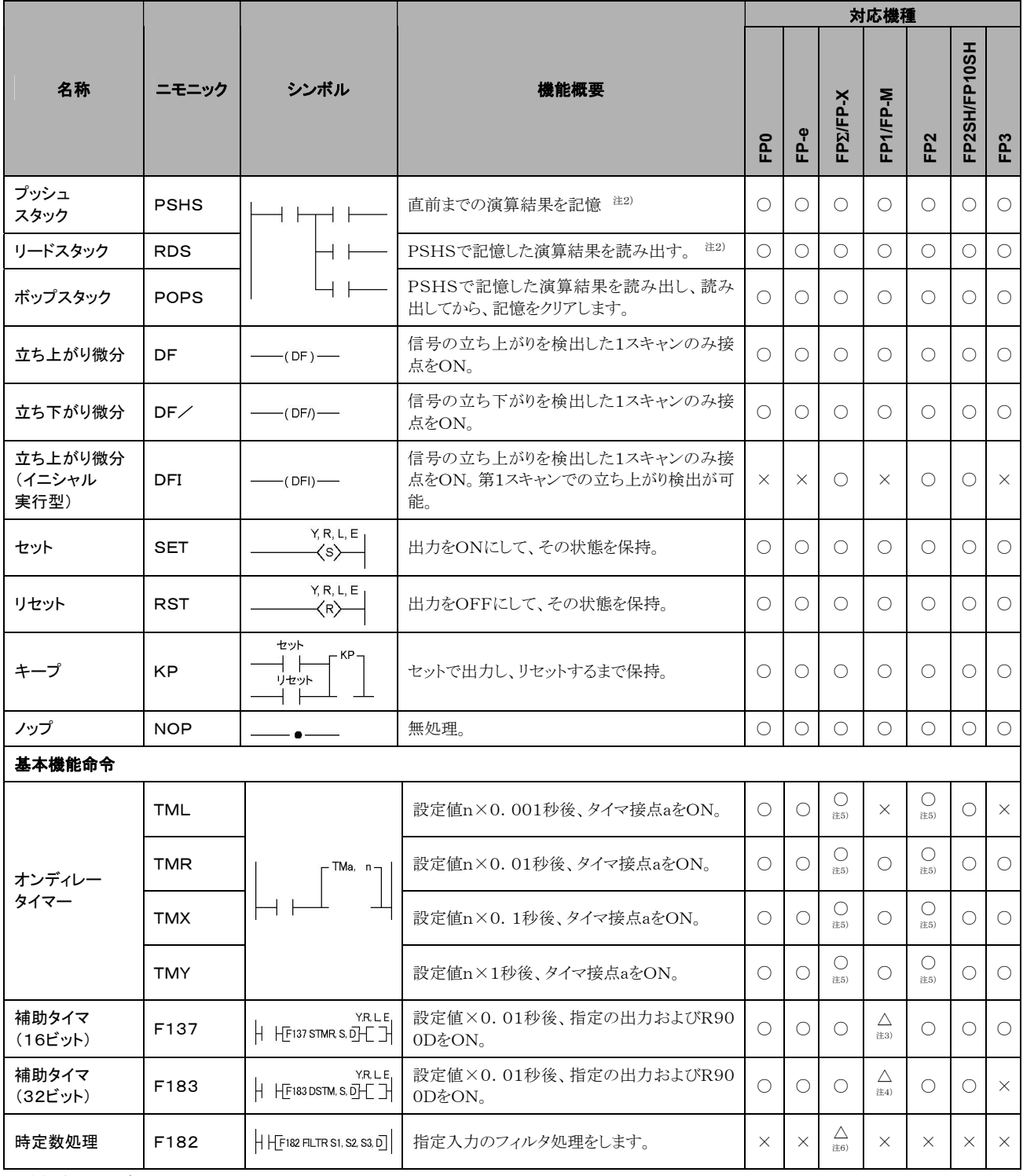

注1)指定できるデバイスの種類は、機種により異なります。

注2)PSHSおよびRDS命令は、使用できる回数が機種により異なります。

注3)FP1(C14~C40)、FP-M(C16)は使用できません。

注4)FP1(C14~C72)、FP-M(C16)は使用できません。

注5)FP2SH、FP10SHとFP-X Ver2.0以降は、タイマ命令の設定値に任意デバイスを設定できます。

注6)FP-X Ver2.0以降のみ使用できます。

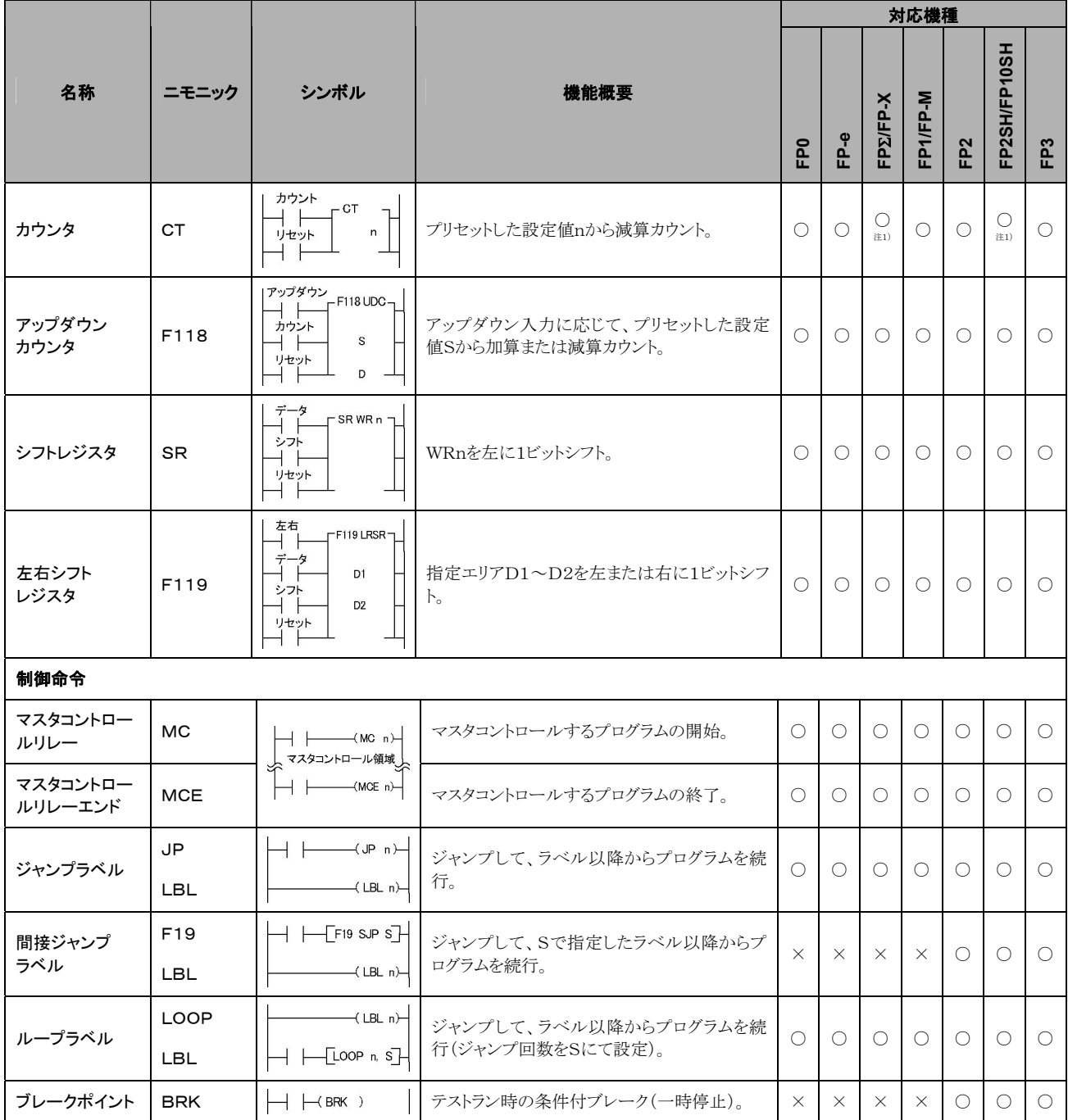

注1)FP2SH、FP10SHとFP-X Ver2.0以降は、カウンタ命令の設定値に任意デバイスを設定できます。

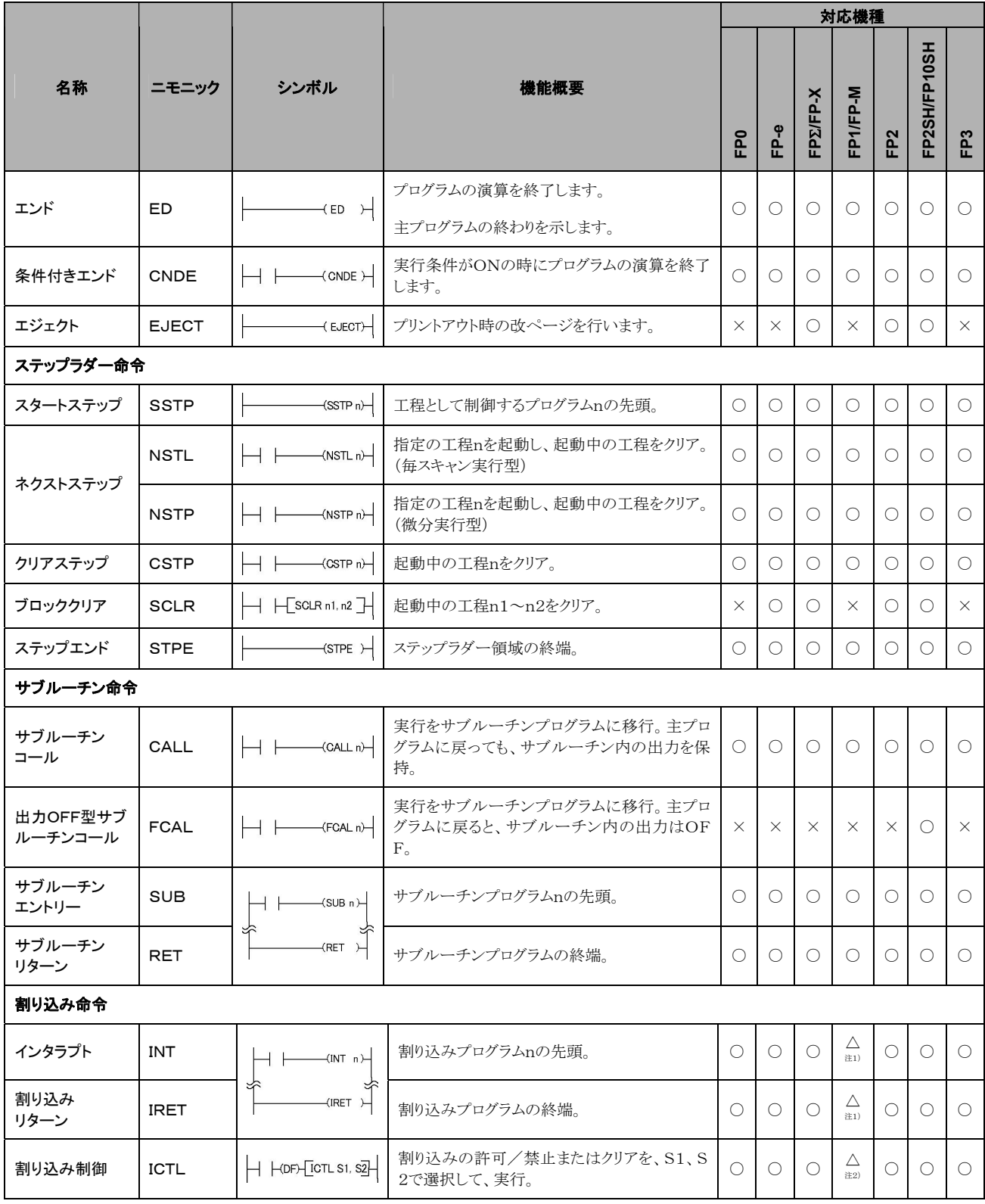

注1)FP1(C14、C16)は使用できません。

注2)FP1(C14、C16)、FP-M(C16)は使用できません。

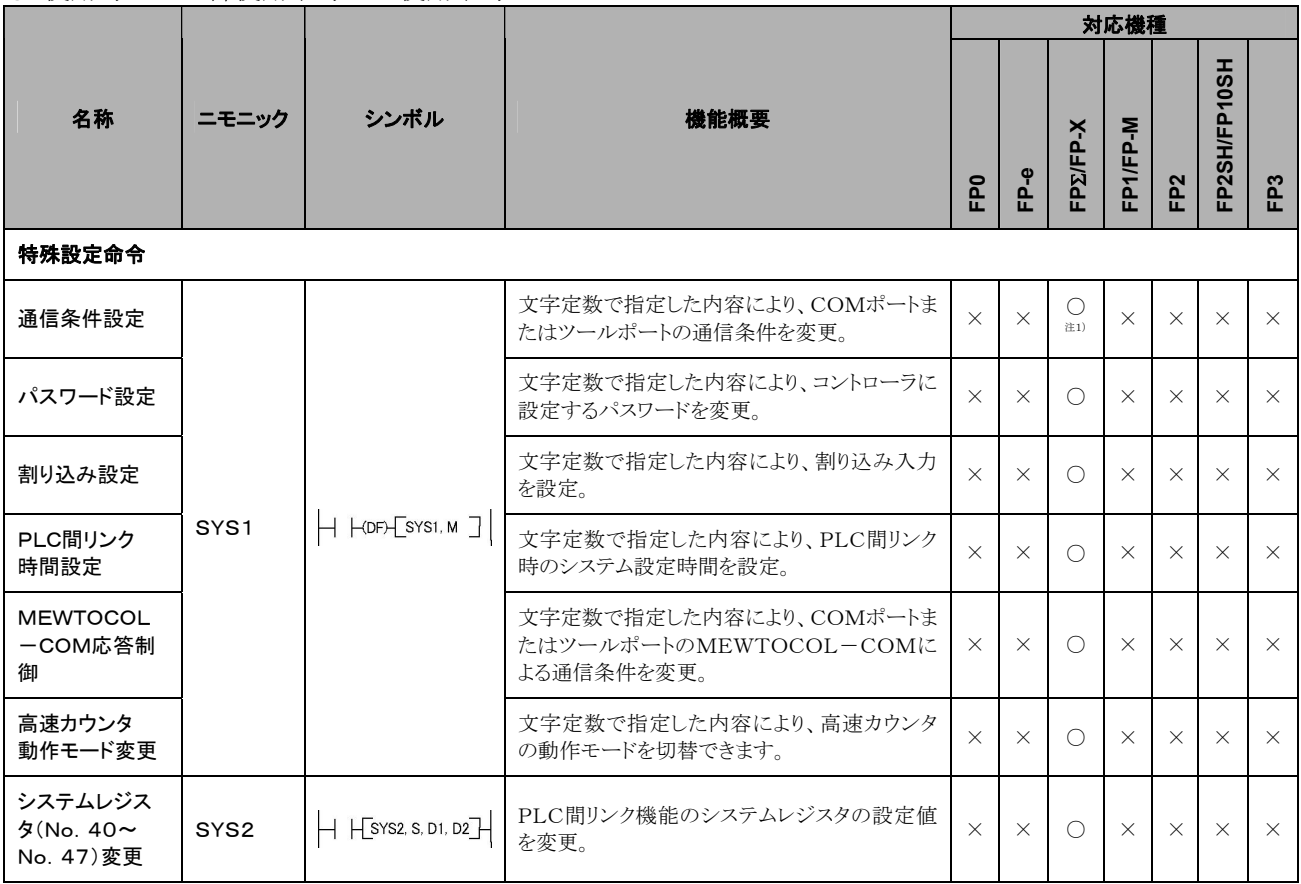

注1)FP-X Ver2.0以降は、通信条件に300、600、1200 bpsを指定できます。

### $\bigcirc$ :使用可 $\underline{\triangle}$ :一部使用不可  $\times$ :使用不可

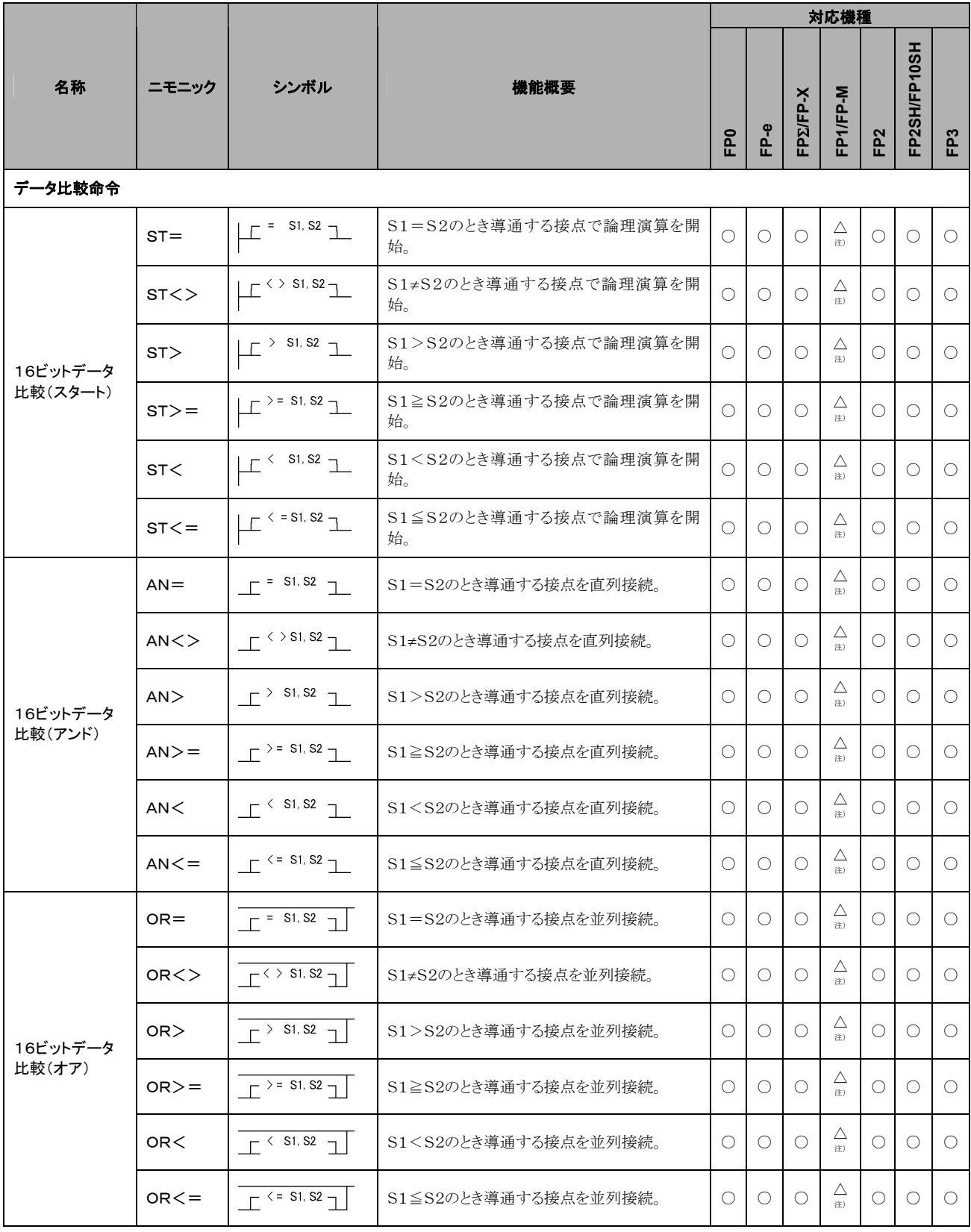

注)データ比較命令は、FP1(C14、C16)、FP-M(C16)は使用できません。

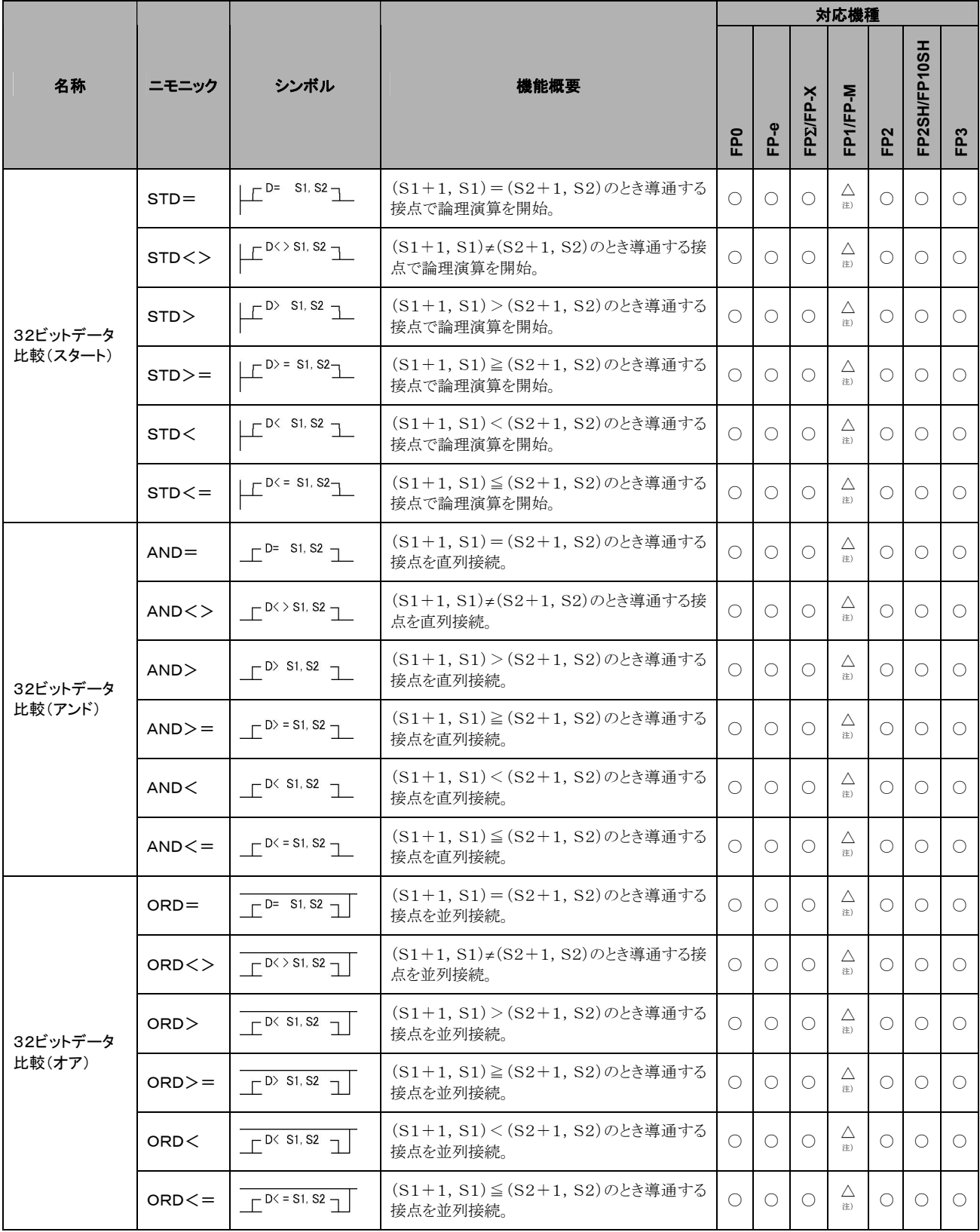

注)データ比較命令は、FP1(C14、C16)、FP-M(C16)は使用できません。

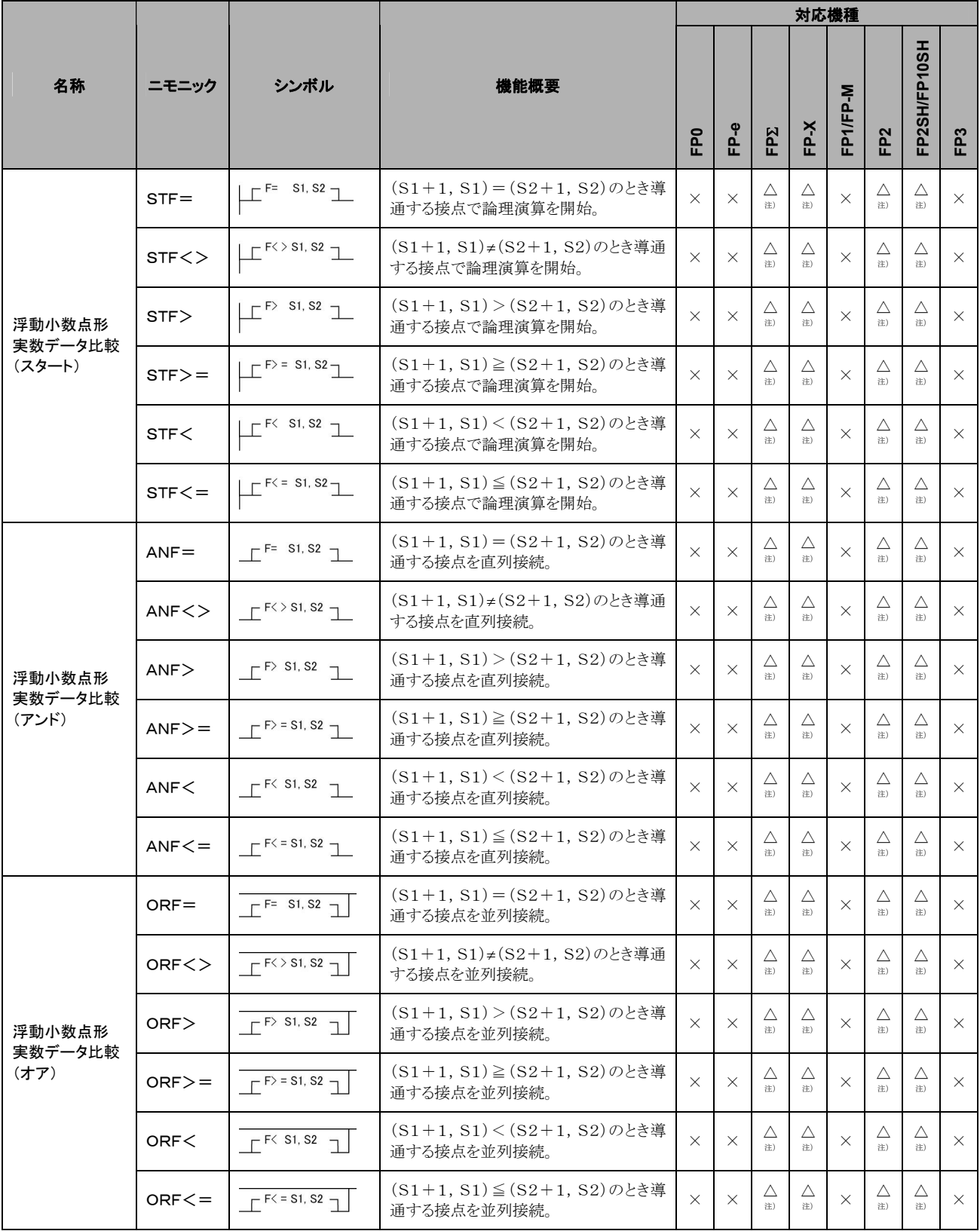

注)FP-XはV1.10以降、FPΣは32kタイプ、FP2/FP2SHはV2.0以降で使用できます。
## 12.3 応用命令語一覧

ニモニック欄に(P)の記載がある命令は、微分実行型を指定できます。(FP0、FPΣ、FP-X、FP1、FP-Mを除 く。)○:使用可 △:一部使用不可 ×:使用不可

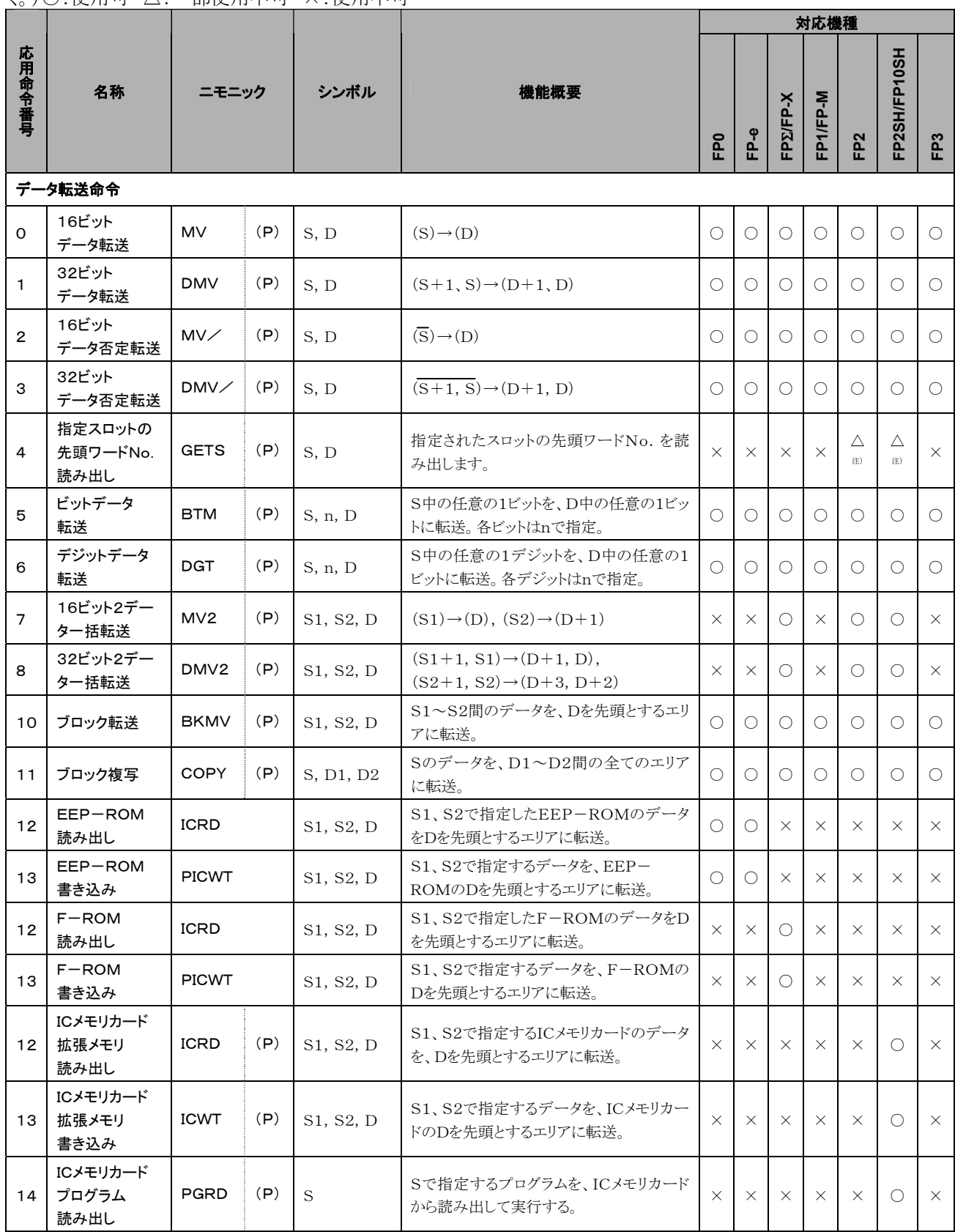

注)FP2/FP2SHのVer. 1.5以降で使用できます。

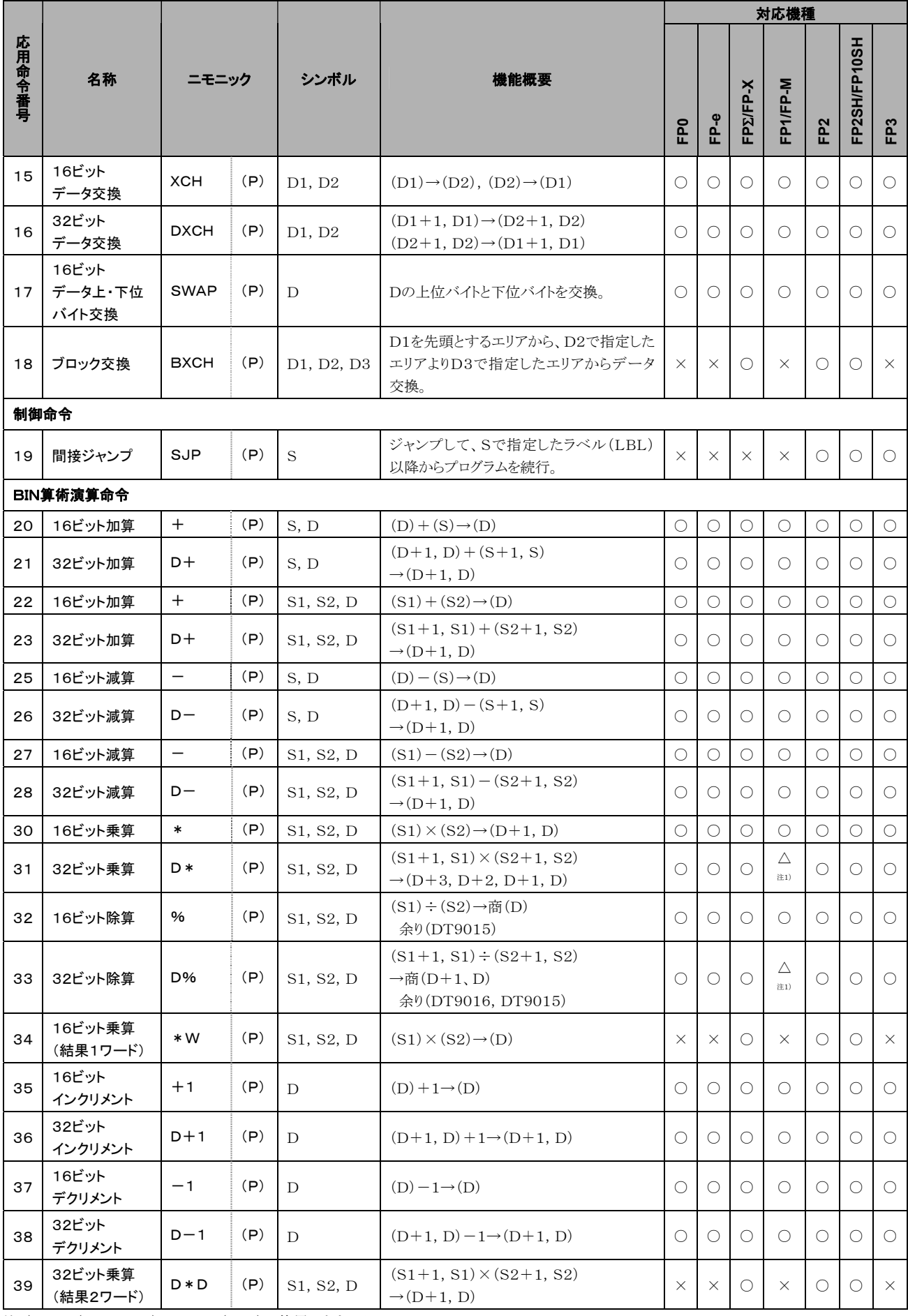

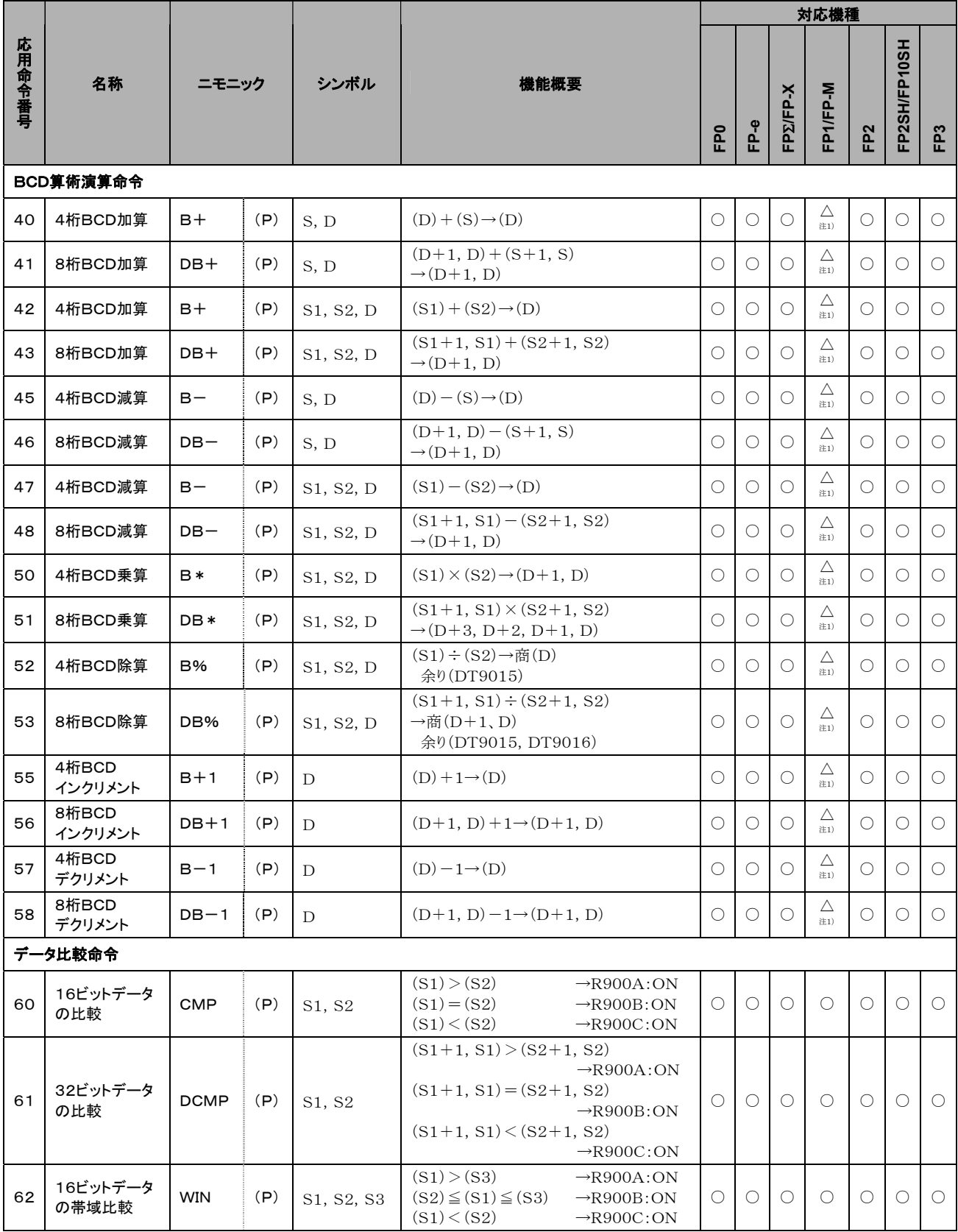

注1) FP-M(C16)は使用できません。

## $\bigcirc$ :使用可 $\underline{\triangle}$ :一部使用不可  $\times$ :使用不可

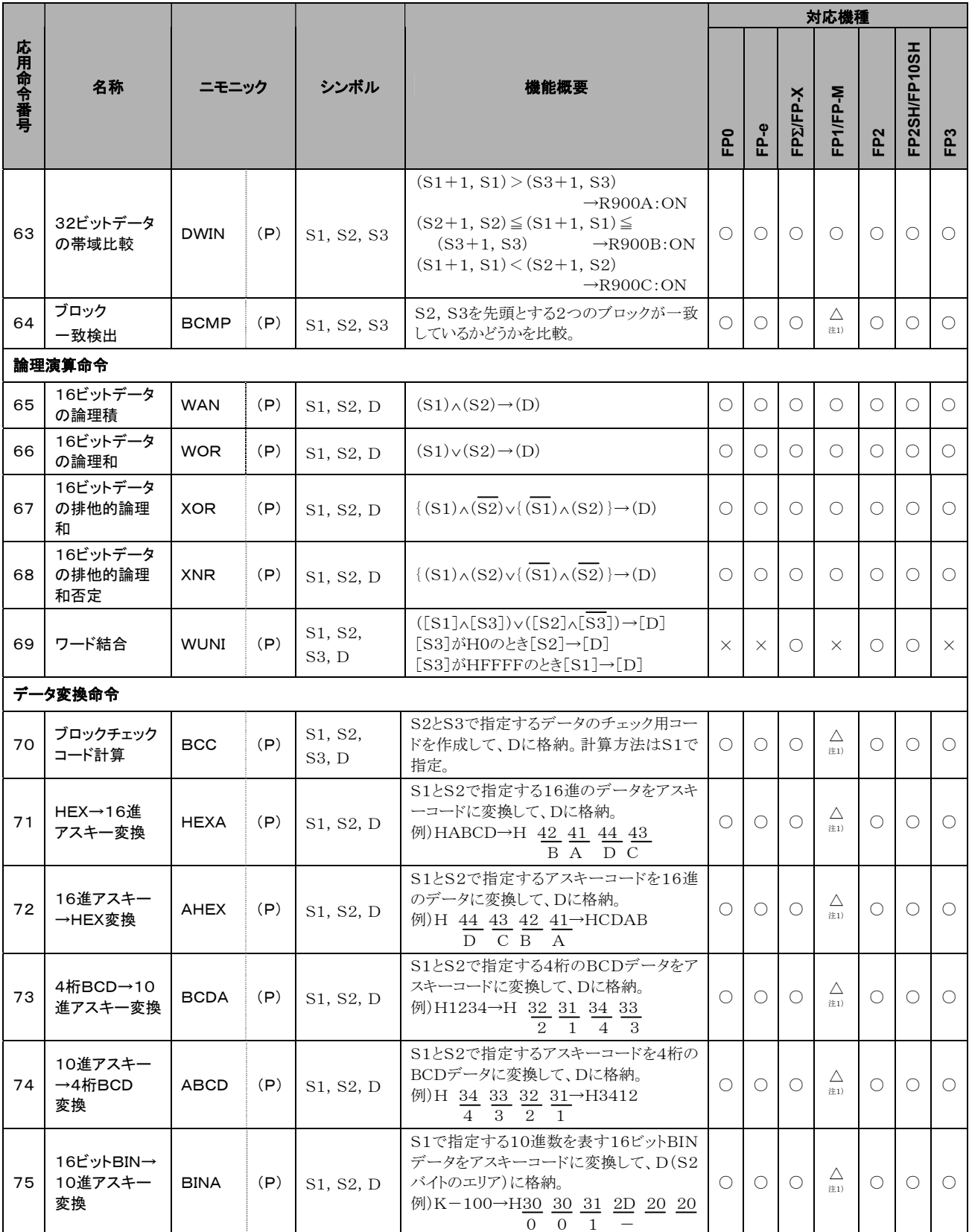

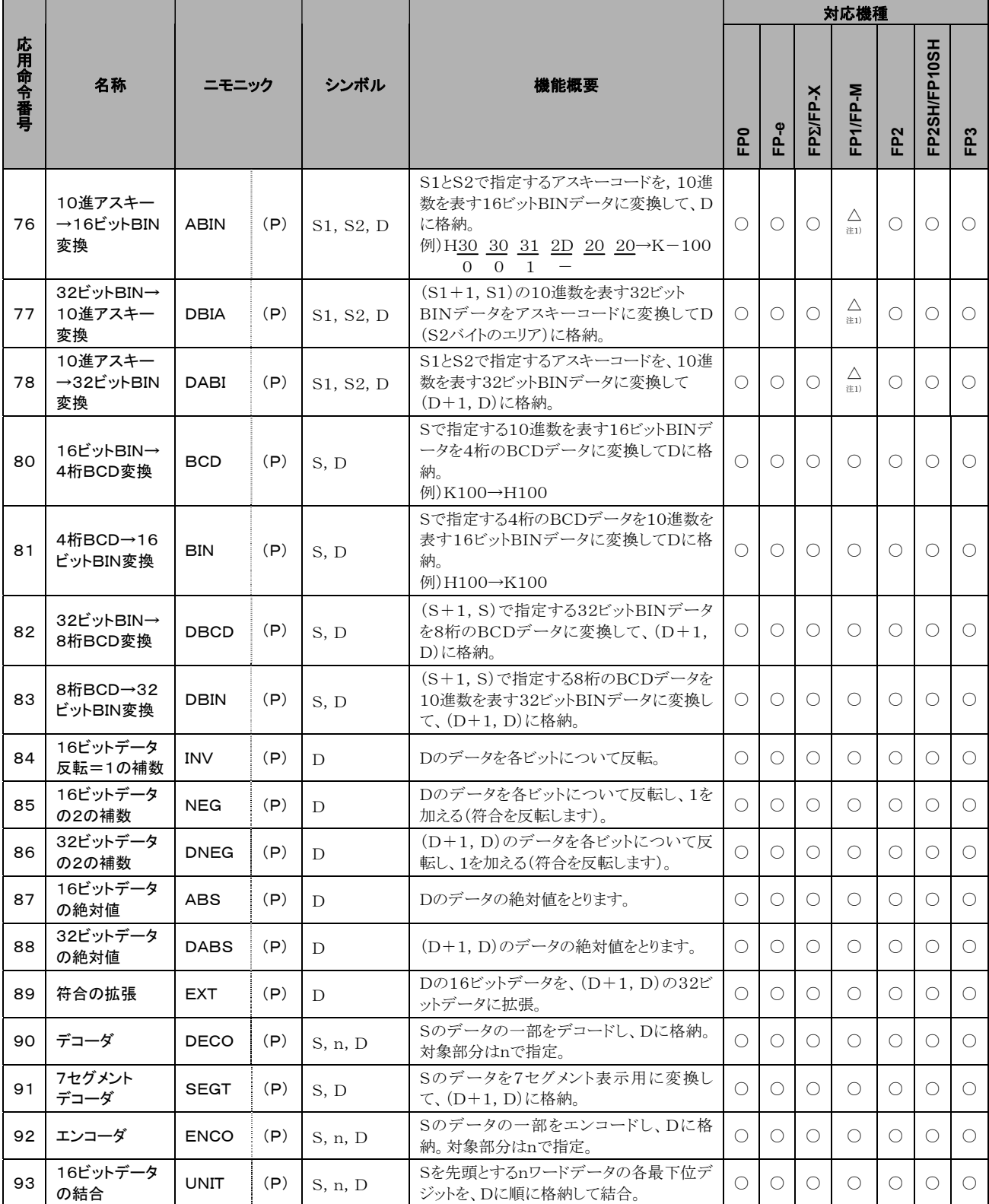

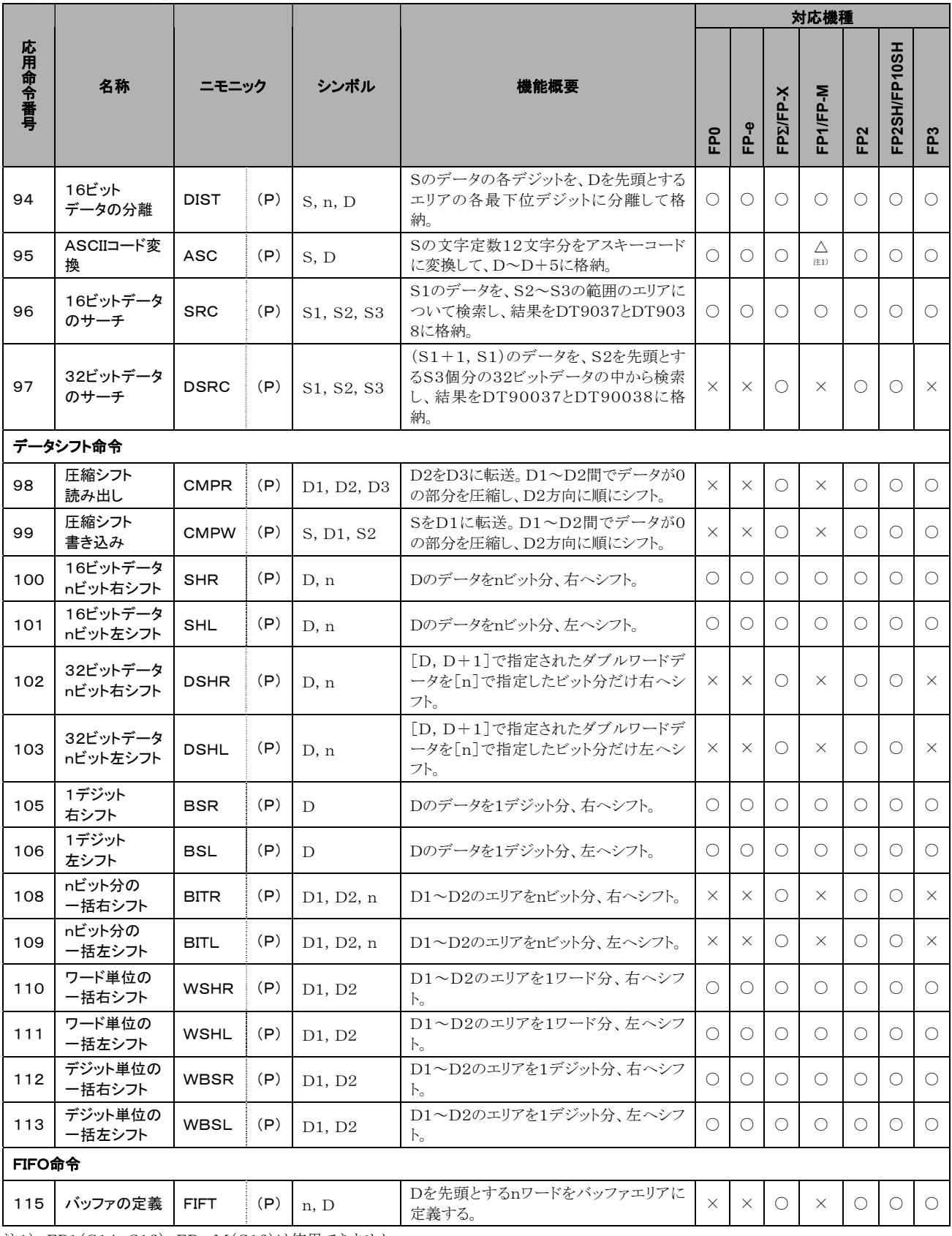

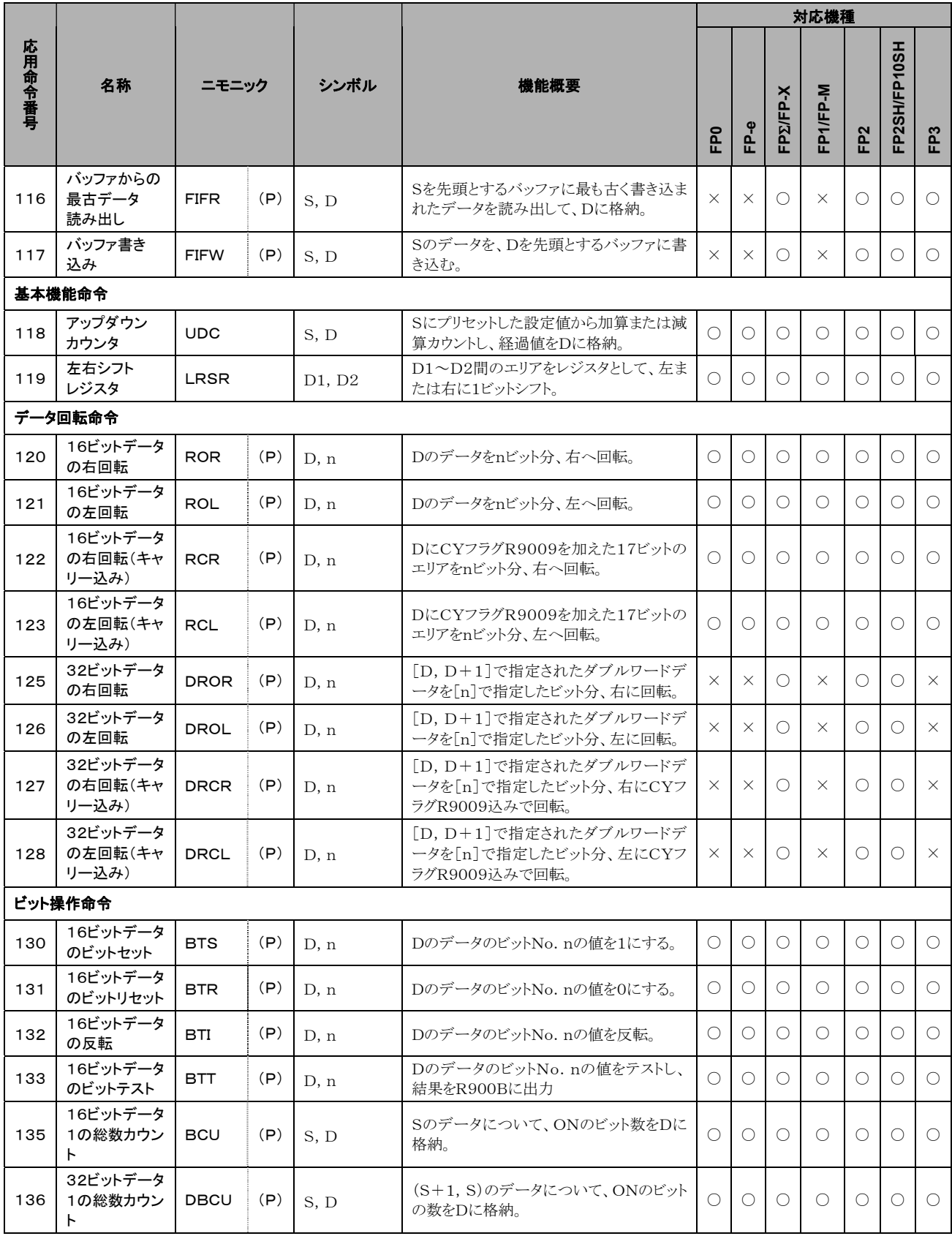

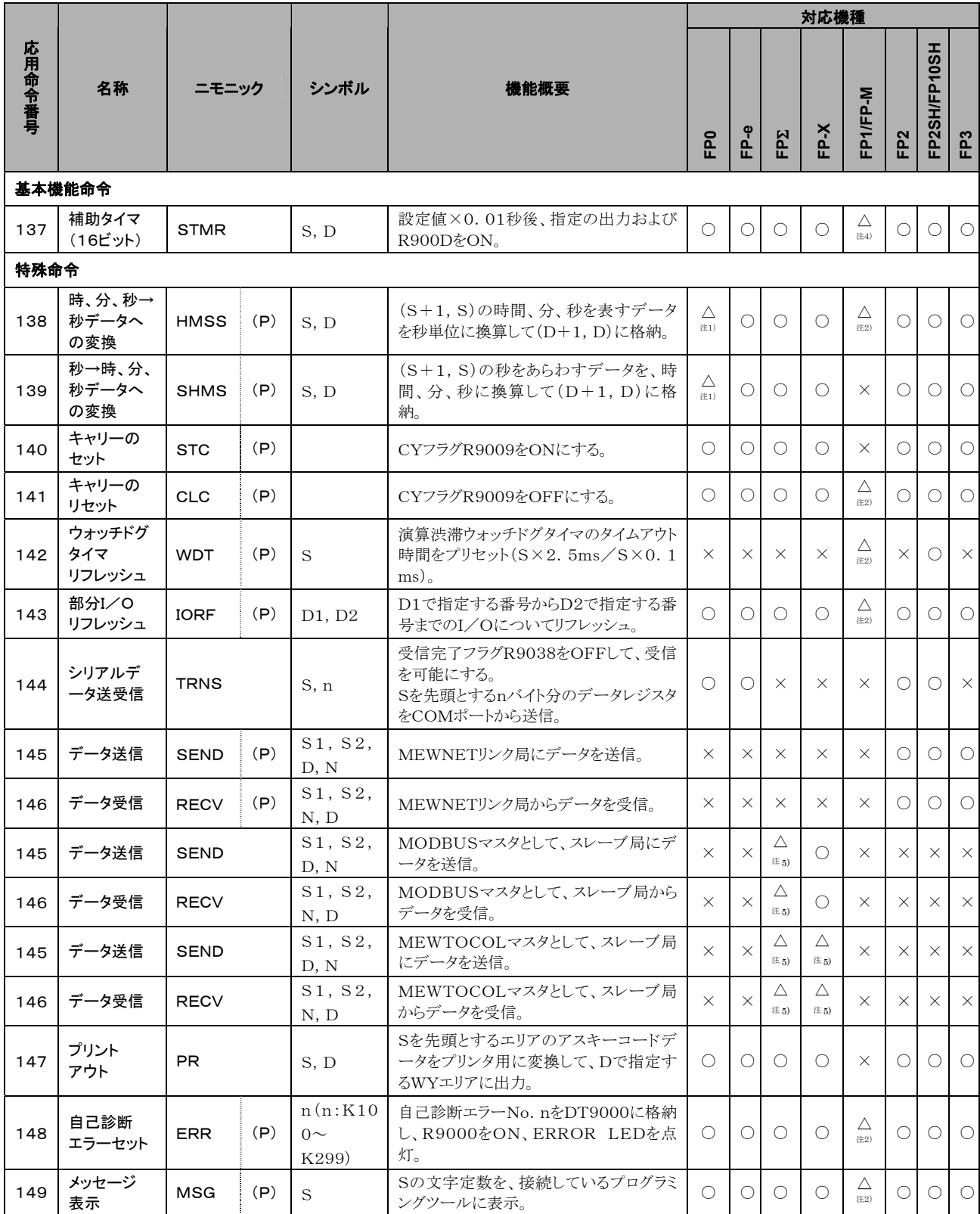

注1) FP0はT32タイプで使用できます。

注2) FP1(C14、C16)、FP-M(C16)は使用できません。

注3) FP1(C14、C16)は使用できません。

注4) FP1(C14~C40)、FP-M(C16)は使用できません。

注5) FP-XはV1.20以降、FPΣは32kタイプで使用できます。

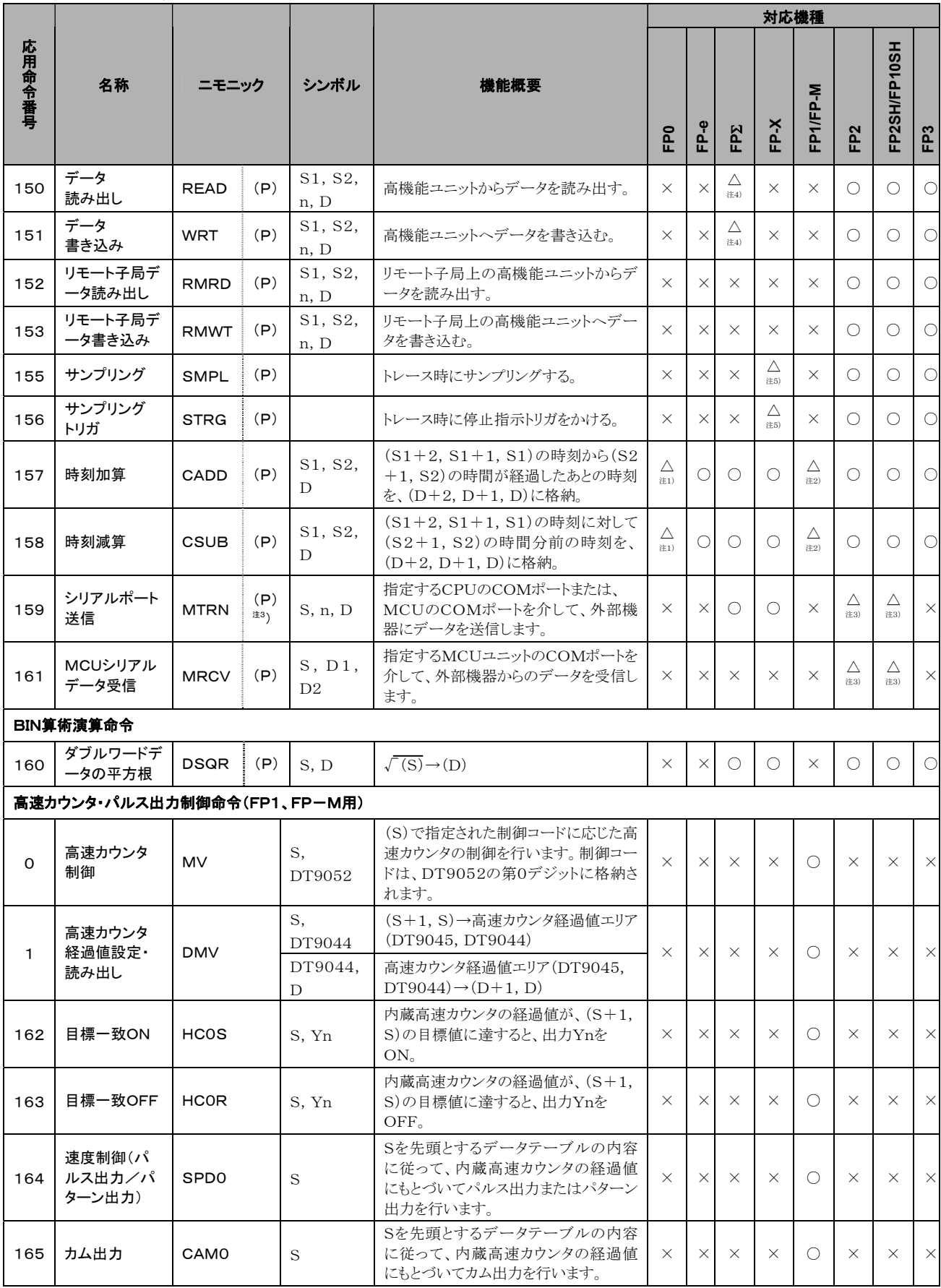

注1) FP0は32タイプで使用できます。

注2) FP1(C14、C16)、FP-M(C16)は使用できません。

注3) FP2/FP2SHのVer.1.5以降で使用でき、微分実行型を指定できます。

注4) FPΣはVer. 2.0以降で使用できます。

注5) FP-Xは、Ver. 2.0以降のみ使用できます。

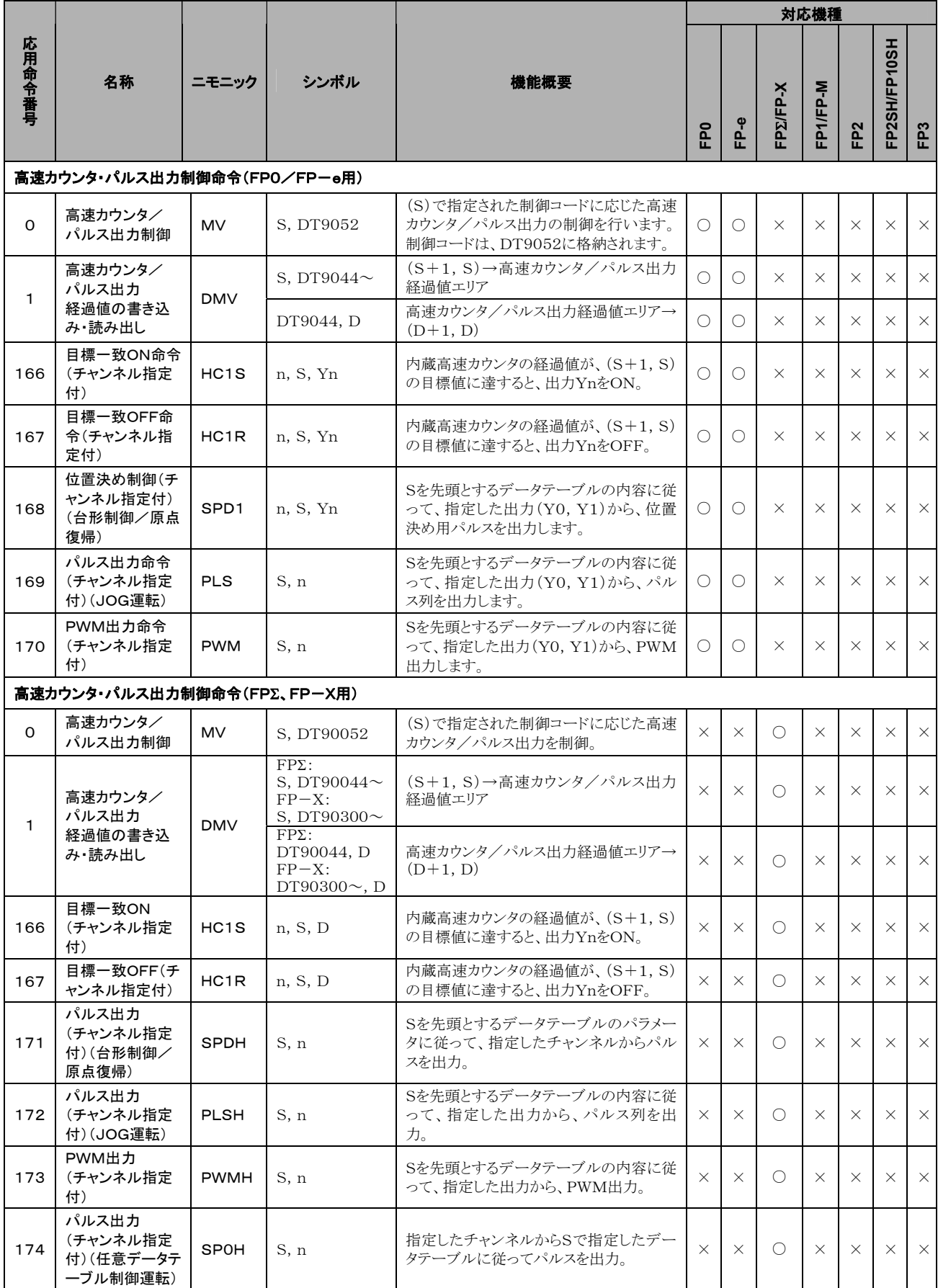

注1) 経過値エリアは、使用チャンネルにより異なります。

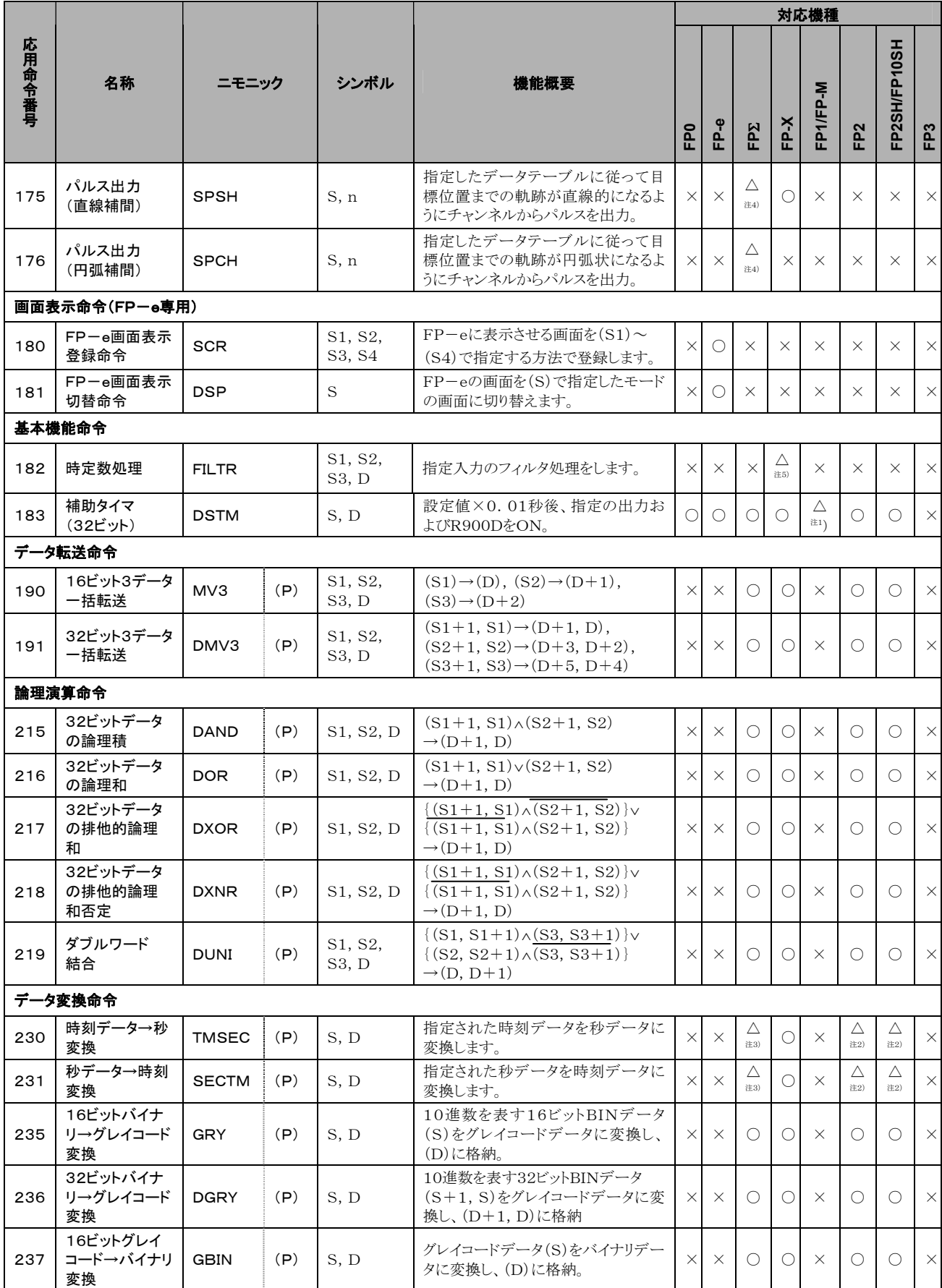

注1)FP1(C14~C72)、FP-M(C16)は使用できません。

注2)FP2/FP2SHのVer.1.5以降で使用できます。

注3)FPΣは32kタイプで使用できます。

注4)FPΣはC32T2、C28P2、C32T2H、C28P2Hで使用できます。

注5)FP-XはVer2.0以降のみ使用できます。

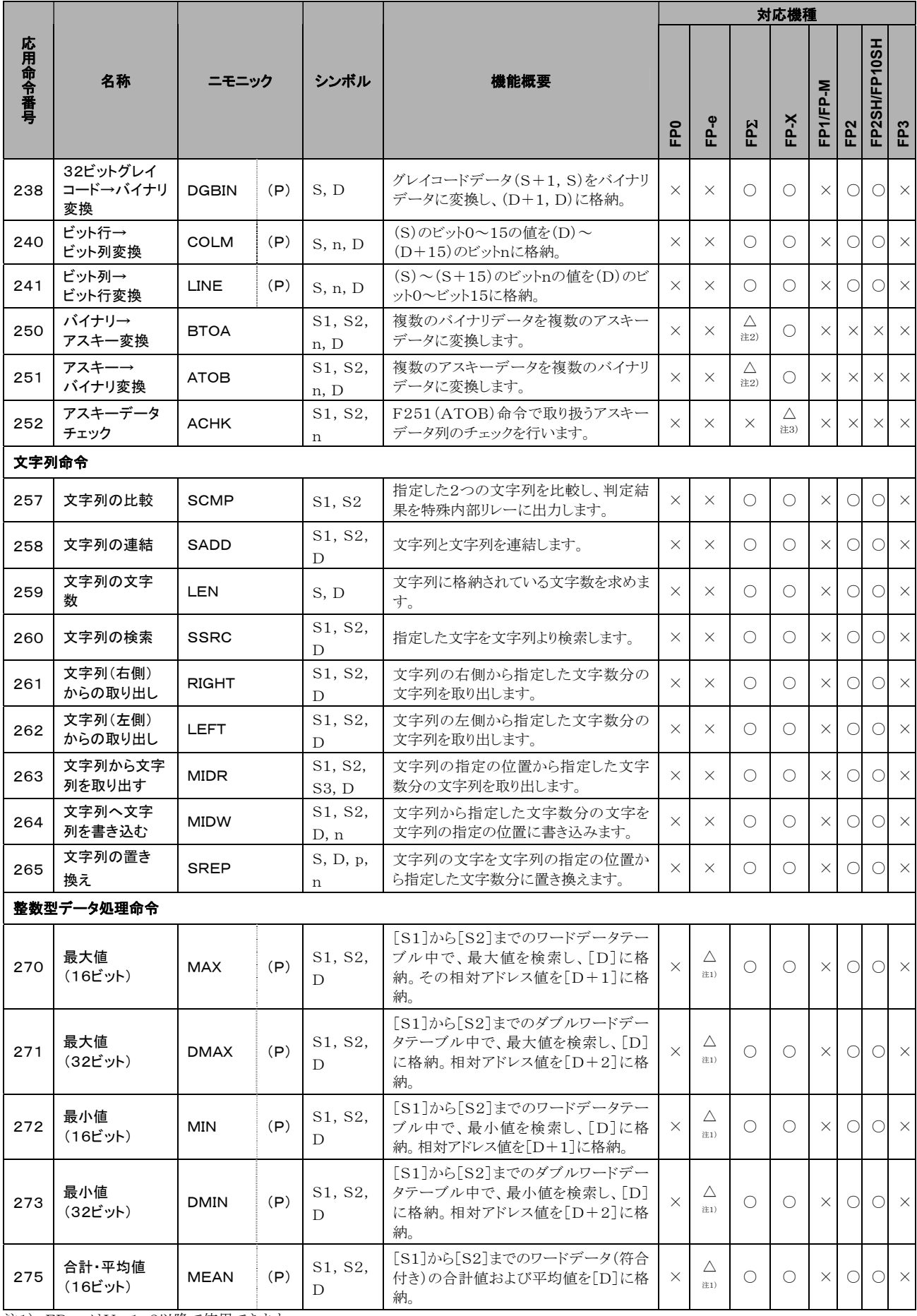

注1) FP-eはVer1.2以降で使用できます。

注2) FPΣは32kタイプで使用できます。

注3) FP-XはVer2.0以降のみ使用できます。

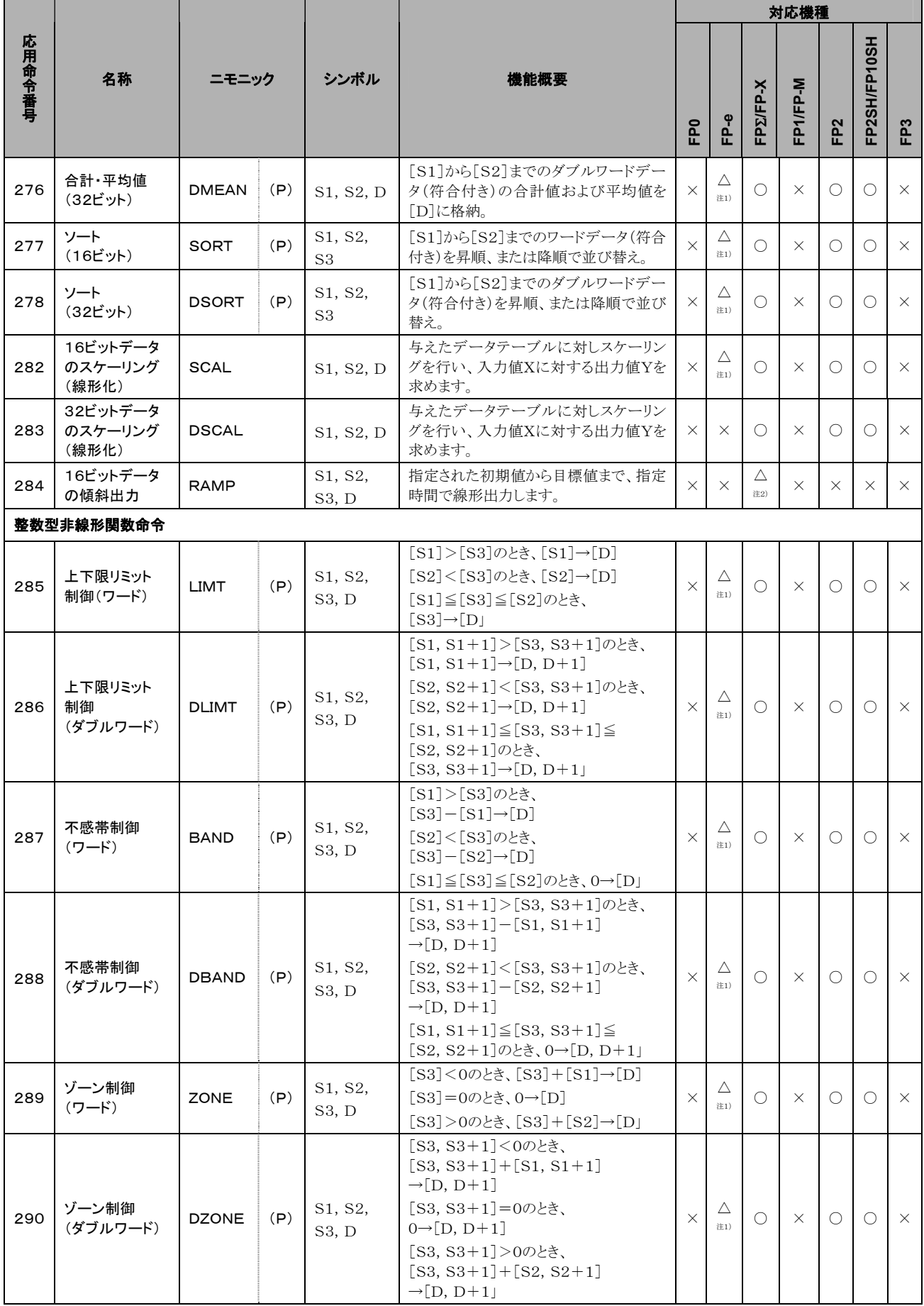

注1)FP-eはVer1.2以降で使用できます。

注2)FP-XはVer2.0以降のみ使用できます。

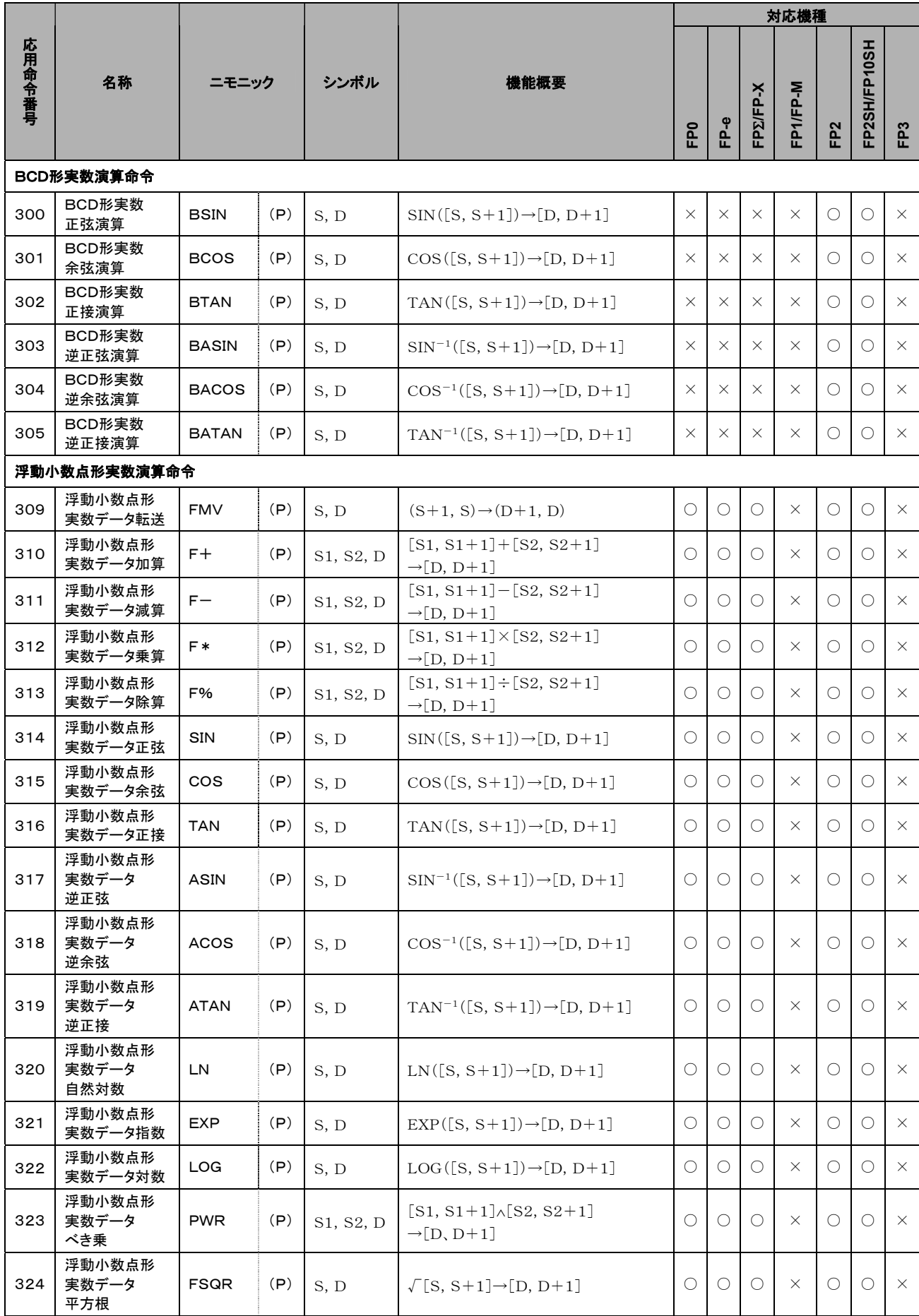

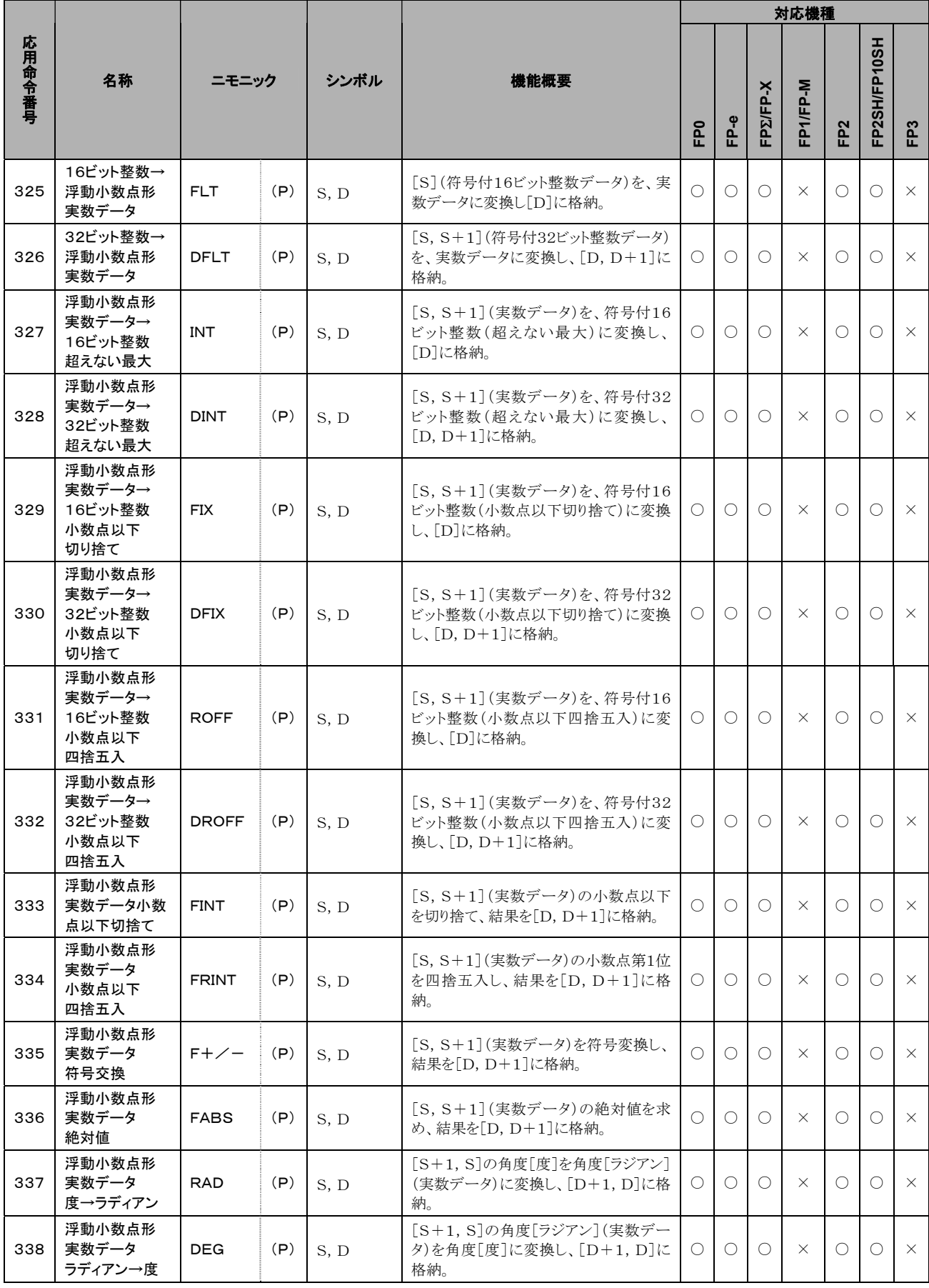

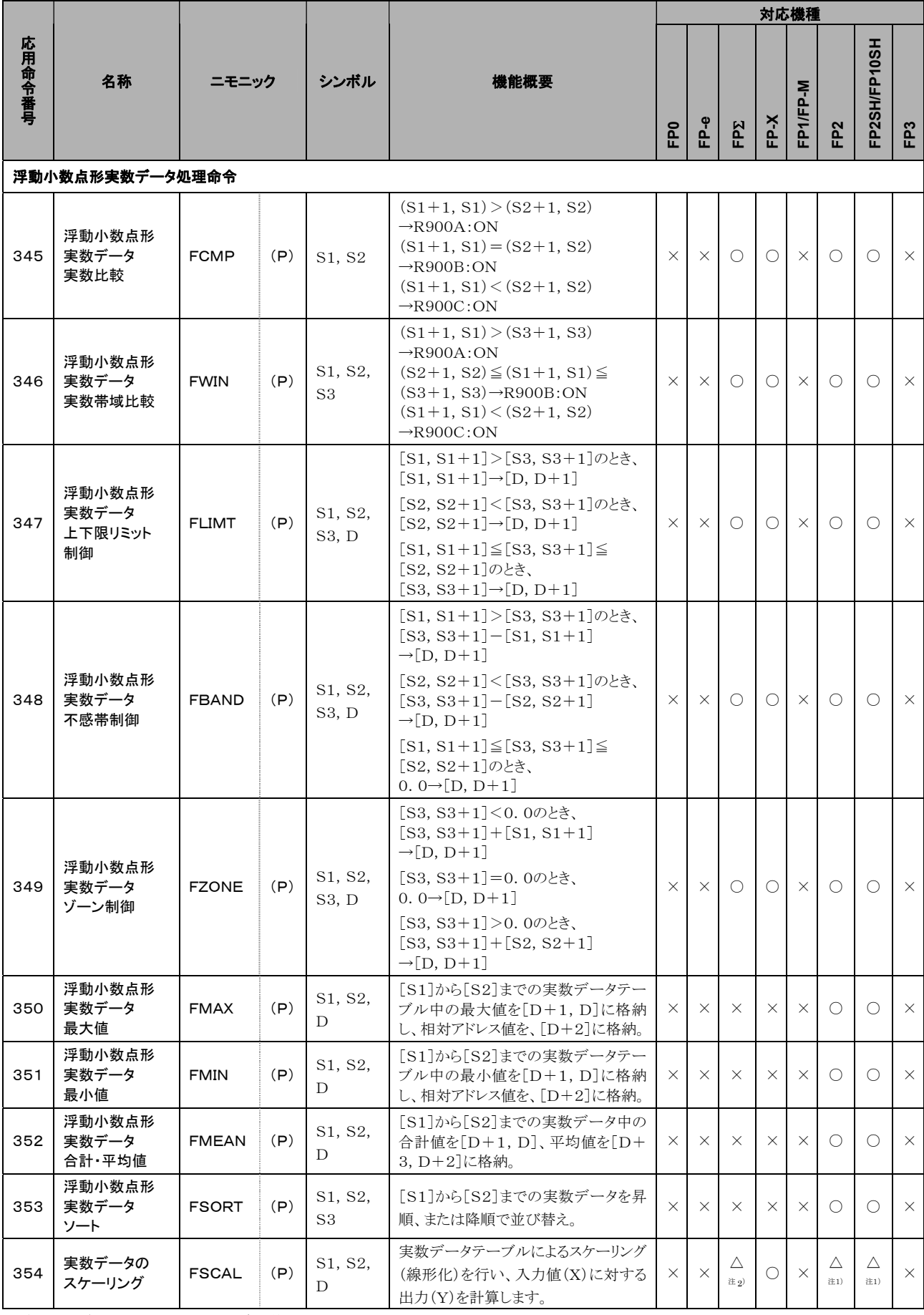

注1) FP2/FP2SHのVer.1.5以降で使用できます。

注2) FPΣは32kタイプで使用できます。

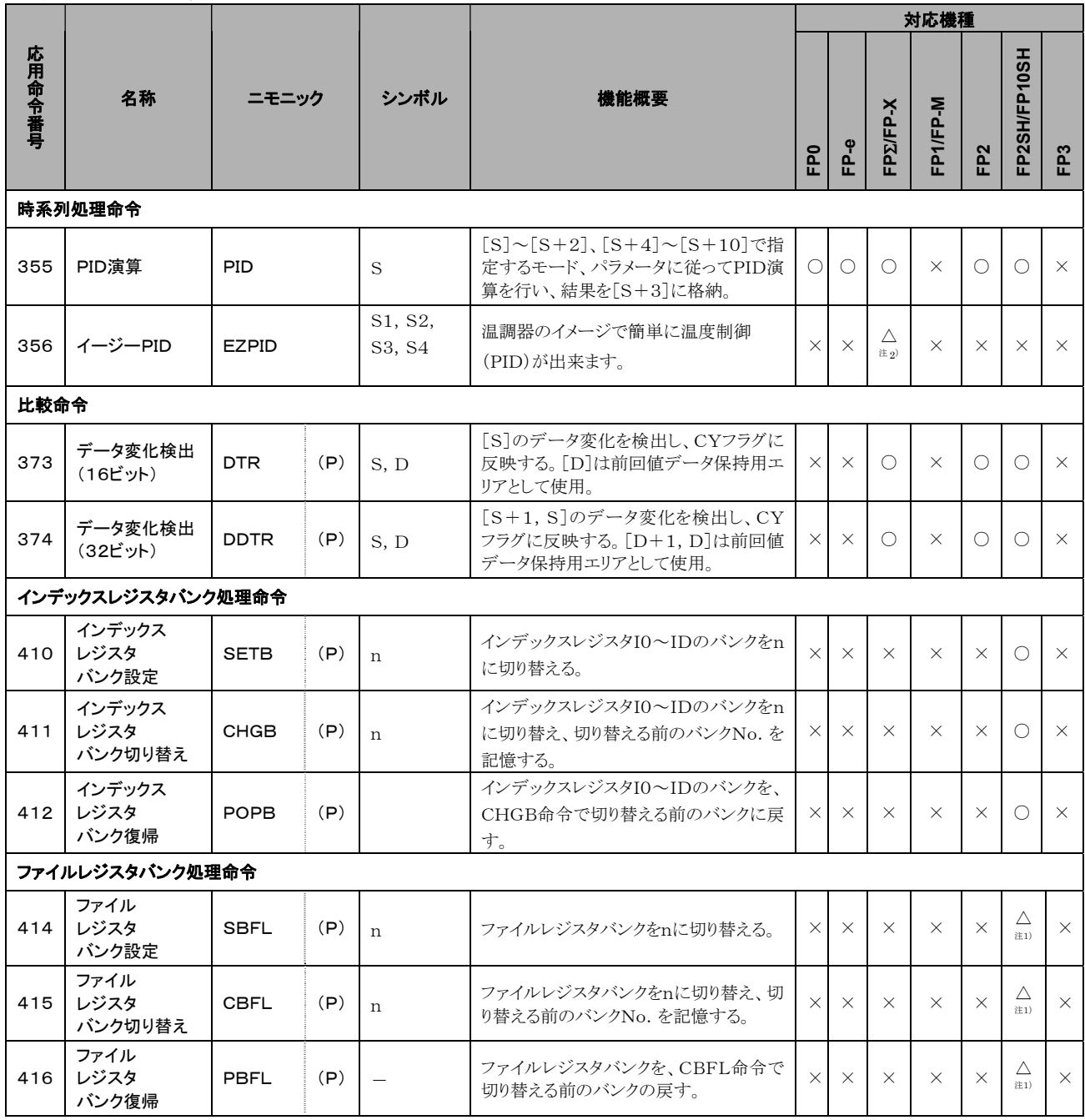

注1) FP10SHは使用できません。

注2) FP-XはV1.20以降、FPΣは32kタイプで使用できます。

#### ■ ERROR表示について

ERROR表示は機種によりLEDや画面表示などの違いがあります。

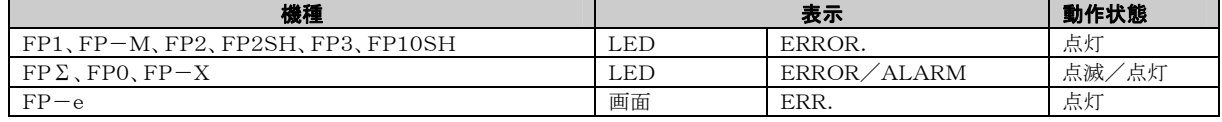

#### ■ 「ERROR」点灯時のエラー内容の確認

·コントロールユニット(CPUユニット)の前面にあろERRORが点灯または点滅した場合

「自己診断エラー」または「文法チェックエラー」が発生しています。エラー内容を確認し、処置してください。 エラーの確認方法

#### <手順>

1.プログラミングツールを使用して、エラーコードを読み出してください。

[ステータス表示]を実行すると、エラーコードとその内容が表示されます。

2. 読み出したエラーコードにしたがって、「エラーコード一覧」でエラー内容を確認してください。

#### 文法チェックエラー

書き込まれているプログラムに、文法エラーや設定に合わない内容が含まれている場合に、

トータルチェックで検知されるエラーです。

RUNモードに切り替えると、トータルチェックが自動的に実施され、文法エラーによる誤動作を防ぎます。

#### 文法チェックエラーが検知されると

・ERRORが点灯または点滅します。

・RUNモードにしても運転が開始されません。

・リモート操作で、RUNモードに切り替えることはできません。

#### 文法チェックエラーの解除

PROG.モードにすると、エラー検知状態は解除され、ERRORは消灯します。

#### 文法チェックエラーの処置

PROG.モードに切り替えて、プログラミングツールを接続したまま、オンラインでトータルチェック機能を 実行すると、エラー内容とエラー発生アドレスを読み出すことができます。

読み出した内容にしたがって、プログラムを見直してください。

#### 自己診断エラー

異常が発生したときに、コントロールユニット(CPUユニット)の自己診断機能によって、検出されるエラーです。 自己診断機能ではメモリ異常検出、入出力異常検出等の監視をおこなっています。

#### 自己診断エラーが発生すると

・ERRORが点灯または点滅します。

・エラー内容、システムレジスタの設定によっては、コントロールユニット(CPUユニット)の運転が 停止する場合があります。

・エラーコード特殊データレジスタDT9000(DT90000)に格納されます。

・演算エラーの場合は、エラー発生アドレスがDT9017(DT90017)とDT9018(DT90018)に 格納されます。

#### 自己診断エラーの解除

[ステータス表示]で、[エラークリア]を実行してください。エラーコード43以上のエラーが クリアできます。

・イニシャライズスイッチを使って、エラーをクリアすることもできます。ただし、この場合演算用メモリの 内容もクリアされます。

・PROG.モードで電源をいれ直してもエラーをクリアできます。ただし、保持型データ意外の演算メモリ の内容はクリアされます。

·自己診断エラーセット命令(F148)によって、エラーをクリアすることもできます。

#### 自己診断エラーの処置

処置方法はエラー内容によって異なります。詳細については、確認したエラーコードにしたがって、 自己診断エラー一覧表をご参照ください。

#### ■ MEWTOCOL-COM通信エラー

・パソコンまたは、その他コンピュータ機器から、MEWTOCOL-COMを使用してPLCと通信する場合の 異常レスポンス時のエラーコードです。

## 12.4.1 文法チェックエラー一覧

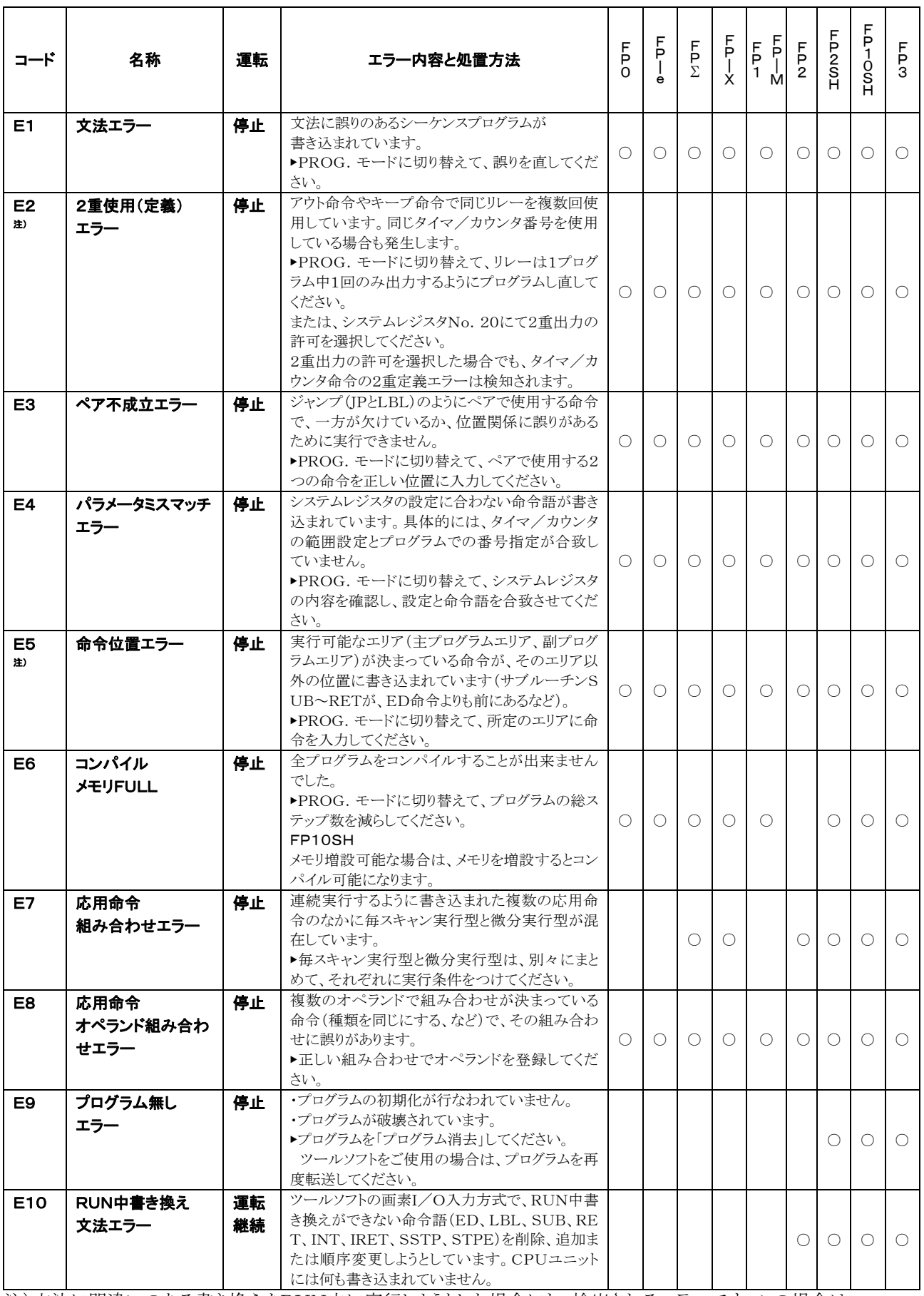

注)文法に間違いのある書き換えをRUN中に実行しようとした場合にも、検出されるエラーです。この場合は、 CPUユニットには何も書き込まれていません、また、運転は継続されます。

## 12.4.2 自己診断エラー一覧

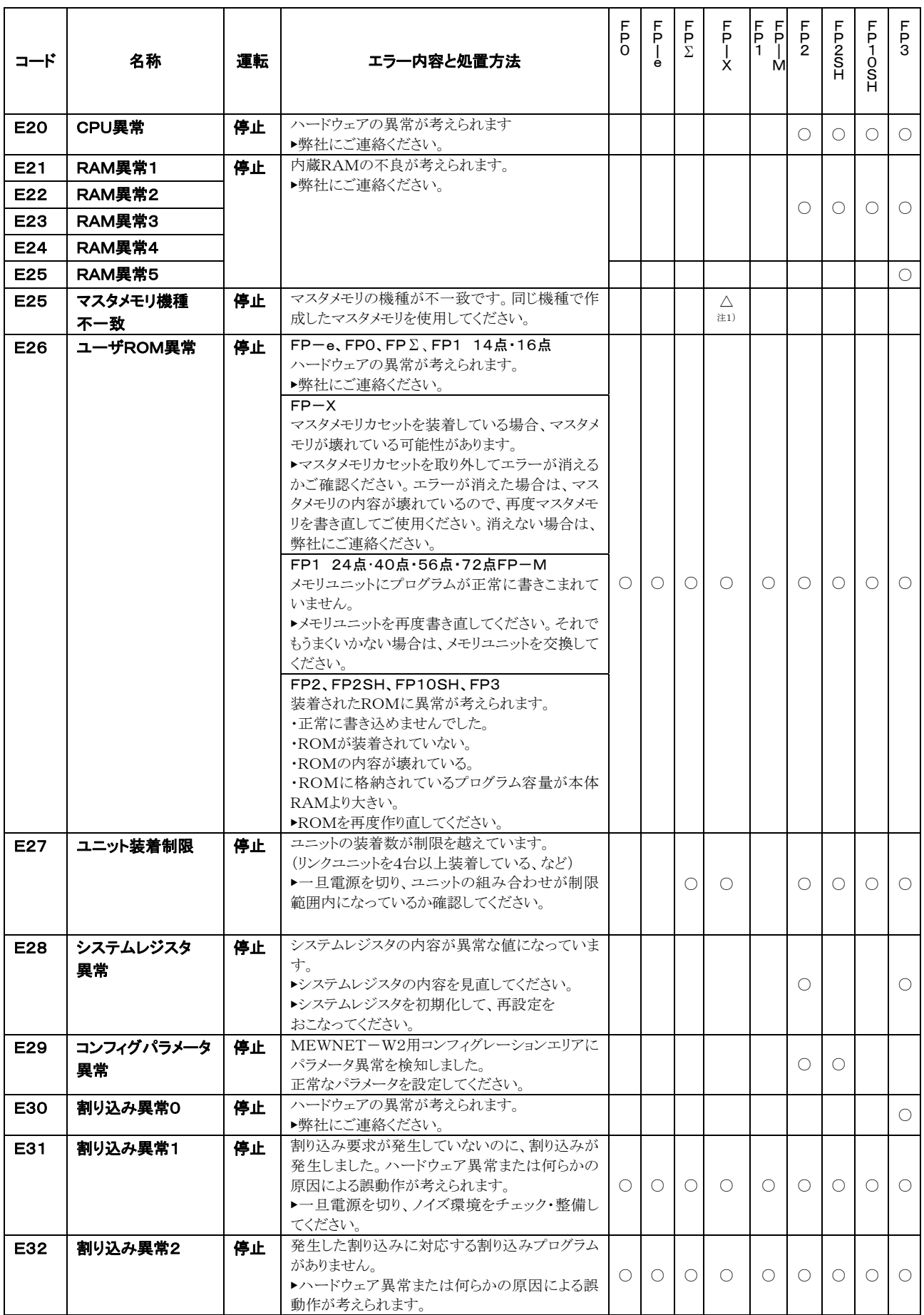

注1)FP-XのVer2.0以降で発生。

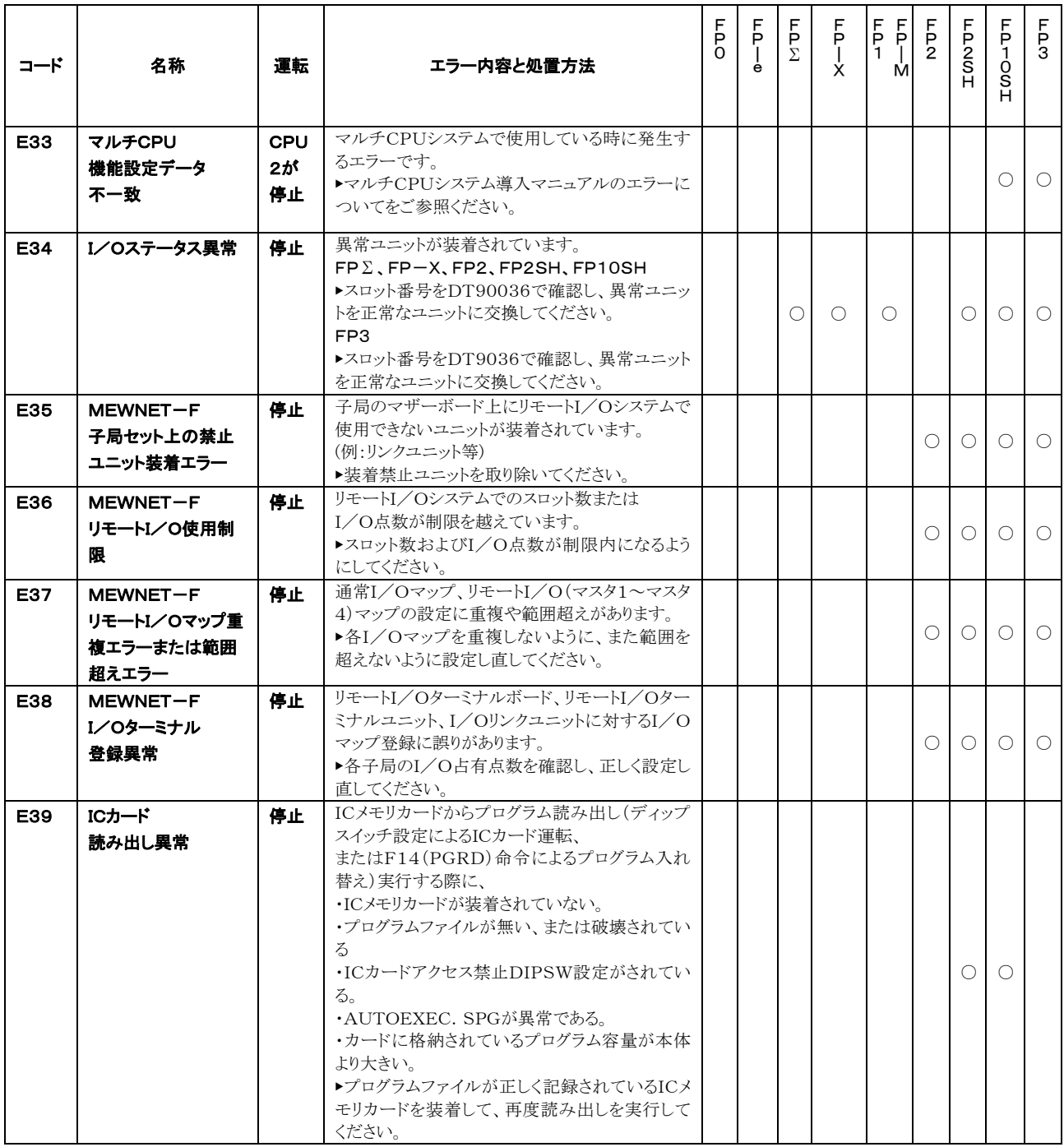

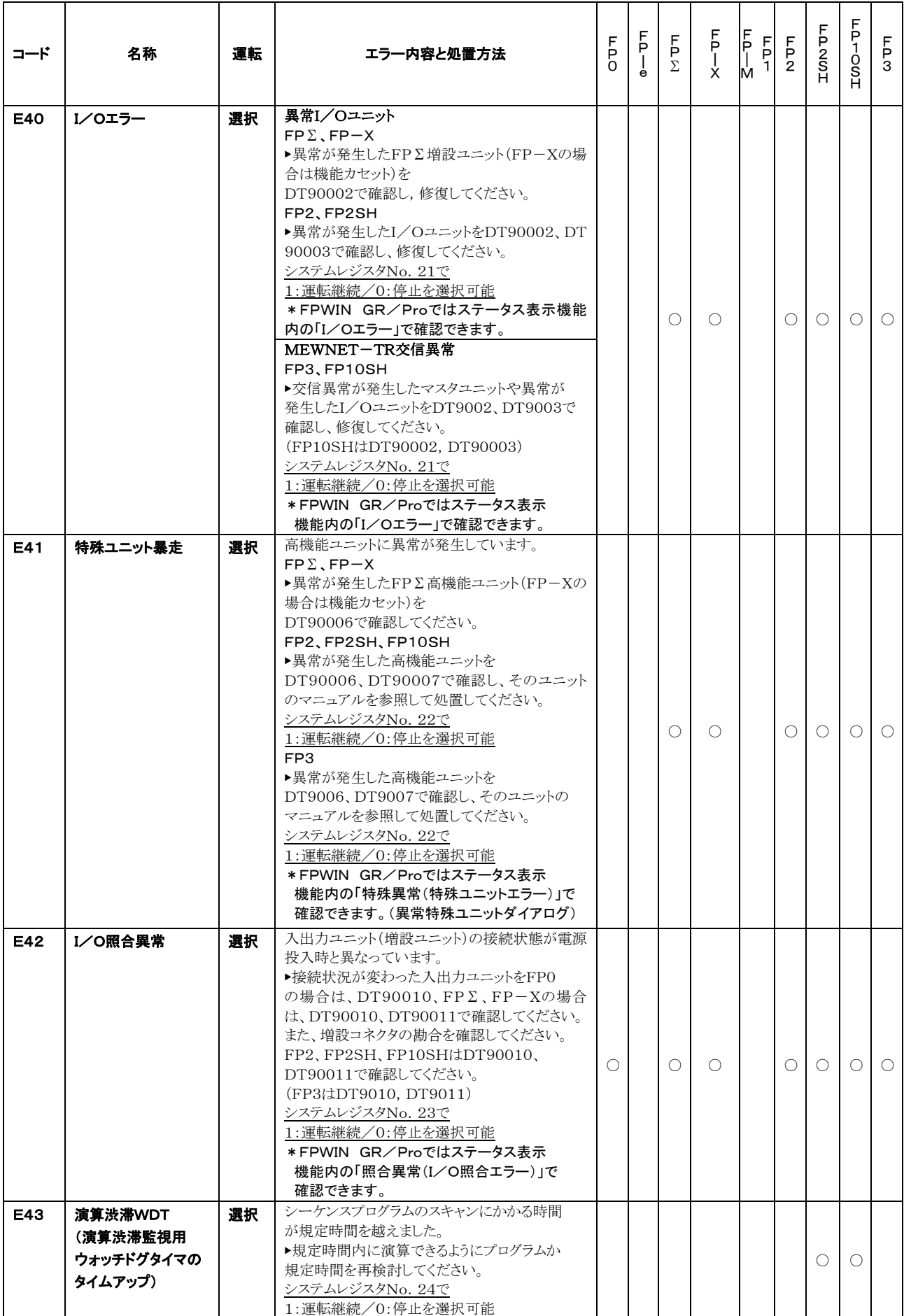

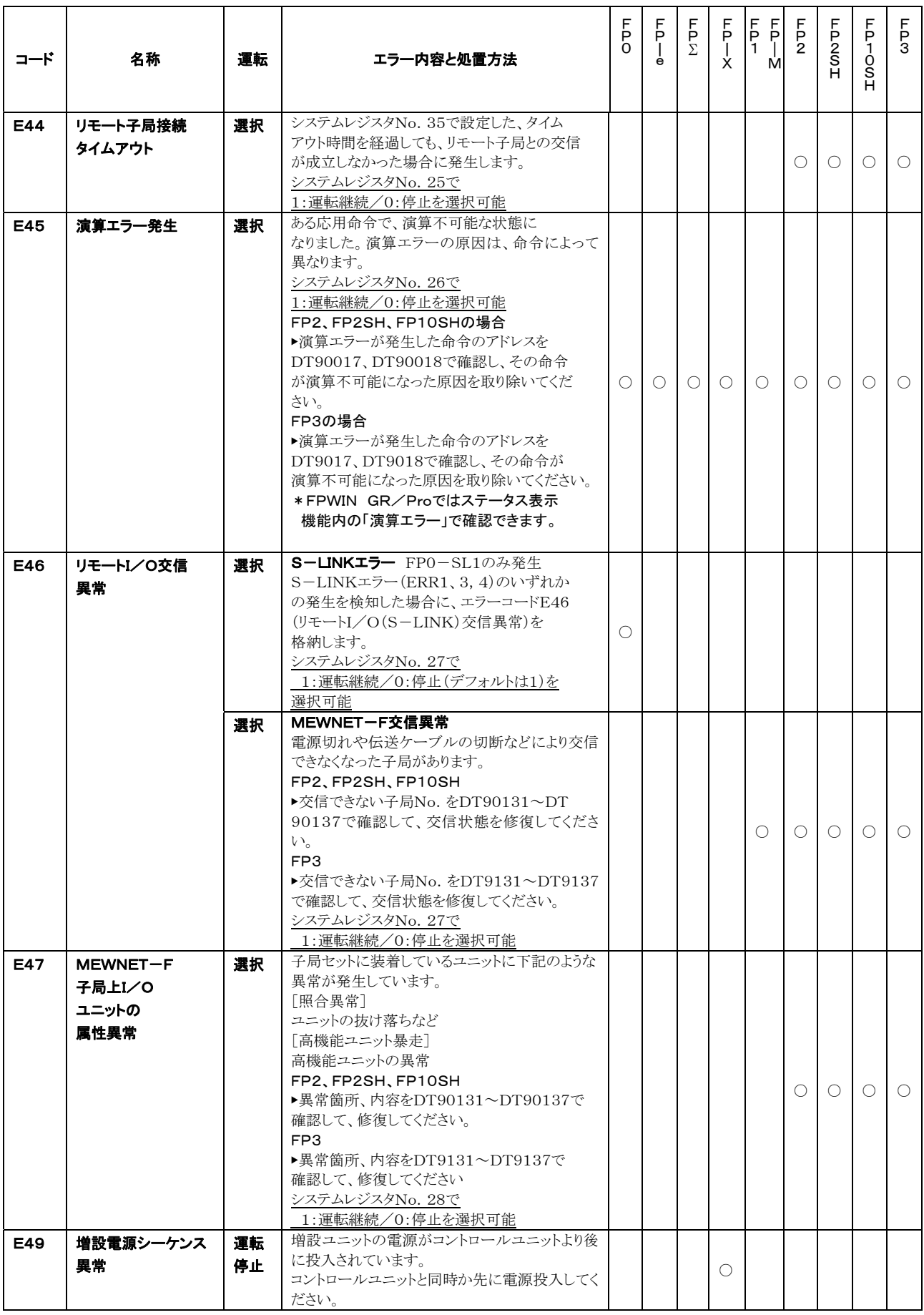

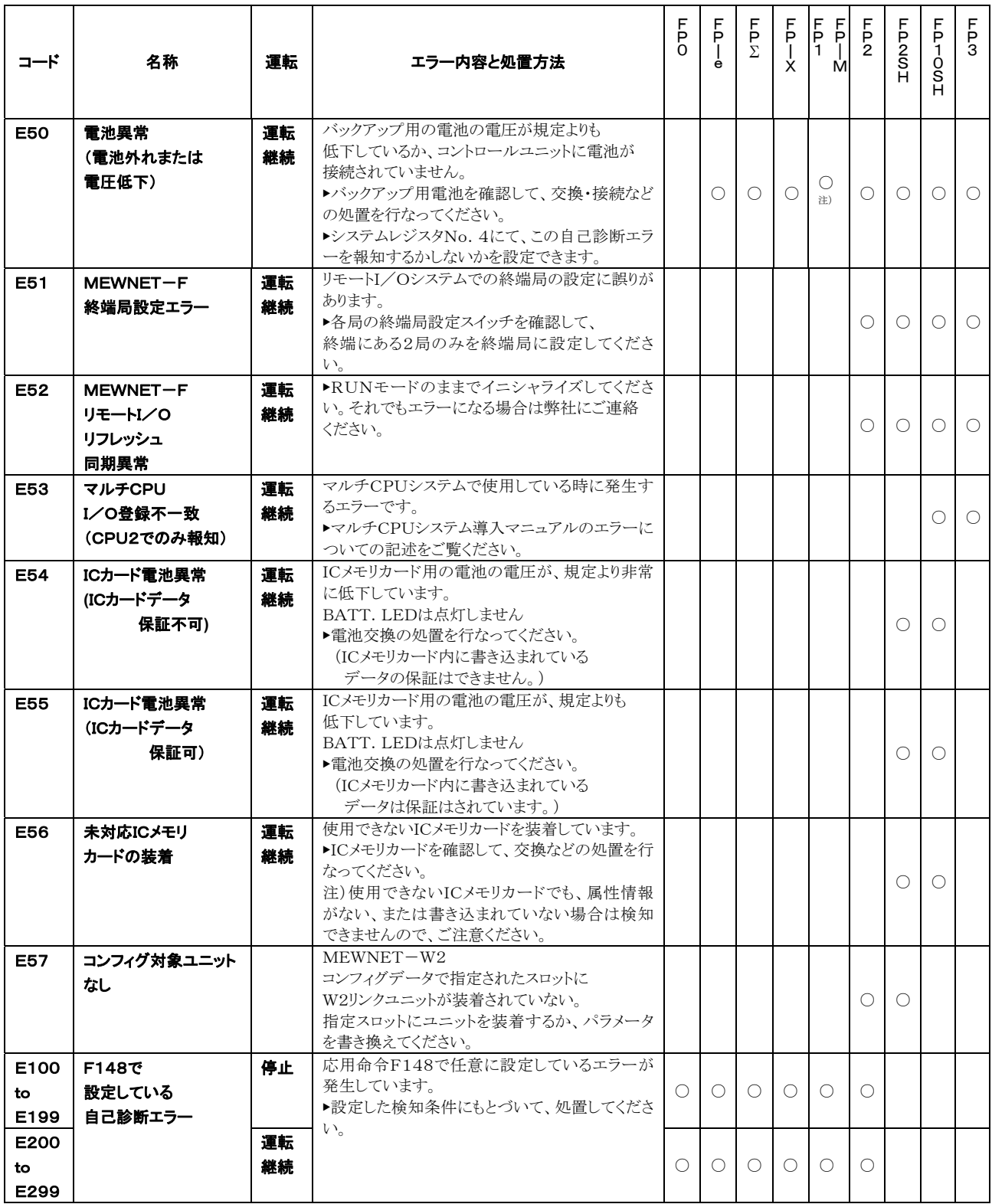

注) 対象PLC:FP1 24点・40点・56点・72点、FP-M

## 12.4.3 MEWTOCOL-COM通信エラーコード一覧

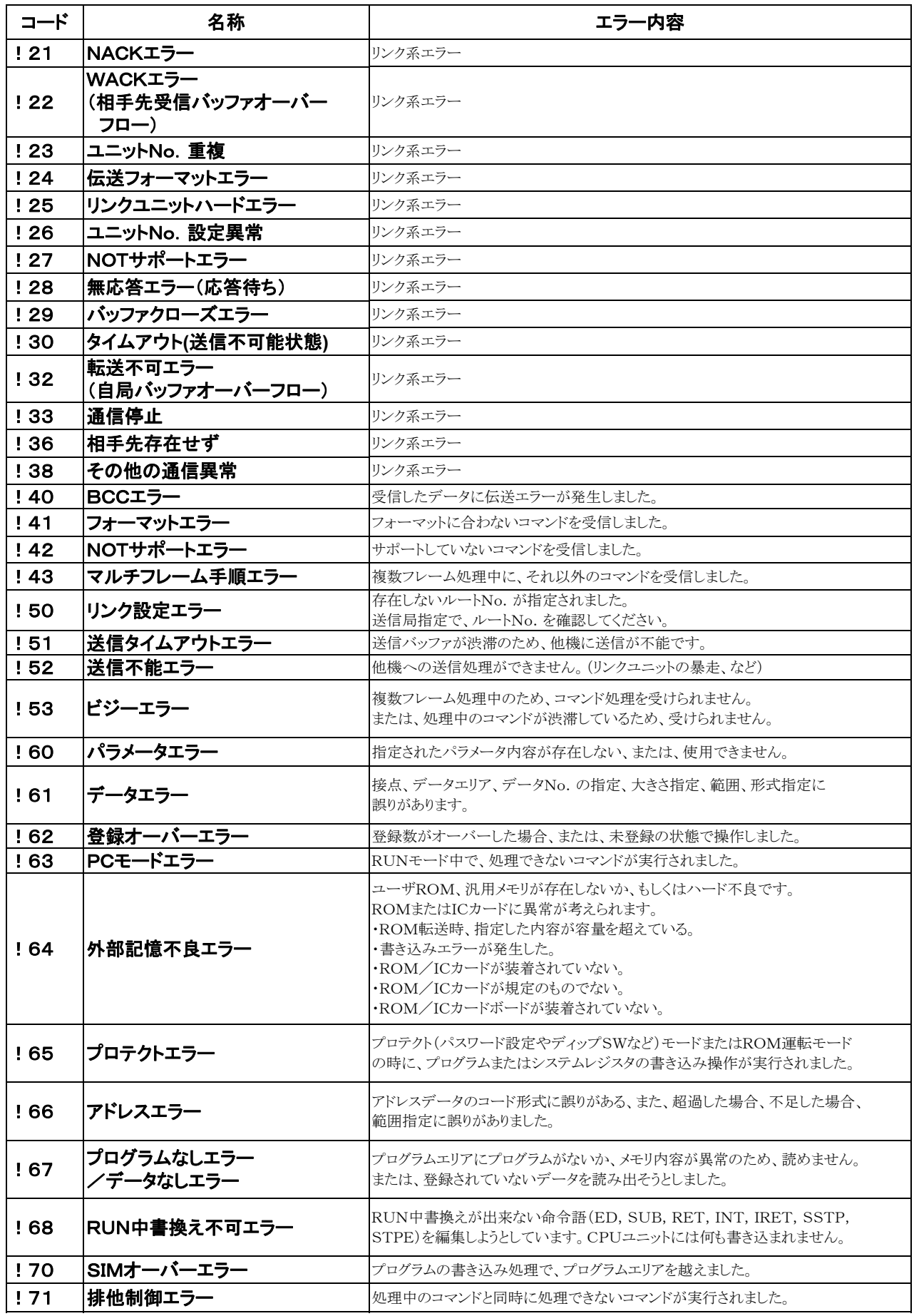

## 12.5 MEWTOCOL-COM通信コマンド

## ■ MEWTOCOL-COMコマンド一覧

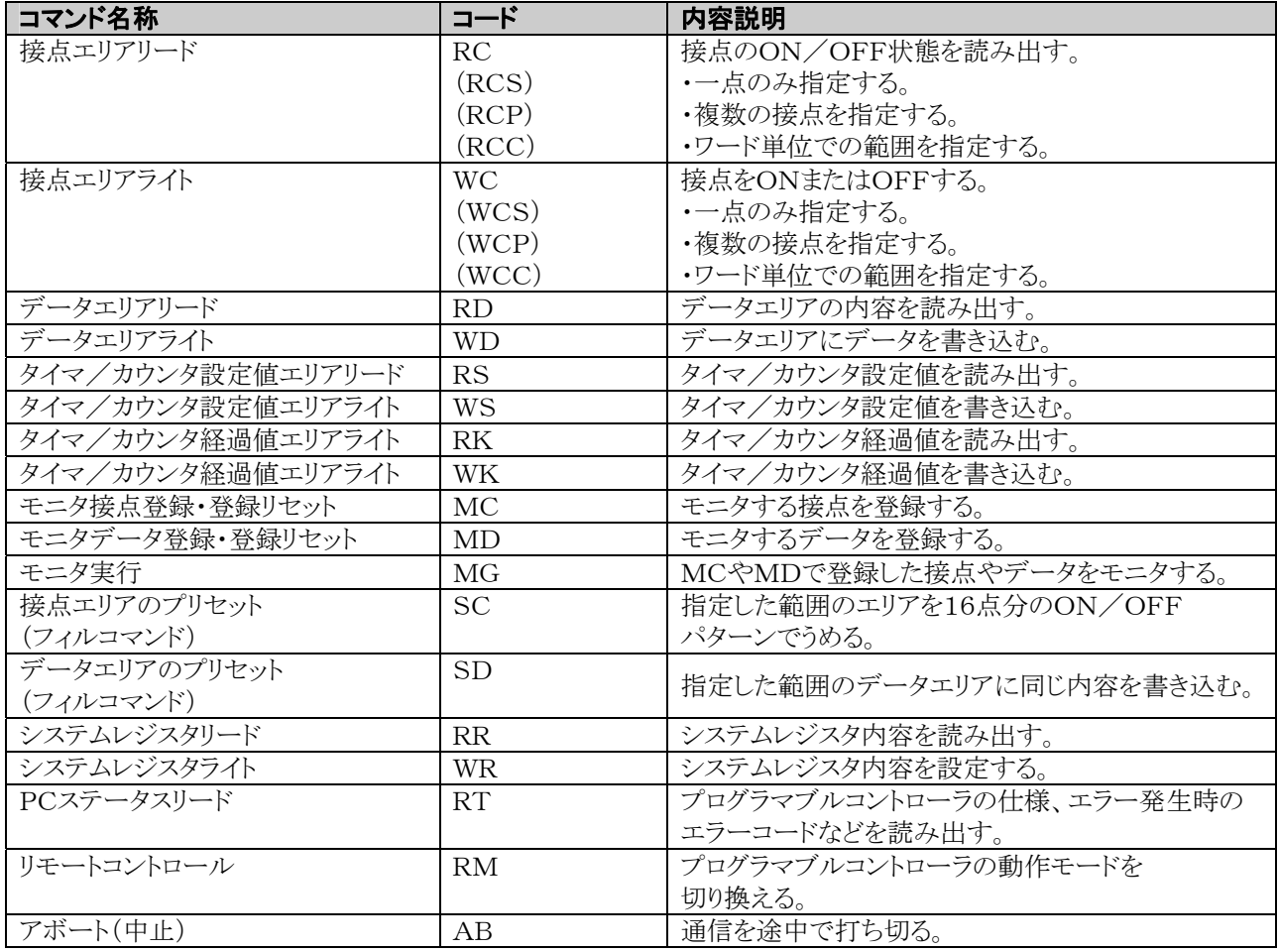

## 12.6 BIN/HEX/BCDコード対応表

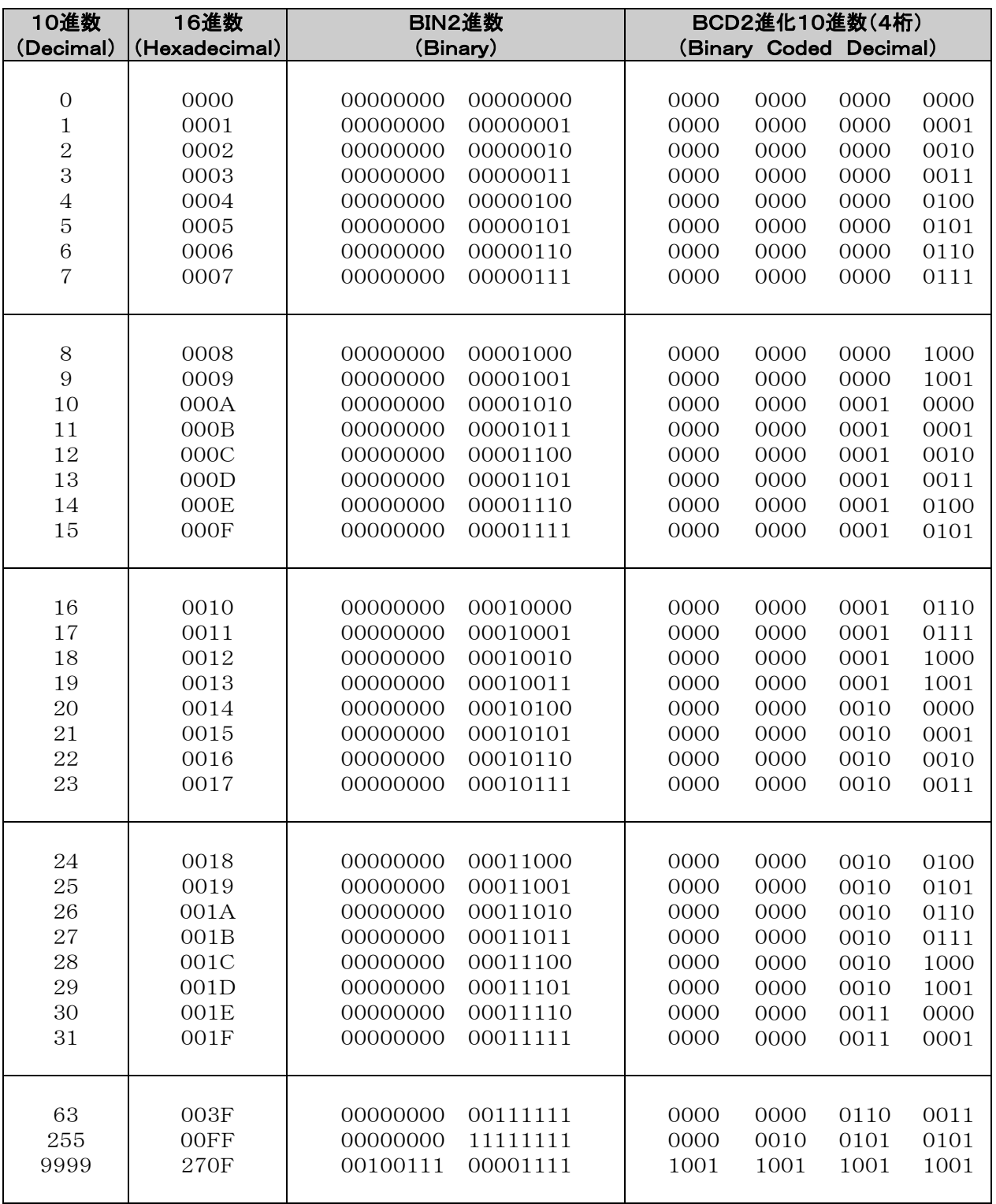

## 12.7 アスキーコード表、JIS8コード表

### ■ アスキーコード表

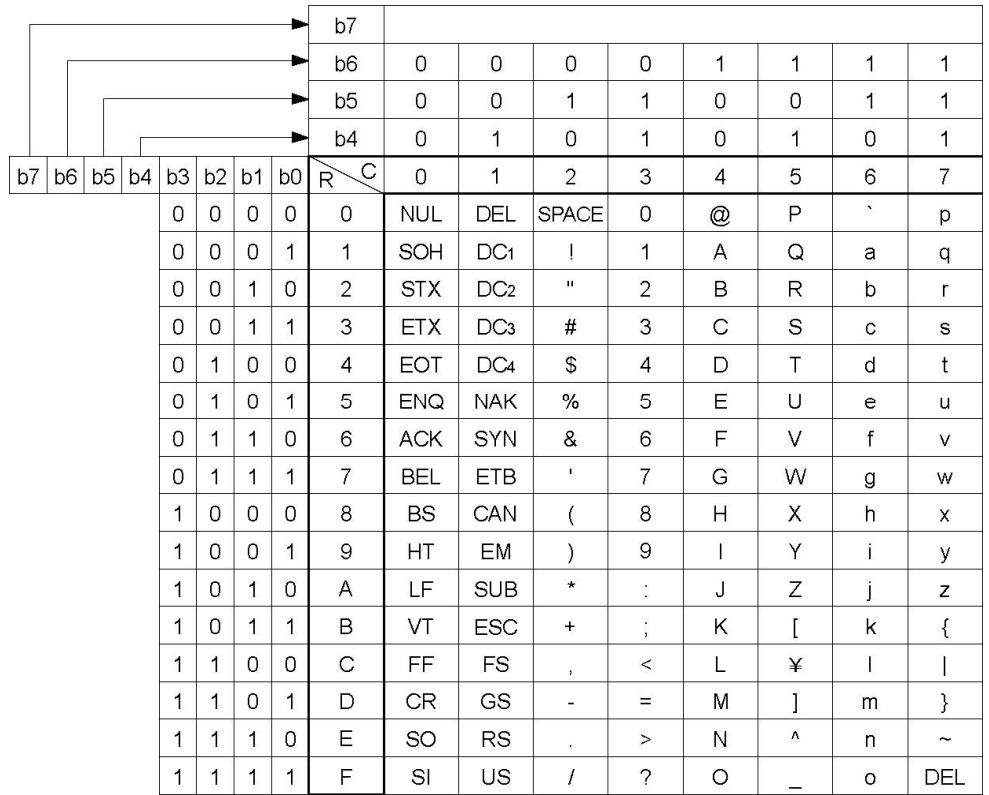

### ■ JIS8コード表

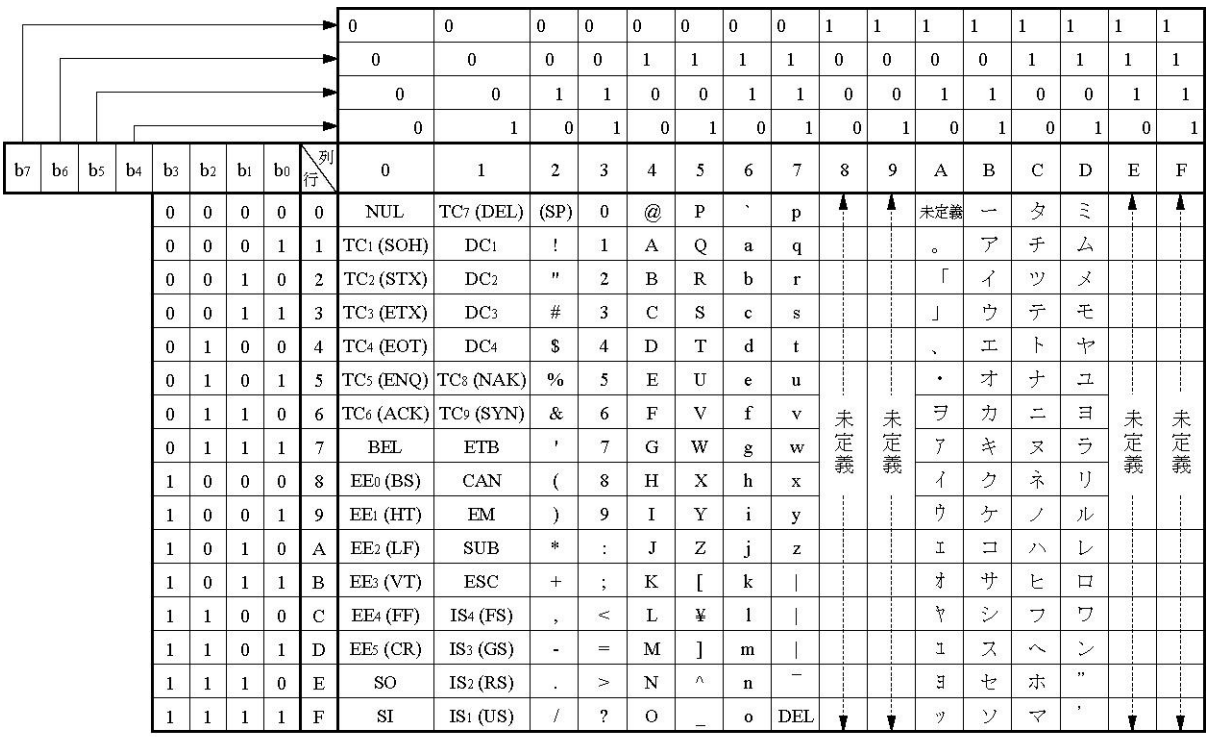

JIS8コード表の未定義の部分は使用しないでください。

## 改訂履歴

\*マニュアル番号は、表紙下に記載されています。

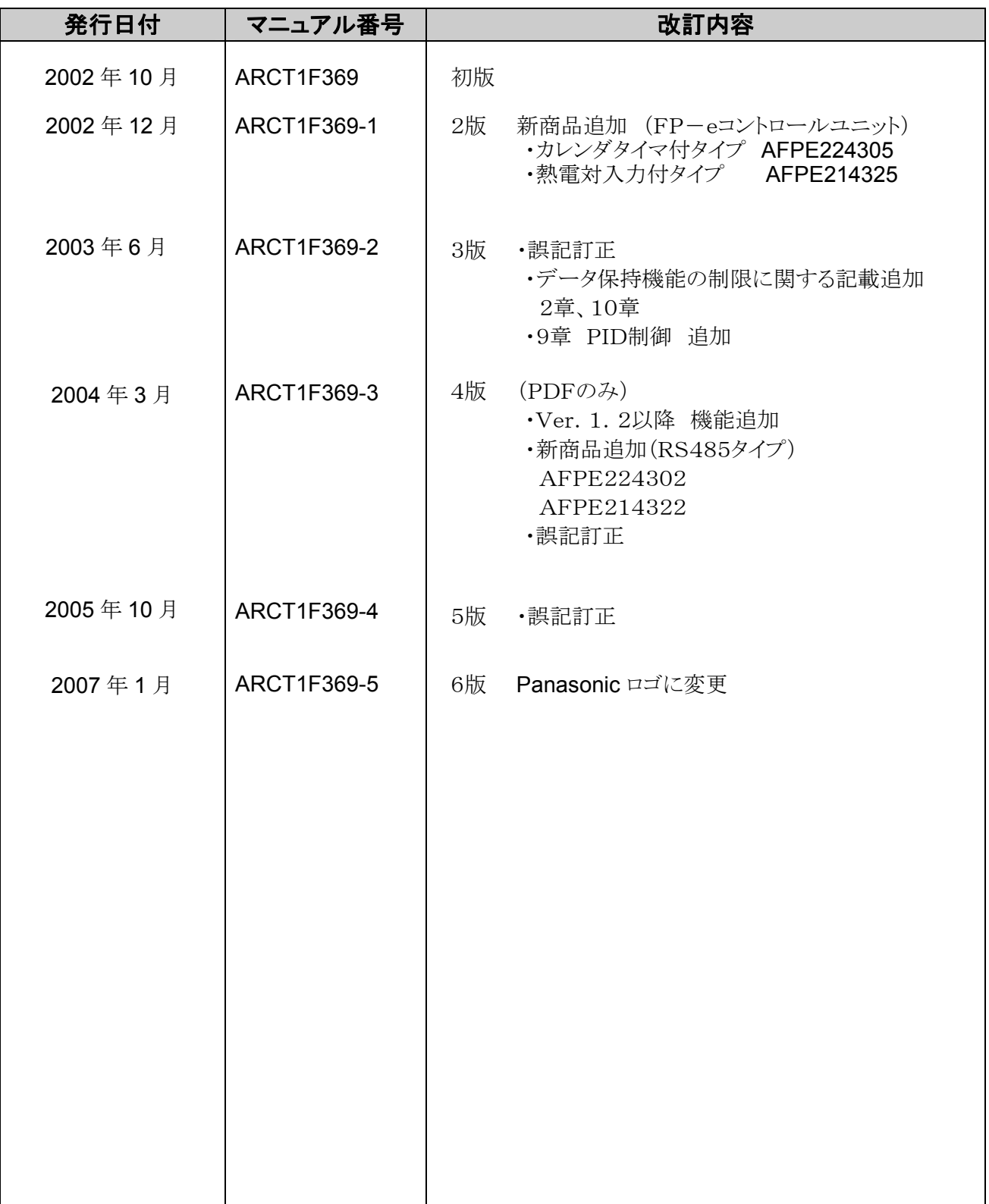

## ご注文に際してのお願い

本資料に記載された製品および仕様は、製品の改良などのために予告なしに変更(仕様変更、製造中止を含む) することがありますので、記載の製品のご使用のご検討やご注文に際しては、本資料に記載された情報が最新の ものであることを、必要に応じ当社窓口までお問い合わせのうえ、ご確認くださいますようお願いします。

 なお、本資料に記載された仕様や環境・条件の範囲を超えて使用される可能性のある場合、または記載のない 条件や環境での使用、あるいは鉄道・航空・医療用などの安全機器や制御システムなど、特に高信頼性が要求 される用途への使用をご検討の場合は、当社窓口へご相談いただき、仕様書の取り交わしをお願いします。

受入検査 〕

・ご購入または納入品につきましては、速やかに受入検査を行っていただくとともに、本製品の受入検査 前または検査中の扱いにつきましては、管理保全に十分なご配慮をお願いします。

保証期間 〕

・本製品の保証期間は、ご購入後あるいは貴社のご指定場所への納入後 1 年間とさせていただきます。 なお電池や光源ランプなどの消耗品、補材については除かせていただきます。

保証範囲 〕

・万一、保証期間中に本製品に当社側の責による故障や瑕疵が明らかになった場合、当社は代替品 または必要な交換部品の提供、または瑕疵部分の交換、修理を、本製品のご購入あるいは納入場所で 無償で速やかに行わせていただきます。

ただし、故障や瑕疵が次の項目に該当する場合は、この保証の対象範囲から除かせていただくものとします。

1. 貴社側が指示した仕様、規格、取扱い方法などに起因する場合。

2.ご購入後あるいは納入後に行われた当社側が係わっていない構造、性能、仕様などの改変が原因の場合。

- 3.ご購入後あるいは契約時に実用化されていた技術では予見することが不可能な現象に起因する場合。
- 4.カタログや仕様書に記載されている条件・環境の範囲を逸脱して使用された場合。
- 5.本製品を貴社の機器に組み込んで使用される際、貴社の機器が業界の通念上備えられている 機能、構造などを持っていれば回避できた損害の場合。
- 6.天災や不可抗力に起因する場合。

また、ここでいう保証は、ご購入または納入された本製品単体の保証に限るもので、本製品の故障や 瑕疵から誘発される損害は除かせていただくものとします。 以上の内容は、日本国内の取引および使用を前提とするものです。

日本以外での取引および使用に関し、仕様、保証、サービスなどについてのご要望、ご質問は 当社窓口まで別途ご相談ください。

# 制御機器関連お問い合わせ一覧

#### 平成18年10月23日現在

●在庫・納期・価格など販売に関するお問い合わせは-

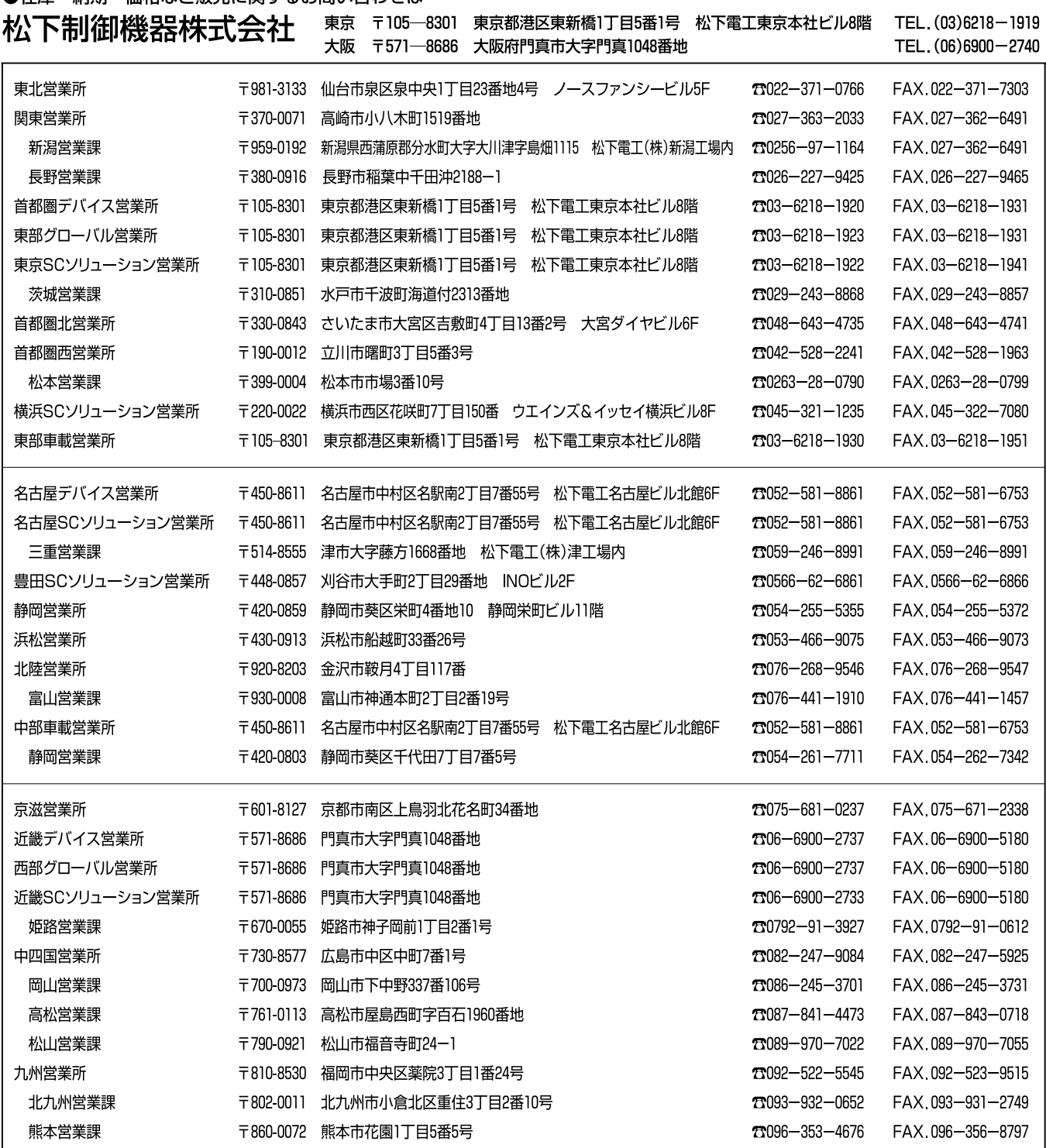

上記の営業所の他に松下電工営業所でもお取り扱いいたしております。 松下制御機器のインターネットホームページ http://www.mac-j.co.jp/

●技術に関するお問い合わせは–––––– ◆ 制御機器コールセンター

 $\overline{360}$  0120 - 101 - 550 ※お問い合せ商品/リレー・機器用センサ・スイッチ・コネクタ・プログラマブルコントローラ・プログラマブル表示器・ 画像処理装置・タイマ・カウンタ・温度調節器 ・サービス時間/9:00-17:00(11:30-13:00、当社休業日除く) ●FAX …………………………06-6904-1573 (24時間受付) ●webでのお問い合わせ…(制御機器WEB)http://www.mew.co.jp/ac/

●このマニュアルに使われている用紙は古紙配合率100%の再生紙を使用しております。<br>●この印刷物は環境にやさしい植物性大豆油インキを使用しています。

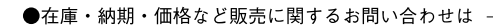

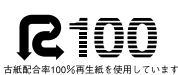

SOYINK 大豆油を主成分としたインキで印刷しています

#### ●技術に関するお問い合わせは-

制御機器コールセンター **0120-101-550**

**Webでのお問い合わせ(制御機器WEB)http://www.mew.co.jp/ac/** 

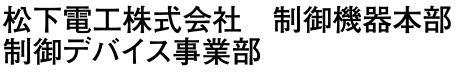

〒571-8686 大阪府門真市門真1048<br>TEL.(06)6908-1131〈大代表〉

©Matsushita Electric Works, Ltd. 2007<br>本書からの無断の複製はかたくお断りします。

このマニュアルの記載内容は平成19年1月現在のものです。